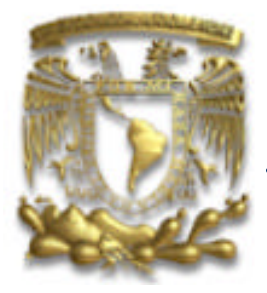

**UNIVERSIDAD NACIONAL AUTÓNOMA DE MÉXICO**

# FACULTAD DE INGENIERÍA

### **MEDICIÓN DE COSTOS Y UTILIDADES DENTRO DE EMPRESAS MANUFACTURERAS**

# T E S I S

QUE PARA OBTENER EL TÍTULO DE INGENIERO EN COMPUTACIÓN PRESENTAN:

MARTÍNEZ NAVARRETE MIRNA HILDA OBREGÓN ASCENCIO ALEJANDRO EDUARDO ROMERO GONZÁLEZ ALMA ROSA SUÁREZ SAAVEDRA NORMA EDITH VALERIO LÓPEZ SANDRA

Director de Tesis: M. I. Juan Carlos Roa Beiza

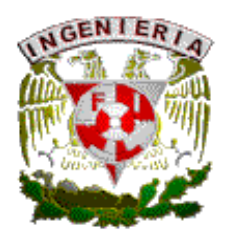

Ciudad Universitaria, México D. F 2005

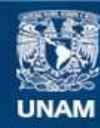

Universidad Nacional Autónoma de México

**UNAM – Dirección General de Bibliotecas Tesis Digitales Restricciones de uso**

#### **DERECHOS RESERVADOS © PROHIBIDA SU REPRODUCCIÓN TOTAL O PARCIAL**

Todo el material contenido en esta tesis esta protegido por la Ley Federal del Derecho de Autor (LFDA) de los Estados Unidos Mexicanos (México).

**Biblioteca Central** 

Dirección General de Bibliotecas de la UNAM

El uso de imágenes, fragmentos de videos, y demás material que sea objeto de protección de los derechos de autor, será exclusivamente para fines educativos e informativos y deberá citar la fuente donde la obtuvo mencionando el autor o autores. Cualquier uso distinto como el lucro, reproducción, edición o modificación, será perseguido y sancionado por el respectivo titular de los Derechos de Autor.

#### **DEDICATORIAS**

Dedico el presente trabajo a mi familia, especialmente a mi padres por el apoyo incondicional en mi deseo de superación y el tiempo brindado.

Al Ing. Juan Carlos Roa Beiza, por la asesoria recibida durante la elaboración del presente trabajo.

A mis compañeros de tesis que durante este tiempo tuvimos una buena amistad: Alejandro, Alma, Norma y Sandra.

A mis amigos de la facultad: Araceli, Sandra, Leo, Sergio, Javier, Héctor, Arturo, por los buenos momentos que pasamos durante esta etapa de nuestra vida.

A ti Alejandro Ramírez Mendieta.

Mirna Hilda Martínez Navarrete

Dedicatorias de Alejandro E. Obregón Ascencio.

A Dios, por darme aliento en todo momento, a mis abuelos Consuelo Vargas<sub>†</sub> y Rafael Ascencio, por dar inicio a la historia familiar, a mi madre, Laura P. Ascencio Vargas, por darme la vida y todo lo que pudo, a mi prometida Gabriela Alvarado, por nuestro gran amor, a mi hijo Alejandro Arturo, que es el principal motivo que tengo para seguir adelante, a mi hermana Laura, por compartir nuestra infancia, a toda la familia Ascencio, mi familia, que me enseñaron mucho de lo que sé, a la familia Alvarado, de mi prometida y ahora también mi familia, a mis compañeras de tesis, por el buen trabajo que hicimos, a nuestro asesor, el ingeniero Roa, por su conocimiento y su paciencia, a mis compañeros y profesores de la FI-UNAM y UAM-X, por su apoyo, e incluso a las personas que intencionalmente o no, me han puesto obstáculos, ya que al superarlos, me ayudaron a crecer.

*"Das sólo un poco cuando das tus pertenencias. Cuando realmente das, es cuando te das a ti mismo" Kahlil Gibran* 

"Vale más terminar un asunto que comenzarlo" Eclesiastés 7:8

Deseo dedicar este trabajo a:

- DIOS. Mi querido Señor: gracias te quiero dar por la vida que me has regalado y por todo lo que me has permitido vivir y aprender. Gracias por tantas bendiciones a mi vida.
- MIS PADRES. Mamita, gracias por todo el amor que me das y por ser siempre mi gran amiga. Papá gracias por tu preocupación y amor por mi, gracias por dejarme ser. Gracias también por su paciencia y apoyo incondicional, les amo.
- MIS HERMANAS. Ale y Kari muchas gracias por todo el apoyo, cariño y respeto que dan a mi vida, gracias también por su amistad. Les amo profundamente.
- MI ABUELITA. Abuelita Aurelia gracias porque siempre has creído en mi y por todo el amor que me has brindado desde que nací.
- MIS AMIGOS. A ti mi querida amiga y amigo por ser un pilar en mi vida, que me ha ayudado a crecer y a ser feliz. Gracias hermano y hermana por tus oraciones y apoyo, los aprecio y amo enormemente. Gracias a ti amor, por llegar y formar parte de un momento tan especial en mi vida.
- MI FAMILIA. A cada uno de mis tíos y tías, primos y primas, por todo el afecto y aprecio que me demuestran, gracias.
- CADA UNO DE MIS PROFESORES Y MAESTROS. Que han contribuido significativamente en mi formación profesional, gracias.
- ING. JUAN CARLOS ROA B. Gracias por el apoyo y consejos que nos brindo al dirigirnos.
- Ing. Jerónimo Blanco y equipo de trabajo del DIE y a los amigos y compañeros de la DIEPS en el INPRF, por su amistad y apoyo que me han brindado al laborar con cada uno de ellos, gracias.
- UN INCREIBLE EQUIPO DE TRABAJO. Alejandro, Sandra, Norma, Mirna, gracias compañeros y amigos, porque desde el primer momento logramos integrarnos de una forma amena y agradable. Les aprecio y felicito a cada uno de ustedes.

Alma Rosa Romero González

#### **A MIS PADRES:**

Agradezco con todo mi corazón a mi papá y a mi mamá por todo su tiempo que me dedicaron, por el apoyo, por el amor y la paciencia que me tuvieron en este largo logro.

#### **A MIS HERMANAS Y FAM.:**

También agradezco a mis hermanas Erika y Adriana, a mi cuñado Mario Enrique y a mi sobrinita Alexa quienes representan una parte muy importante de mi vida. Y en especial a mi Abue Mati que aunque ya no esta físicamente aquí conmigo siempre me apoyo y se preocupo mucho por mi.

#### **A MI ESPOSO:**

Por último le agradezco profundamente todo su amor a mi esposo Emmanuel quien estuvo conmigo estos años de escuela, me ayudo y me animo para seguir adelante y quien fue una pieza muy importante para alcanzar mi meta.

> "Defiende con ardor tus horizontes. Ten seguridad en tus valores y afirma una y otra vez tus ideales."

> > **NORMA.**

**Agradezco a DIOS por todos y cada uno de los años de mi vida, por darme la fortaleza necesaria para salir adelante no sólo a lo largo de mi vida académica sino también en mi vida personal.** 

**A mi familia que amo tanto les dedico este escrito, a mi padre y madre quienes son mi ejemplo de vida, gracias por todos sus esfuerzos, por ayudarme y enseñarme a crecer, a mis hermanos Alex, Paloma, Ali los quiero mucho.** 

**A lo largo de mi vida como estudiante conocí a grandes profesores que fueron mi inspiración para elegir mi camino; a todos ellos mil gracias, a nuestro asesor M.I. Juan Carlos Roa Beiza.**

**A los amigos de la Facultad de Ingeniería que afortunadamente conocí y desde entonces forman parte de la historia de mi vida, a todos lo miembros del SPACH** 

**(Alex, Mirna, Ara, Hugo, Sergio Javier, Manuel, Leo) gracias por los momentos de felicidad, de convivencia, por su apoyo, por las locas reuniones, por ser los mejores amigos. A mis otros amigos (La Banda del Shadow rojo), Caro, Héctor, Rodolfo (gracias por tu ayuda y por todos los momentos compartidos).**

**A mis compañeros de tesis con quienes mantuve una excelente y armoniosa relación Alma, Norma, Alex y por supuesto a ti Mirna con quien he compartido los triunfos y sin sabores de la carrera ¡Gracias comadre!.**

**Y durante el proceso final de la tesis conocí a mi amigo Gustavo, quien sin dudarlo ha estado para apoyarme y compartirme de su magia**

**. A TODOS USTEDES LES DESEO ÉXITO Y AMOR.**

**¡Gracias a la Universidad Nacional Autónoma de México!** 

**¿De qué se nutre la nostalgia? Uno evoca dulzuras cielos atormentados tormentas celestiales escándalos sin ruido paciencias estiradas árboles en el viento oprobios prescindibles bellezas del mercado cánticos y alborotos lloviznas como pena escopetas de sueño perdones bien ganados pero con esos mínimos no se arma la nostalgia son meros simulacros la válida la única nostalgia es de tu piel. Mario Benedetti**

**Sandra Valerio López.**

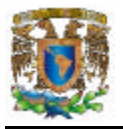

**ÍNDICE**

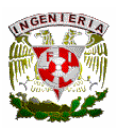

## **PÁGINA INTRODUCCIÓN I CAPÍTULO 1 ANTECEDENTES 1** 1.1 Definición y características de una empresa manufacturera. **3** 1.2 Elementos que influyen en el costo de un producto. **7** 1.3 Empresa tipo a analizar. **11** 1.4 Organización tipo de una empresa manufacturera. **16** 1.5 Problemática de los diferentes departamentos para un análisis de costos. **23 CAPÍTULO 2 TEORIA BÁSICA 33** 2.1 Conceptos generales de costos. **35** 2.2 Bases de Datos Relacionales y Modelo Cliente-Servidor. **42** 2.3 Sistema operativo Windows y Seguridad. **55** 2.4 Características, ventajas y desventajas de Microsoft SQL Server 2000 **61** 2.5 Características, ventajas y desventajas de Visual Basic 6.0. **68** 2.6 Redes y Comunicaciones. **73 CAPÍTULO 3 PLANTEAMIENTO DEL PROBLEMA Y SOLUCIÓN 85** 3.1 Problemática actual. **87** 3.2 Requerimientos generales y particulares. **93** 3.3 Recopilación y análisis de la información. **99** 3.4 Identificación del problema**. 105** 3.5 Comparación y ubicación de las opciones de solución. **111**

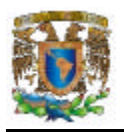

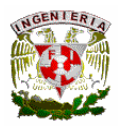

### **CAPÍTULO 4**

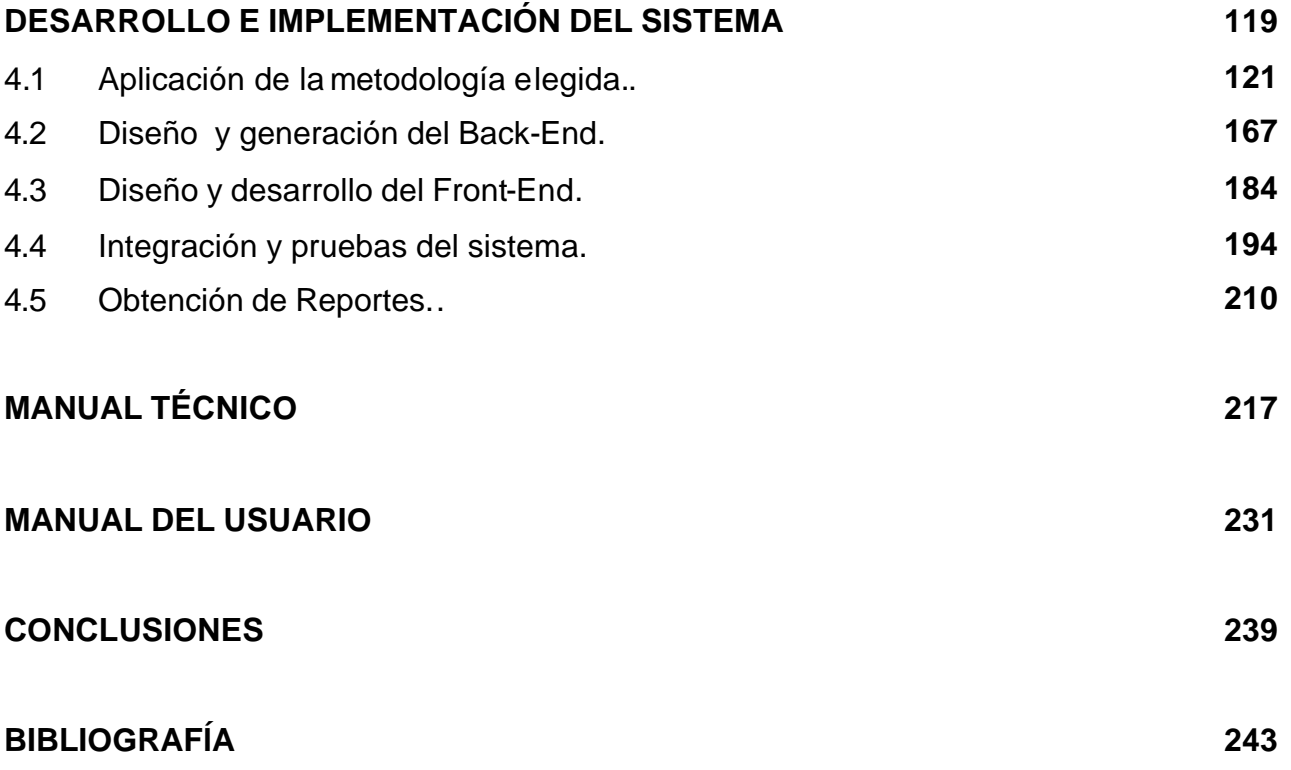

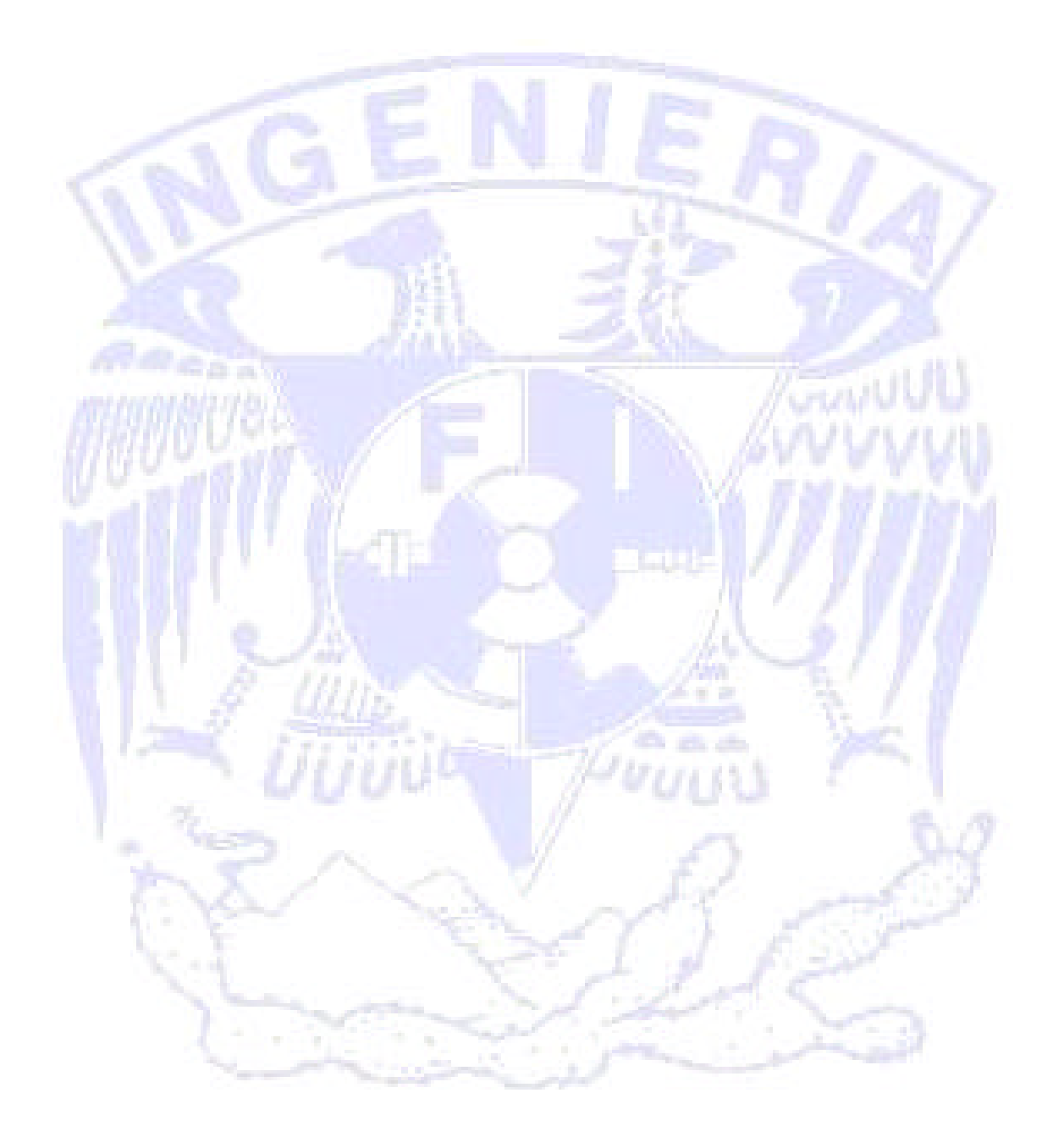

# **INTRODUCCIÓN**

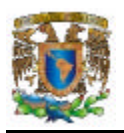

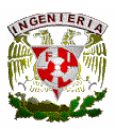

Las pequeñas y medianas empresas de nuestro país, se enfrentan todos los días a una intensa competencia internacional cada vez más fuerte, en la que desgraciadamente tienen menos oportunidades. Una de las principales desventajas radica en la falta de conocimiento y aplicación de políticas empresariales, para cambiar los paradigmas de producción, con la finalidad de hacer más eficientes los procesos productivos. La cultura de la evaluación, planeación y proyección apenas comienza a llamar la atención de este sector fundamental de la economía nacional. Dicha cultura ha penetrado mucho más en las grandes empresas y en los consorcios transnacionales, incluyendo por supuesto los procesos de certificación en calidad y medio ambiente.

El presente trabajo tiene la finalidad de proponer una solución informática a una parte del problema, el control en la medición de costos y utilidades dentro de empresas, particularmente del tipo manufactureras, que sin llegar a ser una solución ERP, contiene los elementos necesarios para planear y proyectar el rumbo de la empresa por un camino más eficiente.

El trabajo consiste de cuatro capítulos, en el primero se presentan los **Antecedentes**  necesarios para abordar la problemática de las empresas manufactureras, como sus características, los elementos que influyen en el costo de un producto y la organización de este tipo de empresas.

El segundo capítulo, contiene la **Teoría Básica** de costos y cómputo que se requiere para posteriormente analizar, diseñar e implementar el sistema informático propuesto de forma exitosa. Se incluyen los conceptos generales de costos y la revisión de la plataforma de trabajo, en este caso para la plataforma Windows.

En el tercer capítulo, **Planteamiento del Problema y Solución**, se definen la problemática y los requerimientos, se realiza el análisis de la información y se comparan las opciones tecnológicas (principalmente lenguajes de programación y manejadores de bases de datos) más adecuados para el proyecto.

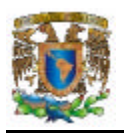

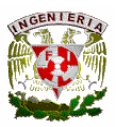

Finalmente, el capítulo cuatro, **Desarrollo e Implementación del Sistema**, contiene la metodología elegida, la generación del *back-end* y del *front-end*, las pruebas finales al sistema y la obtención de reportes, un manual para usuario final, así como nuestras conclusiones sobre este trabajo.

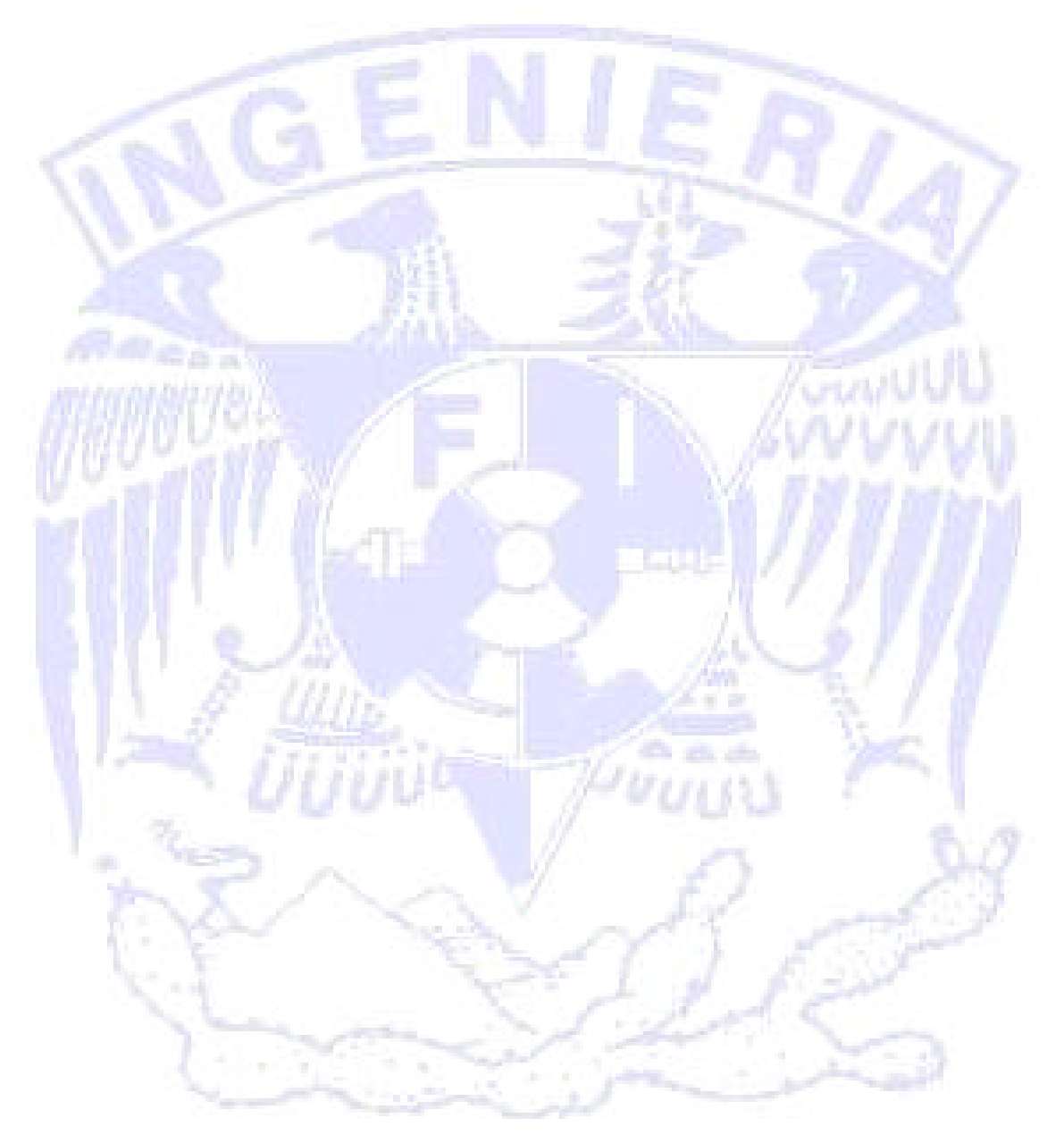

# CAPÍTULO 1 ANTECEDENTES

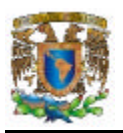

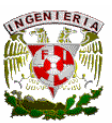

## **1.1. DEFINICIÓN Y CARACTERÍSTICAS DE UNA EMPRESA MANUFACTURERA.**

Cuando se habla de negocios u organizaciones que tienen un fin lucrativo, se pueden identificar tres diferentes esquemas de operación:

- Empresas de servicios: Son compañías cuya misión es comercializar servicios profesionales o de cualquier otro tipo.
- Empresas de comercialización de bienes o mercancías: Este tipo de compañías se dedica a la compra de bienes o mercancías para su posterior venta.
- Empresas manufactureras o de transformación: Este tipo de empresas se dedica a la compra de materias primas para que mediante la utilización de mano de obra y tecnología se transformen en un producto terminado para su posterior venta.

Las empresas manufactureras realizan funciones diferentes a las que desarrollan las compañías comerciales (comercios al detalle, mayoristas, distribuidores, etc.), existe una importante diferencia entre los métodos contables, con relación al costo de ventas de los dos tipos de empresas. Una empresa manufacturera tiene por función principal la conversión de materias primas en artículos terminados. En cualquier negocio, el costo de ventas es el total del precio de compra y los costos de conversión, si los hay, de los productos que se venden.

El manufacturero, por tanto, incluye en el costo de ventas el costo de la materia prima consumida, el costo de la mano de obra y también otros costos incurridos en la manufactura de los artículos que se vende. Para todo lo anterior la empresa debe tener sin dudas un control detallado de estos factores.

Por tanto, la diferencia entre la contabilización para obtener el costo de ventas en una empresa comercial y en una manufacturera surge en virtud de que un comercio

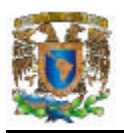

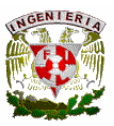

generalmente carece de costos de conversión y, por ende, su costo de venta es prácticamente el mismo que el precio pagado por el producto que vende.

#### **Organización de una empresa manufacturera.**

La organización es el proceso de definición y agrupación de las actividades de una empresa para que de esta forma puedan asignarse lo más lógicamente y ejecutarse efectivamente. Las etapas en los procesos organizativos son los siguientes:

- Determinación de las distintas clases de trabajo que deben ser realizados con el fin de alcanzar los objetivos de la empresa.
- Asignación de las clases de trabajo similares a un número mínimo de componentes organizativos.
- Colocación de cada componente en la estructura organizativa.
- Equipar a cada componente con el personal competente.
- Desarrollo de planes de acción y procedimientos escritos, a través de los cuales se dan a conocer los objetivos de las empresas y las responsabilidades de cada componente.

La principal finalidad de la estructura organizativa es dividir la tarea total de la empresa en un número de tareas más pequeñas, más manejables para que de esta forma el trabajo del directivo pueda cumplirse de una forma más eficiente.

#### **Principales actividades de las empresas manufactureras.**

Las tres principales funciones operativas de casi todas las empresas manufactureras son: comercial, ingeniería y fabricación. La función comercial comprende la investigación de mercado, la planificación del producto, la promoción de ventas, la publicidad, y los contactos directos de venta con el cliente. La ingeniería comprende la investigación, desarrollo, diseño del nuevo producto y el perfeccionamiento de los viejos productos para satisfacer las necesidades del cliente. La fabricación comprende la

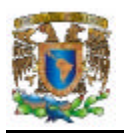

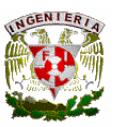

planificación, programación, compra, montaje y control de calidad del producto que debe satisfacer al cliente.

Además de las actividades comerciales, ingeniería y de fabricación, se necesitan otras actividades complementarias para llevar a cabo íntegramente el trabajo de la empresa. Estas funciones complementarias son la financiera, las relaciones de personal, y la legal.

Entonces resumiendo las seis actividades básicas de una empresa manufacturera y sus funciones son:

- Comercial: Determina los mercados y clientes potencialmente rentables; planifica y solicita los productos necesarios para satisfacer las necesidades del mercado; vende y distribuye los productos.
- Ingeniería: Innova, desarrolla y diseña productos y servicios vendibles al precio y cantidad requeridos.
- Fabricación: Obtiene y procesa los materiales necesarios para suministrar los productos vendibles de la empresa con la cantidad y costo requeridos según la programación adecuada.
- Financiación: Facilita la información y análisis de los costos; establece y contabiliza el dinero necesario para desarrollar las actividades de la empresa; y contabiliza todo el activo de la empresa.
- Personal: Planifica y desarrolla los recursos humanos de la empresa y desarrolla las adecuadas relaciones entre esta y sus empleados.
- Legal: Asegura que la empresa sea dirigida de acuerdo a las leyes y normas básicas de la comunidad y la nación.

#### **Estados de operación para una empresa manufacturera.**

El flujo de los costos de producción da lugar a estados de resultados, costos, ventas y de costo de artículos fabricados. Estos estados pueden seguirse a través de una

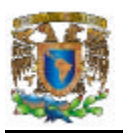

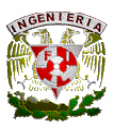

contabilidad de costos o bien realizando un inventario físico de las materias primas, trabajo de proceso y artículos terminados. Sin embargo, existen limitaciones muy serias a este procedimiento, ya que en el intercambio de información de los inventarios pueden perderse datos que afectan directamente en el costo de la producción. A continuación se muestra los estados de operación que esencialmente deben tomarse en cuenta en la organización de flujo de costos de la empresa:

- Almacén de materiales.
- Proveedores.
- Mano de obra.
- Sueldos a pagar y retenciones por el devengamiento.
- Costos Indirectos de Fabricación (C.I.F.), Almacén, imputación de alquileres, energía, mantenimiento, etc.
- Costos Indirectos de Fabricación por depreciación de maquinaria y edificios.
- Producción en proceso de materiales. Almacén de materiales por el consumo de materiales directos.
- Producción en proceso de mano de obra.
- Producción en proceso de los Costos Indirectos de Fabricación por la imputación de los mismos.
- Productos terminados, producción en proceso de materiales, producción en proceso de mano de obra, producción en C.I.F. por la producción terminada.
- Costos de productos vendidos. Productos terminados por el costo de los productos vendidos.
- Caja. Deudores por ventas por la cobranza de las mismas.

La forma en la que una empresa manufacturera clasifique sus costos para considerarlos como costos de la producción o costos del período, puede tener consecuencias importantes en la determinación de sus utilidades netas.

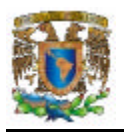

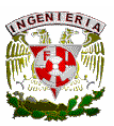

#### **Proceso de contabilidad de materias primas.**

En el momento en que se reciben los materiales se prepara una guía de recepción, que indica los tipos y cantidades de materiales recibidos. Una copia de la guía de recepción se envía al departamento de contabilidad, donde se compara con la factura del proveedor. Estos dos documentos proporcionan la base para registrar este pasivo y el pago correspondiente. La factura del proveedor también sirve de base para registrar el costo de los materiales recibidos en la cuenta de materias primas.

En una empresa manufacturera, los registros generalmente se llevan en el almacén o en algún otro sitio. En estos registros se indica por cada tipo de materia prima las cantidades disponibles al comienzo del período, las entradas, las salidas y los saldos que quedan al final del período. Estos registros se denominan inventarios perpetuos. Pueden incluir también los costos de las diferentes materias primas. En tal caso, se les denomina inventarios contables. Los inventarios contables constituyen un libro mayor auxiliar, ya que los costos totales de cada materia prima individual son iguales al saldo que aparece en la cuenta de control de materias primas del mayor general.

Los registros de inventario perpetuo proporcionan al departamento de compras la información necesaria que le permite colocar los pedidos en tal forma que pueden minimizar la inversión de inventario y evitar la pérdida de los descuentos potenciales por cantidad y también evitar el embotellamiento de la producción por falta de material. También contiene la información necesaria para planear y programar la producción.

#### **1.2 ELEMENTOS QUE INFLUYEN EN EL COSTO DE UN PRODUCTO**

La información que se obtenga acerca de los costos y gastos que se presentan en una organización es de vital importancia para la toma de decisiones de forma rápida y eficaz; ayuda de manera considerable en la administración de la organización para la formulación de objetivos y programas de operación, además de la comparación del desempeño real de la producción con el esperado y en la presentación de informes.

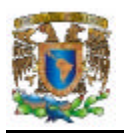

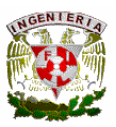

La contabilidad de costos se ha convertido en una herramienta fundamental para la consolidación de las organizaciones ya que a través del registro, análisis, interpretación y proyección de los mismos se puede obtener una visión a detalle y global de todo lo que ocurre en las mismas.

#### **Definiciones de Costo**

Cristóbal de Río define Costo como una "Suma de esfuerzos y recursos que se han invertido para producir algo". <sup>1</sup>

José E. Ocampo define Costo como "el sacrificio en el que se incurre para obtener un satisfactor y el costo contable será el sacrificio medido en unidades monetarias incurrido o por incurrir que se requiere para obtener un producto o servicio que satisfaga una necesidad del ser humano". <sup>2</sup>

Armando Ortega define Costos como "conjunto de pagos, obligaciones contraídas, consumos, amortizaciones y aplicaciones atribuibles a un período determinado, relacionadas con las funciones de producción, distribución, administración y financiamiento".<sup>3</sup>

En el estudio de contabilidad de costos los recursos utilizados para fabricar un producto o prestar un servicio se clasifican de la siguiente forma:

• Material Directo

l

- Mano de Obra Directa
- Costos Indirectos de Fabricación

<sup>1</sup> Del Río González, Cristóbal. Costos I. 10ª Edición. ECASA. México, 1998 p. 18

<sup>2</sup> Ocampo Sámano, José Eliseo. Costos y Evaluación de Proyectos. CECSA. México, 2002 1ª Edición p.32

<sup>&</sup>lt;sup>3</sup> Ortega Pérez de León, Armando. Contabilidad de Costos. LIMUSA. México, 1996 p. 51

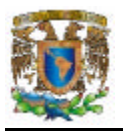

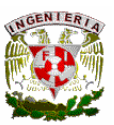

#### **Material Directo**

Llamado también primer elemento del costo, el material directo representa "el punto de partida de la actividad manufacturera, por constituir los bienes sujetos a transformación"<sup>4</sup> y son los recursos principales que se usan en la producción y que pueden ser de fácil identificación y medición en la fabricación de un producto terminado o que fácilmente se asocian con éste.

Los materiales que se utilizan para la elaboración de un producto pueden considerarse como materiales directos o indirectos; los materiales indirectos pasarán a formar parte de los costos indirectos de fabricación.

#### **Mano de Obra Directa**

l

Llamado también segundo elemento del costo de producción, es el esfuerzo físico o mental empleado para la elaboración de un producto sin el cual no podría realizarse la transformación de la materia prima y que esta directamente involucrado en la fabricación del producto terminado y puede relacionarse con éste con facilidad.

Aquí deben considerarse a todo elemento humano, desde el director de la fábrica hasta el empleado que realiza labores de intendencia. "Se presupone que el esfuerzo combinado de dicho personal contribuye en forma y grado diversos al logro de una finalidad primordial: Hacer factible la conversión de materias primas en artículos elaborados, listos para su venta".<sup>5</sup>

De la misma forma que los materiales directos o indirectos, la mano de obra indirecta pasa a formar parte de los costos indirectos de fabricación.

<sup>4</sup> Ortega Pérez de León, Armando. Contabilidad de Costos. LIMUSA. México, 1996 p. 54

 $^5$  Ortega Pérez de León, Armando. Contabilidad de Costos. LIMUSA. México, 1996 p. 57

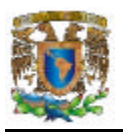

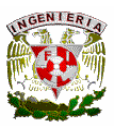

#### **Costos Indirectos de Fabricación**

Tercer elemento del costo de fabricación llamado también gastos indirectos de fabricación o cargos indirectos son todos aquellos costos que se acumulan de los materiales y mano de obra indirectos y todos aquellos que de alguna forma participan en la producción y que no son fácilmente identificables de forma directa con el producto.

Algunos ejemplos de los costos indirectos de fabricación son:

- Materias primas indirectas
- Mano de obra indirecta
	- o Sueldos y prestaciones de funcionarios, jefes de departamento, empleados, trabajadores y operarios de la fábrica.
- Erogaciones indirectas de fabricación
	- o Renta, alumbrado, calefacción, mantenimiento, reparaciones, etc.
- Depreciaciones de activos fijos
	- o Del edificio de la fábrica
	- o De la maquinaria y equipo
	- o Del mobiliario y equipo de oficinas
- Amortizaciones de cargos diferidos
	- o De gastos de instalación de la fábrica
	- o De gastos de adaptación de fabricación
- Aplicaciones de gastos pagados por anticipado
	- o Consumo de útiles de escritorio y papelería
	- o Aplicación de impuestos pagados por anticipado
	- o Aplicación de primas de seguros del edificio, maquinaria, equipo, materias primas y trabajadores

Todos estos costos necesariamente deben de ser integrados al costo del producto elaborado, de lo contrario no se reflejaría el costo real de la elaboración del mismo.

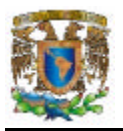

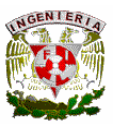

#### **Costo Primo**

El Costo primo o primario es la suma de costos identificables en la elaboración del producto, esto es la suma de los elementos directos: Materia prima y Mano de obra directa.

Costo Primo = Materia Prima + Mano de Obra

#### **Costo de Producción**

Los costos de producción se incorporan al valor de los artículos manufacturados por la empresa y son el resultado de la suma de los elementos directos e indirectos que participan en la fabricación del producto.

Costo de Producción = Materia Prima + Mano de Obra + Cargos Indirectos

#### **1.3 EMPRESA TIPO A ANALIZAR.**

#### **Farmacéutica**

La Empresa Farmacéutica es muy importante, ya que es la base en la fabricación y preparación de químicos medicinales para la prevención ó tratamiento de enfermedades.

Este tipo de empresa fabrica primeramente productos químicos farmacéuticos a granel y en otra etapa de producción elabora los fármacos dosificados, como pastillas, cápsulas ó sobres para administración oral, soluciones para inyección, óvulos, supositorios, jarabes, aerosoles, gotas para la nariz, oídos u ojos, cremas, pomadas ó lociones aplicadas sobre la piel.

En el diseño de las plantas de este tipo de empresa destacan dos zonas físicamente separadas:

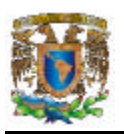

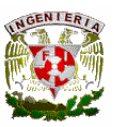

- La zona conocida técnicamente como planta cerrada que incluye la fabricación de fármacos.
- La zona de acondicionamiento técnicamente llamada como planta abierta que incluye el empaque final, que es la zona donde una vez fabricados y aprobados por el departamento de Control de Calidad, los productos son acondicionados en su presentación final.

El proceso de producción de una empresa farmacéutica se tiene contemplado desde que los insumos ingresan a sus almacenes hasta la entrega del producto terminado, pasando por rigurosos controles en proceso.

Un medicamento es el resultado de un proceso productivo, originalmente de naturaleza artesanal; que desde mediados del siglo XIX se convirtió en algo industrial y masivo adquiriendo características económicas importantes, abriendo paso a la innovación y a las prácticas comerciales, apareciendo en consecuencia la competencia por el mercado:

- Usuarios y consumidores con expectativas y exigencias cada vez más altas.
- Gran variedad de oferta.
- Precios libres.

De aquí la importancia de esta empresa para que conozca lo que realmente le cuesta el producir cada uno de sus productos considerando todos sus gastos tanto directos e indirectos; con la finalidad de ofrecer el precio que le garantice un buen papel frente a la competencia y además una utilidad financiera.

Algunos de los gastos directos e indirectos que conforman el costo de producción dentro de la empresa farmacéutica son:

• Insumos. Substancias que componen los fármacos y empaque de los mismos.

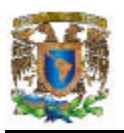

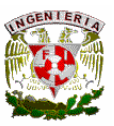

- Mano de Obra. Este tipo de empresa da empleo a muchos licenciados universitarios como biólogos, bioquímicos, químicos, ingenieros, microbiólogos, farmacéuticos, farmacólogos, médicos, físicos y veterinarios.
- Capacitación. La capacitación constante de su gente es una preocupación diaria de la empresa.
- Gastos de Comercialización, Distribución y Marketing. En la industria farmacéutica los costos de propaganda médica y campañas de Marketing es muy alto.
- Investigación. Muchas compañías farmacéuticas realizan tareas de investigación y desarrollo con el fin de introducir nuevos tratamientos mejorados.
- Inversión en Equipo. El interés de las empresas en crecer dentro del competitivo mercado nacional y mundial, las ha impulsado a la inversión en nueva maquinaria y equipo.

En los medicamentos el riesgo de reacciones graves y de fracaso terapéutico se acentúa cuando los productos son de mala calidad. Para evitar ello, la elaboración, envasado y comercialización de productos debe sujetarse a las normas aceptadas internacionalmente. Bajo esta entidad las opciones para el éxito y la permanencia en el mercado de la empresa farmacéutica son dos:

- Calidad Total, y
- Productividad

#### **Química**

La Empresa Química se ocupa de la extracción y procesamiento de las materias primas, tanto naturales como sintéticas, y de su transformación en otras sustancias.

Las Empresas Químicas se pueden clasificar en empresas químicas de base y empresas químicas de transformación. Las primeras trabajan con materias primas naturales, y fabrican productos sencillos semielaborados que son la base de las

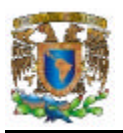

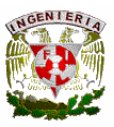

segundas. Las empresas de base están localizadas en lugares próximos a las fuentes de suministros. Un ejemplo de empresa química de base es la fabricación de alcohol por fermentación de azúcares. Las empresas químicas de base toman sus materias primas del aire (oxígeno y nitrógeno), del agua (hidrógeno), de la tierra (carbón, petróleo y minerales) y de la biosfera (caucho, grasas, madera y alcaloides).

Las empresas de transformación convierten los productos semielaborados en nuevos productos que pueden salir directamente al mercado o ser susceptibles de utilización por otros sectores.

La transición desde el laboratorio hasta la fábrica es la base de la industria química, que reúne en un solo proceso continuo llamado cadena o línea de producción las operaciones unitarias que en el laboratorio se efectúan de forma independiente.

La industria química utiliza una gran gama de materias primas: combustibles sólidos, líquidos y gaseosos, pirita, cal, sales, productos vegetales y animales, etc. Por lo que sus costos de producción pueden ser muy variados dependiendo de las materias primas que utilicen.

Los productos químicos precisan de unas condiciones de transporte y almacenamiento especiales, ya que pueden ser muy contaminantes para el medio. Las plantas ocupan mucho suelo industrial. Los trabajadores de estas empresas tienen que estar altamente cualificados. Así, las empresas químicas entonces deben considerar el costo de todos estos gastos y actividades para poder determinar el costo de producción de cada uno de sus productos.

Para poder ser competitivos en el mercado con los precios de venta de sus productos la industria química debe considerar los siguientes aspectos en sus procesos de producción:

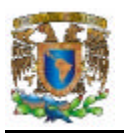

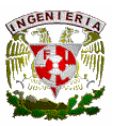

- El rendimiento de las reacciones químicas utilizadas debe ser lo más elevadas posible.
- La materia prima, además de máximo rendimiento, ha de ser las más económicas, pero no por ello la de menor calidad.
- Los procesos físicos y químicos han de ser los de mejor costo.
- Todos los procesos químicos utilizados han de tener como finalidad un producto final resultado de la demanda de sus clientes.

Actualmente la empresa química es uno de los sectores más dinámicos de la economía mundial. La competencia mundial, exige una empresa con alto grado de tecnificación, eficiencia en el uso de recursos y energía, con un mínimo impacto en el ambiente y una optimización de procesos que le permitan reducir sus costos.

#### **Metalúrgica**

La empresa metalúrgica tiene una gran dependencia de las materias primas. Las partes esenciales de este tipo de empresa son: el alto horno y los trenes de laminación. Son industrias que exigen inversiones muy elevadas, y ocupan mucho suelo industrial.

Además, es necesario preparar lugares de almacenamiento y acondicionar el lugar para el transporte de los materiales. Puede dividirse en la metalurgia de base pesada y el de manufacturas metálicas ligeras y de mano de obra.

La empresa metalúrgica proporciona: lingotes, forjados, tubos, planchas de acero, hierro, aluminio u otro metal con vistas a utilizarlos en otras fábricas, como la construcción o las vías del ferrocarril. Cuanto más complejo sea el proceso de la obtención del producto mayor será el valor añadido.

El proceso de producción en este tipo de empresa implica técnicas que no exigen mano de obra excesivamente calificada. En las operaciones para los procesos productivos se

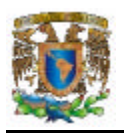

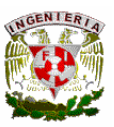

ven mas implicados los tiempos de trabajo de máquinas que los tiempos de mano de obra.

Existen diferentes procesos utilizados en la producción de este tipo de empresas como son: Laminación, Trefilación, Extracción, Soldadura, Tratamientos térmicos, Tratamientos mecánicos, Corte, Embobinado y Fundición. Como se sabe la decisión sobre el proceso que se llevará a cabo en una producción afectan los costos, la calidad, los tiempos de entrega y la flexibilidad de las operaciones.

Generalmente en la empresa metalúrgica se adopta un flujo de producción intermitente que se caracteriza por la producción de lotes a intervalos intermitentes. En estos casos tanto el equipo como la mano de obra se organizan en centros de trabajo. De esta forma, un producto fluirá entonces solo a aquellos centros de trabajo que les sean necesarios y no utilizará los demás, disminuyendo de esta forma su costo de producción. Las operaciones intermitentes son estrechamente flexibles para cambiar el producto o el volumen de producción.

Los costos de producción en una empresa metalúrgica queda bien definido por el proceso de producción que maneja, la maquinaria que ocupa en esos procesos, la mano de obra que invierte en la producción, sus materias primas, la inversión realizada en almacenaje, transportación, marketing y otros gastos indirectos al proceso de producción que se pudieran presentar.

#### **1.4 ORGANIZACIÓN TIPO DE UNA EMPRESA MANUFACTURERA**

La organización contribuye a ordenar los medios para hacer que los recursos humanos trabajen unidos en forma efectiva hacia el logro de los objetivos generales específicos de la empresa. La organización conlleva una estructura que debe considerarse como un marco que encierra e integra las diversas funciones de la empresa de acuerdo con un modelo que sugiere orden, arreglo y relación armónica.

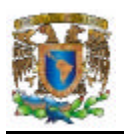

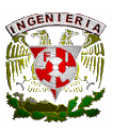

La planeación y la organización son funciones mediante las cuales no se logra materialmente el objetivo; sino que ponen en orden los esfuerzos y formulan la estructura adecuada y la posición relativa de las actividades que la empresa habrá de desarrollar.

La organización relaciona entre sí las actividades necesarias y asigna responsabilidades a quienes deben desempeñarlas.

Las actividades básicas relativas a la función de organización son: Asignación de recursos (humanos, financieros, materiales); actividades (cómo); responsables (quién); tiempos (cuándo); determinación de grados de especialización y división del trabajo (comercialización, producción, compras, personal); establecimiento de jerarquías (relaciones de autoridad y responsabilidad) asignación de funciones; determinación de tramos de control; diseño de la estructura organizacional; elaboración de manuales de organización, políticas y procedimientos, entre otros.

Esta estructurada por departamentos o especialización de las funciones; por tanto, responde al sentido tradicional de la jerarquía y dispone de una organización más centralizada y de signo más autoritario.

En el organigrama que se presenta en la figura 1.4.1 se ve que existen cinco departamentos que dependen directamente de la dirección general.

Cada una de ellos asume una responsabilidad bien definida en la empresa:

- Vicepresidente de mercadotecnia.
- Secretario tesorero.
- Contralor.
- Vicepresidente de producción.
- Vicepresidente de relaciones industriales.

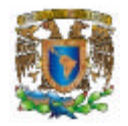

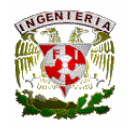

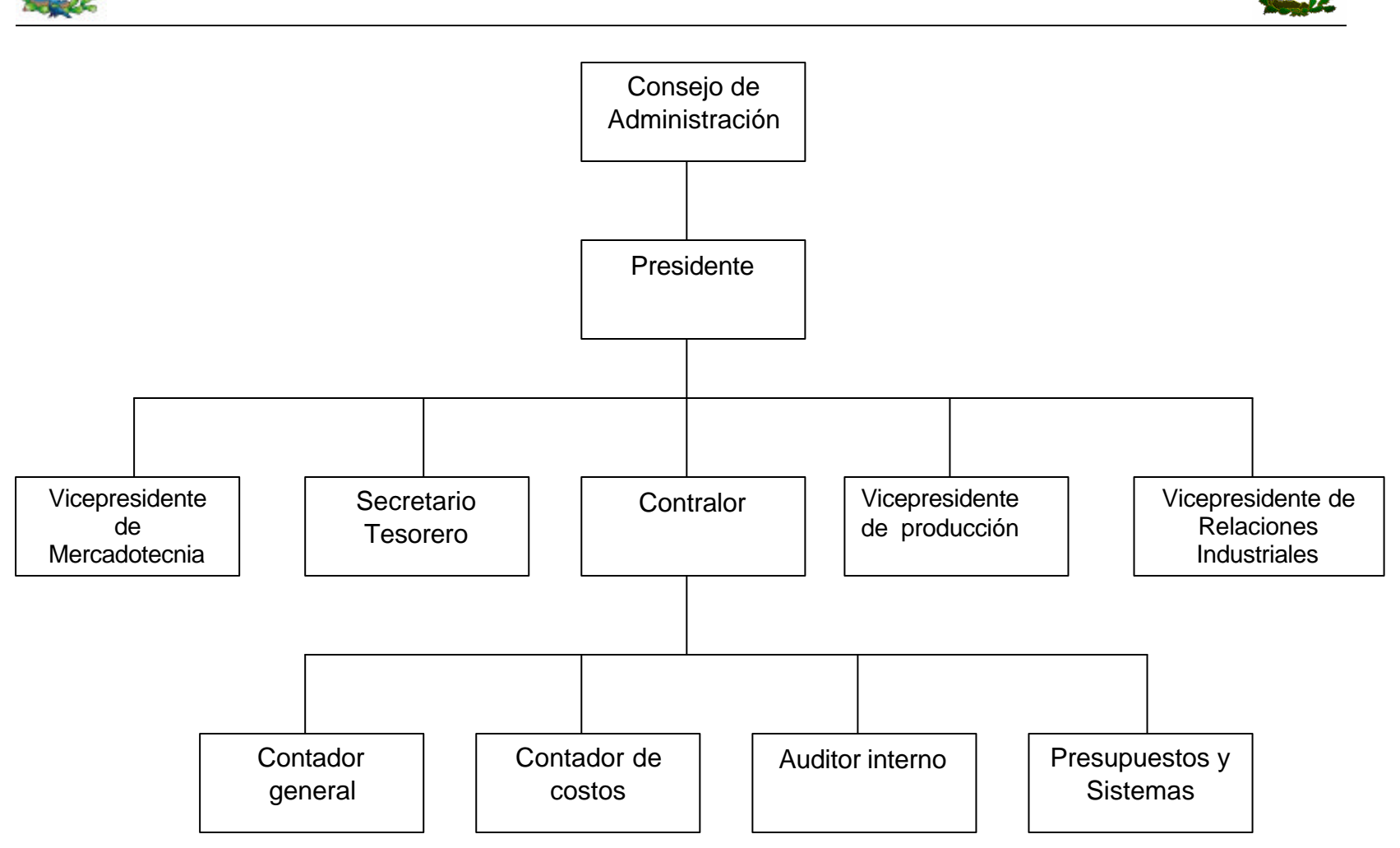

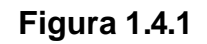

#### **Diagrama de Organización Funcional de una Empresa Manufacturera**

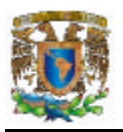

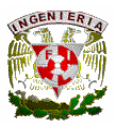

#### **Contador general**

- Clientes
- Facturación
- Otras cuentas por cobrar
- Cuentas por pagar
- Nóminas
- Seguros
- Impuestos
- Libros principales
- Máquinas de contabilidad y estadísticas
- Estados financieros

#### **Contador de costos**

- Materiales de tránsito
- Materias primas
- Distribución de mano de obra
- Cargos indirectos
- Ordenes de producción
- Artículos terminados
- Activos fijos
- Estudios de costos
- Informes de costos

#### **Auditor interno**

- Control interno
- Auditorias permanentes
- Auditorias selectivas

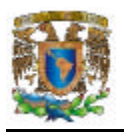

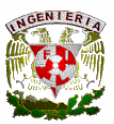

#### **Presupuestos y sistemas**

- Elaboración presupuesto financiero
- Control presupuestal
- Sistemas de contabilidad
- Mecanización

Para este proyecto el departamento donde esta ubicado es el de contraloría. Además para que una empresa se desempeñe adecuadamente se requiere que tenga las siguientes funciones: Operaciones, comercialización, contabilidad de finanzas y Personal.

#### **Operaciones.**

Comprende el proceso operativo que se realiza en la empresa, desde que entran los insumos hasta que mediante la conversión adecuada de todos ellos se obtiene un producto listo para su venta. El ciclo operativo comprende las siguientes actividades básicas:

Planeación*.* Consiste en fijar el curso concreto de acción que ha de seguirse, estableciendo los principios que habrán de orientarlo, la secuencia de operaciones para realizarlo y la determinación de tiempos y números necesarios para su realización.

Organización*.* Coordinación de los factores determinantes, como son: el número de actividades por servicio, número de operaciones, de interdependencia, entre otros.

Dirección de las operaciones*:* Fijación y establecimiento de políticas sobre operaciones, mantenimiento, toma de decisiones y de medidas correctivas necesarias para la regulación del proceso operativo.

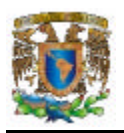

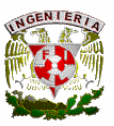

La función de dirección tiene como propósito fundamental el impulsar, coordinar y vigilar las acciones de cada miembro y grupo que integran la empresa, con el fin de que dichas actividades en conjunto se hayan llevado a cabo conforme a los planes establecidos.

Esta función comprende las siguientes etapas:

Autoridad*:* Forma en que se delega y se ejercen las acciones durante el desarrollo de las actividades y búsqueda de los objetivos y metas planeadas.

Comunicación*:* Forma en que se establecen los canales de comunicación y fluye la comunicación al interior y exterior de la empresa.

Supervisión*:* Verificar que las actividades se lleven a cabo conforme se planeó y se ordenó.

Control de las operaciones*:* Conocimiento completo y exacto de la situación de todos los materiales que se utilizan en el proceso productivo.

#### **Comercialización**

Una de las fases principales en el desarrollo de una empresa es la comercialización, la cual representa el factor clave para colocar los productos en el mercado de consumo y de esta forma obtener utilidades y satisfacer las necesidades de los consumidores.

La función comercial comprende diversas actividades, entre las que se pueden mencionar:

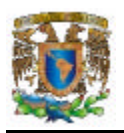

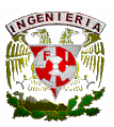

Investigación de mercados*.* Reunión, tabulación y análisis de datos relacionados con el producto o servicio, el precio, la marca, el envase, la garantía, las necesidades del cliente y la competencia.

Distribución*.* Determinación de los medios por los cuales la empresa hace llegar el producto a los consumidores.

#### **Contabilidad de finanzas**

Esta función comprende las siguientes actividades básicas: proveer los recursos monetarios adecuados, por su cuantía y origen, para efectuar las inversiones necesarias, así como desarrollar las operaciones cotidianas de la empresa; establecer y tener en funcionamiento una organización para la recopilación de datos, financieros y de costos. Dentro de sus funciones básicas están:

Obtención de financiamiento. Búsqueda de recursos mediante financiamiento interno y externo.

Elaboración de presupuestos. Formulación de presupuestos para la asignación de recursos monetarios para cada área operativa, como pueden ser la comercialización, la producción, las compras, entre otros.

Costos y gastos. Determinación de los costos y gastos ocasionados por las actividades operativas y administración como son: Los costos de mano de obra, costos por proceso, costos estándar, costos por distribución y ventas, entre otros.

Contabilidad*.* Manejo de registros contables que permitan generar información financiera confiable, como son el balance general, estado de resultados, entre otros.

Créditos*.* Determinación de tipos de créditos, plazos y formas de pago.

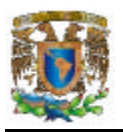

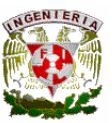

Cobranzas*.* Distribución de la cartera de clientes, control de pagos y créditos.

Facturación*.* Elaboración y revisión de facturas.

Nómina*.* Determinación de pagos por concepto de sueldos e impuestos.

Caja*.* Manejo adecuado del efectivo, recepción de cobros, manejo de cuentas de cheques.

#### **Personal**

Contratar y capacitar al personal, así como organizarlo tratando de alcanzar la óptima productividad en el desempeño de sus labores a partir de las siguientes funciones básicas:

- Reclutamiento
- Selección
- Contratación
- Capacitación
- Desarrollo
- Administración de sueldos y salarios
- Evaluación del personal

## **1.5 PROBLEMÁTICA DE LOS DIFERENTES DEPARTAMENTOS PARA UN ANÁLISIS DE COSTOS**

Las empresas manufactureras de todo el mundo se encuentran en estado de sitio. Muchas se tambalean bajo el impacto de la competencia extranjera y algunas han desaparecido prácticamente, quizá para siempre. Los países industrializados dependen de la fabricación para su riqueza. El hecho de que la producción tenga problemas, cala
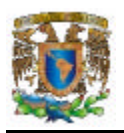

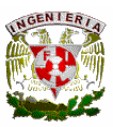

muy profundo en la estructura de la sociedad y por lo tanto, de las empresas mismas. Si la base de la producción es débil, nos arriesgamos a sufrir un deterioro en el bienestar económico de los países desarrollados, existiendo una posibilidad real de que el equilibrio del poder económico se incline decisivamente hacia aquellos países que puedan mantener un fuerte sector industrial.

La clave esta en la capacidad para gestionar el proceso de producción. Aquellos países y empresas que han conseguido mantener con éxito su nivel de producción, como en Japón, no lo han hecho gracias a una tecnología sofisticada (aunque el uso prudente de esta tecnología puede ayudar), sino porque han gestionado sus recursos humanos mucho mejor que sus colegas occidentales.

Si queremos que una industria manufacturera sobreviva y se desarrolle, la prioridad se encuentra en mejorar su gestión o administración. Los nuevos enfoques de la gestión de la producción, que se adoptaron en los años setenta y principios de los años ochenta, fueron bastante útiles, pero si un sector de la producción quiere surgir o resurgir (recuperando el mercado perdido), hay que llevar a la práctica cambios fundamentales. Algunos han sugerido que la solución se encuentra en el uso de complejos sistemas informáticos (que implican costosos equipos de cómputo), esos sistemas podrían controlar la producción de forma continua, planificar con antelación las actividades y ajustar la producción para obtener la respuesta deseada.

Un enfoque de este tipo es la base del sistema de planificación de recursos de producción (normalmente conocido como MRPII), que muchas compañías han puesto ya en marcha. El sistema MRPII ciertamente puede aportar grandes y diversas mejoras; hasta el momento sin embargo, las mejoras que se han obtenido no son suficientes como para revitalizar la industria occidental.

En vez de ello, tal como se reconoce cada vez con más insistencia, la clave reside en la aplicación de un enfoque japonés en la gestión de la producción, adaptado y teniendo

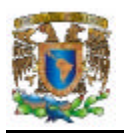

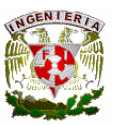

en cuenta las diferencias culturales y socioeconómicas entre el Japón y los países donde se quiera aplicar.

Un enfoque por ejemplo, es el **JIT** (**Just In Time – Justo a Tiempo**), que predominó en la década de los noventas. Muchas empresas lo pusieron en práctica y descubrieron que aporta numerosos beneficios; su experiencia nos sugiere que el JIT podría tener un papel muy importante en la revitalización de muchas industrias, sin embargo el JIT no es fácil de poner en marcha, y en algunos casos no se han obtenido los resultados esperados.

#### **Problemas en la gestión de la producción**

El término industria manufacturera abarca una amplia gama de actividades, que va desde el control de los procesos químicos hasta la ingeniería de precisión, de la fabricación de satélites hasta la producción de bicicletas. En general, podemos dividir el proceso de producción en tres tipos de actividades:

- Producción en serie (o en cadena).
- Producción sobre pedido.
- Producción por lotes.

La producción en serie consiste en la fabricación de grandes cantidades de una pequeña gama de productos tales como, por ejemplo, productos de consumo como televisores o aspiradoras. La producción en serie tiene algunas características muy obvias; dado que su objetivo es conseguir una producción muy elevada de una gama limitada de productos, a menudo tiene sentido invertir en maquinaria especializada, y por tanto, debido a que implica un considerable grado de repetición, la mano de obra puede estar formada en gran parte por trabajadores no especializados o semiespecializados.

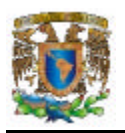

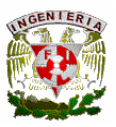

Los problemas de gestión de la producción en cadena por tanto consisten principalmente en garantizar una continuidad en el suministro de material y componentes, así como conseguir una gran eficiencia global del sistema.

Por el contrario, en el caso de la producción sobre pedido y por lotes, la especialización es mayor, además de que la cantidad de producto puede ser menor y de alguna forma, más artesanal, la diferencia entre ambas radica en que la producción por lotes permite fabricar simultáneamente módulos o subunidades (procesados en tiempos definidos) del producto final.

Los objetivos principales a alcanzar, para poder superar los problemas de la gestión de la producción incluyen:

- Identificar y atacar los problemas fundamentales.
- Eliminar despilfarros.
- Buscar la simplicidad.
- Diseñar sistemas para identificar problemas.

Un ejemplo clásico se encuentra en los cuellos de botella, en donde la única forma de resolverlos (después de identificados) es aumentando la capacidad mediante (según sea el caso) la contratación de más personal, mediante la compra o renta de maquinaria adicional, o por la subcontratación (outsourcing) de otra empresa.

La gestión de la mayor parte de las operaciones de producción implica problemas muy complejos. Y en ningún sistema es tan cierto como en la producción por lotes. Por ejemplo, un fabricante por lotes típico puede tener al mismo tiempo varios centenares de lotes que fluyen a través de docenas de puestos de trabajo.

Coordinar el trabajo, el personal y la maquinaria para hacer llegar el producto adecuado, y en la cantidad adecuada, manteniendo al mismo tiempo un estándar de fabricación aceptable a un precio razonable, es una misión descomunal.

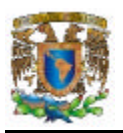

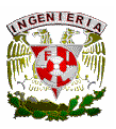

Con los años, los directivos han adoptado una variedad de enfoques con la esperanza de resolver, o al menos simplificar sus problemas. Los primeros intentos se basaban en un simple control de las existencias de productos acabados, cuando el nivel de existencia de un producto determinado era demasiado bajo, se pasaba el pedido de un nuevo lote. Estos enfoques son demasiado simples, y ofrecen una solución parcial. En los años setenta, cuando aumento la competencia empresarial en todo el mundo, las empresas se vieron sometidas a una presión cada vez mayor para reducir las existencias. Como consecuencia, empezaron a prestar atención a otros sistemas, como el de la planificación de necesidades de materiales (MRP) y al de la planificación de recursos de producción (MRPII), sistemas que proporcionan un plan detallado de las necesidades de materiales y componentes.

Los primeros mecanismos utilizados para gestionar la producción, no implicaban ningún análisis del aspecto de la fabricación, sino que solo se concentraban en el control de las existencias de productos acabados. Cuando estas existencias caían por debajo de un determinado nivel, se pedía más producto y este pedido se pasaba a la fábrica, luego al almacén, con la esperanza de que llegara antes de que se acabaran las existencias. Por lo que se podían tomar decisiones basándose en la información sobre sus niveles de existencias de productos acabados, observe la figura 1.5.1.

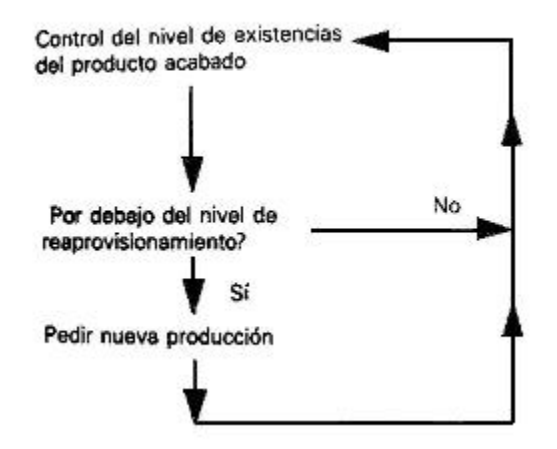

**Figura 1.5.1. Control y reaprovisionamiento de existencias**

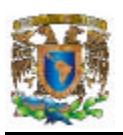

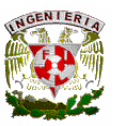

A su vez, aquellos productos semiacabados, que durante la previsión se habían subestimado, tienen ahora una gran demanda, y tienen que pasar urgentemente por todos los procesos de la fábrica.

Estos cambios repentinos en las prioridades tienden a crear confusión y probablemente a ocasionar:

- En primer lugar, problemas de calidad, y
- En segundo lugar, una utilización poco eficiente de los recursos, ya que hay que sacar de una máquina productos semiprocesados y sustituirlos por los que ahora son urgentes.

Una atmósfera de crisis invade la planta y los directivos se ven totalmente absorbidos por la necesidad de resolver los problemas a corto plazo.

En el diagrama de la figura 1.5.2 se representa la forma en que se podría elaborar el control de existencias para tener en cuenta un plazo de entrega adecuado para la fabricación de un nuevo lote de un producto determinado, suponiendo que la dirección haya establecido con exactitud los tiempos de ciclo de cada uno de los productos de la gama de la empresa.

Las fases son las siguientes:

- 1. Cuando el nivel de existencias de un producto determinado se encuentra por debajo del nivel de reaprovisionamiento, se cursa un pedido para un nuevo lote.
- 2. Una vez transcurrido el plazo de entrega de fábrica o del proveedor, el lote llega al almacén de productos acabados y aumenta el nivel de existencias. Este mismo proceso se repite en los periodos de tiempo posteriores.

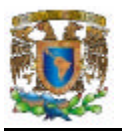

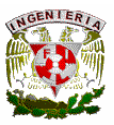

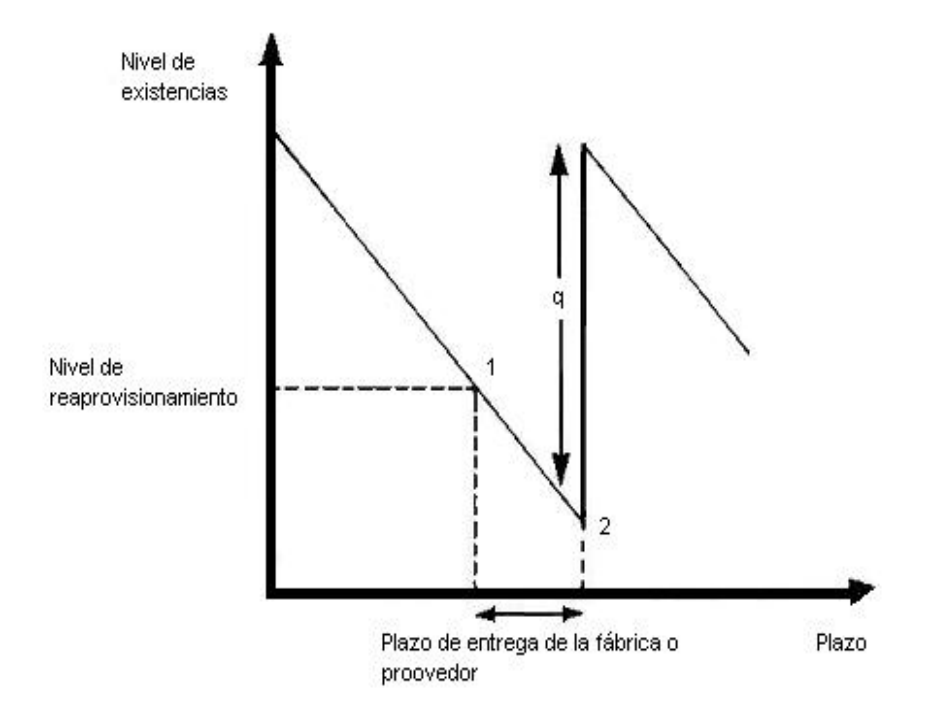

#### **Figura 1.5.2 Funcionamiento del enfoque de punto de reaprovisionamiento**

Para determinar la cantidad "q", que hay que pedir, es necesario obtener un equilibrio entre los costos de almacenaje y de fabricación. Por ejemplo, cuanto mayor sea el valor de "q", menores serán los costos de preparación y otros costos de fabricación fijos por artículo. Este valor se añade a las existencias de productos acabados, aumentando el nivel de los mismos, dando lugar a un aumento de los costos de almacenamiento de existencias. Si por otro lado, "q" tuviera un valor pequeño, se reducirían los costos de almacenamiento, pero aumentarían los costos de preparación y otros costos de pedido por artículo.

Se han desarrollado diversos métodos analíticos para determinar el nivel óptimo de "q", siendo la mas utilizada la Fórmula de la Cantidad Óptima (Tamaño de Lote Óptimo o de Harris-Wilson), que se basa en encontrar el equilibrio entre los costos de lanzamiento de nuevos pedidos, y los costos de almacenamiento, para obtener un valor óptimo de la "q" o cantidad de reaprovisionamiento:  $q = \sqrt{(2rc_3/c_1)}$ 

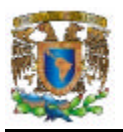

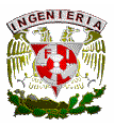

#### Donde:

- q cantidad de reaprovisionamiento óptima
- r demanda promedio (artículos/año, mes o semana)
- c<sub>3</sub> costo de preparación y reaprovisionamiento
- $c_1$  costo de almacenamiento (costo/artículo/año mes o semana)

La fórmula incluye algunas suposiciones, como la consideración de cada producto en forma aislada, de que la demanda es constante, y de que los tiempos ciclo no varían baio diferentes circunstancias. <sup>6</sup>

Los problemas pueden y llegan a desarrollarse con la aplicación errónea de los programas y sistemas. Por ejemplo, el intento de implantar un MRP en una compañía para la cual su mercado, línea de producto y otros factores no resultan apropiados. Sin duda, aquellos sistemas que pueden operar con poco o ningún inventario, tienen poca necesidad de almacenamiento y de elaborar programas (software) para administrar el inventario. De la misma forma, hay procesos que no conviene automatizar, por razones prácticas y económicas. Lo importante es entender el contexto en el cual uno o mas de estos conceptos pueden ser útiles para mejorar la productividad de las operaciones.

Los pasos de mejoramiento pueden continuarse durante todo el ciclo de vida del negocio, comenzando desde su origen a donde los lleve la tecnología, la administración y el mercado. Dos consideraciones importantes son la selección del área particular para el desarrollo y la aplicación específica que es apropiada en ese momento para el negocio o industria. La fuerza motora para mejorar la productividad deberá originarse del liderazgo corporativo y la aplicación de la gerencia progresista. Llevar a cabo este desarrollo se basa principalmente en los ingenieros de diseño de producto, de diseño de máquinas y de ingeniería de producción. $<sup>7</sup>$ </sup>

l  $6$  O'Grady P. J.. Just In Time. Una estrategia fundamental para los jefes de producción. McGraw-Hill. México, 1993. p. 1-14.

 $^7$  McHose Andre. Manufactura: Calidad y Productividad. Addison-Wesley Iberoamericana. EUA, 1994. p. 56-59.

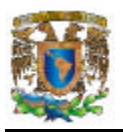

l

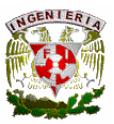

Otros factores importantes son:

- Apoyo a las metas de productividad por parte de los empleados.
- Calidad en la educación y capacitación.
- Acciones estratégicas gubernamentales (políticas fiscales y monetarias).

Finalmente, otros dos procesos que afectan directamente la productividad, y por lo tanto los costos, son la difusión y la delegación de mando. La difusión es el proceso por el cual una innovación es comunicada a través de ciertos canales y a lo largo del tiempo, a los miembros de un sistema social o laboral; la delegación de mando permite tomar decisiones a los responsables de ciertas áreas, sin que estos tengan que preguntar a sus superiores, evitando así retrasos y triangulación de información.<sup>8</sup>

<sup>8</sup> Stamatis D.H.. Six Sigma and Beyond. St. Lucie Press. EUA, 2003. p. 201.

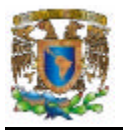

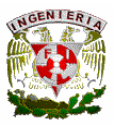

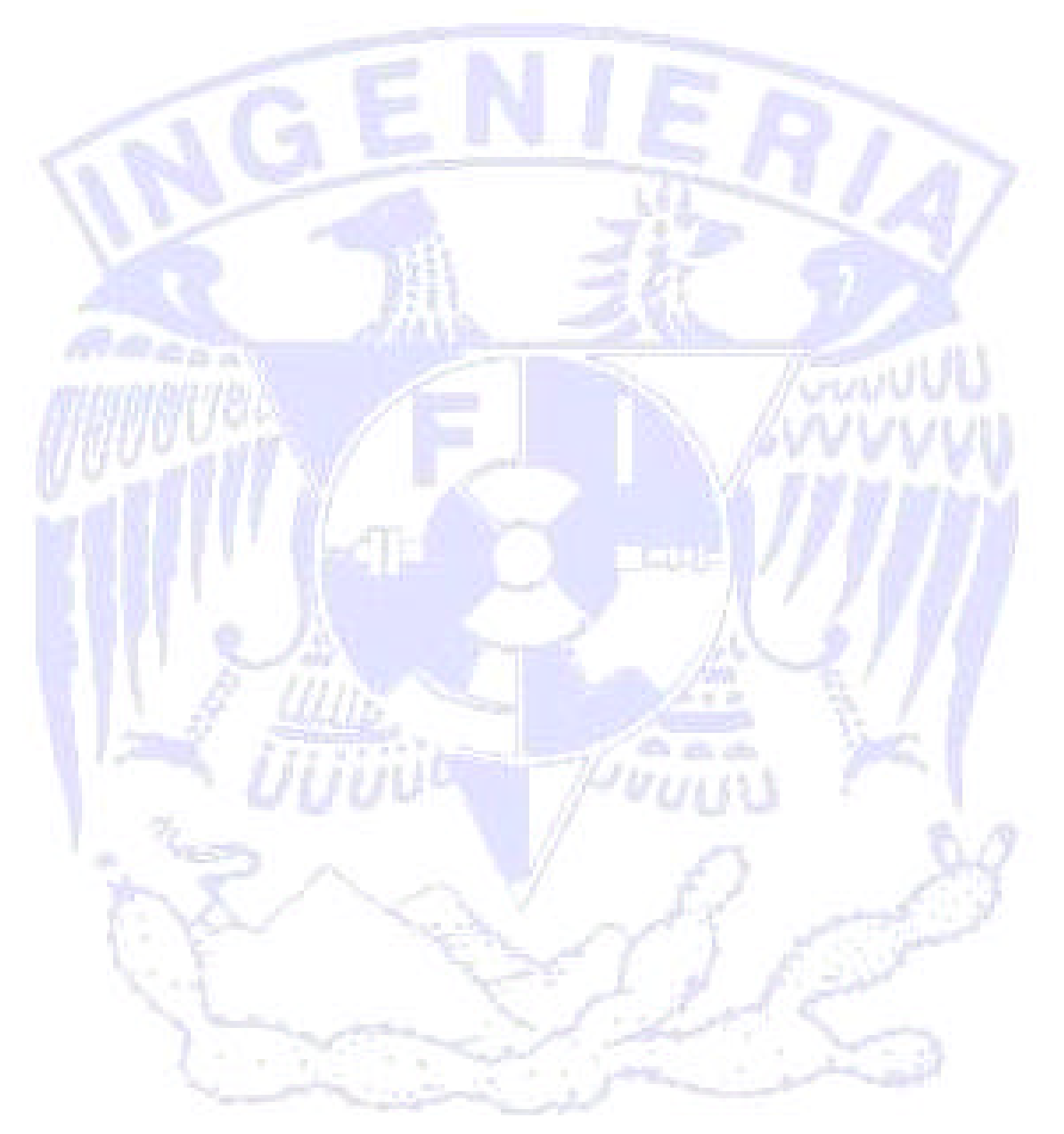

# CAPÍTULO 2 TEORÍA BÁSICA

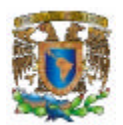

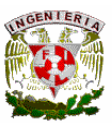

### **2.1 CONCEPTOS GENERALES DE COSTOS**

#### **Contabilidad de costos**

Es un área de la contabilidad que ofrece el conjunto de procedimientos técnicos concernientes a la recopilación, determinación, registro, distribución, información, análisis e interpretación de los costos de distribución y de administración de cierto producto o servicio.

 $\overline{a}$ 

Es una mezcla de la contabilidad administrativa y de la contabilidad financiera, que además origina información de fuentes internas que ayuda en la preparación de los reportes externos.

Los objetivos de la contabilidad de costos son:

- Proporcionar informes relativos a los costos para determinar los resultados y valorizar los inventarios.
- Proporcionar información para ejercer el control administrativo de las operaciones y actividades de una empresa.
- Dar información que sirve de base a la gerencia para la planeación y toma de decisiones.

En la figura 2.1.1 se muestra de manera mas detallada los objetivos de la contabilidad de costos.

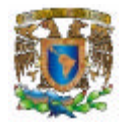

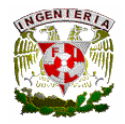

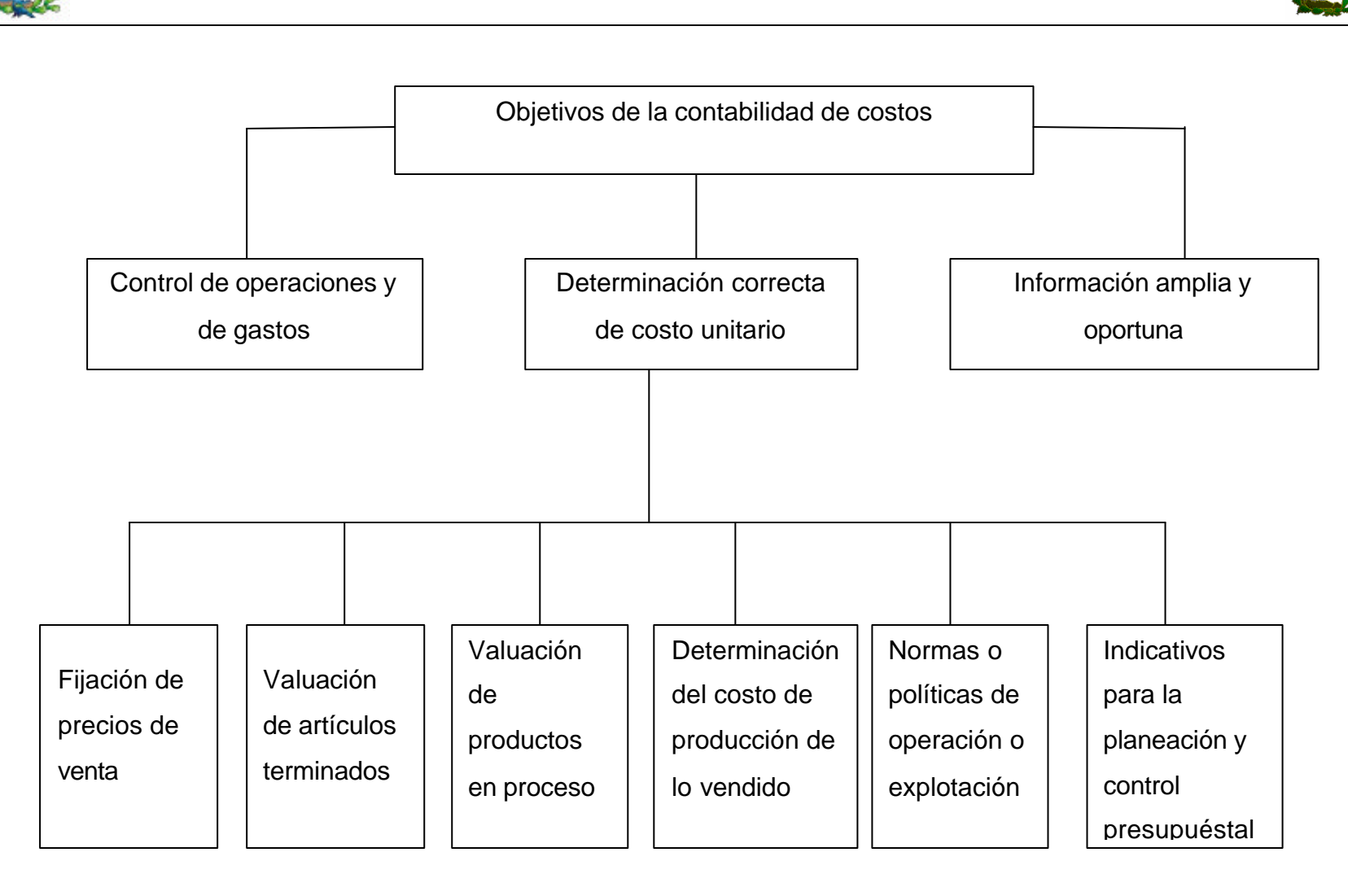

**Figura 2.1.1 Objetivos de la contabilidad de costos.**

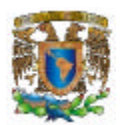

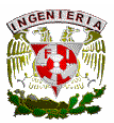

Características de la contabilidad de costos

- Es una rama de la contabilidad general
- Obtención de información referente al costo unitario de producción o lote de artículos.

 $\overline{a}$ 

• Registra, clasifica, resume y presenta únicamente las operaciones pasadas o futuras; necesarias para determinar lo que cuesta producir y vender un artículo o un servicio.

#### **Clasificación de los costos**

- Costos directos. Costos directamente relacionados con la producción de un objeto particular del costo (Por ejemplo mano de obra directa y materiales).
- Costos indirectos. Costos que están relacionados generalmente con todos los objetos del costo (Por ejemplo, corriente eléctrica).
- Costos variables. Son los costos que tienen una relación directamente proporcional con el volumen de productos fabricados o vendidos.
- Conductor de costo. Cualquier factor que tiene un efecto en el costo.
- Costos fijos. Costos que no cambian en el total como resultado de cambios en el conductor del costo.

#### **Costos de manufactura**

Los costos de manufactura son la suma de los materiales directos, de la mano de obra directa y de los costos indirectos de fabricación.

#### **Costos de transformación**

Son los costos por mano de obra directa y los gastos generales de fabricación. Los gastos generales de fabricación son aquellos que no se pueden clasificar como mano de obra directa o materia prima. Ejemplo: el manejo de los materiales, la supervisión de

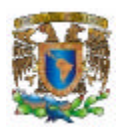

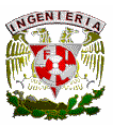

la producción, la depreciación de las instalaciones fabriles, la amortización de las inversiones en investigación e innovación tecnológica, entre otros.

 $\overline{a}$ 

#### **Fórmulas del estado de costos de artículos manufacturados**

- Saldo inicial del almacén de materia prima directa + Compras netas de materiales = Materia prima directa disponibles para su uso
- Materia prima directa para su uso Saldo final del almacén de materias primas = Materia prima disponible usada
- Materia prima directa usada Mano de obra directa Costos indirectos de fábrica = Costos de producción disponible para transformarse
- Total de costo de producción para el periodo Saldo inicial de producción en proceso = Costos de los artículos manufacturados

### **Contabilidad de empresa manufacturera, inventarios de materia prima, productos en proceso y productos terminados**

• Inventario de materia prima

Inventario inicial + Compras netas de materiales

- = Disponible para usarse
- Inventario final
- = Materia prima usada
- Inventario de productos en proceso Inventario inicial + Costo del material directo + Costo de la mano de obra directa
	- + Costo de los cargos indirectos
	- = Costo de la producción en proceso.
	- Inventario final
	- = Costo de los productos terminados.

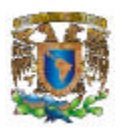

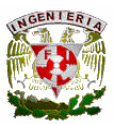

- Inventario de los productos terminados Inventario inicial + Costo de los productos terminados.
	- = Disponibles para su venta
	- Inventario final
	- = Costo de los productos vendidos.

#### **Costos de distribución**

Los costos de distribución comprenden todas las erogaciones, depreciaciones, amortizaciones y aplicaciones correspondientes al almacenamiento, empaque, despacho y entrega de los productos terminados.

 $\overline{a}$ 

#### **Costos de administración**

Los costos de administración abarcan todas las erogaciones, depreciaciones, amortizaciones y aplicaciones relacionadas con la dirección y el manejo de las operaciones generales de la empresa, incluidas la gerencia, tesorería, contraloría, contabilidad, auditoria, crédito y cobranzas, caja y oficinas generales.

#### **Costos financieros**

Los costos financieros incluyen las erogaciones y aplicaciones de erogaciones previas relacionadas con la obtención de recursos ajenos que la empresa necesita para su desenvolvimiento.

#### **Costos indirectos de fabricación**

Los costos que intervienen en la transformación de los productos, con excepción de la materia prima y la mano de obra directa. Por ejemplo, el sueldo del supervisor, mantenimiento, energéticos, etc.

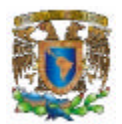

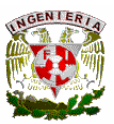

#### **Costo fabril**

Esta formado por tres elementos básicos: materiales, sueldos y salarios, y otros gastos de fabricación o producción.

 $\overline{a}$ 

#### **Costo no fabril**

Se aplica a todas las inversiones que no corresponden a la producción de algún artículo, lo cual indica que no se realizan actividades de transformación.

#### **Costo de inversión**

Es el costo de un bien, que constituye el conjunto de esfuerzos y recursos realizados con el fin de producir algo, la inversión esta representada en: tiempo, esfuerzo o sacrificio, y recursos o capitales.

#### **Otros gastos**

Comprende todas aquellas partidas no propias ni indispensables para el desarrollo de las actividades de la empresa, las cuales no son frecuentes, ni normales, y por lo tanto difíciles de preverse, ya que no se sabe cuáles serán y cuándo acontecerán. Ejemplo de estos casos: los casos fortuitos o de fuerza mayor como una huelga, un incendio, un temblor, etc.

#### **Utilidad**

Es el resultado de obtener la diferencia de los ingresos menos los egresos. Siempre se debe de distinguir la diferencia entre los ingresos o entradas de dinero, y egresos o salidas de dinero.

UTILIDAD = Ventas – Costo de producción - Costos ajenos a la producción

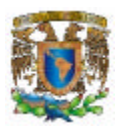

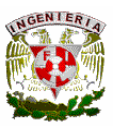

#### **Precio de venta**

Para asignar el precio de venta del producto es necesario tomar en cuenta los siguientes factores:

 $\overline{a}$ 

- La unidad cualitativa de medición.
- La presentación final del producto elaborado.
- La cantidad de unidades en que se ofrezca normalmente a la venta, de acuerdo con el tipo de distribución realizado por la empresa.

El precio de venta de los artículos, no siempre lo puede fijar el industrial, sino mas bien esta sujeto a la oferta y la demanda, salvo cuando hay productos sin competencia o casos especiales.

#### **Componentes del costo total**

En términos generales representa toda la inversión necesaria para producir y vender un artículo. En la figura 2.1.2 se muestran los elementos que integran el costo total de un producto.

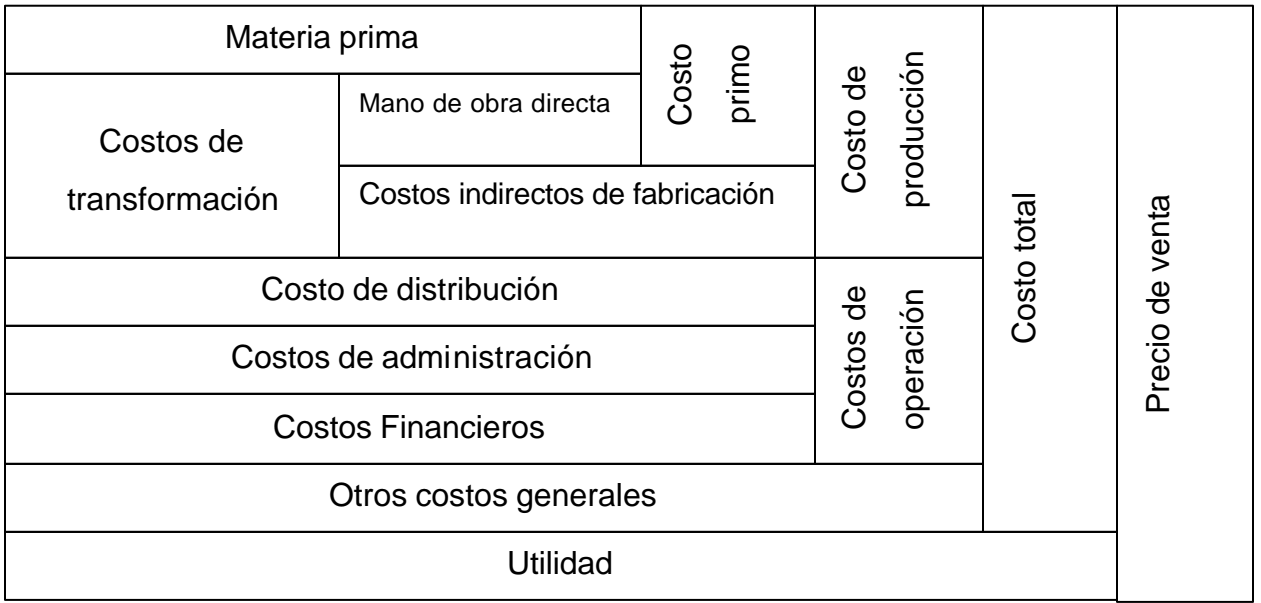

#### **Figura 2.1.2 Elementos del costo total**

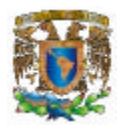

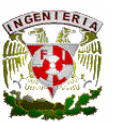

### **2.2 BASES DE DATOS RELACIONALES Y MODELO CLIENTE-SERVIDOR.**

 $\overline{a}$ 

Las Bases de Datos Relacionales es un modelo de datos en el cual no existe una jerarquía entre los campos de datos de un registro, por lo que cada campo puede ser usado como un identificador o llave. Los datos son almacenados como una colección de valores en forma de simples registros llamados tuplas.

Cada tupla representa en realidad un conjunto de valores relacionados permanentemente. Estas tuplas son agrupadas en tablas donde cada una generalmente es almacenada como un archivo separado, incluso los resultados de cualquier consulta son otra tabla. La tabla en sí representa las relaciones entre todos los atributos que ella contiene y en consecuencia es llamada una relación.

En cada tabla, las filas y las columnas, en principio, carecen de orden, es decir, el orden en el que se muestren las filas y las columnas no importa. Las filas sólo se ordenan si se le indica a la base de datos que lo haga, mediante el correspondiente comando, de no ser así, el orden será arbitrario. El orden de las columnas lo determina cada consulta.

En general, el objetivo del diseño de una base de datos relacional es generar un conjunto de esquemas de relaciones que permitan almacenar la información con un mínimo de redundancia, pero que a la vez faciliten la recuperación de la información.

#### **Diseño de las bases de datos relacionales.**

Cada tabla tiene una clave primaria, un identificador único, compuesto por una o más columnas. La mayoría de las claves primarias están formadas por una única columna (atributo). Para establecer una relación entre dos tablas es necesario incluir, en forma

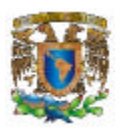

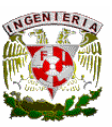

de columna, en una de ellas la clave primaria de la otra. A esta columna se le llama clave secundaria.

 $\overline{a}$ 

En el entorno actual de desarrollo de sistemas, la base de datos relacional es el método más usado para el almacenamiento de datos. Algunos diagramas para modelar aspectos del diseño de base de datos relacionales no cubren toda la semántica involucrada en el modelado relacional, mayoritariamente la noción de atributos clave que relacionan entre sí las tablas unas con otras.

Para capturar esta información, se recomienda un Diagrama Entidad-Relación, el cual será la muestra de una versión simplificada y representa los datos mediante una serie de entidades (una clase de objetos o conceptos claramente identificable) que disponen de atributos. Las entidades establecen interrelaciones con otras entidades.

Para diseñar el diagrama Entidad-Relación, el proceso es:

- Identificar las entidades que debe presentar la base de datos.
- Determinar las cardinalidades de las interrelaciones establecidas entre las distintas, y clasificar estas interrelaciones entre los siguientes tipos:
	- o Uno a Uno (p. ej., un host sólo tiene una dirección).
	- o Uno a muchos (p. ej., en un host pueden ocurrir varios incidentes).
	- o Muchos a muchos (p. ej., un host lo pueden acceder varios usuarios y cada usuario puede acceder varios host).
- Dibujar el diagrama Entidad-Relación.
- Determinar los atributos de cada entidad.
- Definir la clave primaria (única) de cada entidad.

El modelo relacional tiene asociada una teoría que no puede ser separada del modelo: la teoría de la normalización de las relaciones. Esta teoría tiene por objeto eliminar los comportamientos anormales de las relaciones durante las actualizaciones. También

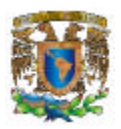

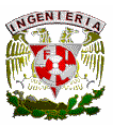

permite eliminar los datos redundantes y facilita la comprensión y las relaciones semánticas entre datos.

 $\overline{a}$ 

Existen básicamente cuatro niveles de normalización: Primera Forma Normal (1FN), Segunda Forma Normal (2FN), Tercera Forma Normal (3FN) y Cuarta Forma Normal (4FN). Cada una de estas formas tiene sus propias reglas.

#### **Primera Forma Normal (1FN).**

- Eliminar los grupos repetitivos de las tablas individuales.
- Crear una tabla separada por cada grupo de datos relacionados.
- Identificar cada grupo de datos relacionados con una clave primaria.

Normalización 0

Tabla Explosion

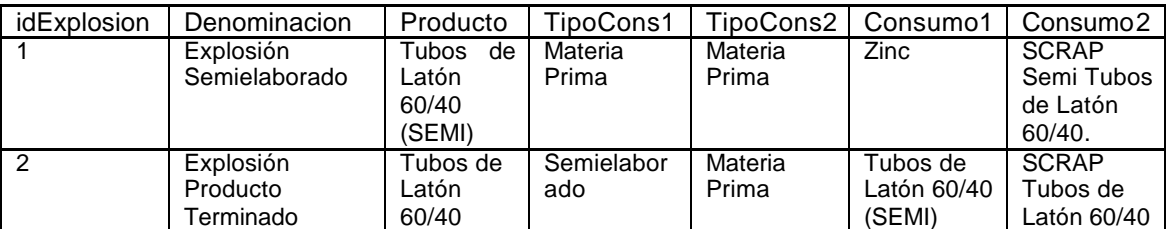

#### Normalización 1FN

#### Tabla Explosion

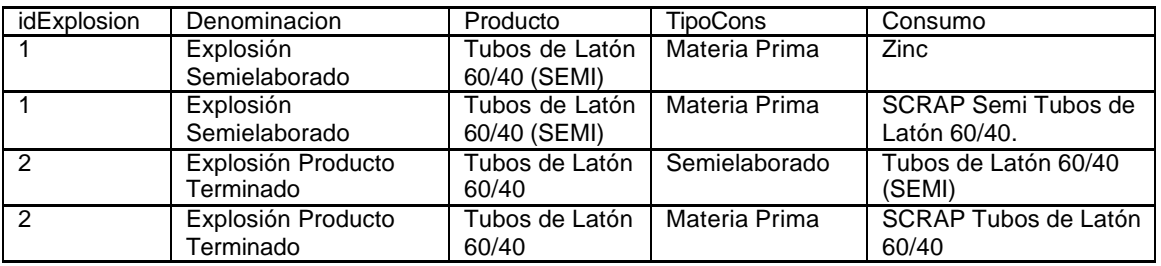

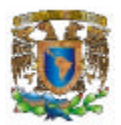

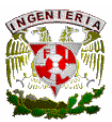

#### **Segunda Forma Normal (2FN).**

• Crear tablas separadas para aquellos grupos de datos que se aplican a varios registros.

 $\overline{a}$ 

• Relacionar esta tabla mediante una clave externa

#### Tabla Explosion

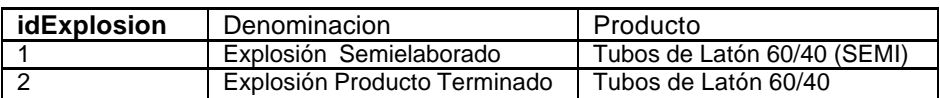

#### Tabla Explosion\_Componentes

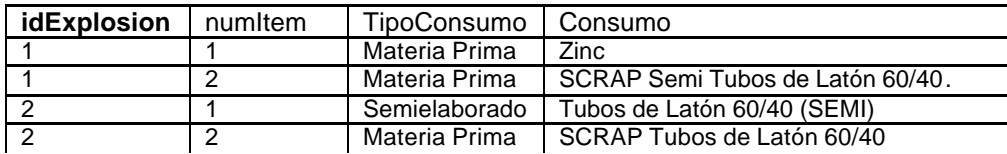

#### **Tercera Forma Normal (3FN)**

• Eliminar aquellos campos que no dependan de la clave.

## Ì

Tabla Explosion Tabla Productos

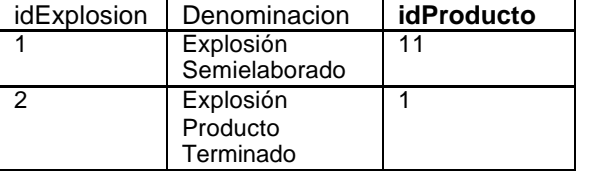

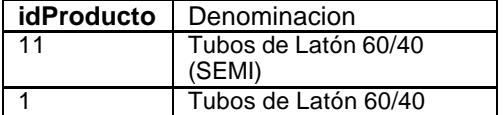

#### **Cuarta Forma Normal (4FN)**

• En las relaciones varios con varios, entidades independientes no pueden ser almacenadas en la misma tabla.

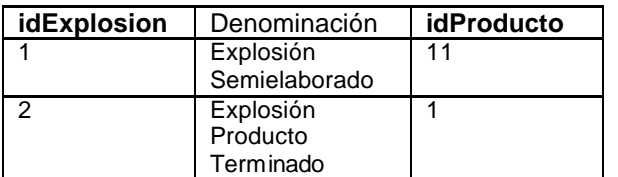

Tabla Explosion Tabla Productos

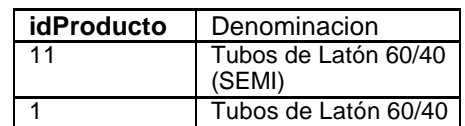

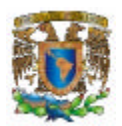

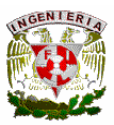

#### Tabla Explosion\_Componentes Tabla Tipo\_Consumo

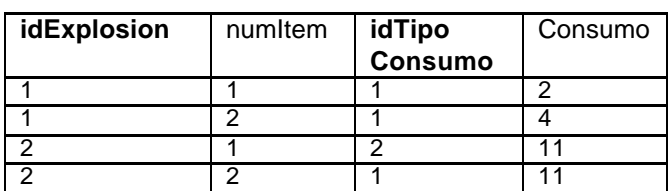

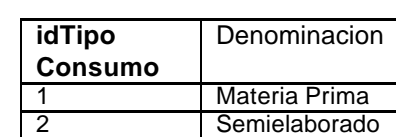

Tabla Materia\_Prima

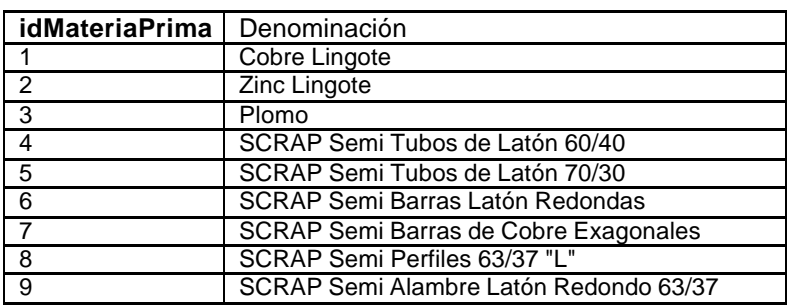

#### **Álgebra Relacional**

El aspecto dinámico del modelo relacional en lo que al álgebra se refiere, lo constituye una colección de operadores que, aplicados a las relaciones, dan como resultado nuevas relaciones (propiedad de cierre).

 $\overline{a}$ 

Podemos encontrar dos tipos de Operadores en el álgebra relacional:

- Operadores Básicos. Son operacionalmente completos, permiten expresar cualquier consulta a una base de datos relacional.
	- o **Unión R È S**
		- La unión de dos relaciones R y S, es otra relación que contiene las tuplas que están en R, o en S, o en ambas, eliminándose las tuplas duplicadas
		- R y S deben ser unión-compatible, es decir, definidas sobre el mismo conjunto de atributos

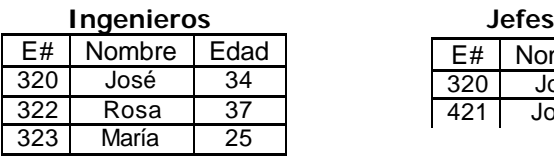

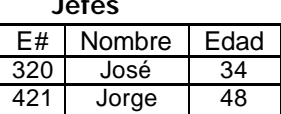

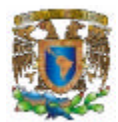

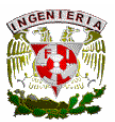

#### **Ingenieros È Jefes**

 $\overline{a}$ 

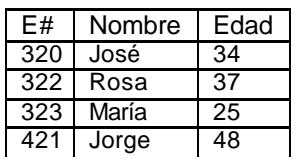

#### o **Diferencia R - S**

- La diferencia de dos relaciones R y S, es otra relación que contiene las tuplas que están en la relación R, pero no están en S
- R y S deben ser unión-compatible

#### **Ingenieros – Jefes de Vereiros de Vereiros de Vereiros de Vereiros de Vereiros de Vereiros de Vereiros de Vereiros**

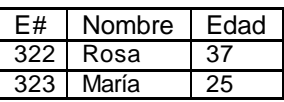

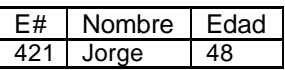

#### o **Producto Cartesiano R x S**

• Define una relación que es la concatenación de cada una de las filas de la relación R con cada una de las filas de la relación S

#### **Ingenieros** Proyectos Departamentos

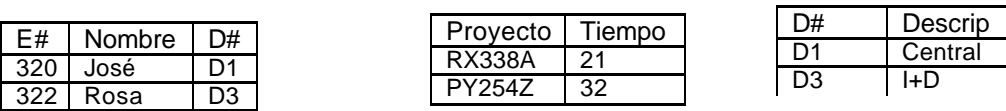

**Ingenieros X Proyectos Ingenieros X Departamentos**

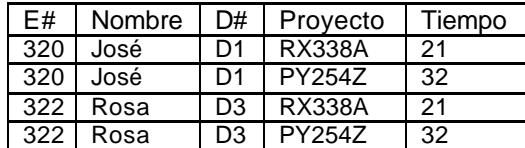

## o **Selección s**predicado**(R)**

- Es un operador unario
- Define una relación con los mismos atributos que R y que contiene solo aquellas filas de R que satisfacen la condición especificada (predicado)

 **s edad>=35 (Ingenieros) s edad>=45 (Ingenieros)**

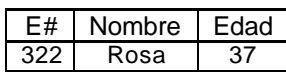

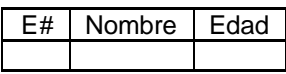

E# | Nombre | D# | DD | Descrip 320 José D1 D1 Central 320 José D1 D3 I+D 322 Rosa D3 D1 Central 322 Rosa | D3 | D3 | I+D

47

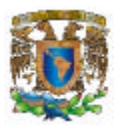

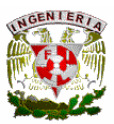

#### o **Proyección P**col1, . . . , coln**(R)**

- Es un operador unario
- Define una relación que contiene un subconjunto vertical de R con los valores de los atributos especificados, eliminando filas duplicadas en el resultado

 **Ingenieros pNombre,Edad (Ingenieros) pNombre (Ingenieros)**

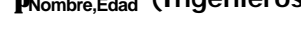

 $\overline{a}$ 

 $E#$  Nombre Edad 320 José 34 322 Rosa 37 323 María 25 324 José 29

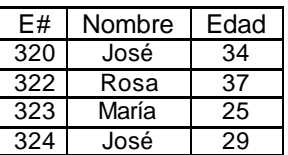

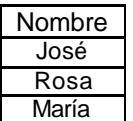

• Operadores Derivados. Se forman combinando los operadores básicos y son útiles en determinadas consultas, no añaden nada nuevo.

#### o **Intersección R Ç S**

- Define una relación que contiene el conjunto de todas las filas que están tanto en la relación R como en S
- R y S deben ser unión-compatible
- Equivalencia con operadores básicos R **Ç** S = R (R S)

 **Ingenieros Jefes**

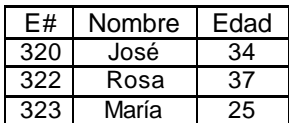

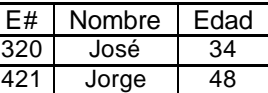

#### **Ingenieros Ç Jefes**

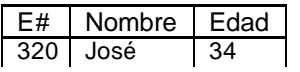

#### o **Join R \* S**

- El resultado es una relación con los atributos de ambas relaciones y se obtiene combinando las tuplas de ambas relaciones que tengan el mismo valor en los atributos comunes
- Normalmente la operación de join se realiza entre los atributos comunes de dos tablas que corresponden a la clave primaria de una tabla y la clave foránea correspondiente de la otra tabla
- Método
	- $\blacksquare$  Se realiza el producto cartesiano R x S

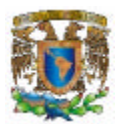

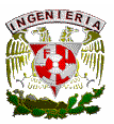

- Se seleccionan aquellas filas del producto cartesiano para las que los atributos comunes tengan el mismo valor
- Se elimina del resultado una ocurrencia (columna) de cada uno de los atributos comunes
- Equivalencia con operadores básicos R \* S =  $\sigma_F$ (R X S)

 $\overline{a}$ 

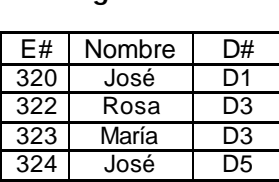

#### **Ingenieros Departamentos**

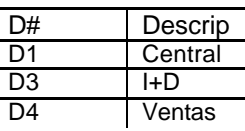

#### **Ingenieros \* Departamentos**

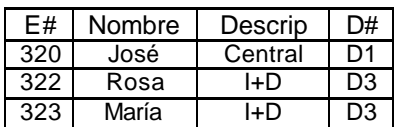

#### **Modelo Cliente-Servidor**

 $\overline{\phantom{a}}$ 

La tecnología cliente/servidor es el procesamiento cooperativo de la información por medio de un conjunto de procesadores, en el cual múltiples clientes, distribuidos geográficamente, solicitan requerimientos a uno o más servidores centrales. En el modelo cliente servidor, el cliente envía un mensaje solicitando un determinado servicio a un servidor, y este envía uno o varios mensajes con la respuesta.

Tanto clientes como servidores son entidades independientes que operan conjuntamente a través de una red para realizar una tarea. Los sistemas cliente/servidor deben tener las siguientes características:

- Se establece una relación entre procesos distintos, los cuales pueden ser ejecutados en la misma máquina o en máquinas diferentes distribuidas a lo largo de la red.
- La relación establecida puede ser de muchos a uno, en la que un servidor puede dar servicio a muchos clientes, regulando su acceso a recursos compartidos.

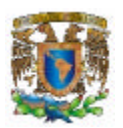

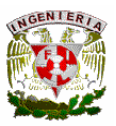

• Los clientes corresponden a procesos activos en cuanto a que son éstos lo que hacen peticiones de servicios a los servidores. Estos últimos tienen un carácter pasivo ya que esperan las peticiones de los clientes.

 $\overline{a}$ 

- No existe otra relación entre clientes y servidores que no sea la que se establece a través del intercambio de mensajes entre ambos. El mensaje es el mecanismo para la petición y entrega de solicitudes de servicio.
- Las plataformas de software y hardware entre clientes y servidores son independientes.

El cliente es el proceso que permite al usuario formular los requerimientos y pasarlos al servidor, se le conoce con el término front-end. Este normalmente maneja todas las funciones relacionadas con la manipulación y despliegue de datos, por lo que están desarrollados sobre plataformas que permiten construir interfaces gráficas de usuario (GUI), además de acceder a los servicios distribuidos en cualquier parte de la red.

Las funciones que lleva a cabo el proceso cliente se resumen en los siguientes puntos: Administrar la interfaz de usuario, Interactuar con el usuario, Procesar la lógica de la aplicación y hacer validaciones locales, Generar requerimientos de bases de datos, Recibir resultados del servidor y Formatear resultados.

El servidor es el proceso encargado de atender a múltiples clientes que hacen peticiones de algún recurso administrado por él. Al proceso servidor se lo conoce con el término back-end. El servidor normalmente maneja todas las funciones relacionadas con la mayoría de las reglas del negocio y los recursos de datos.

Las funciones que lleva a cabo el proceso servidor se resumen en los siguientes puntos: Aceptar los requerimientos de bases de datos que hacen los clientes, Procesar requerimientos de bases de datos, Formatear datos para transmitirlos a los clientes y Procesar la lógica de la aplicación y realizar validaciones a nivel de bases de datos.

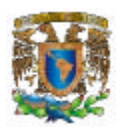

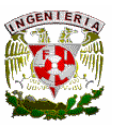

Una de las más comunes y discutidas distinciones entre las diferentes arquitecturas cliente/servidor se basan en la idea de planos (tier), la cual es una variación sobre la división o clasificación por tamaño de componentes (clientes grandes y servidores amplios).

 $\overline{a}$ 

Esto se debe a que se trata de definir el modo en que las prestaciones funcionales de la aplicación serán asignadas, y en que proporción, tanto al cliente como al servidor.

Dichas prestaciones se deben agrupar entre los tres componentes clásicos para cliente/servidor: hterfaz de usuario, lógica de negocios y los datos compartidos, cada uno de los cuales corresponde a un plano. Ver Figura 2.2.1

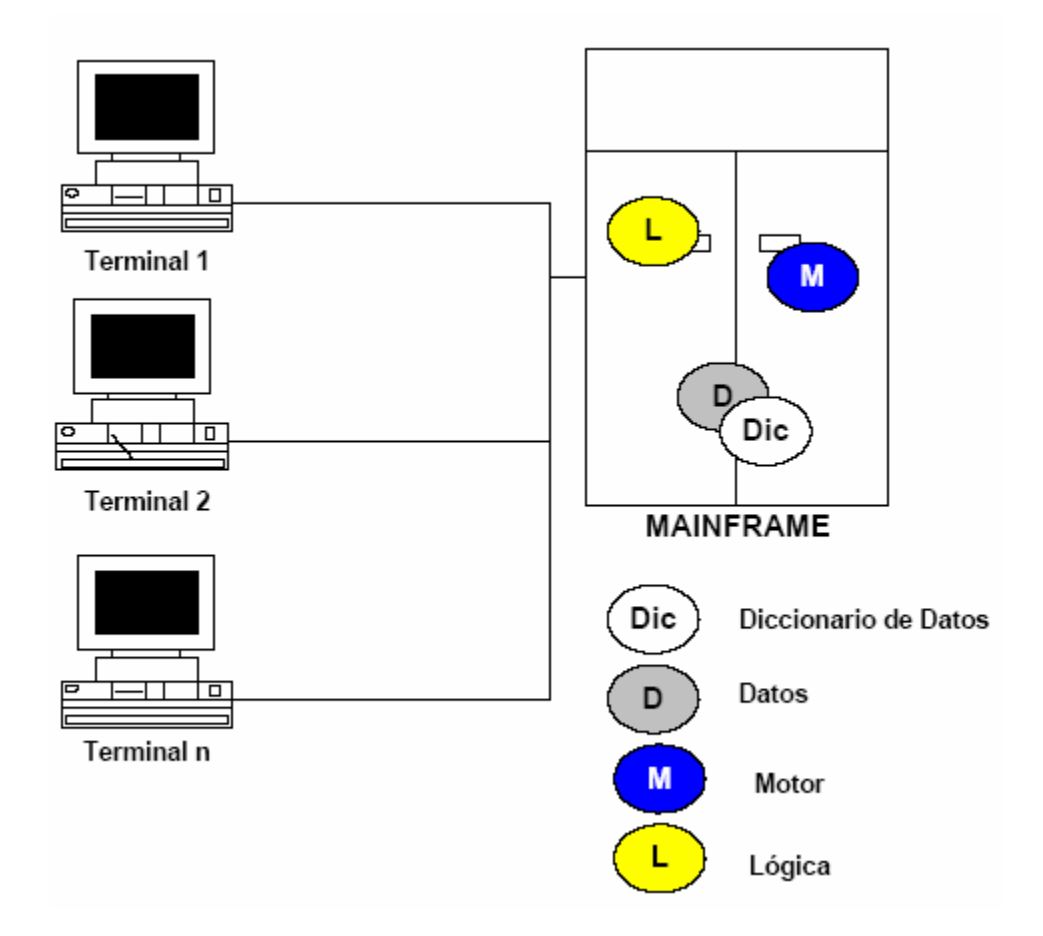

**Figura 2.2.1 Cliente/Servidor**

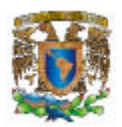

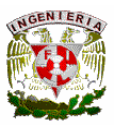

Dentro de esta categoría tenemos las aplicaciones:

- Dos planos (two-tier).
- Tres planos (three-tier).
- Multiplanos (multi-tier).

#### **Cliente/Servidor Dos Planos.**

Esta estructura se caracteriza por la conexión directa entre el proceso cliente y un administrador de bases de datos.

 $\overline{a}$ 

En este esquema el cliente envía mensajes con solicitudes al servidor de bases de datos y el resultado de cada instrucción es devuelto por la red, no importando si son uno, diez, cien o mil registros.

Es el mismo cliente quien debe procesar todos los registros que le fueron devueltos por el servidor de base de datos, según el requerimiento que él mismo hizo.

Esto hace que este tipo de estructura se adecue a los requerimientos de aplicaciones orientadas a los sistemas de apoyo y gestión, pero resultan inadecuados para los sistemas críticos en que se requieran bajos tiempos de respuesta.

En esta estructura los clientes son conectados vía **LAN (Local Area Network)** a un servidor de aplicaciones locales, el cual, dependiendo de la aplicación puede dar acceso a los datos administrados por él. Ver Figura 2.2.2

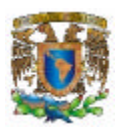

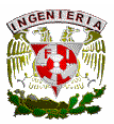

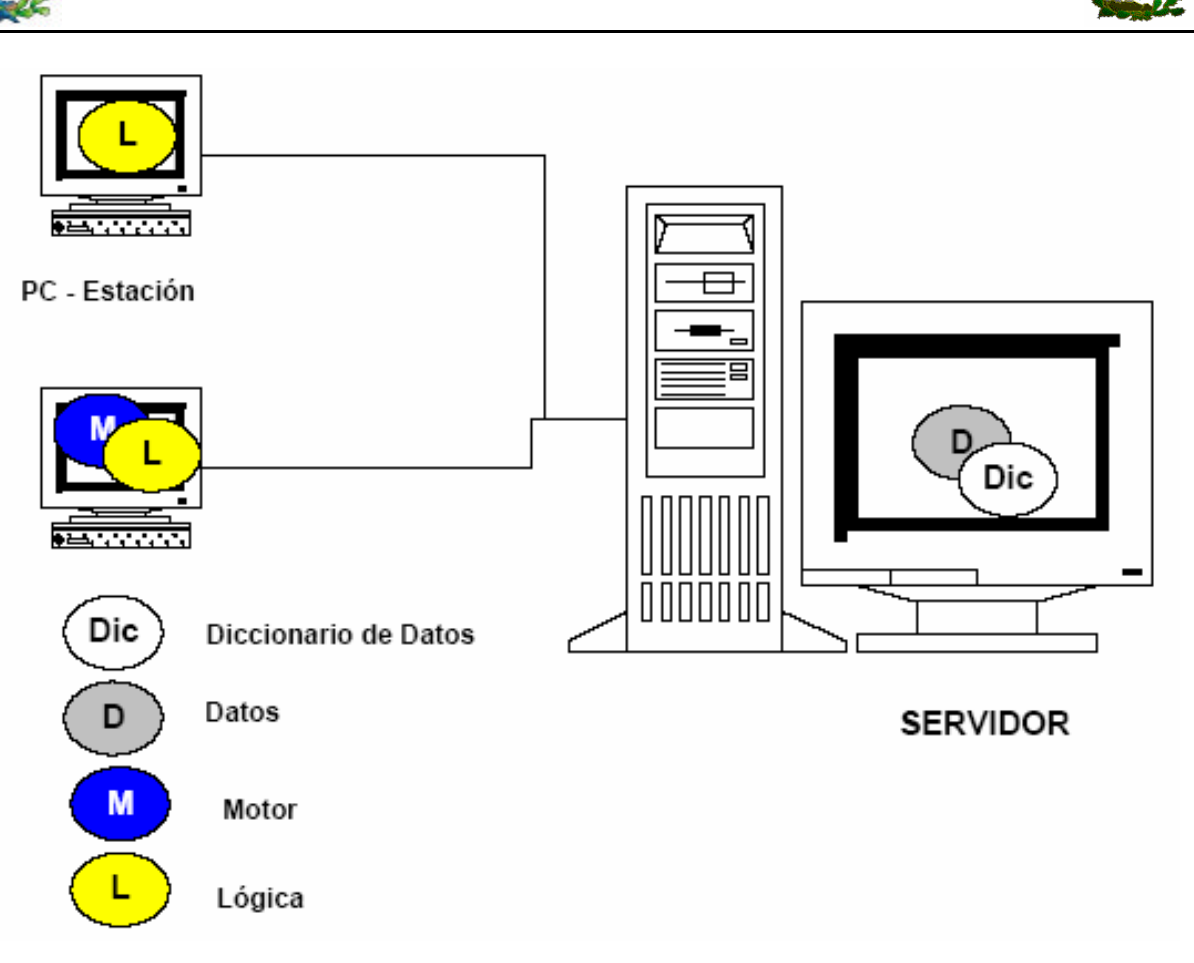

**Figura 2.2.2 Cliente/Servidor Dos Planos**

#### **Cliente/Servidor Tres Planos.**

Esta estructura se caracteriza por elaborar la aplicación en base a dos capas principales de software, más la capa correspondiente al servidor de base de datos. Al igual que en la arquitectura de dos capas, y según las decisiones de diseño que se tomen, se puede balancear la carga de trabajo entre el proceso cliente y el nuevo proceso correspondiente al servidor de aplicación. En este esquema el cliente envía mensajes directamente al servidor de aplicación el cual debe administrar y responder todas las solicitudes. Es el servidor, dependiendo del tipo de solicitud, quien accede y se conecta con la base de datos.

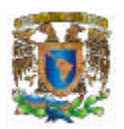

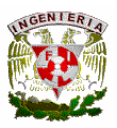

En esta estructura bs clientes son conectados vía LAN (Local Area Network) a un servidor de aplicaciones local, el cual a su vez se comunica con un servidor central de bases de datos. El servidor local tiene un comportamiento dual, dado que actúa como cliente o servidor en función de la dirección de la comunicación. Ver Figura 2.2.3

 $\overline{a}$ 

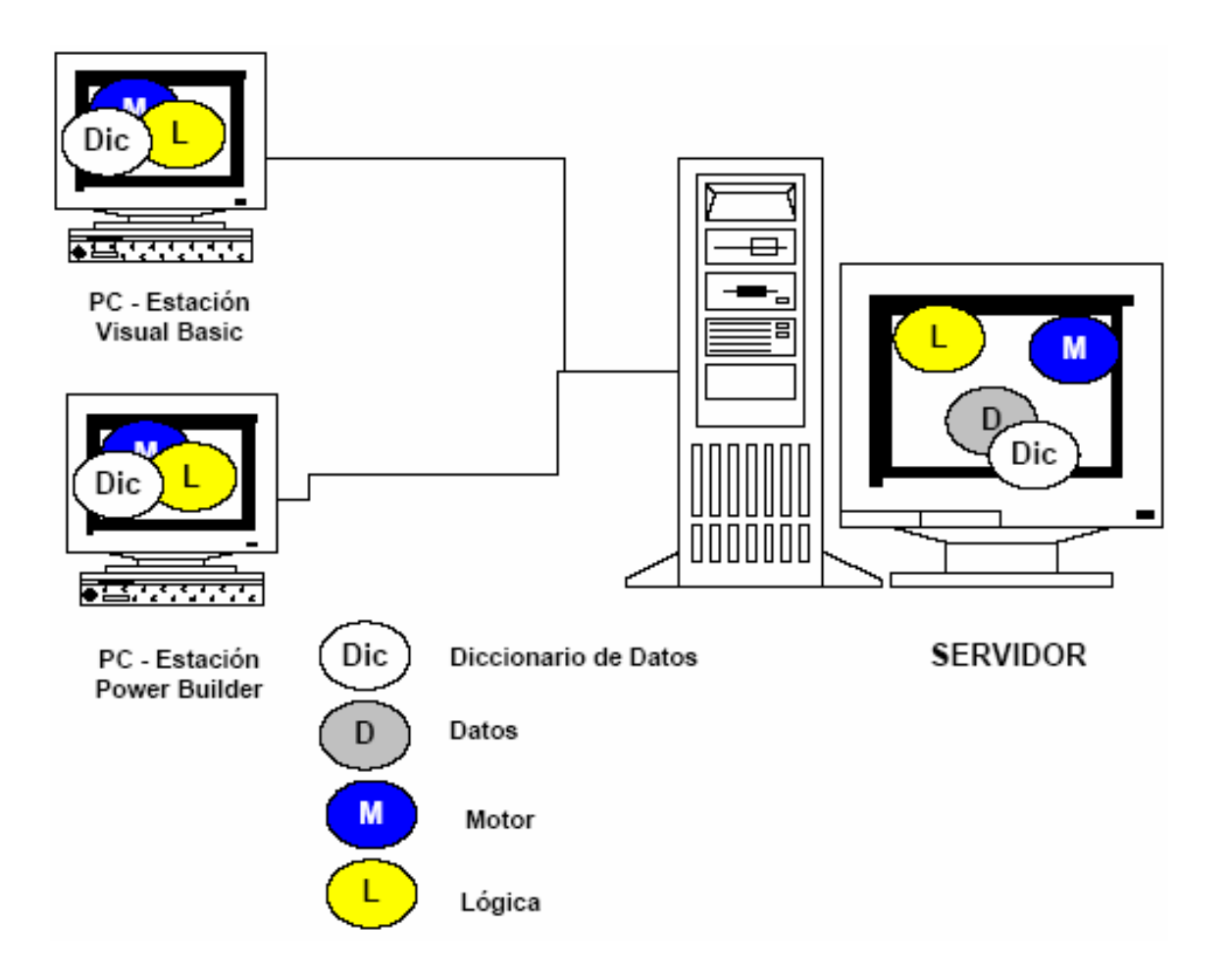

**Figura 2.2.3 Cliente/Servidor Tres Planos**

#### **Cliente/Servidor Múltiples Planos.**

Este esquema permite que las PCs clientes puedan conectarse directamente a un servidor de bases de datos, pasando por alto a los servidores locales, los cuales son utilizados como simples servidores de archivos. Ver Figura 2.2.4

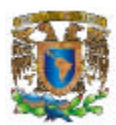

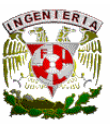

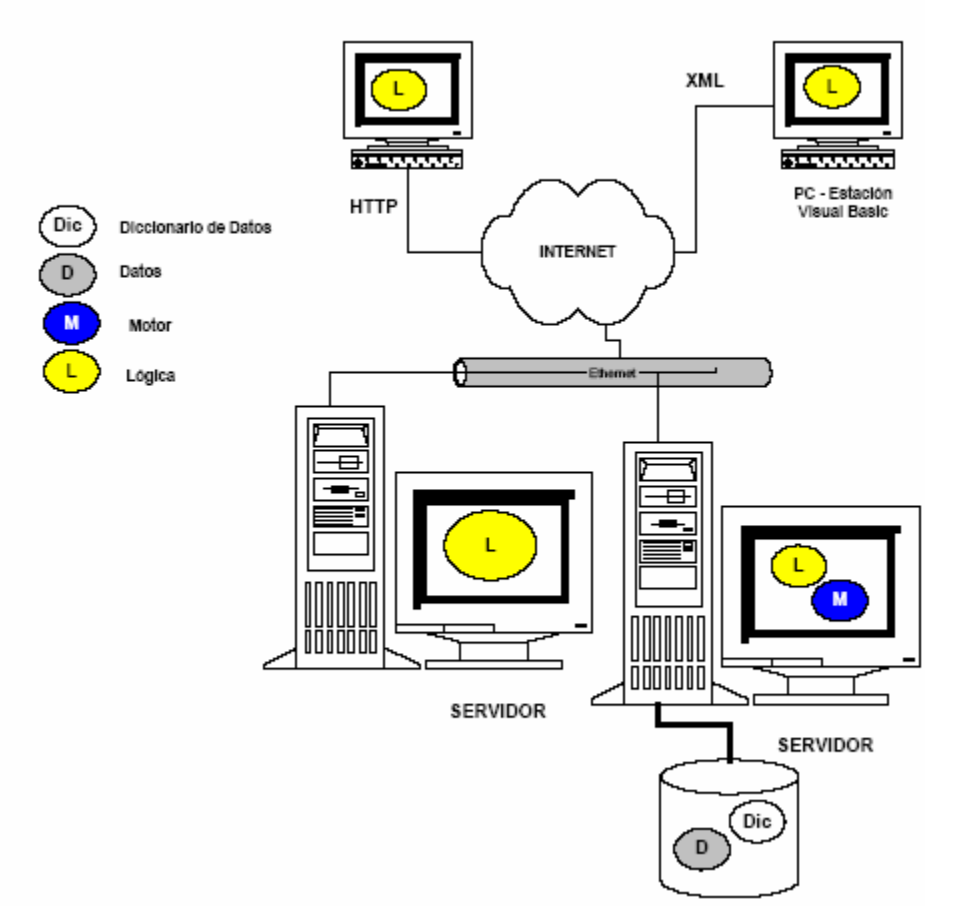

 $\overline{a}$ 

**Figura 2.2.4 Cliente/Servidor n-Planos**

### **2.3 SISTEMA OPERATIVO WINDOWS Y SEGURIDAD**

La seguridad en cómputo se ha convertido en un tema que no solo los expertos deben conocer, el usuario final tiene actualmente la necesidad de proteger sus datos, ya sea aquellos almacenados en disco o los datos que viajan por una red, estos son datos que también podrían comprometer información importante de una empresa.

Las brechas de seguridad son eventos ya ocurridos que demuestran los caminos que un atacante puede seguir para dañar un equipo de información, los caminos son de diferentes tipos, con diferentes grados de dificultad y cada uno con un fin diferente.

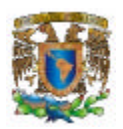

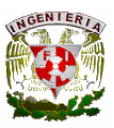

Las brechas de seguridad no son fáciles de evitar, el construir mejor hardware y software no garantizan su eliminación. Las grandes compañías de Tecnologías de la Información (TI) se esfuerzan por crear tecnología para que los equipos y los datos se encuentren lo mas seguros posible, pero los equipos son trabajados por gente, y este es el gran factor que puede disminuir los niveles de seguridad.

 $\overline{a}$ 

Estos eventos pueden ocurrir en cualquier organización, ya que el móvil para el atacante puede ser muy variado, desde la obtención de dinero, información clasificada o la venganza contra una organización. El primer paso a trabajar en seguridad de la organización, es reconocer las locaciones y blancos de posibles ataques, así como las brechas que pudieran existir.

Alcanzar el nivel correcto de seguridad en red, es un acto de balanceo, similar al de un equilibrista. Como administrador, no debemos asignar derechos y permisos a menos que sea absolutamente esencial. Los usuarios necesitan acceso suficiente a los recursos para realizar sus trabajos, pero siempre pedirán mas del acceso que requieren. Los administradores generales siempre insisten en tener niveles inapropiados de seguridad (poco restrictivos), adicionalmente, los usuarios se han vuelto móviles. Un hecho es que lo que era seguro ayer, ya no lo es hoy, convirtiéndose en puertas abiertas para las tecnologías del mañana.

#### **Términos importantes en seguridad**

Hacker. En su ignorancia y lucha por el *rating*, los medios de comunicación han confundido al público respecto a la identidad e ideales de estas personas. Los hackers merecen respeto, son generalmente excelentes programadores de lenguajes como C, C++, etc. y conocedores de sistemas operativos robustos y poderosos, generalmente alguna variante de UNIX. Muchos hackers toman como un reto el entrar a sistemas que ellos no administran, pero no los dañan, y en muchas ocasiones avisan al administrador del equipo vulnerado sobre el problema de seguridad que tiene y hasta posibles

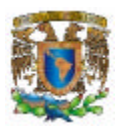

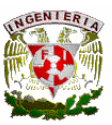

soluciones, una vez logrado esto presumen de su superioridad intelectual con otros hackers.

 $\overline{a}$ 

El hacker es confundido con el cracker, que si hace daño. El cracker puede tener o no las cualidades intelectuales de un hacker, pero muchas veces son simples vándalos que siguen una receta (hecha por otra persona) para entrar a un equipo, sin entender muchas veces lo que están haciendo (*script kiddies*). Los móviles de un cracker pueden ser variados: dinero, robar datos e información, espionaje industrial, venganza, etc.

Los hackers y crackers se valen de diversas herramientas para realizar sus fechorías, podemos dividirlas en dos tipos: las antiguas y las nuevas.

Las herramientas antiguas requerían de un conocimiento técnico muy profundo por parte del atacante, como el uso de compiladores y código fuente, *debuggers* y ensambladores, limitando el espacio de amenaza a científicos, ingenieros o estudiosos del tema, pero con malas intenciones.

Las herramientas nuevas demandan a los atacantes menos conocimiento, simplemente deben conseguir el software (del cual no necesitan conocer muchos detalles técnicos), instalarlo, configurarlo y ejecutarlo, así se consigue de forma automática, información valiosa para realizar el ataque. Como ejemplo tenemos a SATAN, que es un analizador de debilidades en red, y a SAINT, que es una versión mejorada de SATAN. También se tienen crackers o rompedores de passwords, que es un tipo de software especializado en obtener las claves o passwords de usuarios. Los *rootkits* y *toolkits* son programas que podemos considerar como "suites" de ataque, contienen varias características para ayudar al atacante, como monitoreo local (usuarios, bitácoras, etc.) del sistema, entre otras cosas.

Worm o gusano. Es un software que se copia a si mismo entre varios sistemas (por correo o medios similares), sin importar si ya se había copiado antes a un equipo,

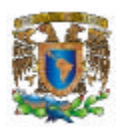

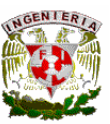

puede llegar a saturar los recursos de la máquina hasta bloquearla, pero no es un virus. Son más comunes en UNIX que en otros sistemas operativos.

 $\overline{a}$ 

Virus. Es un software que no sólo puede autoreplicarse y detener un equipo, sino que también pude destruir los datos e información del mismo, y hacernos la vida imposible con mensajes, imágenes o alentando el equipo mientras destruye los datos. En UNIX, la presencia de virus no es importante, ya que la arquitectura del sistema operativo, no permite que se obtengan recursos o privilegios como se hace en el sistema de las "ventanas". Aún así, debemos tener cuidado con ellos debido a que las redes actuales son heterogéneas.

Caballos de Troya o troyanos. Son programas que el atacante coloca en el sistema, sustituyendo al original, de modo que al ejecutarlo, el usuario esta realizando una tarea probablemente muy diferente a la que el o ella deseaba realizar, y generalmente dañina. Estos son más comunes en sistemas UNIX.

Ataques *Denial of Service* o DOS. Son aquellos que evitan el acceso a los servicios o recursos de una computadora en red, alentándola hasta prácticamente detenerla. A diferencia de un worm, los ataques DOS explotan fallas en los diseños de software y protocolos de red, que pueden hacer que el hardware sea utilizado por tareas y datos inútiles. Son los ataques que se presentan con mayor frecuencia.

Perímetro de seguridad. Define la extensión dentro de una red o sistema en la que un administrador puede habilitar un acceso seguro para los usuarios y otros equipos.

Espacio de amenaza. Es el rango y grado de vulnerabilidad que un equipo tiene para ser dañado.

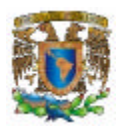

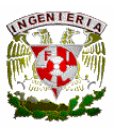

Ingeniería social. Proceso que los diferentes atacantes utilizan para ganarse la confianza de la gente próxima al sistema deseado, obteniendo así información importante para llevar a cabo el ataque.

 $\overline{a}$ 

El Equipo de Respuesta a Emergencias en Computadoras o CERT por sus siglas en Inglés, es un conjunto de científicos, ingenieros y gente interesada en seguridad computacional, fue fundado por la agencia ARPA de los EUA para proveer una respuesta al gusano de Internet (discutido más adelante).

Ahora tiene presencia en muchos países vía Internet y provee de avisos e información valiosa a los administradores que sufren de ataques en sus computadoras. Es por mucho, la fuente en temas de seguridad más utilizada en el mundo. Puede ser consultado en la dirección http://www.cert.org

El buen diseño del software es un punto crucial para tener un producto final satisfactorio, y sobre todo seguro. La ingeniería de software es el proceso de diseñar y construir un software eficaz. La seguridad debe ser tomada en cuenta en este punto, y generalmente no es así.

Los requerimientos y especificaciones describen las condiciones para que el software opere, cuando el software es muy complejo, se eleva la probabilidad de tener alguna falla, y si no consideramos a la seguridad, el software no será seguro.

Otras tantas fallas visibles se presentan después de la instalación del software, ya sea por errores en la configuración o administración. La actualización es una actividad constante, que nos proporciona la última información respecto a nuevas tecnologías, problemas y soluciones, en este caso, sobre seguridad en cómputo y de una u otra forma, si se realiza de forma proactiva, es una forma de prevenir ataques.

59
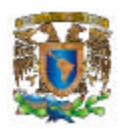

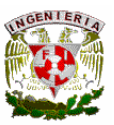

En la mayoría de los equipos se utilizan sistemas de autenticación, donde se considera la pareja login name (cuenta de usuario) y password (clave de acceso) para permitir el uso del recurso (autenticar a los usuarios).

l

Una vez autenticado el usuario, puede hacer uso del cifrado de datos para proteger sus archivos o comunicaciones. Este proceso será posible dependiendo de los permisos que el usuario tenga para utilizar ciertos comandos o no, y para trabajar los archivos dentro del sistema (generalmente de lectura, escritura y ejecución).

Kerberos es una solución de cifrado y autenticación provista por el MIT, su nombre se deriva del guardián griego del inframundo, el cancerbero. El proyecto Athena tenía el fin de obtener comunicaciones seguras en computadoras personales, y derivo en una solución multipltaforma.

Kerberos cifra todas las comunicaciones, y autentica clientes, servidores y sistemas de archivos, con la ayuda de dos servidores, uno de tickets o boletos (TGS) y otro de autenticación como tal (AS). Para muchos administradores, implementar kerberos es tedioso y difícil, y su uso va en función de varios factores, como el número de equipos y las arquitecturas utilizadas.

Sin embargo, el software no lo es todo, ya que la seguridad no es un programa, sino un proceso. La política de seguridad es la herramienta principal para comunicar a toda la organización, que hacer para evitar incidentes y que hacer cuando un ataque ya ocurrió. La integridad de los datos es una fuente común de problemas causados por accidentes o sabotajes. En la política de seguridad debe existir algún procedimiento para revisar los datos de forma periódica. Un dato válido es aquel que es vigente para la aplicación, el dato debe ser aquel perteneciente al periodo de tiempo que queremos analizar, las aplicaciones que necesiten datos recientes bs deben poder obtener, de

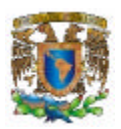

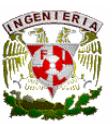

igual manera, las aplicaciones que trabajen con datos antiguos, deben poder acceder a  $ellos.<sup>1</sup>$ 

l

La seguridad en Windows 2000 es flexible y escalable, y considera todos los puntos anteriores. La seguridad que implementa es denominada como seguridad distribuida (llamada así por Microsoft), posee nuevas características para simplificar la administración de dominios, mejorar el desempeño del equipo e integrar las tecnologías de seguridad de Internet basadas en la criptografía o cifrado de datos con llave pública. Entre las características más importantes en cuanto a seguridad, Windows 2000 posee lo siguiente:

- Active Directory. La integración de este software permite la administración de cuentas de forma flexible y escalable, para grandes dominios y con un control de acceso muy fino, permitiendo además la delegación de la administración.
- Protocolo de Autenticación Kerberos versión 5. Es un estándar de la industria, implementado como el protocolo por defecto para la autenticación de usuarios en red.
- Autenticación mediante certificados de llave pública, canales seguros basados en SSL 3 (Secure Sockets Layer), y CryptoAPI para utilizar protocolos estándar en la comunicación privada por la red e integridad de datos. $<sup>2</sup>$ </sup>

# **2.4 CARACTERÍSTICAS, VENTAJAS Y DESVENTAJAS DE MICROSOFT SQL SERVER 2000.**

SQL Server es el sistema de administración de base de datos **DBMS** (Database Management System) más avanzado de Microsoft. Originalmente desarrollado en

l

 $<sup>1</sup>$  Network Security. Sun Press. EUA, 2000.</sup>

 $2$  McLean Ian. Windows 2000 Security Little Black Book. Coriolis. EUA, 2000.

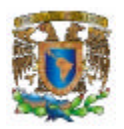

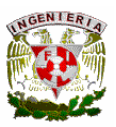

sociedad con Sybase, Inc. A partir del motor de base de datos de Sybase, Microsoft ha continuando mejorando la funcionalidad y las herramientas de administración de la más reciente versión.

l

El DBMS está disponible en dos configuraciones: SQL Server y SQL Workstation: La única diferencia entre ambos es que SQL Workstation está pensado como una plataforma de desarrollo y permite sólo 15 conexiones simultáneas con la base de datos. SQL Server acepta cientos de usuarios, si se tiene las licencias correspondientes, y está instalado en Windows 2000 o XP.

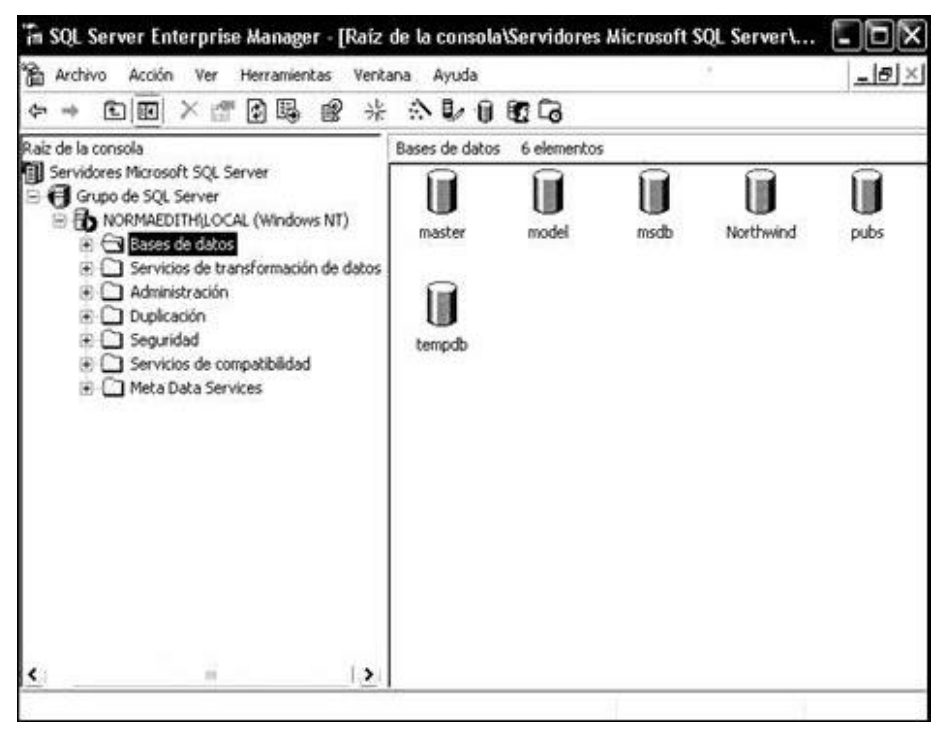

**Figura 2.4.1 SQL Server 2000.**

Las innovaciones permiten a SQL Server 2000 liderar algunas de las categorías de aplicaciones de más rápido crecimiento dentro del sector de las bases de datos. Entre estas categorías se pueden mencionar el comercio electrónico, informática móvil, automatización de sucursales, aplicaciones de líneas de negocio y depósitos de datos.

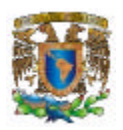

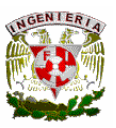

Hoy día los clientes buscan soluciones a los problemas de la empresa. La mayor parte de las soluciones para bases de datos simplemente implican nuevos costos y complejidad añadida. La estrategia de Microsoft consiste en convertir a SQL Server en la base de datos que permita llevar a cabo la creación, administración y distribución de las aplicaciones empresariales de la forma más sencilla. Esto significa proporcionar a los desarrolladores un modelo de programación simple y rápido, eliminar la necesidad de administrar la base de datos en las operaciones habituales y proporcionar herramientas sofisticadas para acometer las operaciones más complejas.

l

# **Uso del lenguaje SQL**

La mayoría de las bases de datos tienen sus propias extensiones exclusivas y comandos, SQL posee un anfitrión de comandos estándar capaz de manejar casi cualquier base con sólo los seis siguientes comandos:

- CREATE crea una nueva base de datos. Se pueden crear otras entidades, tales como tablas, índices y vistas.
- DROP destruye una base de datos, o algunos elementos pertenecientes a ésta, como tabla, índices y vistas. Una vez que se ha destruido algo es imposible recuperar.
- SELECT recupera datos seleccionados de la base de datos.
- INSERT inserta datos a la base datos.
- UPDATE cambia los datos existentes en la base.
- DELETE elimina datos de la base.

# **Asistentes**

SQL Server cuenta con un cuadro de diálogo de Asistentes que puede activarse desde el menú de herramientas, el cual proporciona una lista de los asistentes disponibles y la capacidad de activar cualquiera de ellos desde esta ubicación centralizada. Los asistentes se proporcionan para ayudar a los administradores a realizar las tareas

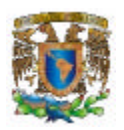

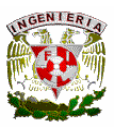

asociadas de manera más sencilla, guiándolos paso a paso durante el proceso. Algunos de los asistentes disponibles son: Asistente para creación de base de datos, Asistente para exportación e importación con **DTS**(Data Transformation Services – Servicio de Transformación de Datos), Asistente para copia de seguridad, Asistente para planes de mantenimiento de base de datos, Asistente para creación de publicaciones, Asistente para registro de servidor, Asistente para configurar, publicar y distribuir, etc.

l

# **Administración**

SQL Server 2000 reduce el costo total de propiedad mediante opciones tales como la administración de varios servidores con una única consola; ejecución de trabajos basados en eventos y generación de alertas; seguridad integrada y procedimientos de comandos para realizar tareas administrativas. Esta versión también deja vía libre al administrador de la base de datos para llevar a cabo trabajos más sofisticados al automatizar las tareas rutinarias. Mediante la combinación de estas potentes utilidades para la administración con las nuevas opciones de configuración automática, Microsoft SQL Server 2000 constituye la opción ideal para las aplicaciones de automatización de sucursales y de bases de datos incrustadas.

# **Compatibilidad**

- Primera base de datos que se amplía desde las portátiles a la empresa mediante el mismo código base y que ofrece una compatibilidad del código del cien por cien.
- SQL Server ofrece la potencia y las características de las que carecen las bases de datos tradicionales de PC, lo cual lo convierte en una buena opción para obtener grandes cantidades de información de la red.
- Este sistema fue el primer DBMS desarrollado para Windows NT.

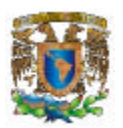

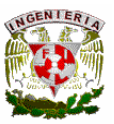

• Diseñada para INTERNET, es el único gestor de bases de datos que contiene de una forma integrada la posibilidad de generar contenido de **HTML(Lenguaje de Marcación de Hipertexto)** de forma automática.

l

- Primera base de datos con los servicios de transformación de datos integrados **DTS (Data Transformation Services-Servicios de Transformación de Datos)**.
- Facilidad para convivir con otras plataformas, incluyendo aspectos nuevos como la distribución transparente de transacciones o una interfaz de programación **OLE**.

# **Conectividad**

- Acceso universal a los datos (Universal Data Access), la estrategia de Microsoft para permitir el acceso de alto rendimiento a una gran cantidad de fuentes de información.
- Independencia del soporte de red: Pueden utilizarse diversos protocolos de red: TCP/IP, IPX/SPX, etc.
- Unificación de validación de acceso: SQL Server puede utilizar como propias las cuentas de usuario de Windows 2000 y sus contraseñas, eliminando duplicaciones y simplificando el mantenimiento.
- Posibilidad de interactuar con sistemas existentes, o con plataformas de otros fabricantes, de la forma más completa posible.

# **Seguridad**

La seguridad permite configurar los usuarios, los inicios de sesión y los roles del servidor y sus permisos asociados para bases de datos. SQL Server cuenta con una lista de opciones disponibles que dan acceso a las herramientas básicas para administrar la seguridad. El acceso a los datos es por medio de credenciales de seguridad formal.

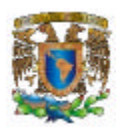

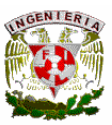

La seguridad comprende protección y codificación de tablas de datos, columnas y filas, así como las transferencias de datos entre un cliente y un servidor, de igual forma de auditorias que identifican violaciones a la seguridad.

l

# **Ventajas del usuario/cliente.**

- Interfaz visual de diseño y consulta.
- Mayor capacidad para responder automáticamente a cambios.
- Ambiente fácil de manipular.
- Administración de múltiples plataformas de software y de hardware.

#### **Ventajas del servidor.**

- Monitoreo del servidor.
- Consultas en lenguaje natural.
- Administración más sencilla.
- Hardware de alto desempeño.
- Copias de seguridad
- Consultas heterogéneas y con servicios en la web.
- Confiable y tolerante a fallas.

# **Requerimientos para instalar SQL Server 2000.**

Para instalar SQL Server, se debe cumplir ciertos requisitos previos relacionados con el Software y Hardware . El mayor requisito lo encontramos en el espacio del disco duro y es que hay que tener una unidad bastante grande, ya que el Sistema tendrá que compartir espacio con el resto de programas y componentes.

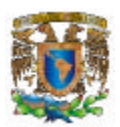

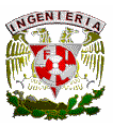

• Ordenador

Pentium, Pentium Pro, Pentium II o superiores, estos deben tener como mínimo 166Mhz.

l

• Memoria (RAM)

Edición empresarial: 64 MB mínimo ó 128 MB recomendado.

Edición Estándar: 64 MB (mínimo).

Edición personal: 64 MB en Windows 2000, 32 MB en el resto de los sistemas operativos.

Developer Edition: 64MB (mínimo).

• Espacio de disco duro

Componentes de Base de datos: 95 a 270 MB, 250 MB (instalación típica). Herramientas de administración: 90 MB. Microsoft English Query: 80 MB. Desktop Engine only: 44 MB. Analisys Services : 50 MB mínimo. Monitor con resolución VGA; los componentes gráficos de SQL Server demandan un monitor con resolución de 800x600 o superior.

• Sistema operativo

Internet Explorer 5.0 o posteriores.

Microsoft Windows NT versión 4.0 Service Pack 5 o posterior, Windows 2000, y Windows XP.

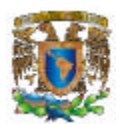

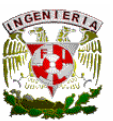

# **2.5 CARACTERÍSTICAS, VENTAJAS Y DESVENTAJAS DE VISUAL BASIC 6.0**

 $\overline{a}$ 

El lenguaje de programación BASIC **(Beginner´s All purpose Symbolic Instruction Code)** nació en el año 1964 como una herramienta destinada a principiantes buscando una forma sencilla de realizar programas y con instrucciones muy sencillas y escasas.

La evolución del BASIC por los años 70 fue escasa debido al auge que tuvieron lenguajes de alto nivel como el FORTRAN y el COBOL.

Posteriormente con la popularización de la PC surgieron varias versiones del BASIC tales como BASICA, GW-BASIC, sin embargo los programadores profesionales no llegaron a utilizarlo debido a las grandes desventajas que presentaba ante herramientas como el PASCAL, C o CLIPPER.

Sin embargo la gran sencillez de BASIC sugería que fuera superado, así que al añadir el entorno gráfico de Windows junto con todas sus posibilidades tales como el intercambio de información, de sus librerías, de sus controladores y manejo de bases de datos, el producto resultante llego a ser VISUAL BASIC.

# **Visual Basic 6.0**

Visual Basic V6 es una herramienta de diseño de aplicaciones para Windows que se desarrollan a partir de una interfaz gráfica; basada en el lenguaje BASIC.

Una de las mayores ventajas de utilizar Visual Basic es que presenta una interfaz gráfica de usuario que permite utilizar el ratón para arrastrar y colocar objetos prefabricados en un lugar deseado de un formulario en vez de escribir numerosas líneas de código para el desarrollo de una interfaz.

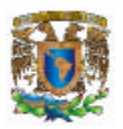

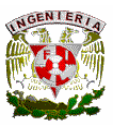

Además de ser una herramienta que permite desarrollar ventanas y aplicaciones **GUI (Graphic User Interface)** mismas que proporcionan una apariencia familiar al usuario debido a su semejanza con el ambiente Windows, reduce considerablemente las dificultades y cantidad de tiempo de la programación.

 $\overline{a}$ 

Visual Basic ofrece también la capacidad para interactuar con diferentes Bases de Datos, debido a la existencia de un control de datos llamado **ADO (ActiveX Data Objet)** que proporciona un acceso común a diferentes tipos de bases de datos; algunas se mencionan a continuación.

- Microsoft Acces
- Fox Pro
- Oracle
- Dbase
- SQL Server
- Bases de datos accesadas a ODBC
- Bases de datos con OLE DB

Visual Basic es un lenguaje de programación visual basado en objetos y no orientado a objetos; la diferencia consiste en que Visual Basic utiliza objetos con propiedades y métodos pero carece de los mecanismos de herencia y polimorfismo que son propios de los verdaderos lenguajes orientados a objetos.

# **Programación Orientada a Eventos**

Al crear un programa en Visual Basic se esta realizando una programación orientada por eventos, esto significa que la mayor parte del código que se escriba se ejecutará a medida que el usuario vaya realizando acciones en el programa, es decir que son programas que quedan en espera de las acciones que realicen los usuarios, estas acciones son llamadas eventos.

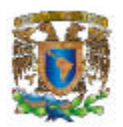

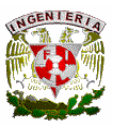

# **Modo de diseño y Modo de aplicación**

Una aplicación en Visual Basic puede trabajar en dos modos distintos modo de diseño y modo de aplicación. En modo diseño el usuario construye interactivamente la aplicación colocando controles en un formulario, definiendo sus propiedades y desarrollando funciones para gestionar eventos.

 $\overline{a}$ 

La aplicación se prueba en el modo de ejecución en tal caso el usuario actúa sobre el programa o introduce eventos y prueba cómo responde el mismo.

# **Formularios y controles**

Los formularios y controles son elementos fundamentales para desarrollar una aplicación en Visual Basic; desde el punto de vista de un programador son objetos con propiedades, métodos y eventos. Las propiedades describen objetos, los métodos hacen que el objeto haga algo y los eventos son lo que ocurre cuando un objeto hace algo. Aunque estas propiedades, métodos y eventos hacen cosas distintas, es importante saber que están interrelacionados.

En la terminología de Visual Basic se llama formulario (form) a una ventana considerada como una especie de contenedor para controles. Una aplicación puede tener varios formularios y un único formulario puede ser suficiente para las aplicaciones más sencillas.

#### **Interfaz de usuario y sus propiedades**

En el modo diseño aparecen seis ventanas en la pantalla principal de Visual Basic. Figura 2.5.1. La ventana principal consiste en una barra de títulos, una barra de menús y una barra de herramientas.

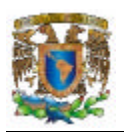

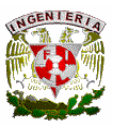

La barra de menú proporciona el control de operación para el ambiente de Visual Basic. La ventana de propiedades es utilizada para establecer valores iniciales a los objetos. La ventana de proyectos despliega una lista de todas las formas y módulos de la aplicación.

 $\overline{a}$ 

Existen otras ventanas para edición de código (Code Editor) y para ver variables en tiempo de ejecución con el depurador o Debugger. Todo este conjunto de herramientas y ventanas es llamado ambiente de desarrollo integrado **IDE (Integrated Development Environment)**

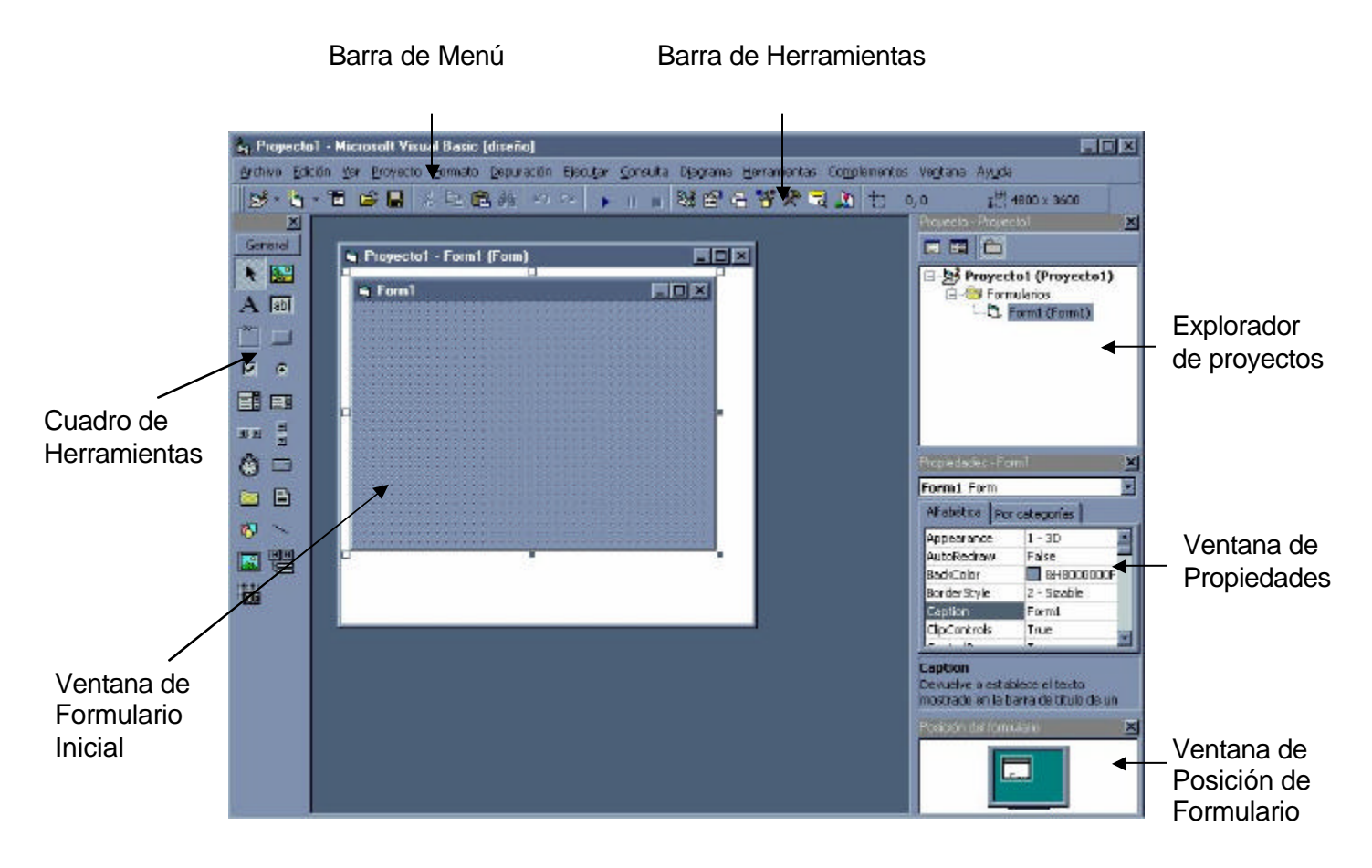

**Figura 2.5.1 Pantalla Principal de Visual Basic**

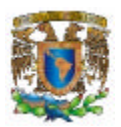

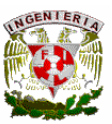

# **Proyectos de Visual Basic**

Un proyecto es un grupo de todos los archivos que conforman un programa entre los cuales puede haber formularios, módulos, gráficos y controles.

 $\overline{a}$ 

En un proyecto cuando se crea un programa, cada formulario, módulo, gráfico y controles ActiveX queda guardado como un archivo individual. La información detallada de todos los archivos del programa se almacenan en el archivo del proyecto.

Para la creación de un programa en Visual Basic se siguen los siguientes pasos:

- Creación de la interfaz de usuario. Partiendo de una ventana formulario a la que se le agregan los controles necesarios que permiten la interacción con el código del programa.
- Definición de las propiedades de los controles. Estas propiedades determinaran cómo son los controles y para que sirven.
- Generación de código asociado a los eventos. La respuesta a estos eventos se les llama procedimientos y se generan de acuerdo a las necesidades del programa.
- Generación del código del programa. Visual Basic ofrece la posibilidad de establecer un código de programa separado de los eventos que puede introducirse en bloques llamados módulos, funciones o procedimientos.

# **Desventajas**

Una desventaja de Visual Basic, es la inestabilidad en versiones, como en casi todos los productos de Microsoft, el ritmo de versiones y revisiones, es frenético, lo que en ocasiones obliga a estancarse en una versión durante un largo tiempo.

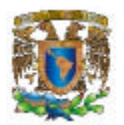

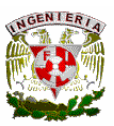

# **2.6 REDES Y COMUNICACIONES**

La mejor forma de comenzar un análisis de red es describir nuestra topología en términos de los modelos de red disponibles, que son dos principalmente, **OSI (Open Systems Interconnection)** y **TCP/IP (Transmission Control Protocol / Internet Protocol)**. OSI es un modelo de referencia y TCP/IP es el modelo para implementar.

 $\overline{a}$ 

Las capas que cada uno posee sirven para prestar servicios a las capas inmediata superior o inmediata inferior, dependiendo del sentido en que viaje el paquete, de modo que así podemos analizar de forma más puntual la labor de los protocolos, servicios, hardware y software que intervienen en la comunicación.

Las capas comparadas entre los modelos OSI y TCP/IP son las que se presentan en la figura 2.6.1.

| <b>OSI</b>             | <b>TCP/IP</b>   |
|------------------------|-----------------|
| Aplicación             |                 |
| Presentación           | Aplicación      |
| Sesión                 |                 |
| Transporte             | Transporte      |
| Red                    | Internet        |
| <b>Enlace de Datos</b> | Interfaz de Red |
| Física                 |                 |

**Figura 2.6.1 Capas comparadas de OSI y TCP/IP**

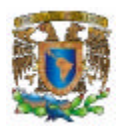

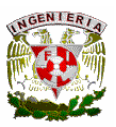

Las capas tienen su equivalente en ambos modelos. En OSI, las capas de Aplicación (que contiene a la aplicación del usuario), Presentación (encargada de dar soporte entre diferentes códigos, la compresión y el cifrado de datos) y Sesión (la responsable de mantener la comunicación entre servicios) equivalen en conjunto a la de Aplicación de TCP/IP.

 $\overline{a}$ 

La capa de Transporte (encargada de confirmar que los paquetes lleguen a su destino) es equivalente entre ambos modelos, la de Red en OSI equivale a la de Internet en TCP/IP (que realiza el direccionamiento lógico). Finalmente, la capa de Enlace de datos (direccionamiento físico, utilizando MACs) y la capa Física (transformación a señales eléctricas y/o bits), son equivalentes a una sola en TP/IP, llamada Inerfaz de Red.

# **Ethernet**

- Tecnología de capa 2 Inventada por Xerox en la década de 1970
- Posee un identificador único para cada tarjeta de red
- Es la tecnología de red más utilizada
- Tiene una dirección física o MAC

Ethernet es una tecnología utilizada en todo el mundo, esta muy probada y es relativamente económica. Esta diseñada para identificar mediante el uso de 48 bits y de forma única, tarjetas de red o **NIC (Network Interface Card)**. La dirección esta expresada por 6 campos en hexadecimal, separados por un par de puntos, siendo los primeros 3 el identificador (id) del fabricante y los últimos 3 el identificador de tarjeta. También se le conoce como dirección **MAC (Media Access Control)** o física.

# **IP**

- Permite realizar el direccionamiento lógico
- Mapea a una dirección MAC

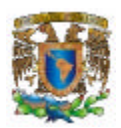

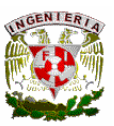

# • Versiones: Ipv4 e Ipv6

El direccionamiento utilizado en todo el mundo para Internet, es el de IP (Internet Protocol), que podemos definir como de tipo lógico. Cada dirección MAC se mapea a una dirección IP, y viceversa, para poder trabajar entre diferentes plataformas y arquitecturas de cómputo. Actualmente, Internet trabaja con IP versión 4 o Ipv4, pero debido a la falta de más direcciones lógicas, una nueva versión del protocolo viene en camino, conocida como IP versión 6 o Ipv6, que tiene enormes ventajas, como un número mucho más grande de direcciones disponibles entre otras.<sup>1</sup>

 $\overline{a}$ 

# **Topologías de red**

Hemos visto en el tema sobre el modelo OSI y la arquitectura TCP/IP que las redes de computadoras surgieron como una necesidad de interconectar los diferentes hosts de una empresa o institución para poder así compartir recursos y equipos específicos.

Pero los diferentes componentes que van a formar una red se pueden interconectar o unir de diferentes formas, siendo la forma elegida un factor fundamental que va a determinar el rendimiento y la funcionalidad de la red.

La disposición de los diferentes componentes de una red se conoce con el nombre de topología de la red. La topología idónea para una red concreta va a depender de diferentes factores, como el número de máquinas a interconectar, el tipo de acceso al medio físico que deseemos, etc.

Podemos distinguir tres aspectos diferentes a la hora de considerar una topología:

• La topología física, que es la disposición real de las máquinas, dispositivos de red y cableado (los medios) en la red.

l <sup>1</sup> Network Administration. Sun Press. EUA, 2001.

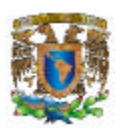

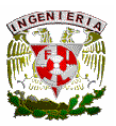

• La topología lógica, que es la forma en que las máquinas se comunican a través del medio físico. Los dos tipos más comunes de topologías lógicas son broadcast (Ethernet) y transmisión de tokens (Token Ring).

 $\overline{a}$ 

• La topología matemática, mapas de nodos y enlaces, a menudo formando patrones.

La topología de broadcast simplemente significa que cada host envía sus datos hacia todos los demás hosts del medio de red. Las estaciones no siguen ningún orden para utilizar la red, sino que cada máquina accede a la red para transmitir datos en el momento en que lo necesita. Esta es la forma en que funciona Ethernet.

En cambio, la transmisión de tokens controla el acceso a la red al transmitir un token eléctrico de forma secuencial a cada host. Cuando un host recibe el token significa que puede enviar datos a través de la red. Si el host no tiene ningún dato para enviar, transmite el token hacia el siguiente host y el proceso se vuelve a repetir.

# **Modelos de topología.**

Los principales modelos de topologías son:

# **Topología de bus**

La topología de bus tiene todos sus nodos conectados directamente a un enlace y no tiene ninguna otra conexión entre nodos.

Físicamente cada host está conectado a un cable común, por lo que se pueden comunicar directamente, aunque la ruptura del cable hace que los hosts queden desconectados. Se ilustra en la figura 2.6.2.

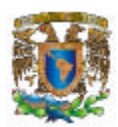

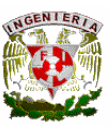

#### Topología de bus

 $\overline{a}$ 

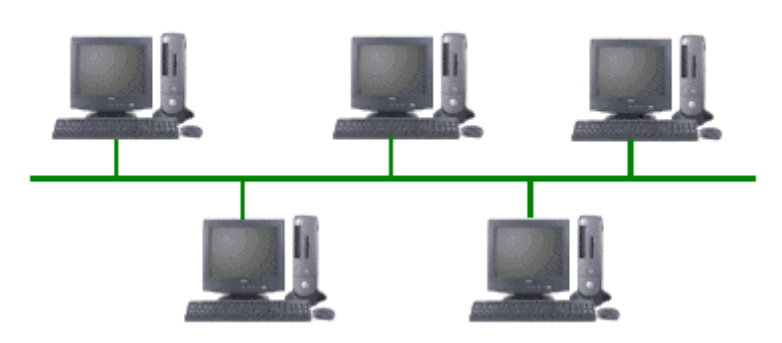

**Figura 2.6.2 Topología de bus**

La topología de bus permite que todos los dispositivos de la red puedan ver todas las señales de todos los demás dispositivos, lo que puede ser ventajoso si se desea que todos los dispositivos obtengan esta información.

Sin embargo, puede representar una desventaja, ya que es común que se produzcan problemas de tráfico y colisiones, que se pueden paliar segmentando la red en varias partes.

Es la topología más común en pequeñas LAN, con hub o switch final en uno de los extremos; se requiere de un terminador de impedancia en el extremo opuesto, para evitar que la señal rebote.

# **Topología de anillo**

Una topología de anillo se compone de un solo anillo cerrado formado por nodos y enlaces, en el que cada nodo está conectado solamente con los dos nodos adyacentes. La figura 2.6.3 ilustra esta topología.

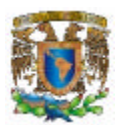

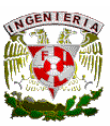

Topología en anillo

 $\overline{a}$ 

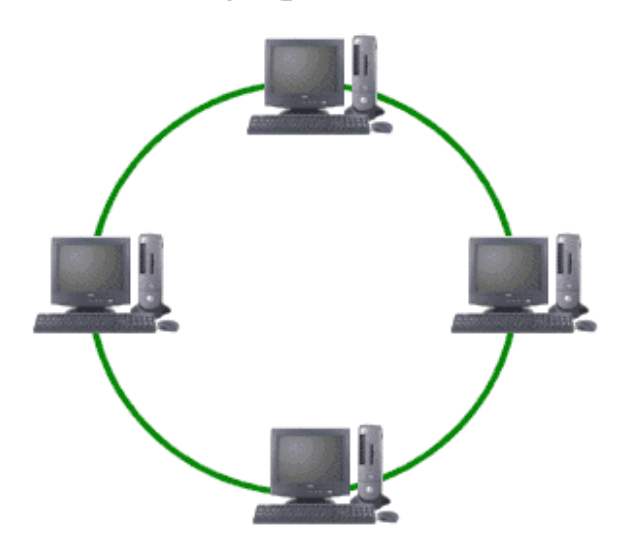

**Figura 2.6.3 Topología en anillo**

Los dispositivos se conectan directamente entre sí por medio de cables en lo que se denomina una cadena margarita. Para que la información pueda circular, cada estación debe transferir la información a la estación adyacente. Una topología en anillo doble consta de dos anillos concéntricos, donde cada host de la red está conectado a ambos anillos, aunque los dos no están conectados directamente entre sí. Es análoga a la topología de anillo, con la diferencia de que, para incrementar la confiabilidad y flexibilidad de la red, hay un segundo anillo redundante que conecta los mismos dispositivos. La topología de anillo doble actúa como si fueran dos anillos independientes, de los cuales se usa solamente uno por vez (como en FDDI).

#### **Topología en estrella**

La topología en estrella tiene un nodo central desde el que se irradian todos los enlaces hacia los demás nodos. Por el nodo central, generalmente ocupado por un hub, pasa toda la información que circula por la red. Se representa en la figura 2.6.4.

78

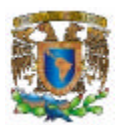

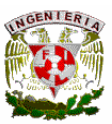

#### Topología en estrella

 $\overline{a}$ 

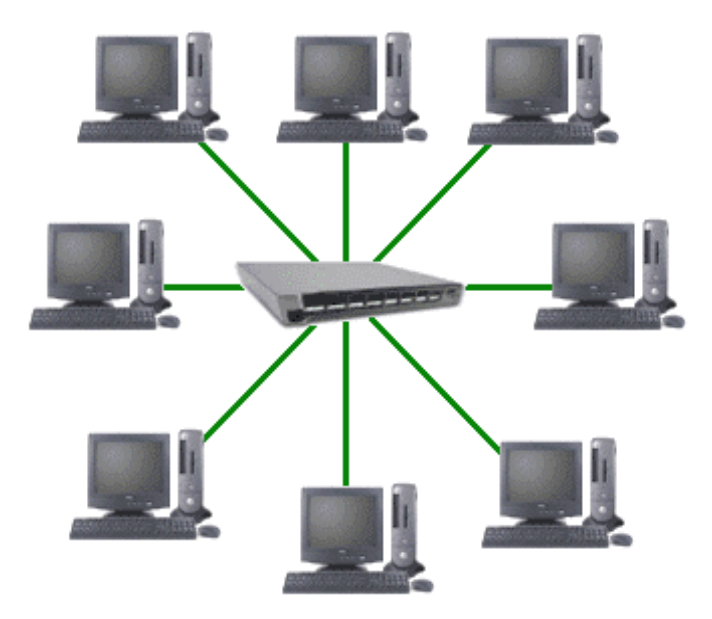

**Figura 2.6.4 Topología en estrella**

La ventaja principal es que permite que todos los nodos se comuniquen entre sí de manera conveniente. La desventaja principal es que si el nodo central falla, toda la red se desconecta.

# **Topología en estrella extendida**

La topología en estrella extendida es igual a la topología en estrella, con la diferencia de que cada nodo que se conecta con el nodo central también es el centro de otra estrella. Generalmente el nodo central está ocupado por un hub o un switch, y los nodos secundarios por hubs.

La ventaja de esto es que el cableado es más corto y limita la cantidad de dispositivos que se deben interconectar con cualquier nodo central.

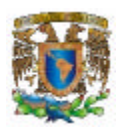

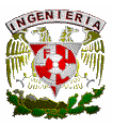

La topología en estrella extendida es sumamente jerárquica, y busca que la información se mantenga local. Esta es la forma de conexión utilizada actualmente por el sistema telefónico.

 $\overline{a}$ 

# **Topología en árbol**

La topología en árbol es similar a la topología en estrella extendida, salvo en que no tiene un nodo central. En cambio, un nodo de enlace troncal, generalmente ocupado por un hub o switch, desde el que se ramifican los demás nodos. La figura 2.6.5 la ejemplifica.

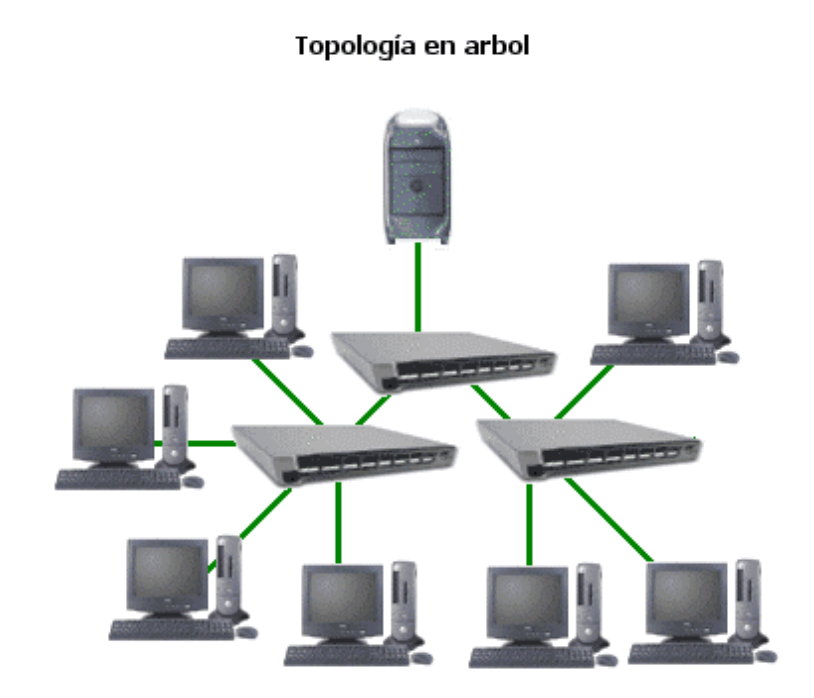

**Figura 2.6.5 Topología en árbol**

El enlace troncal es un cable con varias capas de ramificaciones, y el flujo de información es jerárquico. Conectado en el otro extremo al enlace troncal generalmente se encuentra un host servidor.

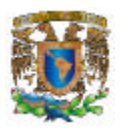

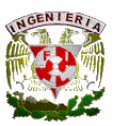

# **Topología en malla completa**

En una topología de malla completa, cada nodo se enlaza directamente con los demás nodos. Las ventajas son que, como cada nodo se conecta físicamente a los demás, creando una conexión redundante, si algún enlace deja de funcionar la información puede circular a través de cualquier cantidad de enlaces hasta llegar a su destino. Además, esta topología permite que la información circule por varias rutas a través de la red. La figura 2.6.6 muestra esta topología.

 $\overline{a}$ 

Topología en malla completa

**Figura 2.6.6 Topología en malla completa**

La desventaja física principal es que sólo funciona con una pequeña cantidad de nodos, ya que de lo contrario la cantidad de medios necesarios para los enlaces, y la cantidad de conexiones con los enlaces se torna abrumadora.

# **Topología de red celular**

La topología celular está compuesta por áreas circulares o hexagonales, cada una de las cuales tiene un nodo individual en el centro. La figura 2.6.7 muestra un ejemplo.

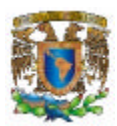

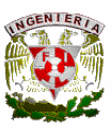

Topología de red celular

 $\overline{a}$ 

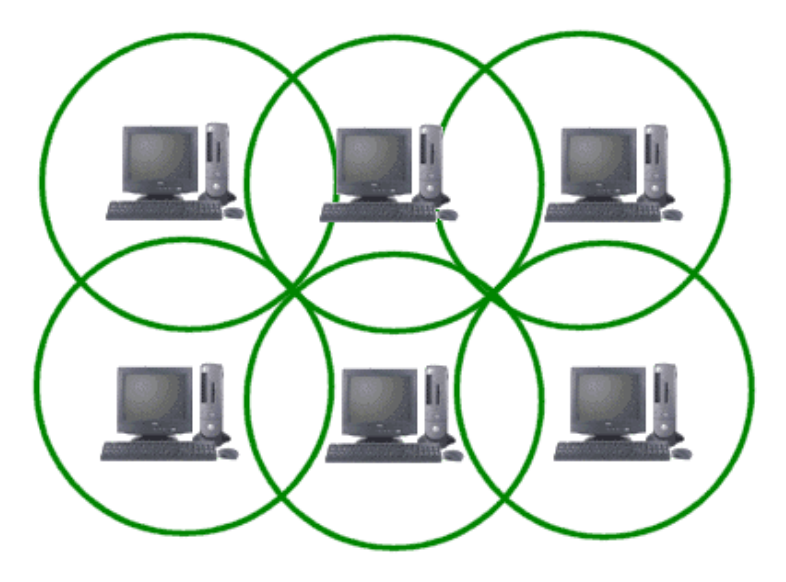

**Figura 2.6.7 Topología de red celular**

La topología celular es un área geográfica dividida en regiones (celdas) para los fines de la tecnología inalámbrica. En esta tecnología no existen enlaces físicos; sólo hay ondas electromagnéticas.

La ventaja obvia de una topología celular (inalámbrica) es que no existe ningún medio tangible aparte de la atmósfera terrestre o el del vacío del espacio exterior (y los satélites). Las desventajas son que las señales se encuentran presentes en cualquier lugar de la celda y, de ese modo, pueden sufrir disturbios y violaciones de seguridad.

Como norma, las topologías basadas en celdas se integran con otras topologías, ya sea que usen la atmósfera o los satélites.

# **Topología irregular**

En este tipo de topología no existe un patrón obvio de enlaces y nodos. El cableado no sigue un modelo determinado; de los nodos salen cantidades variables de cables. Las

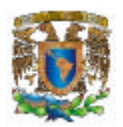

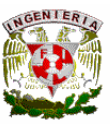

redes que se encuentran en las primeras etapas de construcción, o se encuentran mal planificadas, a menudo se conectan de esta manera.

 $\overline{a}$ 

Las topologías LAN más comunes son:

- Ethernet: topología de bus lógica y en estrella física o en estrella extendida.
- Token Ring: topología de anillo lógica y una topología física en estrella.
- FDDI: topología de anillo lógica y topología física de anillo doble.

Su uso depende de las necesidades del negocio o empresa, además del presupuesto con que cuente la misma.<sup>2</sup>

Windows 2000 soporta varias tecnologías de red, como CIDR, VPN, Multihoming, IPSec, NDIS 5, IP sobre ATM, QoS, NAT, RIP, OSPF, NNTP, servidores Web y FTP.

Algunos de los comandos para la administración de redes con Windows 2000 son $^3$ :

- Ipconfig
- netstat
- nbtstat
- nslookup
- route
- tracert
- ping
- pathping
- arp

 2 http://www.htmlweb.net/redes/topologia/topologia\_2.html

 $^3$  Littlejohn Debra, Shinder Thomas. Troubleshooting Windows 2000 TCP/IP. Syngress. EUA, 2000.

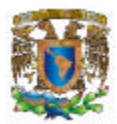

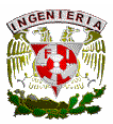

 $\overline{a}$ 

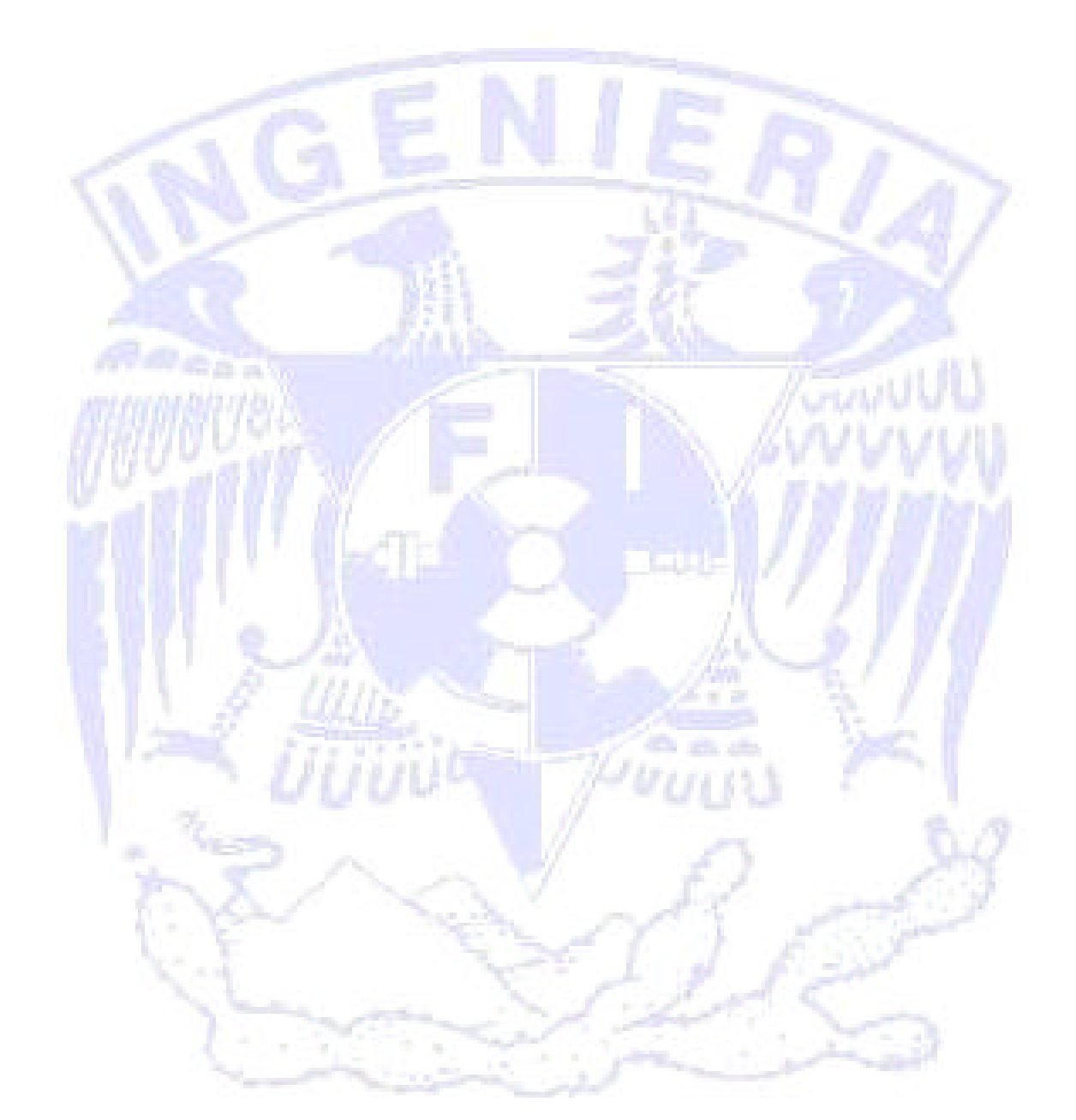

# CAPÍTULO 3 PLANTEAMIENTO DEL PROBLEMA Y SOLUCIÓN

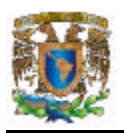

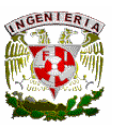

# **3.1. PROBLEMÁTICA ACTUAL**

Con el avance incesante de la competencia de las empresas manufactureras, los mercados internos y externos requieren sin duda de toma de decisiones acertadas y más rápidas. La contabilidad de costos es un factor importante, ya que proporciona informes para medir las utilidades en una empresa.

Los costos actualmente en las empresas son obtenidos generalmente por uno de los siguientes métodos:

- A través de cálculos y registros a mano, auxiliándose únicamente de archivos de Excel, los cuales contienen la información mínima requerida para el cálculo, no permitiendo estos archivos una automatización que reduzca los tiempos para la obtención de los costos.
- Uso de herramientas de software como los ERP´s los cuales suelen ser sistemas muy complejos y en promedio costosos.

Por lo anterior, existe una necesidad de las empresas de contar con un sistema amigable que les permita además obtener los costos y utilidades, para realizar simulaciones en línea al cambiar el precio de venta de los productos, variar el volumen de producción, modificar los precios de las materias primas ó variar los gastos.

El problema a resolver es crear un sistema que cubra todas las insuficiencias que surgen o se mantienen en un proceso convencional de costos. El departamento de contabilidad y finanzas propias de una empresa manufacturera, en definitiva debe estar bien planteado y controlado, ya que de ello depende que una empresa sea fructífera.

La siguiente es una lista de teoría básica, que debe contener un plan de costos, siendo esto el primer paso para cubrir las expectativas al plantear el problema de crear un

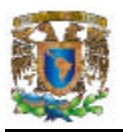

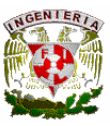

sistema que maneje, controle y mida los inventarios de producción, basado en las necesidades y prioridades de una empresa manufacturera.

- Gastos: Directos, Fijos, Indirectos, de Producción, etc.
- Costos de manufactura, de producción, estándar, unitario, variable, etc.
- Estados de costos y ventas, de costo de manufactura, financiero, etc.
- Impuestos.
- Ingresos.
- Inventarios.
- Utilidades, etc.

Una vez planteada la información de la teoría de costos de una empresa manufacturera, a través de personas involucradas con la contabilidad en empresas de este tipo, el objetivo es conocer cuáles son los problemas que surgen en el rubro de costos, lo cual nos servirá para que estas mejoras se vean reflejadas en el sistema. En la figura 3.1.1 se muestra el módulo de costos estándar.

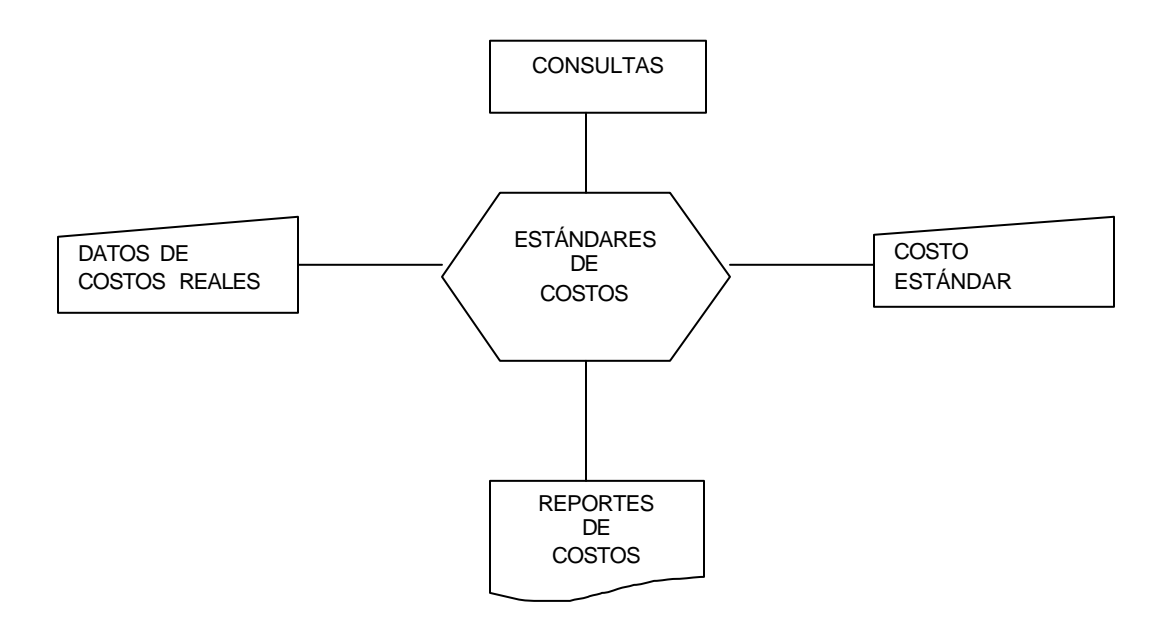

**Figura 3.1.1. Módulo de Costos Estándar.**

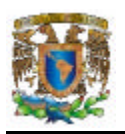

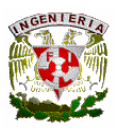

La forma en como esta constituida una empresa manufacturera, la ubicación de sus plantas y centros de procesos es un factor que nos ayudará a conocer las áreas involucradas en la manufactura de un producto, a tener conocimiento de cuántas plantas son, qué proceso se realiza , qué centro pertenece a las diversas plantas en caso de que los haya, etc. La Figura 3.1.2 muestra un diagrama de distribución de plantas de una empresa manufacturera.

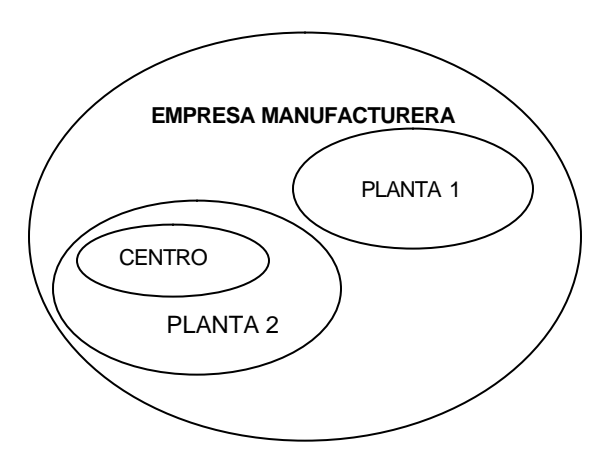

**Figura 3.12. Diagrama de distribución de plantas.**

**Empresa manufacturera**: Este tipo de empresas se dedica a la compra de materias primas, que con mano de obra y tecnología se transformen en un producto terminado. Ver detalles de estas empresas en capítulo 1.1.

**Planta**: En general se utiliza como sinónimo de empresa cuando ésta se dedica a la explotación de una actividad industrial. Más concretamente se refiere a la parte de la empresa que directamente está relacionado con la actividad industrial; excluye las instalaciones administrativas y de ventas.

**Centro**: Aquí se encuentra la maquinaria, mano de obra, para la creación de producción semielaborada o producción final.

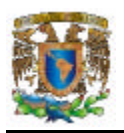

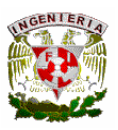

De acuerdo con la información que se obtuvo al investigar el mercado, sobre la existencia de sistemas que proporcionen características de evaluación de costos, para las empresas manufactureras la respuesta en general es que no hay un sistema que controle por completo la contabilidad en un empresa, los métodos de información siguen siendo los convencionales, es decir a tavés de libros de contabilidad; y por supuesto no hay un programa que realice simulaciones de variaciones en algunos factores tales como: precios de ventas, precios de materias primas, etc.

Por lo anterior se comenzó a estructurar lo que debía contener el sistema. El sistema necesitará un plan de simulaciones que permita a la empresa realizar, maniobras de cambios de manera simulada y que una vez descartando los factores de riesgos en el momento de incrementar o cambiar algún costo en materias primas, costos de ventas, etc. los cambios reales sean con toda la ventaja de saber que es factible realizar tales cambios.

Las simulaciones deberán reportar las utilidades netas consecuencia de los cambios simulados, algunas de las simulaciones serán:

- Efectos en los beneficios debido a los cambios de precios de venta en los productos.
- Incidencia en la relación costo/beneficio por el cambio de precios de materias primas.
- Variaciones en rubros de gastos en relación costo/beneficio.

El sistema se enfocará en el área de Costos de la empresa con la intención de incrementar y conservar la información de los costos pasivos y activos de la misma. En la siguiente Figura 3.1.3 se muestra el diagrama general del sistema.

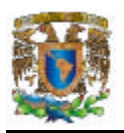

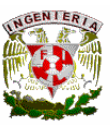

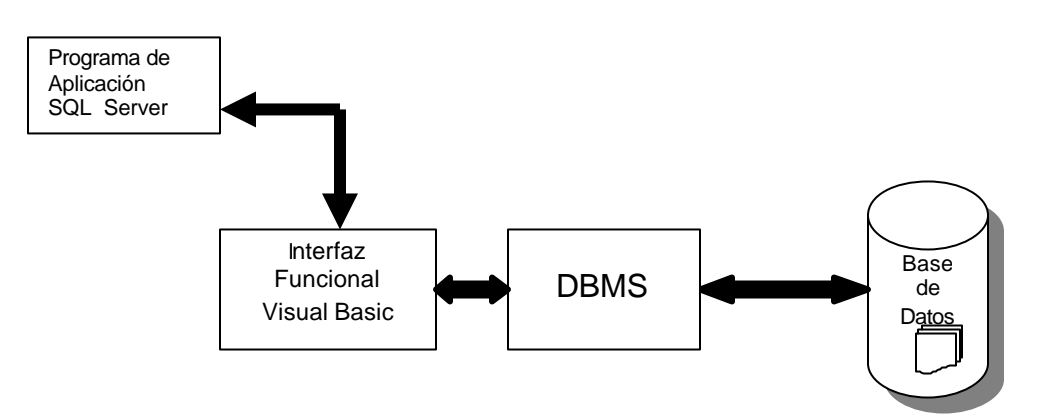

**Figura 3.1.3. Diagrama General del sistema**

Es evidente que existen diversas metodologías para realizar un sistema una vez definido el problema a resolver, sin embargo la diversidad para crearlos depende del desarrollador, no obstante en la Figura 3.1.4 se describen los pasos considerados para la creación del Sistema de Costos.

- Análisis del problema: En esta parte se define el problema y se recopila la información necesaria, para cubrir las necesidades planteadas, en nuestro caso tener conocimiento de todo el proceso de manufactura de un producto, el costo de materias primas, costo de uso de maquinaria, gastos de mano de obra, en general todo los insumos generados en el proceso de fabricación.
- Diseño General: Diseñar un sistema que sea absolutamente eficiente en el área financiera de la empresa, y que los resultados se vean reflejados directamente en el incremento de utilidades y producción.
- Evaluación del problema: Seleccionar la tecnología, el lenguaje de programación para realizar el sistema, analizar el costo y eficacia de los recursos, que la tecnología sea amigable al usuario.
- Diseño detallado del Sistema: En esta fase se específica los bloques de la construcción, que deberá contener la interfaz gráfica: menús, herramientas asistentes; el manual de usuario, etc.

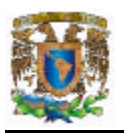

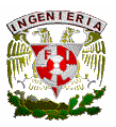

- Implementación del Sistema: Al implementar el sistema, quizá sea necesario que además del manual de usuario, se proporcione una capacitación a los usuarios, realizar pruebas, simulaciones reales de costos, generación de reportes, etc.
- Operación del Sistema: Una vez implementado el sistema, se tomará en cuenta la administración, el mantenimiento, etc.

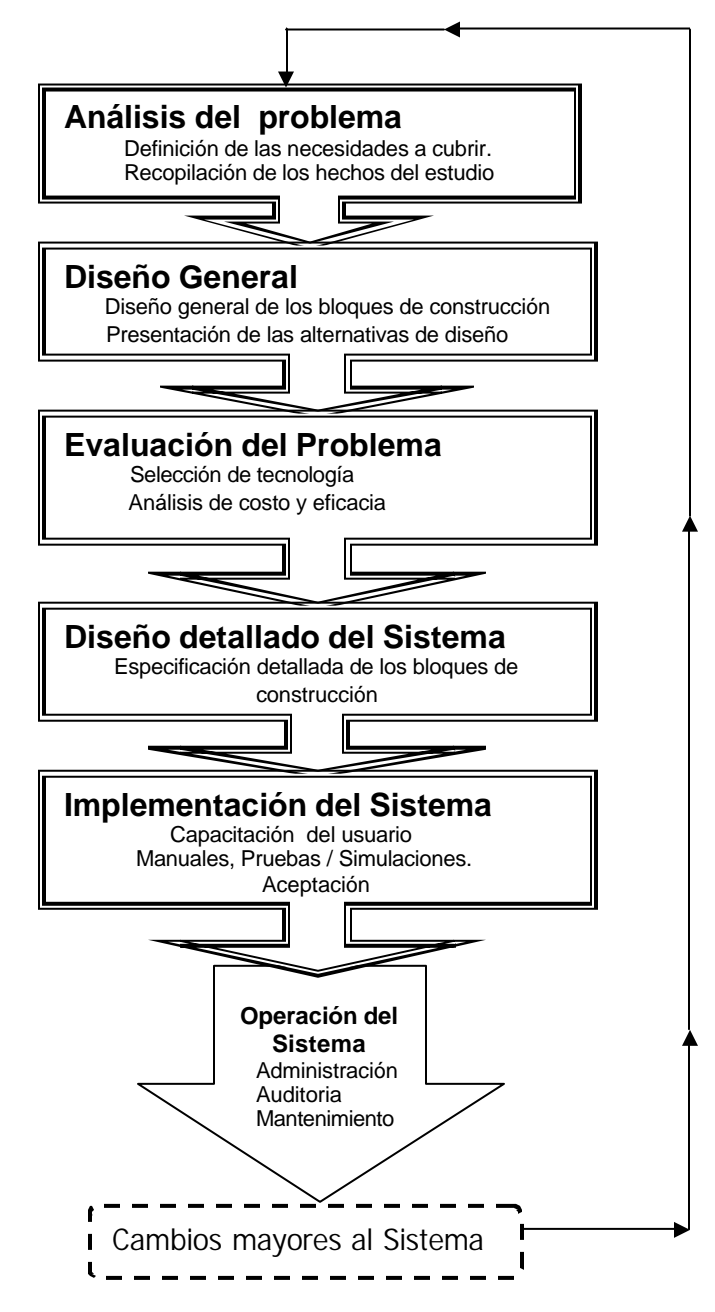

**Figura 3.1.4 Metodología del desarrollo de sistemas.**

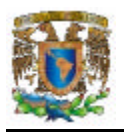

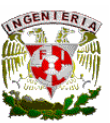

# **3.2 REQUERIMIENTOS GENERALES Y PARTICULARES**

# **Requerimientos generales**

Se pretende con este sistema que la captura sea rápida y eficiente con validación para evitar la duplicación de datos.

Autentificación de usuarios y nivel de permisos en el sistema por el nivel de confidencialidad de la información.

Todo esto contenido en un sistema amigable y multiusuario que deberá ser operado por el departamento de contabilidad de costos y que presente una interfaz de usuario similar al ambiente Windows, así como minimizar los tiempos para la obtención de los costos y beneficios de una empresa.

Además se podrán obtener reportes que nos permitan la fácil visualización de la información contenida en la base de datos que influyo en el resultado de costos y utilidades; así como permitir simulaciones en línea de la modificación de precios de venta de los productos, cambios y precios en materias primas y variación en los rubros de gastos.

# **Requerimientos particulares**

El sistema deberá ser manipulado por el personal del departamento de contabilidad de costos, pero solo aquellos que posean una contraseña de acceso, visualizaran los resultados finales, pues estos son confidenciales. La contraseña de acceso será de forma individual.

El sistema tendrá las siguientes características:

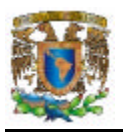

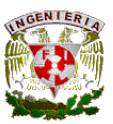

# **Interfaz del usuario**

- El sistema deberá contar con una interfaz de usuario que posea una ventana principal, donde se verá una barra de menús además de los iconos de usuarios, reportes, simulaciones, nuevo cálculo y salir.
- En la barra de menús estarán todas las funcionalidades del sistema.

# **Autenticación de Usuarios**

Permitirá a los usuarios autentificarse para poder tener acceso al sistema y hacer uso de este.

# **Logística (Catálogos básicos)**

Deberán estar contenidos los catálogos básicos para la realización de un calculo, que son los siguientes: plantas, centros, subcentros, materias primas, máquinas, productos, recursos humanos, explosión (Cantidades de los distintos componentes que integran un producto), lista de precios y rubros de gastos.

# **Rutina del Cálculo**

Estarán contenidas todas las formulas necesarias para la obtención de los costos y utilidades de la empresa.

#### **Reportes**

Permitirá visualizar los resultados de un cálculo a través de reportes como:

• Costo unitario de integración flexible. Su objetivo será facilitar el análisis en línea de los efectos de distintos volúmenes de producción, costos y beneficios, informando en base a escalas, las cantidades convenientes de producir según

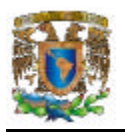

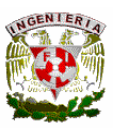

optimización de beneficios; a su vez, permitirá introducir precios de la competencia o menores a ella, para conocer en que punto/s de producción es posible enfrentarla.

- Costo por centro. Este reporte permitirá visualizar por centro el total de cargos realizados en el centro, los cargos que se recibieron de otros centros y los cargos remitidos a otros centros según la matriz de reasignación de cargos y entregas. En caso de tratarse de un centro de producción final o un centro de semielaborados podrá verse el Total neto de materias primas, total de mano de obra, total de costos variables, absorción de cargos fijos hasta llegar al Costo Total de Producción de cada uno de los productos que se hayan realizado en ese centro.
- Centro de producción final. Este reporte permitirá visualizar el total de los productos de la fábrica o por centro de producción final el monto total y el unitario de los distintos conceptos que integran el costo de un producto como son: Materia prima y semielaborados, Mano de Obra, Costos Fijos, Costos de Producción, etc.
- Utilidades empresa- producto. Este reporte nos permitirá visualizar la utilidad total de la empresa, la utilidad total por cada una de las plantas, la utilidad total por cada uno de los centros, la utilidad total de cada uno de los productos y la utilidad, cantidad y Beneficio unitario de un producto en específico.
- Informes. Este tipo de reportes nos permitirá visualizar toda la logística cargada de cada uno de los cálculos que realicemos, logrando un mejor control de los procesos y recursos de la fábrica.
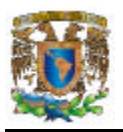

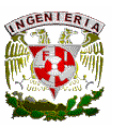

## **Simulaciones**

Se podrán hacer tres distintas simulaciones que permitirán al usuario manipular su información de logística y novedades sin modificar su información real, buscando así el aprovechamiento de sus recursos.

Para hacer estas simulaciones se contará con la ayuda de un asistente, que permitirá seleccionar el tipo de simulación, que podrán ser:

• Incidencia en los costos y beneficios ante el cambio de precio de materia prima. Esta simulación tendrá por objetivo, determinar el impacto que en los costos y utilidades se pudiesen producir por modificaciones en los precios de las materias primas, tanto en forma puntual como genérica.

Se podrán visualizar cuatro informes:

- o Informe 1. Costos y beneficios de los productos cuyas materias primas cambiaron su precio (Anteriores ó Nuevos). Costos y Beneficios de los productos considerando los afectados por la/s materia/s prima/s que cambian su precio o por incidencia indirecta a través del consumo de semielaborados; observaremos: Precio de Venta, Costos Unitarios, Beneficios Unitarios, Producción mensual, Utilidad neta en montos, Promedio unitario de los beneficios, Totales de Producción, Total de Utilidad Neta.
- o Informe 2. Precios Anteriores y Nuevos de las Materias Primas. Modificaciones en los precios; observaremos: Materia/s Prima/s, Precios anteriores, Precios actualizados y Variación porcentual entre precios anteriores y precios actualizados.
- o Informe 3. Costos y Beneficios Totales y diferencias entre costos y beneficios anteriores y los obtenidos por la modificación de los precios de las materias

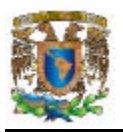

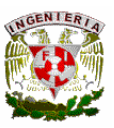

primas. Diferencias de Costos y Beneficios de todos los productos, considerando aquellos cuyas materias primas se modificaron y los productos cuyas materias primas no se afectaron. Diferencias en precios unitarios y utilidad neta.

- o Informe 4. Costos y Beneficios de los productos. Costos y Beneficios de todos los productos, considerando aquellos cuyas materias primas se modificaron y los productos cuyas materias primas no se afectaron.
- Efectos en los beneficios por cambios de precios de venta en los productos. Esta simulación tendrá por objetivo determinar el impacto en las utilidades por modificaciones en los precios de venta de los productos.

Se podrán visualizar cuatro informes:

- o Informe 1. Costos y beneficios de los productos cuyos Precios de Venta cambiaron. Costos y Beneficios, anteriores o nuevos de los productos que modificaron su precio de venta; observaremos: Precio de Venta, Costos Unitarios, Beneficios Unitarios, Producción mensual, Utilidad neta en montos, Promedio unitario de los beneficios, Totales de Producción, Total de Utilidad Neta.
- o Informe 2. Precios de Venta comparando anteriores y actuales. Productos que modifican sus precios de venta; observaremos: Precios anteriores, Precios propuestos y Variación porcentual
- o Informe 3. Costos y Beneficios Totales y diferencias entre los beneficios anteriores y los obtenidos por la modificación en los Precios de Venta. Diferencias de costos y beneficios anteriores y sobre los precios propuestos.

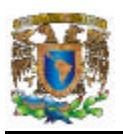

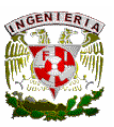

- o Informe 4. Costos y Beneficios de los productos. Costos y Beneficios de todos los productos incluyendo aquellos cuyos precios no se consideraron modificar; observaremos: Productos, Precios, Costos Unitarios, Beneficios unitarios, Producción mensual, Utilidad neta, Total promedio de beneficios y Total de utilidad neta
- Variación de los costos y beneficios ante la variación en rubros de gastos. Esta simulación tendrá por objetivo determinar el impacto que en los costos y beneficios de los productos y los totales de la empresa, se pudiesen producir ante posibles modificaciones en distintos rubros de gastos.

Se podrán visualizar tres informes:

- o Informe 1. Costos y beneficios de los productos. Costos y Beneficios, anteriores o nuevos de los productos con los distintos montos de rubros de gastos; observaremos: Precio de Venta, Costos Unitarios, Beneficios Unitarios, Producción mensual, Utilidad neta en montos, Promedio unitario de los beneficios, Totales de Producción, Total de Utilidad Neta.
- o Informe 2. Valores de los Rubros de Gastos comparando anteriores y actuales. Actualización de Rubros / Subrubros de gastos; observaremos: Cargos anteriores, Cargos actualizados y Variación porcentual de cada Rubro / Subrubro. Si se modificaron tarifas de mano de obra; observamos: Categoría de Mano de Obra, Tarifas anteriores, Tarifas actualizadas y Variación porcentual.
- o Informe 3. Costos y Beneficios Totales y diferencias entre los beneficios anteriores y los obtenidos por la modificación en los Rubros de Gastos. Diferencias de costos y beneficios anteriores y actuales con los rubros de gastos modificados.

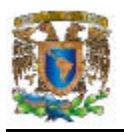

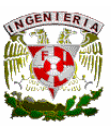

# **3.3 RECOPILACIÓN Y ANÁLISIS DE LA INFORMACIÓN.**

La simulación es una técnica numérica para realizar experimentos en una computadora. Estos experimentos involucran ciertos tipos de modelos matemáticos y lógicos que describen el comportamiento de sistemas de negocios, económicos, sociales, biológicos, físicos o químicos a través de largos periodos de tiempo.

Un sistema de simulación se define como una colección de entradas que pasan a través de las fases de cierto proceso, produciendo respuestas. Ejemplo Figura 3.3.1

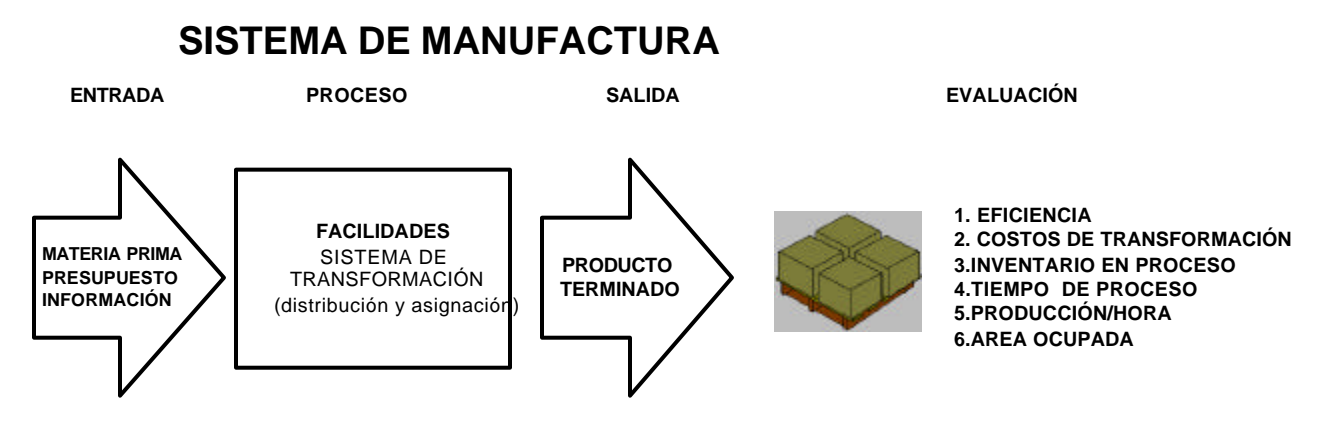

**Figura 3.3.1 Sistema de Manufactura**

Los modelos de simulación suelen clasificarse de diferentes formas:

## **Modelos estáticos respecto a modelos dinámicos.**

Los modelos Estáticos suelen utilizarse para representar el sistema en un cierto instante de tiempo; y en su formulación no se considera el avance del tiempo. Como ejemplo considérese un modelo matemático simple sobre la cantidad de material en un almacén de una fábrica:

Stock = Stock inicial + Material de entrada – Material consumido por la fábrica

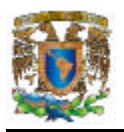

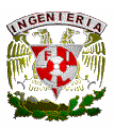

Este tipo de modelos es muy útil cuando el sistema se encuentra en equilibrio (no evoluciona respecto al tiempo). Si se cambia el punto de equilibrio alterando uno o más de los valores del sistema, el modelo permite deducir el resto de los valores, pero no muestra la manera en que cambiaron.

En contraposición a los modelos estáticos, los modelos dinámicos permiten deducir como las variables de interés del sistema en estudio evolucionan respecto al tiempo. Un ejemplo de modelo dinámico es la evolución de material en un stock, que depende de los flujos de entrada y salida, cada uno de los cuales conlleva implícitamente la evolución del tiempo.

Evolución de stock = Flujo de entrada – Flujo de salida

## **Modelos deterministas respecto a modelos estocásticos.**

Un modelo es determinista si su nuevo estado puede ser completamente definido a partir del estado previo y de sus entradas. Es decir, ofrece un único conjunto de valores de salida para un conjunto de entradas conocidas.

Los modelos estocásticos utilizan una o más variables aleatorias para formalizar las dinámicas de interés del sistema. En consecuencia, en la fase de experimentación, el modelo no genera un único conjunto de salida, sino que los resultados generados sirven para obtener estimaciones de las variables que caracterizan el comportamiento real del sistema.

### **Modelos continuos respecto a modelos discretos.**

Los modelos continuos se caracterizan por representar la evolución de las variables de interés de forma continua. En general suelen utilizarse ecuaciones diferenciales ordinarias, si se considera simplemente la evolución de una propiedad respecto al

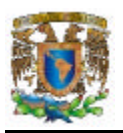

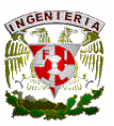

tiempo, o bien ecuaciones en derivadas parciales si se considera también la evolución respecto al espacio.

De modo análogo a la definición de modelos continuos, los modelos discretos se caracterizan por representar la evolución de las variables de interés de forma discreta.

Existen tres tipos de simuladores para Operaciones y Procesos Industriales:

- 1). Simulador matemático:
	- Resolvedor de las Ecuaciones ingresadas por el usuario que conforman el modelo del proceso en estudio.
	- Se requiere definir el algoritmo de cálculo y utilizar métodos numéricos ó técnicas avanzadas de ordenamiento y descomposición de ecuaciones para encontrar la solución del problema matemático planteado.
- 2). Simulación Fenomenológica:
	- Balances de Masa, Energía y Cantidad de Movimiento.
	- Leyes físicas.
	- Relaciones de Equilibrio Químico y de Fases.
	- Ecuaciones Cinéticas.
	- Correlaciones para cálculo de Propiedades.
	- etc.

3). Simulador Modular:

- Cada operación (proceso) se representa con un Módulo que contiene un modelo de dicha unidad.
- Un modulo se caracteriza por una serie de entradas, parámetros de diseño y operación del equipo, y genera un conjunto de variables de salida.
- Las salidas de un módulo son las entradas del siguiente dentro del proceso productivo.

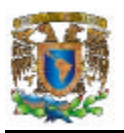

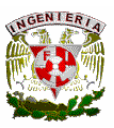

• Se resuelve cada módulo en forma independiente y secuencial según la estructura del diagrama de flujos.

En este último tipo de simulador es donde estará basado nuestro sistema, por eso abundaremos más en éste.

Componentes de un Simulador Modular de Procesos:

- Un programa de ejecución principal, que controla todas las partes de la simulación, tales como: entrada y salida de datos, análisis de la topología del diagrama de flujos y las iteraciones de cada modelo.
- Un conjunto de subrutinas que resuelven los sistemas de ecuaciones lineales y no lineales que modelan las operaciones unitarias.
- El grado de utilidad de un programa simulador depende en gran parte de la versatilidad de la base de datos.
- Subprogramas que realizan cálculos.
- Subprogramas y bases de datos para estimar los costos de inversión y operación de los procesos.

Existen modelos Lógico-Matemáticos utilizados para el análisis de sistemas de manufactura.

## **El modelo contable.**

El modelo contable es una ecuación que establece un procedimiento para la clasificación, registro y reporte de las transacciones financieras de una organización. Se puede plantear como:

Activos = Pasivos + Capital Aportado + Ganancias retenidas

Cada categoría representa cierta cantidad financiera en algún punto del tiempo. Todas las transacciones se clasifican y registran de manera que el total de los activos sea igual a la suma de los pasivos, el capital aportado y las ganancias retenidas.

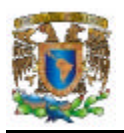

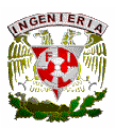

Las ganancias retenidas, en algún punto del tiempo (generalmente al final de un periodo contable), es la suma algebraica de las ganancias retenidas del periodo anterior, las ganancias del periodo, y los dividendos declarados durante el periodo. Las ganancias se determinan relacionando las entradas durante el periodo con las salidas durante el periodo. En las organizaciones comerciales las entradas se miden en términos de los gastos requeridos para generar estos ingresos.

### **Modelo costo-volumen-utilidades**

Los costos reaccionan con base en la actividad. Los costos se pueden dividir en variables y fijos según los dos patrones básicos de comportamiento. En tanto que los costos variables reaccionan en proporción directa con los cambios en la actividad, los costos fijos permanecen constantes dentro de un rango específico de actividad.

Conociendo el comportamiento de los costos, se pueden simular las ganancias que podrían obtenerse al cambiar el nivel de actividad o volumen, mediante la siguiente ecuación:

## **G = (PV - CV) X –CF**

Después de restar los costos fijos **(CF)**, las ganancias **(G)** son iguales a la diferencia entre el precio de venta unitario **(PV)** y el costo variable unitario **(CV)**, multiplicada por el número de unidades vendidas **(X)**.

La relación costo-volumen-utilidades proporciona una forma útil de simular los factores de las utilidades de cualquier organización. Los factores que aumentan las ganancias son:

- Aumento en el precio de venta por unidad.
- Reducción del costo variable por unidad.
- Aumento del volumen.
- Para una compañía de productos múltiples, un cambio en su mezcla de productos.

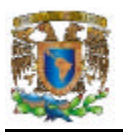

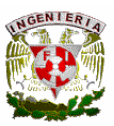

## **Modelos de presupuestos y análisis de desempeño.**

Un presupuesto es un plan de acción, expresado en términos cuantitativos, que cubre algún espacio específico de tiempo. El concepto clave de un presupuesto es la estructuración en términos que sean iguales a la responsabilidad de aquellos que están a cargo de su ejecución. De esta forma el presupuesto se emplea no solamente como un instrumento de planeación, sino también como un instrumento de control. Los presupuestos son de tres tipos:

- Un presupuesto de operaciones que muestra las operaciones planeadas para el próximo periodo.
- Un presupuesto de efectivo que muestra las fuentes anticipadas y los usos del efectivo.
- Un presupuesto de capital que muestra los cambios planeados en una diversidad de activos fijos.

El presupuesto es un concepto macro, en tanto que los estándares son conceptos micro. Al preparar la información del desempeño con base en los estándares, se pueden emplear tres formulas:

- Variación de cantidad = (Cantidad real Cantidad estándar) x Costo estándar por unidad
- Variación en el costo = (Costo real Costo estándar) x Cantidad real
- Variación total = Variación de la cantidad + Variación del costo

Los métodos empleados para medir el comportamiento de un modelo debe ser los mismos que los empleados en el sistema real. En caso contrario puede ser difícil validar el correcto funcionamiento del modelo. Para el conjunto de medidas que se presentan

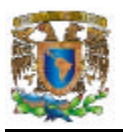

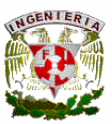

a continuación, es importante registrar los valores promedios y la dispersión respecto a estos promedios:

- Régimen de producción.
- Tiempo en el sistema de los productos fabricados.
- Tamaño y tiempo de espera en las colas de los distintos puestos de trabajo.
- Tiempo de respuesta de los sistemas de manipulación de materiales.
- Grado de utilización de los equipos y trabajadores.

# **3.4 IDENTIFICACIÓN DEL PROBLEMA**

### **¿Por qué desarrollar un sistema de medición de costos y utilidades?**

Actualmente podemos observar que el manejo de información es una parte fundamental de toda empresa, para llevar la realización de sus actividades en forma rápida y eficiente. Tomando en cuenta además el adelanto en áreas como las comunicaciones y tecnologías de información, podemos observar que los directivos de las empresas consideran de suma importancia el uso de sistemas de información computacionales que les permitan el procesamiento de la misma en forma rápida y confiable y que sea útil en la toma de decisiones.

Se dice que quien cuenta con información clara, concreta, segura y confiable tiene dominio sobre los demás en cualquier área, es por eso que la información para una empresa es de suma importancia.

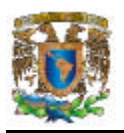

l

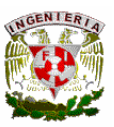

La información son todos aquellos datos transformados o modificados que tienen valor para quienes los utilizan.

"Los datos están constituidos por los registros de los hechos, acontecimientos, transacciones, etc. Por el contrario, la información implica que los datos estén procesados de tal manera que resulten útiles o significativos para el receptor de los mismos, por lo que en cierto modo, los datos se pueden considerar la materia prima para obtener información" <sup>1</sup>

Un sistema de información puede definirse como un conjunto de subsistemas que incluyen hardware, software, medios de almacenamiento de datos y bases de datos relacionados entre si con el fin de procesar entradas de datos y convertirlas en salidas de información importantes para la toma de decisiones. Ver figura 3.4.1

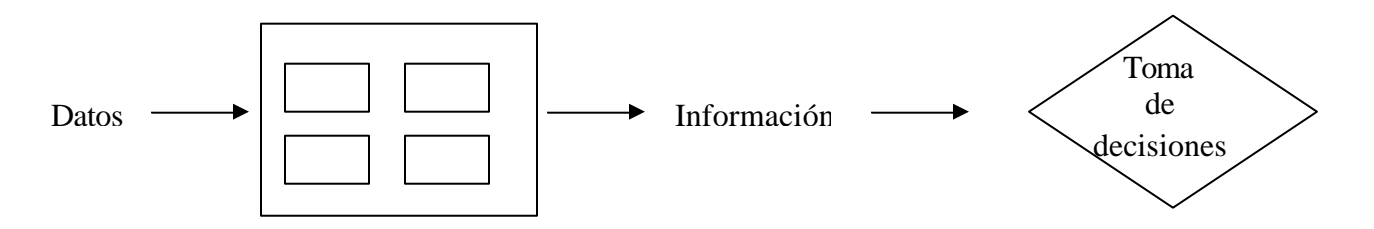

**Figura 3.4.1 Sistema de Información**

El objetivo de un sistema de información es ayudar al desempeño de las actividades que desarrolla la empresa, suministrando la información adecuada. El sistema de información esta al servicio de los objetivos de la empresa. "Todo sistema de información basado en computadora cuenta con estos componentes:" <sup>2</sup> Ver figura 3.4.2

<sup>&</sup>lt;sup>1</sup>http://www.gestiopolis.com/recursos/documentos/fulldocs/ger/erphbra.htm

 $^2$  http://www.gestiopolis.com/recursos/documentos/fulldocs/ger/erphbra.htm

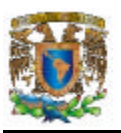

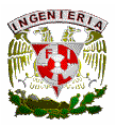

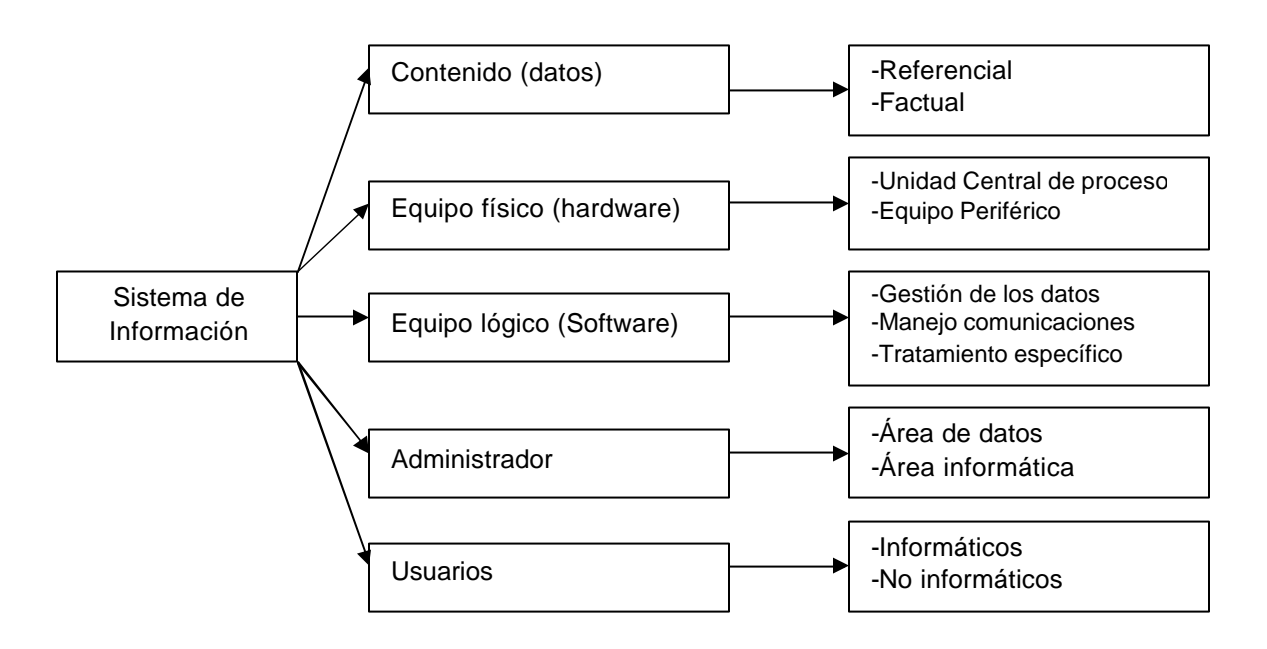

# **Figura 3.4.2 Componentes de un Sistema de Información**

## **Sistemas de Información que dan apoyo a la Función de Manufactura**

Pueden ser muchas las diferencias que existan en la producción de diferentes empresas manufactureras; sin embargo existe una necesidad en común en cada una de ellas y esta es "la necesidad de un sistema de información viable que ayude a coordinar y controlar una diversidad de operaciones"<sup>3</sup>

Objetivos de los Sistemas de Información para el apoyo a empresas manufactureras:

- Mejora de la calidad de los productos
- Disminución de costos de producción

l

• Reducción del tiempo de desarrollo en Ingeniería

<sup>&</sup>lt;sup>3</sup> Burch, John, Grudnitsky, Gary. Diseño de Sistemas de Información. 1996 ED. LIMUSA p.141

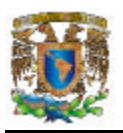

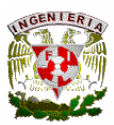

- Reducción de tiempos de preparación y terminación
- Proporcionar un enlace en tiempo real entre aplicaciones y operaciones automatizadas.

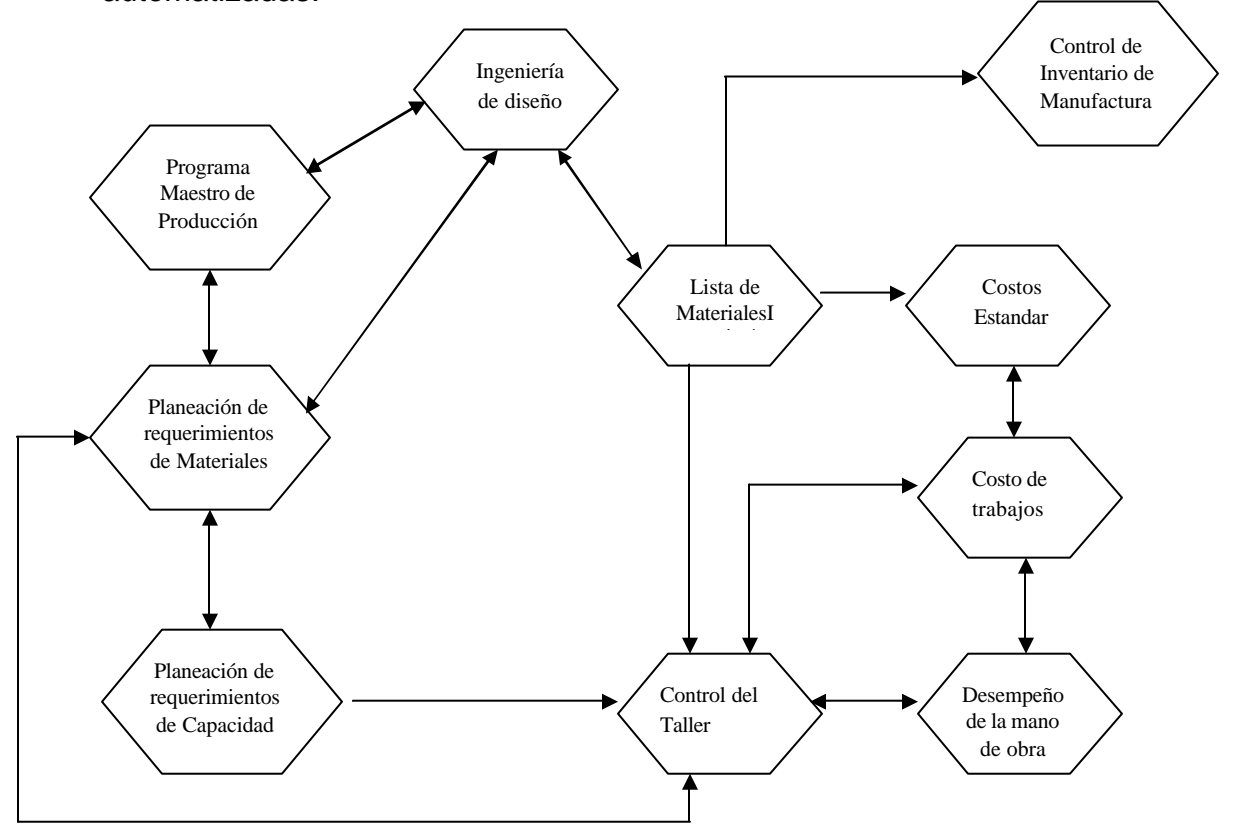

# **Figura 3.4.3. Sistema de Información para el soporte de la función de manufactura**

Los resultados obtenidos del cálculo de costos y utilidades en una empresa representan información de suma importancia ya que éstos determinan la viabilidad del negocio, el grado de productividad y la eficacia en la utilización de los recursos.

Actualmente los costos en algunas empresas pueden ser obtenidos a través de la implantación de aplicaciones llamadas ERP.

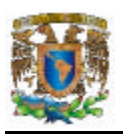

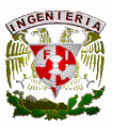

Un **ERP (Enterprise Resource Planning-Planificación de Recursos en una Empresa)** es un sistema de información integral que soporta los procesos y administración de recursos de una organización.

Sin embargo el implantar una herramienta ERP presenta algunas desventajas, las cuales se mencionan a continuación:

- La implantación de un ERP usualmente es largo, costoso y complejo
- Es un proyecto por definición de alto riesgo
- Las empresas necesitan adaptar sus procesos al sistema
- Se depende de un único proveedor
- Algunos proveedores desarrolladores de ERP se han especializado en ciertas industrias.

El objetivo de este trabajo es desarrollar un sistema de medición de costos y utilidades en una empresa manufacturera; se desea contar con una herramienta que concentre y proporcione información útil y relevante para la planeación y la toma de decisiones en la empresa y permita a la misma anticiparse a diferentes situaciones del mercado a través de simulaciones que permitan observar escenarios del tipo "qué sucede sí..." y medir cómo los cambios impactan sobre los costos y las utilidades de la empresa.

Para ello primeramente nos enfrentaremos a la necesidad de comprender los procedimientos que toda empresa realiza para la obtención de este tipo de información, realizando un proceso de análisis y recolección de información con los usuarios del futuro sistema que debería seguir los siguientes pasos: $4$ 

• Identificar las fuentes de información relevantes y planificar actividades de investigación.

l <sup>4</sup> Piattini Velthuis, Mario G. "Análisis y Diseño de Aplicaciones Informáticas de Gestión. Alfaomega. México, 2004 p182

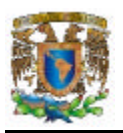

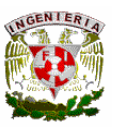

- Realizar preguntas apropiadas para comprender las necesidades de los usuarios.
- Analizar la información para detectar los aspectos que quedan poco claros.
- Confirmar con los usuarios lo que parece haberse comprendido de los requisitos.
- Sintetizar los requisitos.

A continuación se mencionan algunas técnicas de recolección de información de las cuales se pretende elegir las más convenientes para el desarrollo del sistema:

- Entrevistas. Similar a una entrevista periodística, el desarrollador entrevista uno a uno a los futuros usuarios del sistema.
- Desarrollo conjunto de aplicaciones **JAD (Joint Application Design)**. Usuarios y analistas se reúnen para trabajar conjuntamente en la determinación de características que debe tener el sistema.
- Prototipado. Construcción de un modelo del sistema para evaluar sus necesidades.
- Observación. Consiste en analizar en sitio cómo funciona la unidad o departamento al que se le implantará el sistema.
- Estudio de documentación. El analista deberá estudiar la documentación que describe el funcionamiento del negocio para tener una idea de la normativa que rige a la empresa.
- Cuestionarios. Útiles para recolectar información, de un gran número de personas.
- Tormenta de ideas. Se trata de reuniones donde se sugieren toda clase de ideas y se realiza un análisis detallado de cada propuesta en por lo menos dos fases.
- **ETHICS (Effective Technical and Human Implementation of Computerbased Systems)** Implementación efectiva de sistemas informáticos desde los puntos de vista humano y técnico. Constituye un método que fomenta la

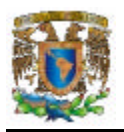

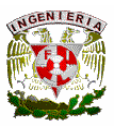

participación de los usuarios en los proyectos, ya que coordina la perspectiva social de los sistemas con su implementación técnica; se busca la satisfacción de los empleados en el trabajo a través de estudios integrales.

## **Ventajas en el desarrollo del sistema.**

En seguida se listan algunas de las ventajas que se tendrían al desarrollar un sistema de medición de costos y utilidades en una empresa manufacturera:

- El costo del desarrollo del sistema es significativamente bajo en comparación con otros sistemas, como los ERP.
- Se pretende desarrollar un sistema a la medida de las necesidades y requerimientos de la empresa tipo.
- En cuanto a la simulación se desea que esta pueda realizarse en línea y sin la modificación de datos reales en el sistema.

# **3.5 COMPARACIÓN Y UBICACIÓN DE LAS OPCIONES DE SOLUCIÓN**

### **Back-end**

La construcción del back-end es compleja, debido a que resulta difícil la comparación de bases de datos. El desempeño de una base de datos depende de la habilidad de los administradores de la misma (DBAs), de los administradores de sistemas (Sysadmin), y de los programadores que la utilizan. Se puede emplear cualquier RDBMS, para un proyecto como este, siendo requisito indispensable la estabilidad y eficiencia.

Es posible definir transacciones típicas utilizadas comúnmente en la gestión de inventarios, siendo independiente la plataforma y arquitectura, tanto de software como de hardware.

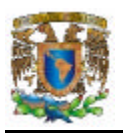

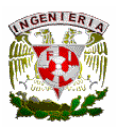

El back-end es el proceso encargado de atender a múltiples clientes, quienes hacen las peticiones de recursos administrados por el, en este caso, datos, además de la administración y ejecución de todas las reglas del negocio. Los pasos ejecutados son los siguientes:

- Aceptar las consultas que hacen los clientes
- Procesado de las consultas
- Formateo de datos
- Envío de datos al cliente
- Proceso de la lógica de aplicación
- Validación al nivel de la base de datos

En las tablas 3.5.1 y 3.5.2 se muestran la comparación técnica de los RDBMS evaluados para ser la solución de back-end.

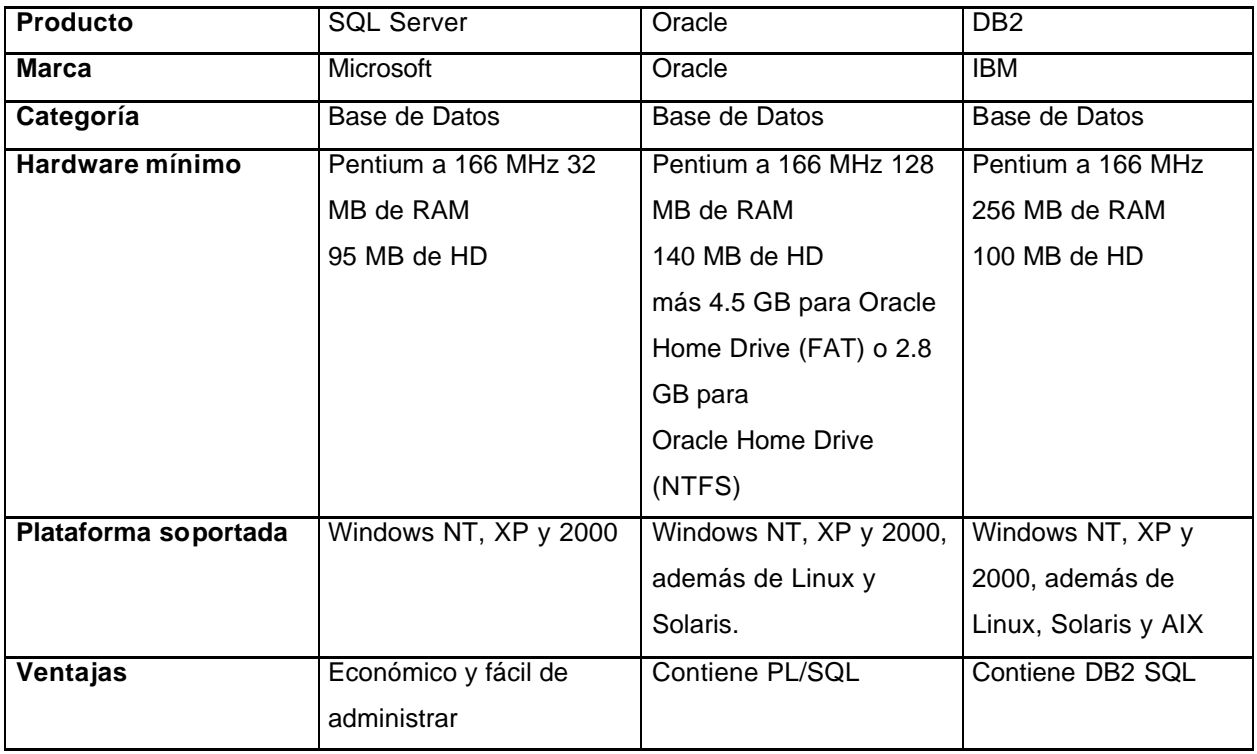

# **Tabla 3.5.1. Comparación técnica de los RDBMS.**

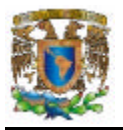

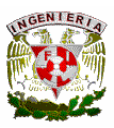

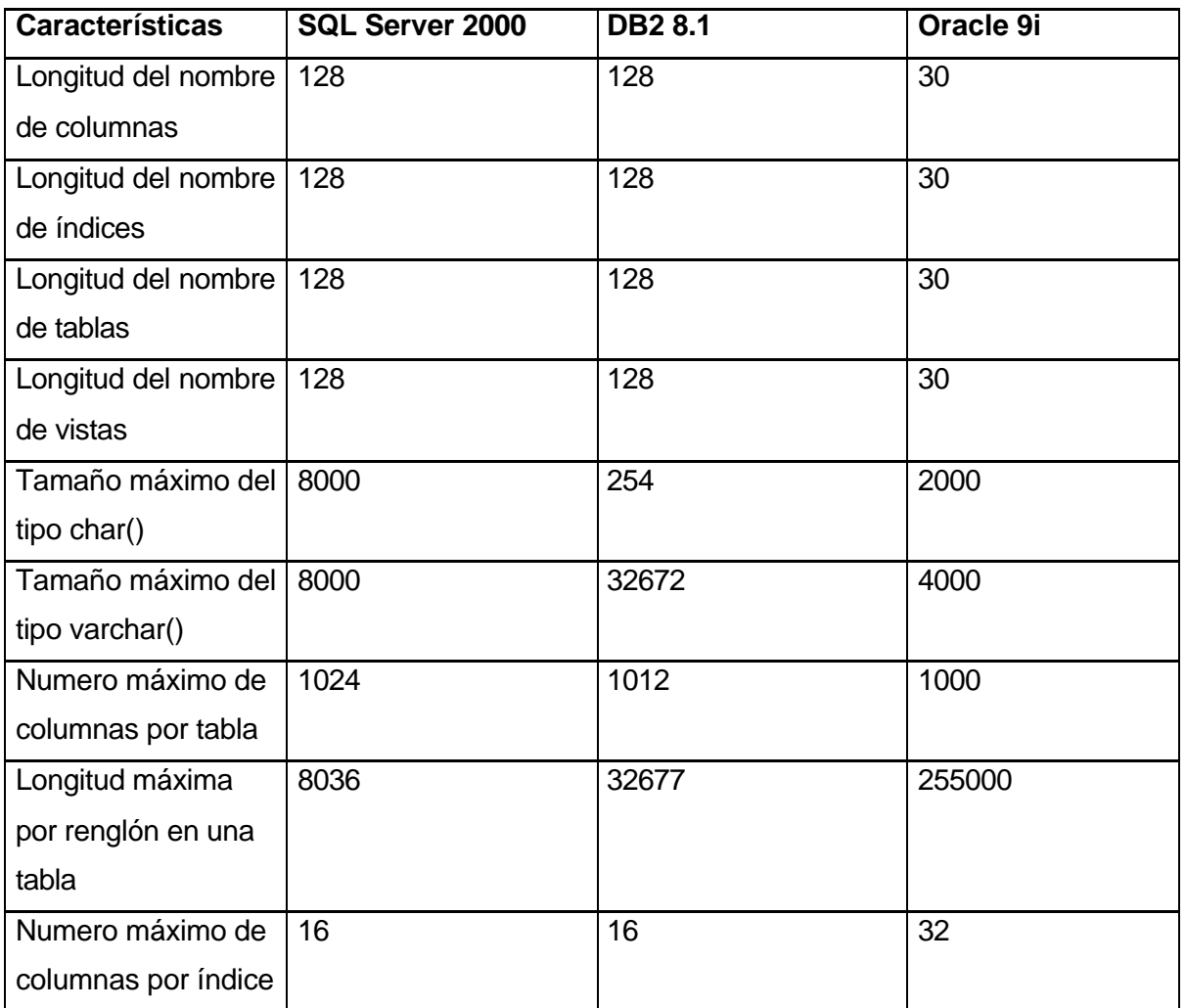

# **Tabla 3.5.2. Comparación de los límites en los RDBMS.**

## **Conclusiones sobre la elección de la solución para el back-end.**

La elección de la solución sólo por méritos técnicos, no es sencilla, los tres productos presentan las cualidades necesarias para realizar sistemas eficientes y estables. Elegimos SQL Server 2000 debido a que nuestra experiencia es mayor con este producto y por la integración que posee con el sistema operativo Windows.

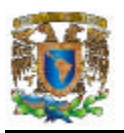

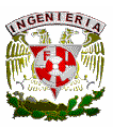

## **Front-end**

Para la construcción del front-end, se requiere del diseño de un sistema capaz de utilizar bases de datos cliente/servidor de forma eficiente, a la vez de proveer las capacidades para la construcción de una interfaz de usuario amigable. Las herramientas de desarrollo de aplicaciones son utilizadas para facilitar el proceso de creación de pantallas personalizadas.

Las herramientas de este tipo cumplen las siguientes características:

- Están orientadas al desarrollo Visual
- Tienen capacidades cliente/servidor
- Se ejecutan en Windows
- Se conectan a diversos servidores de bases de datos

La secuencia de eventos ocurridos durante el acceso de un usuario a un servidor de bases de datos es como sigue:

- Cliente. El front-End formatea la consulta en lenguaje SQL enviándola al RDBMS por la red
- Servidor. El RDBMS verifica los derechos del usuario sobre los datos a consultar
- Servidor. Si se cuenta con los derechos correspondientes, el RDBMS procesa la consulta y devuelve el resultado al front-end
- Cliente. El front-end recibe la respuesta y la formatea para presentarla al usuario
- Cliente. El usuario visualiza el resultado, con la opción cambiar los datos y guardarlos o realizar otra consulta

La consulta o query puede ser cualquier acción que el usuario haga sobre la base de datos, como actualizaciones, inserciones, borrados o simples consultas.

Las opciones estudiadas fueron los siguientes lenguajes:

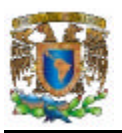

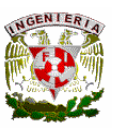

- Delphi 7.0.- Es una herramienta de desarrollo que permite combinar los beneficios de un RAD (Desarrollo de Aplicaciones Rápido), con un compilador y un acceso escalable a bases de datos.
- PowerBuilder 8.0.- Es una herramienta de desarrollo orientada a objetos que soporta todas las características gráficas de Windows, ofreciendo una conectividad rápida y sencilla con bases de datos remotas.
- Visual Basic 6.0.- Es una herramienta de desarrollo que inició la revolución de los ambientes de programación visuales y orientados a eventos, que con el tiempo, se ha vuelto uno de los más populares debido a su facilidad de programación y al gran número de cualidades que posee.

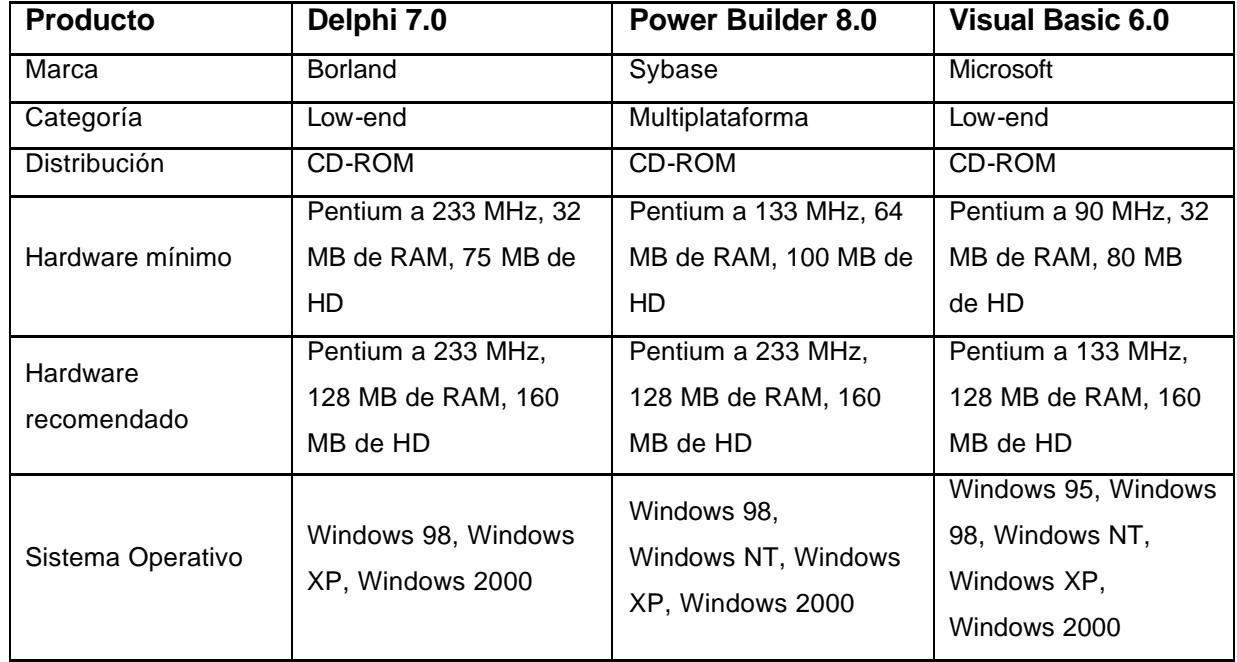

La tabla 3.5.3 muestra la comparación entre las tres opciones visuales de desarrollo.

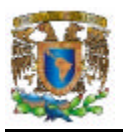

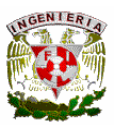

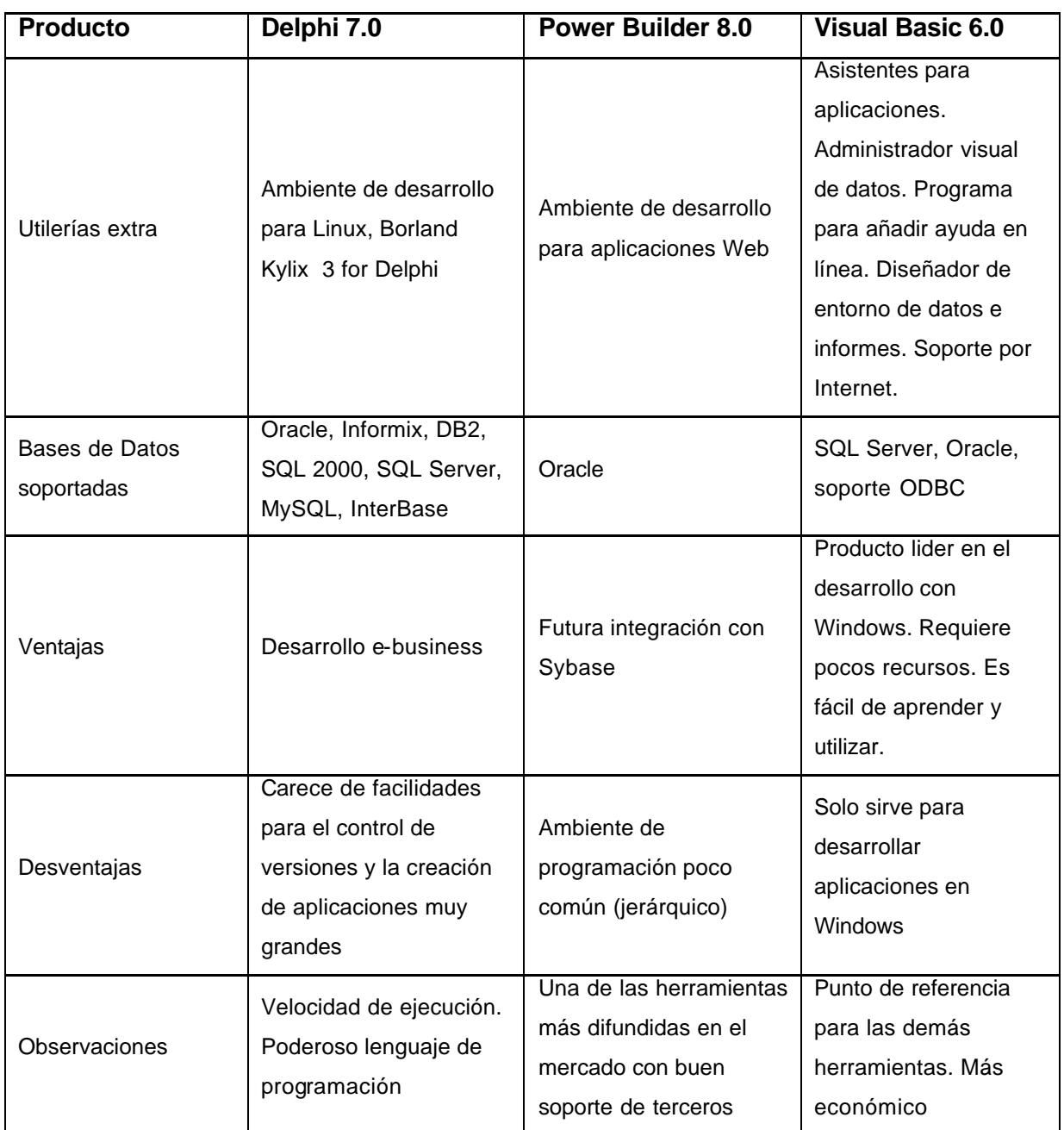

# **Tabla 3.5.3. Comparación de las herramientas visuales de desarrollo**

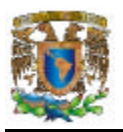

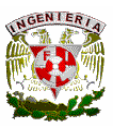

### **Conclusiones sobre la elección de la solución para el front-end.**

Nuestra elección es Visual Basic 6.0, debido principalmente a que la experiencia de nuestro equipo de trabajo es mayor con esta herramienta y a la integración con la plataforma de desarrollo (tanto de hardware como de software) a la que estará destinado el producto.

Además, es una herramienta con varios años en el mercado, durante los cuales ha probado su madurez y aceptación, manteniéndose en el primer puesto de los ambientes de desarrollo gráfico, con buen soporte, fácil de instalar y utilizar, pero sobre todo, con las capacidades que requerimos para el proyecto.

### **Resultado general del análisis**

Con base en la información citada en las tablas de comparación técnica, para las herramientas de desarrollo del back-end y front-end, la elección de Visual Basic 6.0 y SQL Server 2000, se debió principalmente a tres factores, el primero se debió a la mayor experiencia que tenemos con estos programas, el segundo fue la integración con la plataforma y el tercero, radicó en la disponibilidad de los productos elegidos, que ya teníamos.

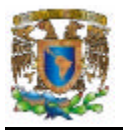

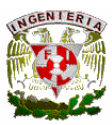

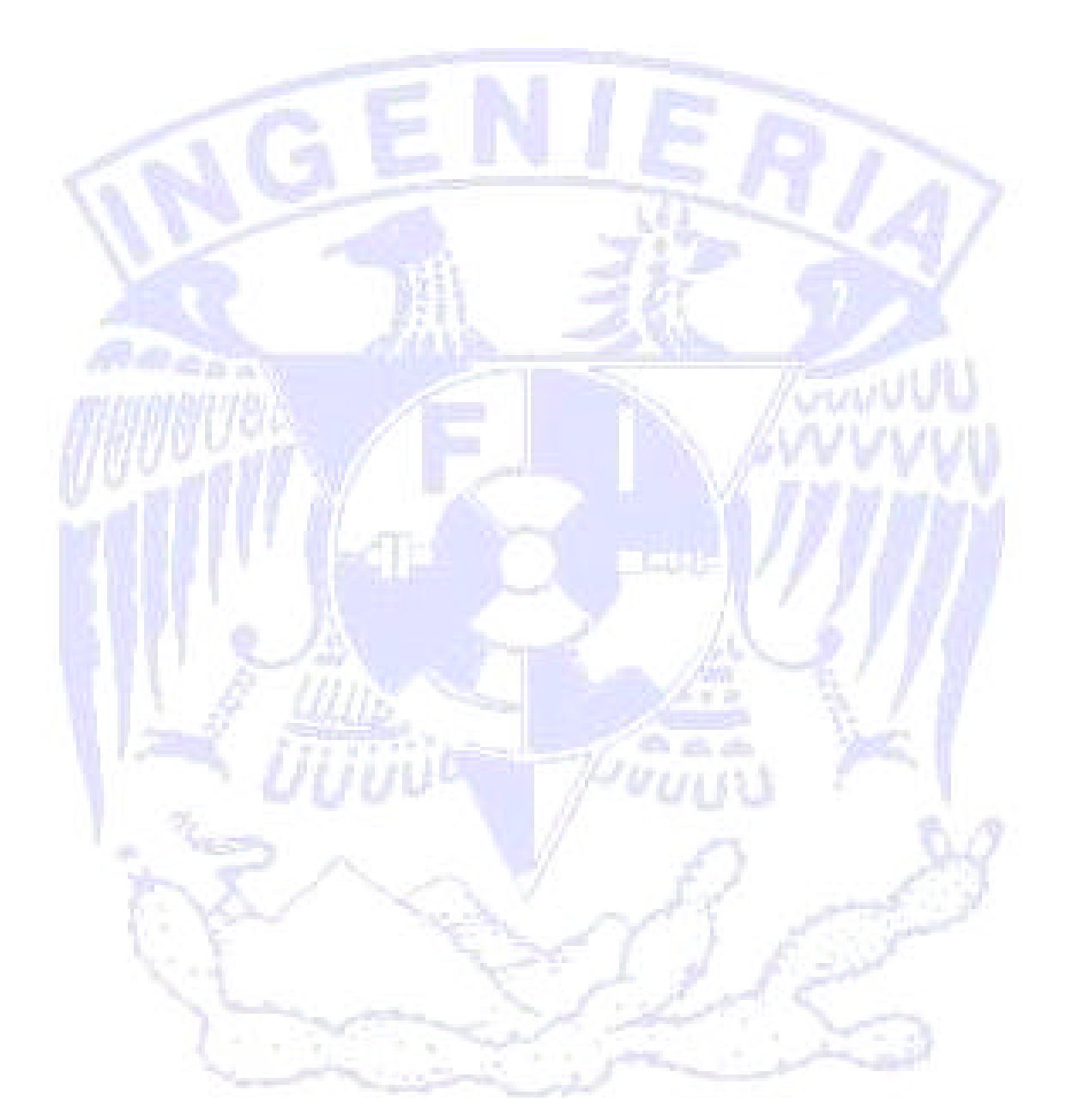

CAPÍTULO 4 DESARROLLO E IMPLEMENTACIÓN DEL SISTEMA

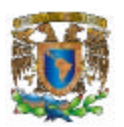

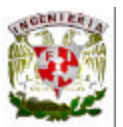

# **4.1. APLICACIÓN DE LA METODOLOGÍA ELEGIDA**

Con el avance incesante de la competencia de las empresas manufactureras, los mercados internos y externos requieren sin duda de toma de decisiones acertadas y más rápidas.

 $\overline{a}$ 

Una metodología de desarrollo puede considerarse como "un conjunto de procedimientos, técnicas, herramientas y un soporte documental que ayuda a los desarrolladores a realizar nuevo software"<sup>1</sup>. Una metodología intenta cubrir tres necesidades principales:

- Contar con mejores aplicaciones
- Contar con un mejor proceso de desarrollo que identifique las salidas de cada fase de forma que se pueda planear y controlar el proyecto.
- Contar con un proceso estándar de la organización.

A continuación se describen brevemente algunas de las metodologías de desarrollo de software existentes.

## **Metodología de Yourdon**

 $\overline{a}$ 

La metodología de Yourdon tiene un enfoque estructurado, orientada a procesos para sistemas de gestión; se basa en la utilización de modelos del sistema que representan procesos, flujos y estructuras de datos de una manera descendente, también llamada "top-down", en donde existe una transición de una visión general del sistema a un nivel de abstracción más sencillo. Se apoya en la realización de técnicas gráficas tales como:

- Diagramas de Flujo de Datos (DFD). Diagrama que representa los procesos o funciones que lleva a cabo el sistema en diferentes niveles y los datos que fluyen entre las mismas funciones.
- Diccionario de Datos. Son las definiciones de todos los datos que aparecen en el Diagrama de flujo de datos y procesos.

 $<sup>1</sup>$  Piattini Velthuis, Mario G. "Análisis y Diseño de Aplicaciones Informáticas de Gestión. Alfaomega.</sup> México, 2004 p80

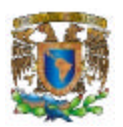

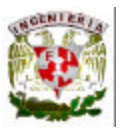

• Especificaciones de Procesos. Definen la obtención de salidas del proceso a través de sus entradas.

 $\overline{a}$ 

- Diagrama de entidad/relación.
- Normalización.

## **Metodología Merise**

Esta metodología aporta un ciclo de vida más largo a los existentes hasta entonces, que se materializa en un conjunto definido de etapas. Introducen dos ciclos complementarios: ciclo de abstracción y ciclo de decisión. El ciclo de abstracción se basa en la percepción de tres niveles de abstracción: conceptual, organizativo y físico. Además se definen dos niveles para cada nivel: un modelo de datos y otro de tratamientos.

Las fases de la metodología MERISE son:

- 1. Estudio preliminar.
- 2. Estudio detallado.
- 3. Implementación.
- 4. Realización y puesta en marcha.

**Metodología SSADM** (Structured Systems Análisis and Design Method)

Metodología de desarrollo que intenta estandarizar diferentes proyectos de tecnología de información y que ha evolucionado dando lugar a diferentes versiones El estado actual de SSADM y los aspectos clave son los siguientes:

- Énfasis en los usuarios: sus requisitos y participación.
- Definición del proceso de producción: qué hacer, cuándo y cómo.
- Tres puntos de vista: datos, eventos, procesos.
- Máxima flexibilidad en herramientas y técnicas de implementación.

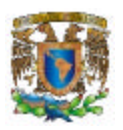

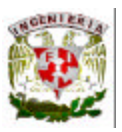

SSADM proporciona un conjunto de procedimientos para llevar a cabo el análisis y diseño, pero no cubre aspectos como la planificación estratégica ni entra en la construcción del código

 $\overline{a}$ 

### **Metodología Chen**

El método de Chen es un modelo de entidad relación desarrollado por Peter Chen en el año de 1976 que a pesar del paso del tiempo sigue siendo un modelo de datos actual, de manera concreta en el diseño de bases de datos.

Su éxito se debe a la potencia para representar prácticamente todas las restricciones posibles del diseño de datos además de contar con la flexibilidad necesaria para admitir la evolución en el tiempo del sistema de información.

Es el modelo conceptual más utilizado para el diseño de bases de datos. Algunos de sus elementos básicos son:

- Entidades
- Relación entre entidades
- Atributos
- Jerarquías de generalización
- Atributos compuestos
- Identificadores

La metodología elegida para el desarrollo del presente trabajo fue la de Yourdon, por considerarla una metodología que ayuda a especificar el sistema a través de un análisis estructurado pudiéndose observar desde una vista amplia y permitiendo su descomposición en vistas más detalladas y fáciles de entender.

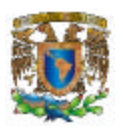

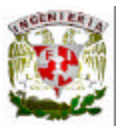

## **4.1.1 Diagrama de Contexto**

En la figura 4.1.1.1 se puede apreciar Diagrama de Contexto General y las conexiones del sistema con cada una de las áreas que lo rodean.

 $\overline{a}$ 

En este diagrama vemos representada la función principal del sistema y los flujos de información que lo relacionan con otras entidades.

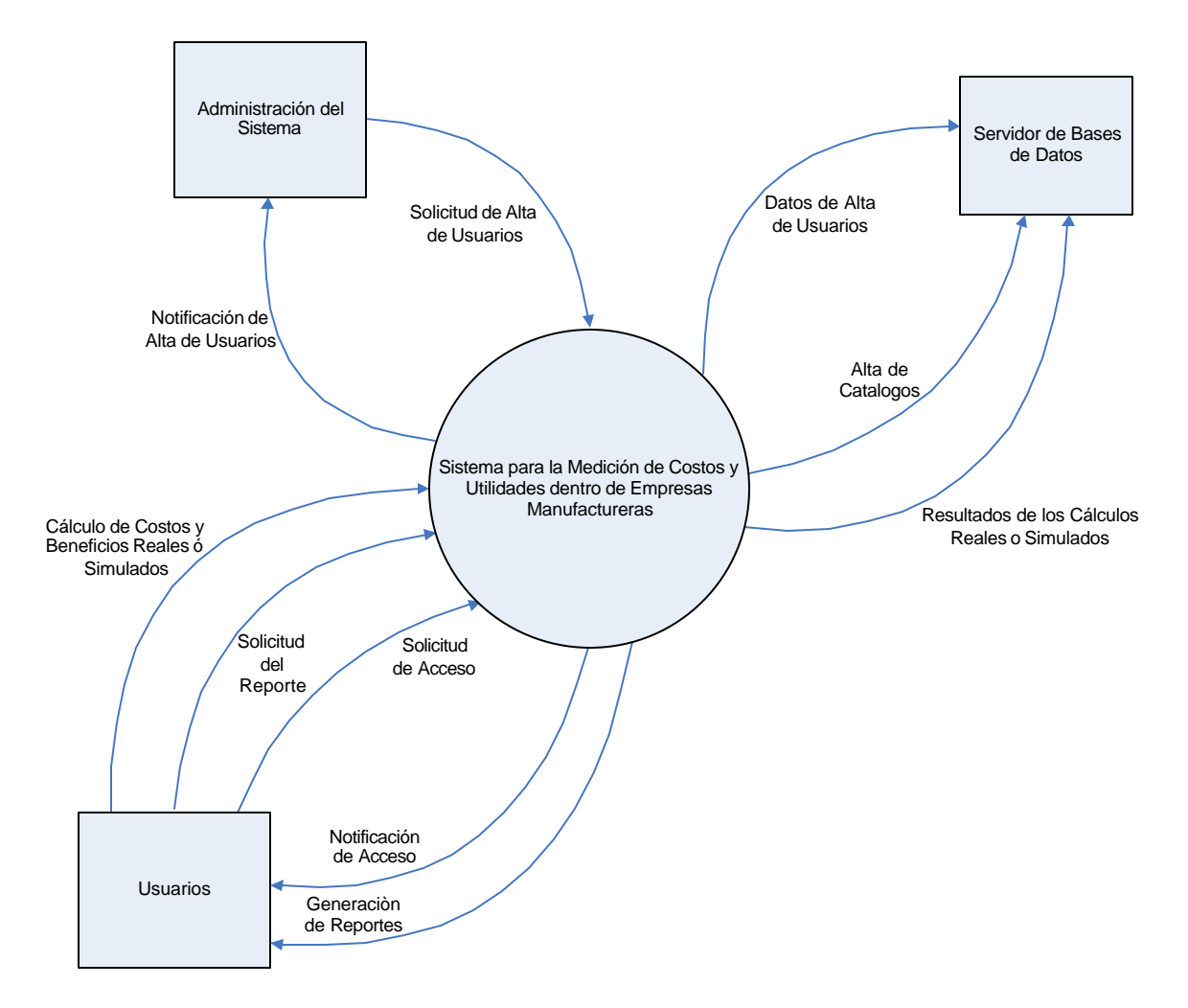

Figura 4.1.1.1 Diagrama de Contexto . Nivel 0

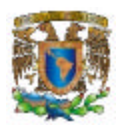

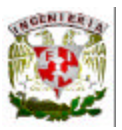

En la figura 4.1.1.2 se puede observar el diagrama de procesos en un primer nivel, el cual esta formado por cuatro módulos

 $\overline{a}$ 

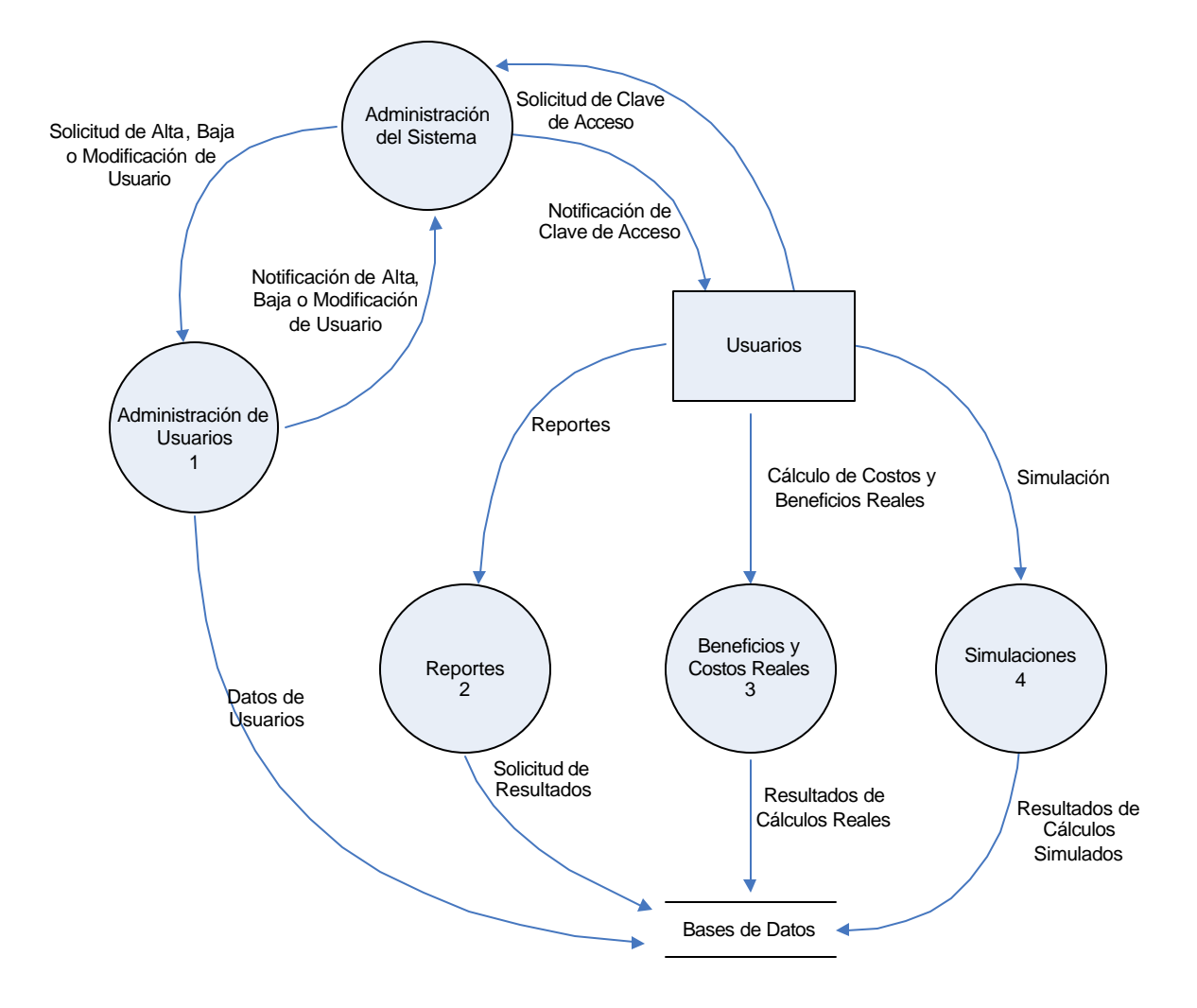

Figura 4.1.1.2 Diagrama de Procesos. Nivel 1

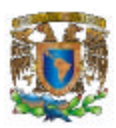

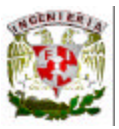

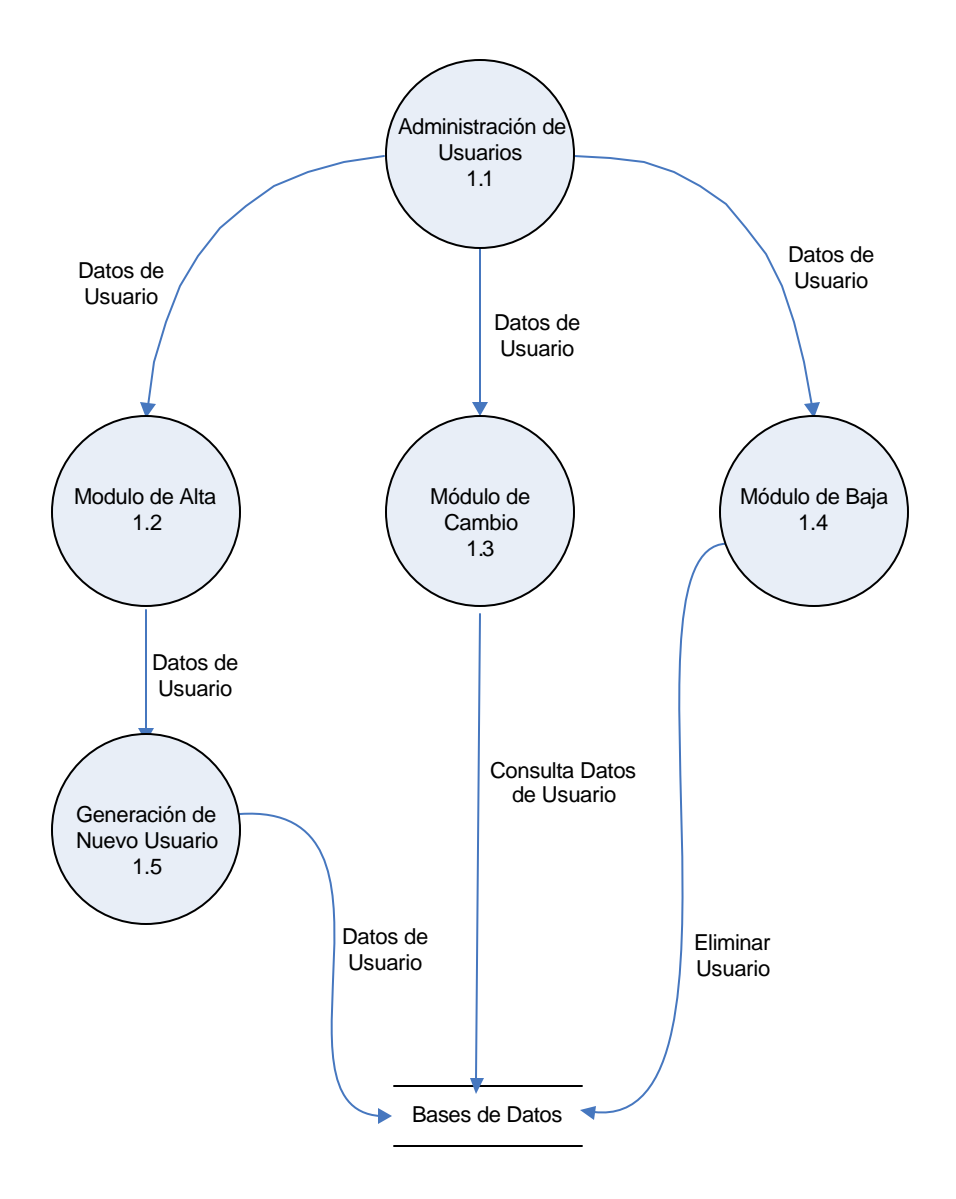

 $\overline{a}$ 

## Figura 4.1.1.3 Diagrama de Procesos. Administración de Usuarios. Nivel 2

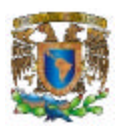

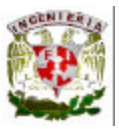

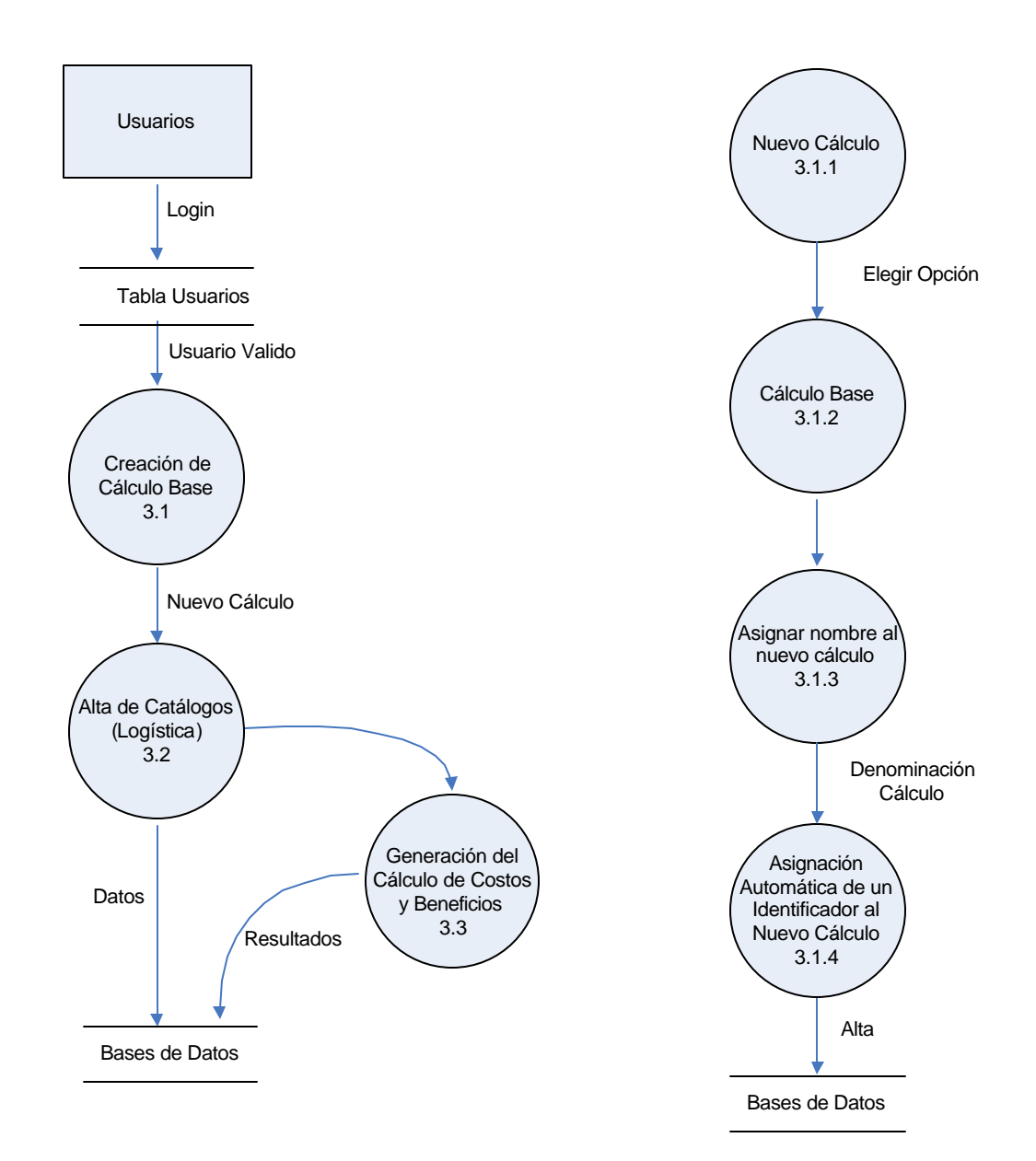

 $\overline{a}$ 

Figura 4.1.1.4 Diagrama de Procesos. Costos y Beneficios Reales. Nivel 2

Figura 4.1.1.5 Diagrama de Procesos. Creación de Cálculo Base. Nivel 3

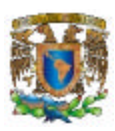

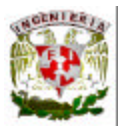

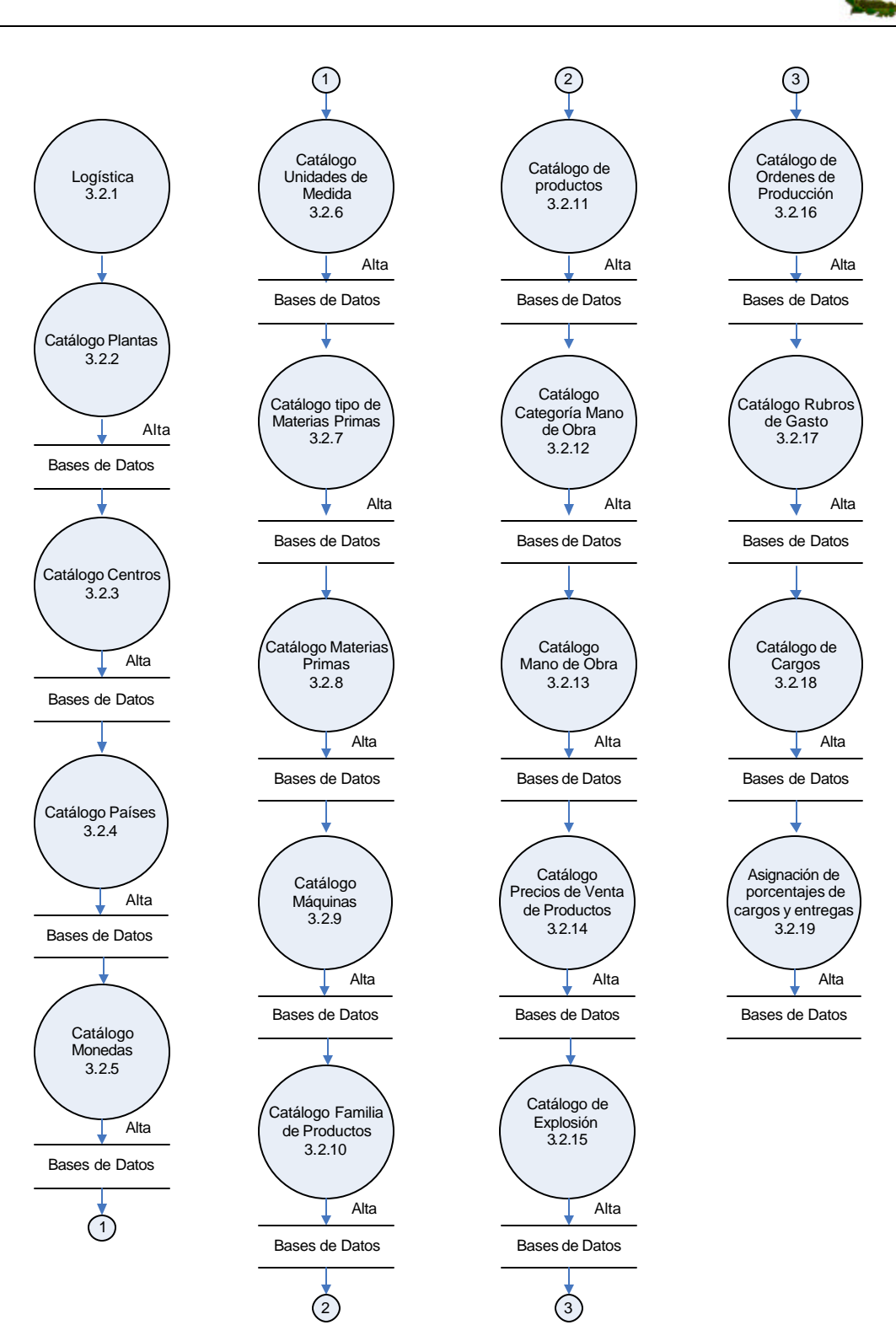

Figura 4.1.1.6 Diagrama de Procesos. Alta de Catálogos. Nivel 3

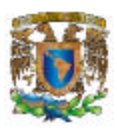

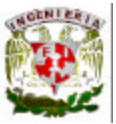

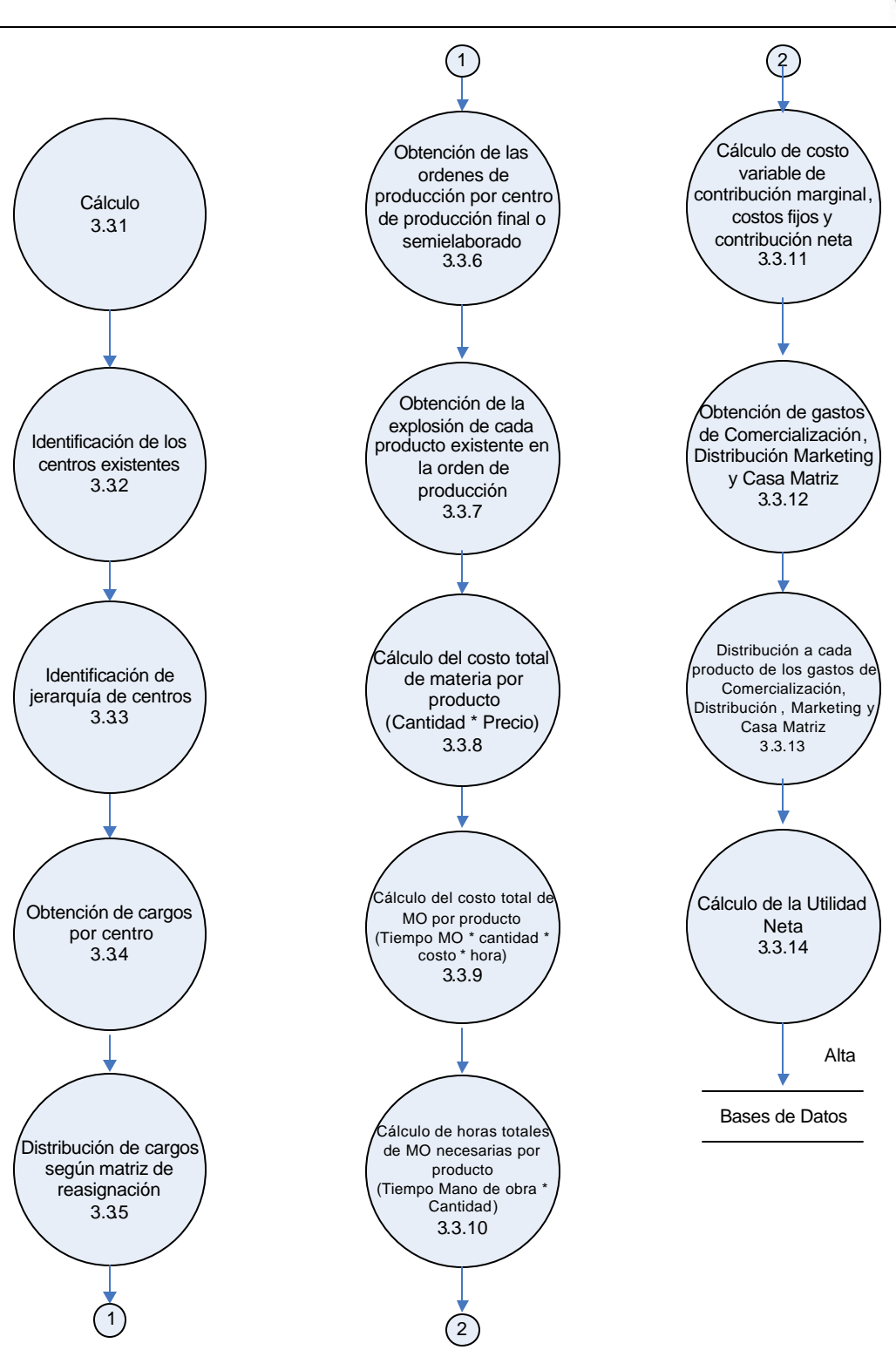

Figura 4.1.1.7 Diagrama de Procesos. Cálculo de Costos y Beneficios. Nivel 3

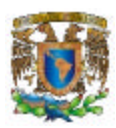

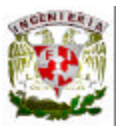

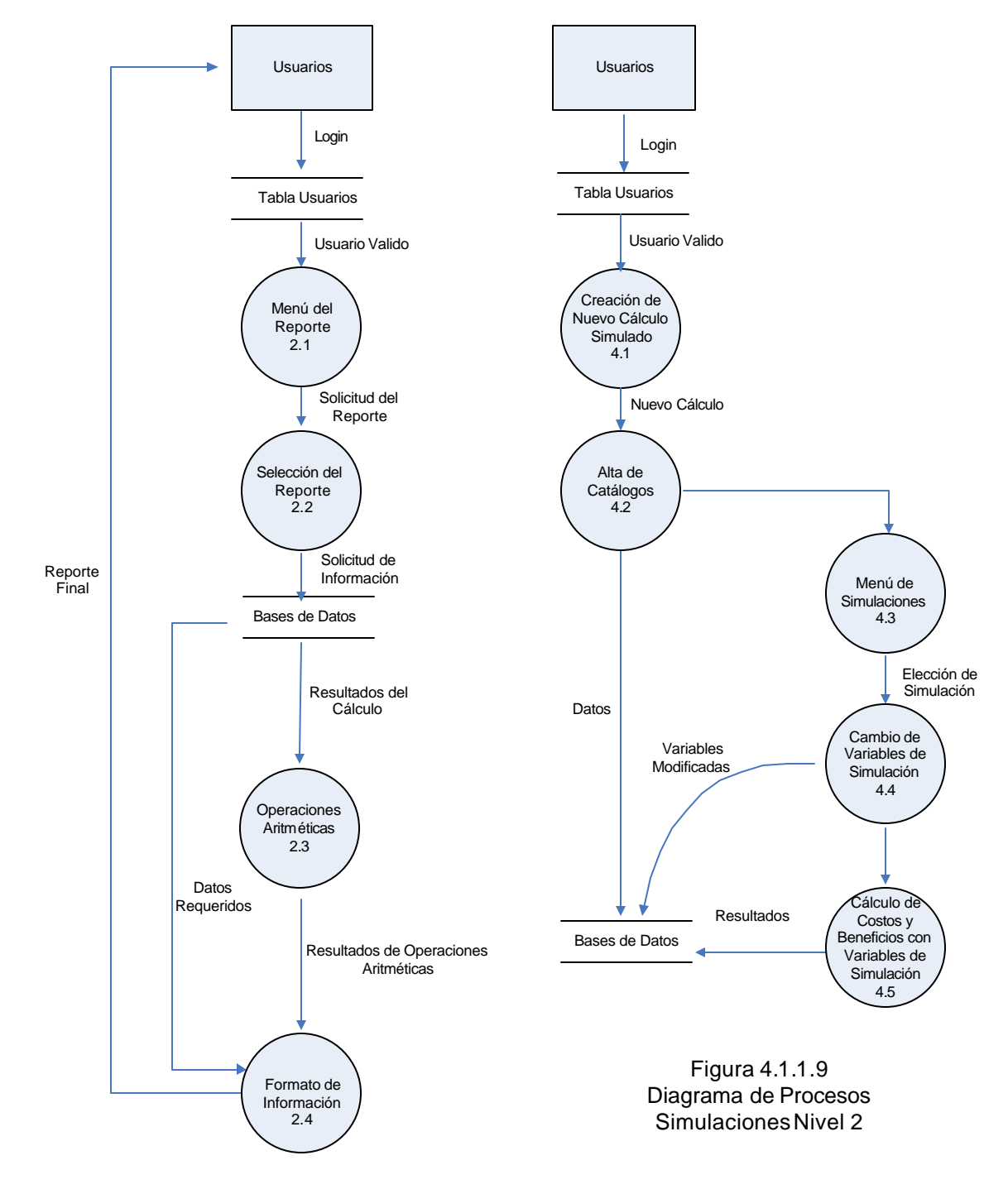

 $\overline{a}$ 

Figura 4.1.1.8 Diagrama de Procesos Reportes Nivel 2

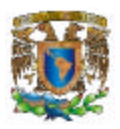

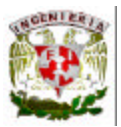

## **4.1.2 Diagrama de Flujo**

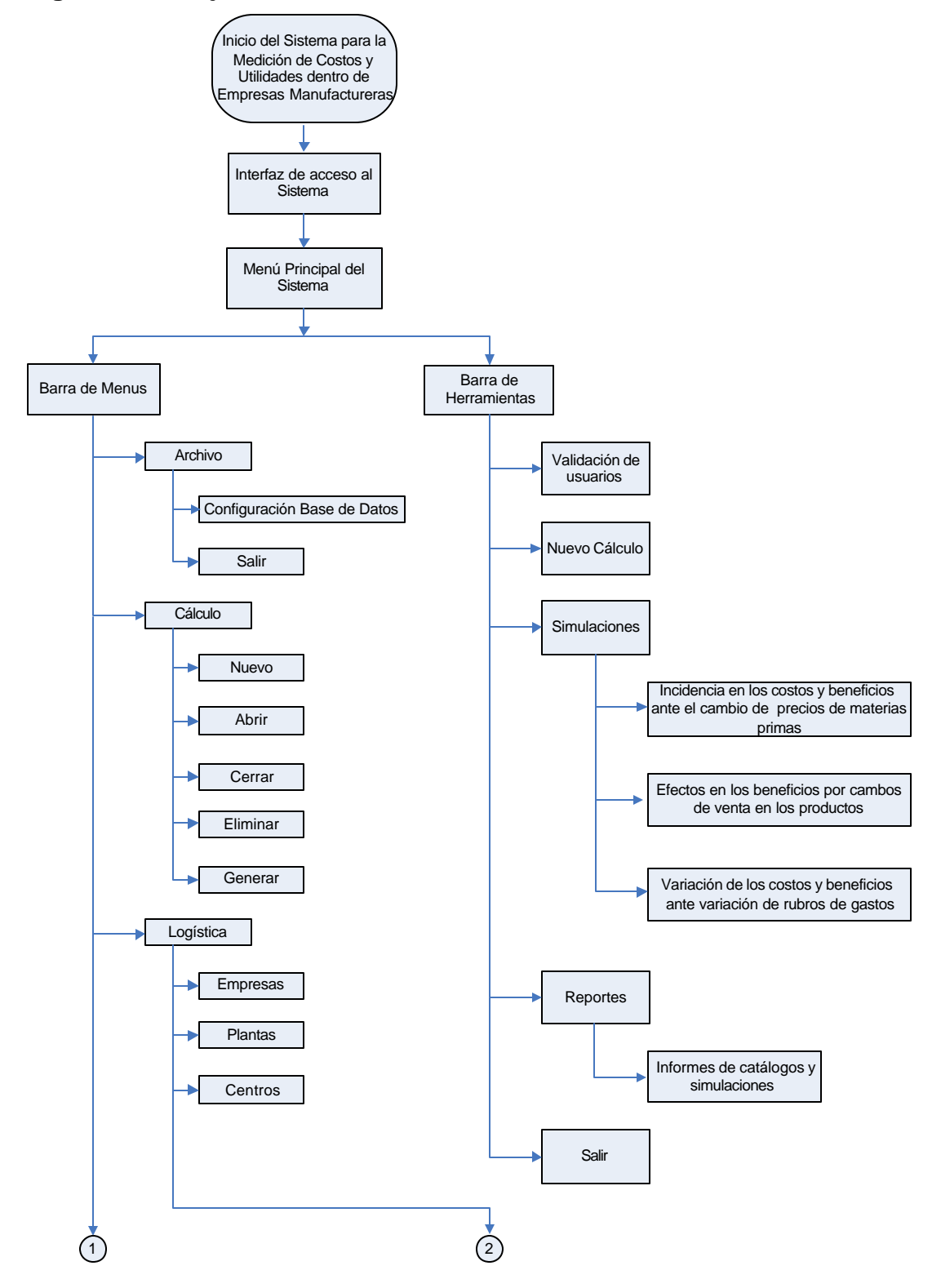

 $\overline{a}$ 

Figura 4.1.2.1 Diagrama de Flujo General
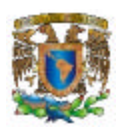

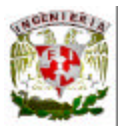

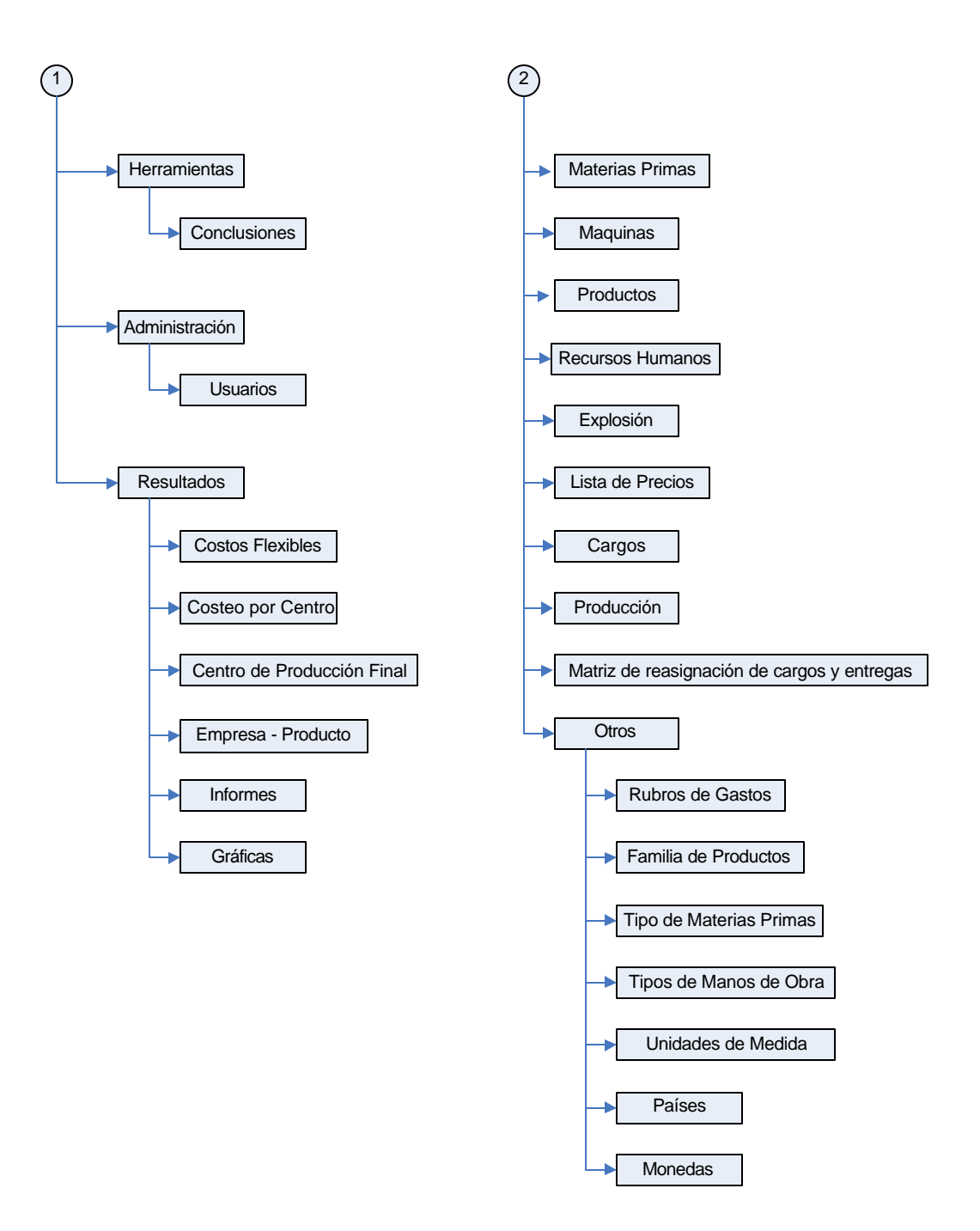

l

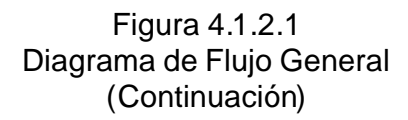

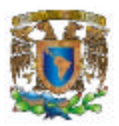

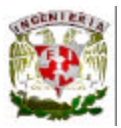

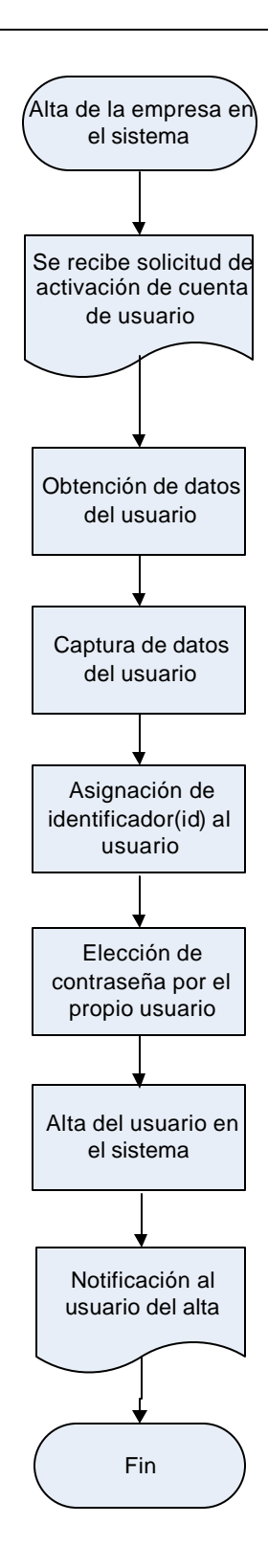

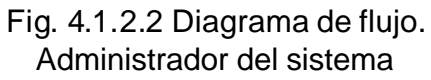

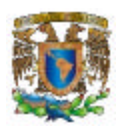

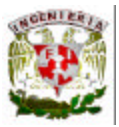

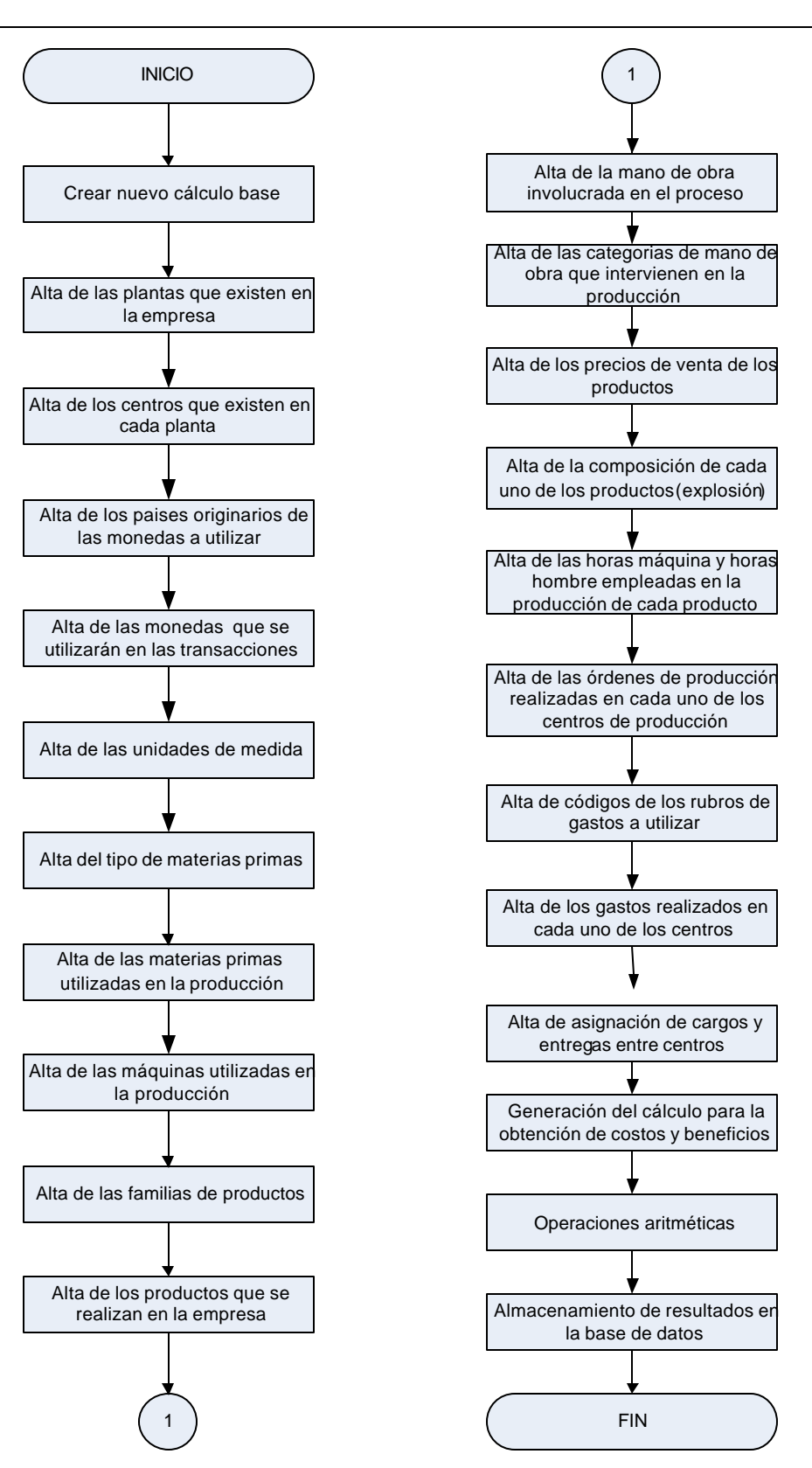

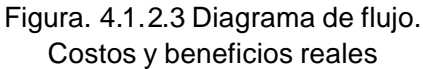

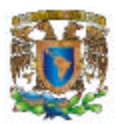

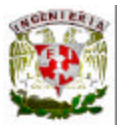

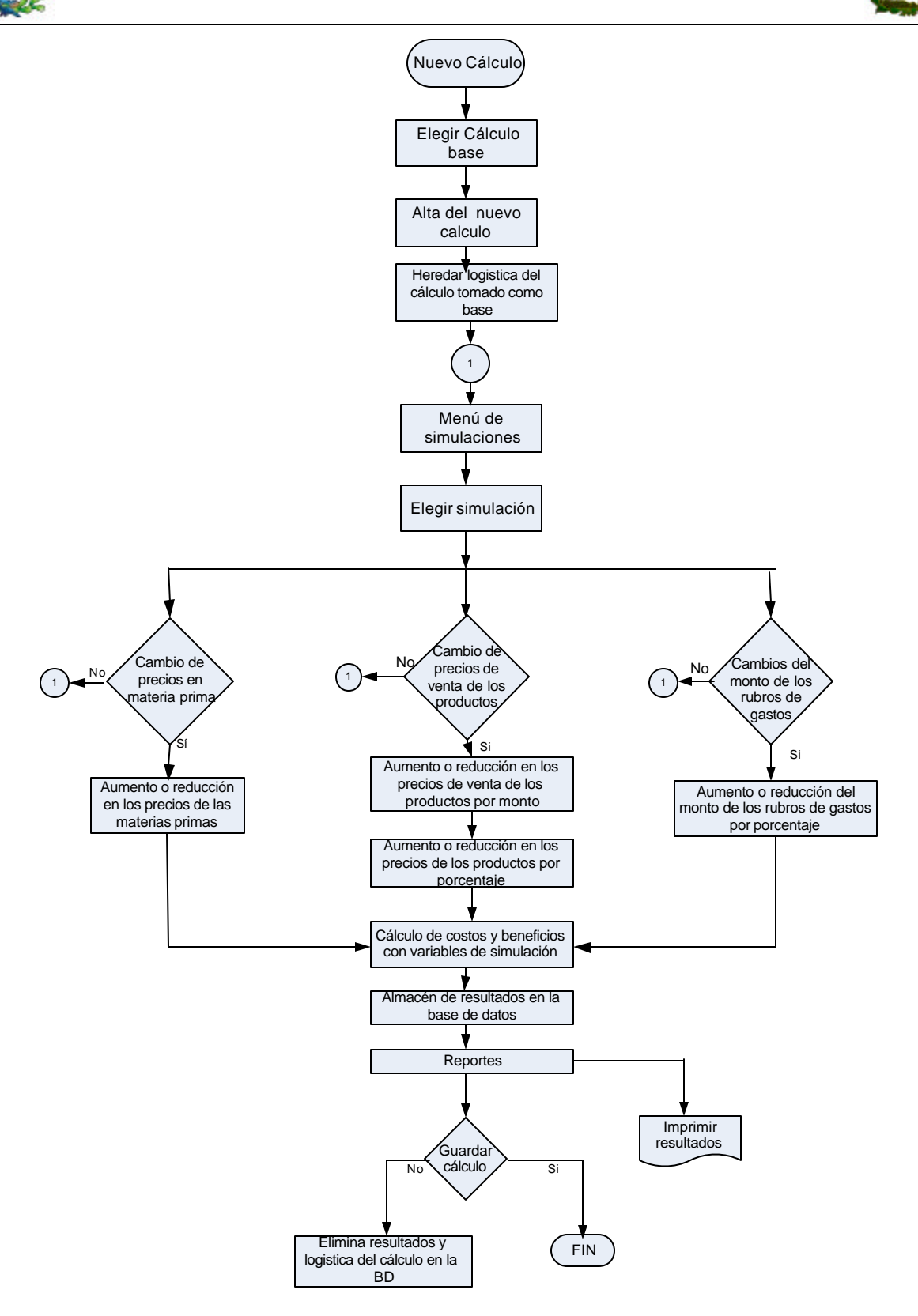

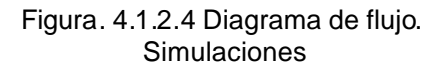

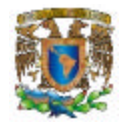

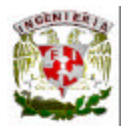

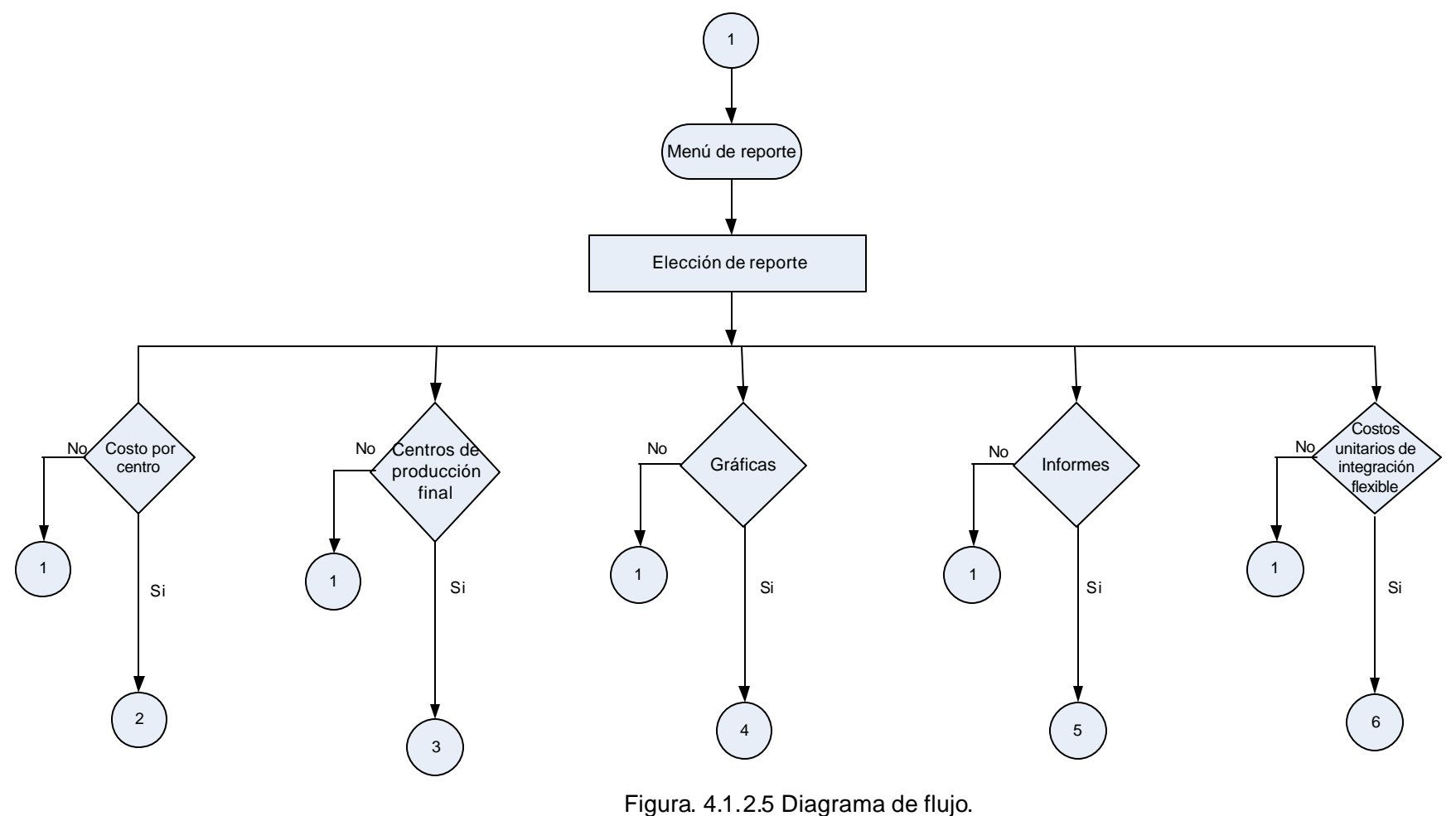

Reportes

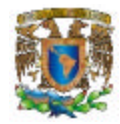

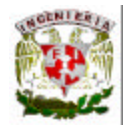

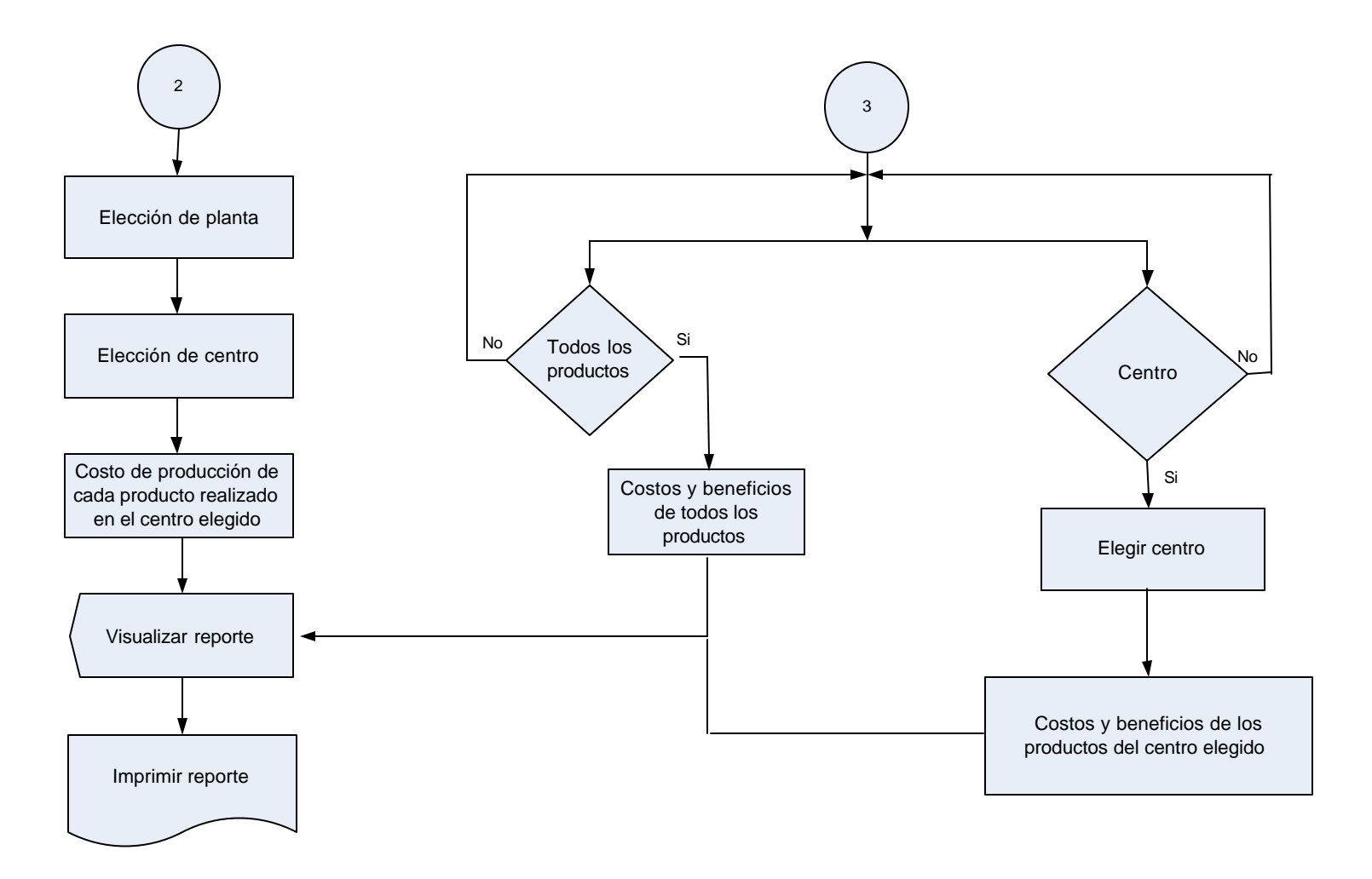

Figura. 4.1.2.5 Diagrama de flujo. Reportes (continuación)

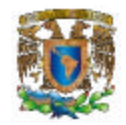

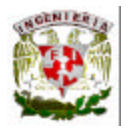

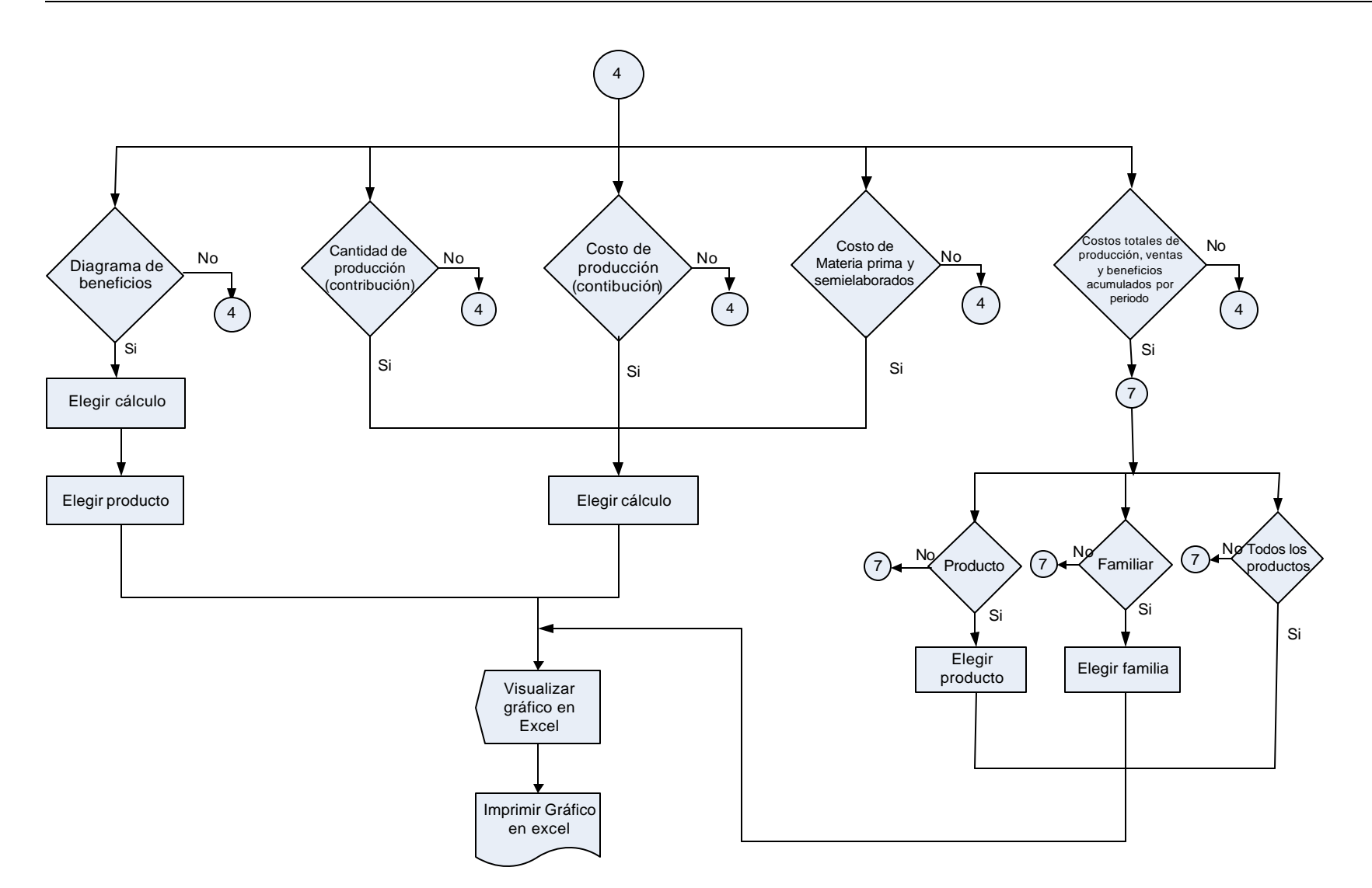

Figura. 4.1.2.5 Diagrama de flujo. Reportes (Continuación)

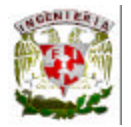

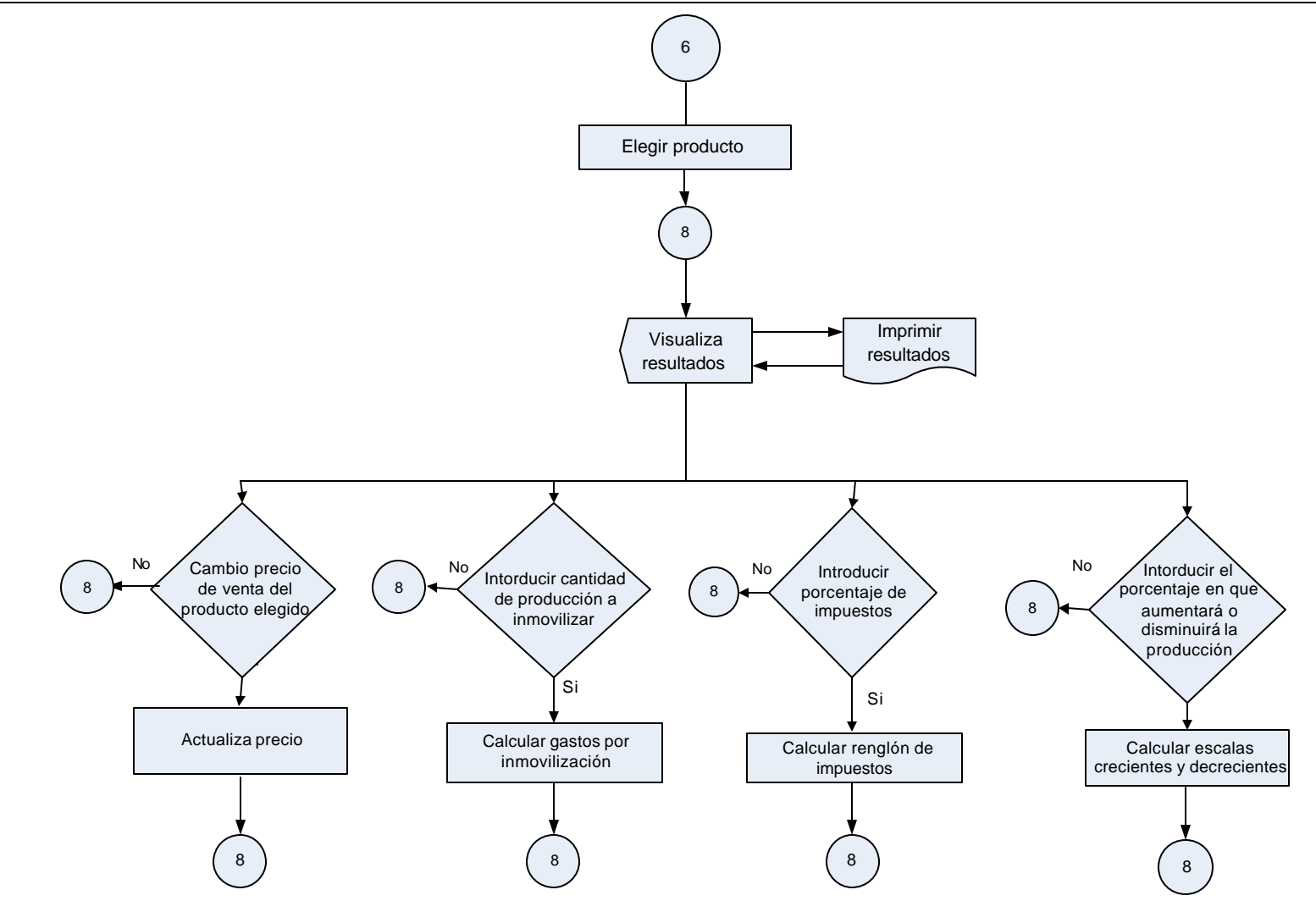

Figura 4.1.2.5 Diagrama de flujo. Reportes (continuación)

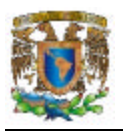

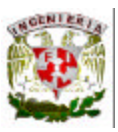

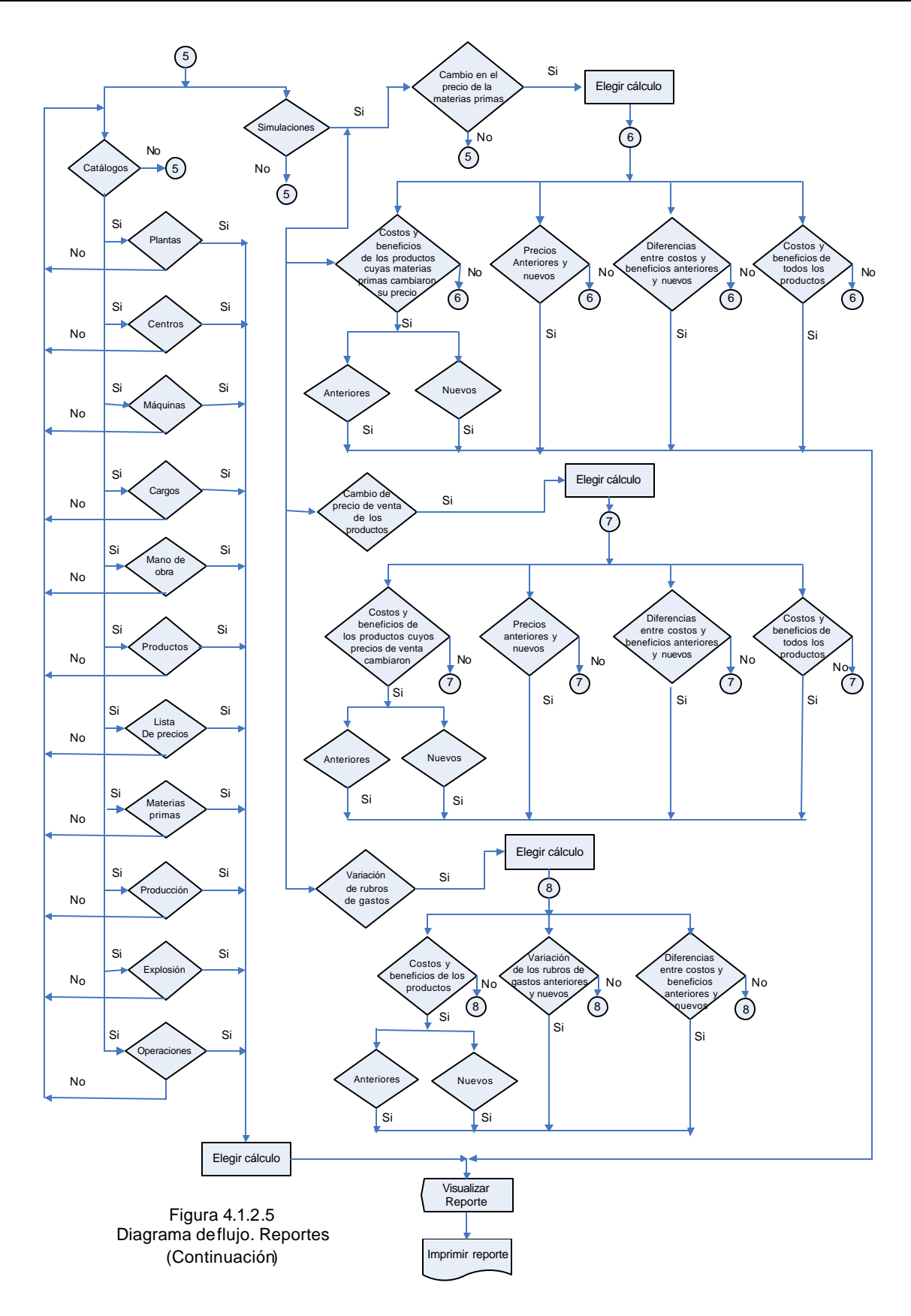

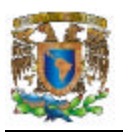

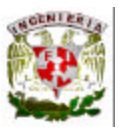

#### **4.1.3 Diccionario de datos.**

Es un documento que describe cada uno de los campos que componen las tablas de la base de datos del sistema que se esta documentando, identificando los campos llave, tipo de dato que almacena el campo, longitud del campo y una breve descripción de la información que se almacenará en dicho campo.

#### **Cargos\_Directos**

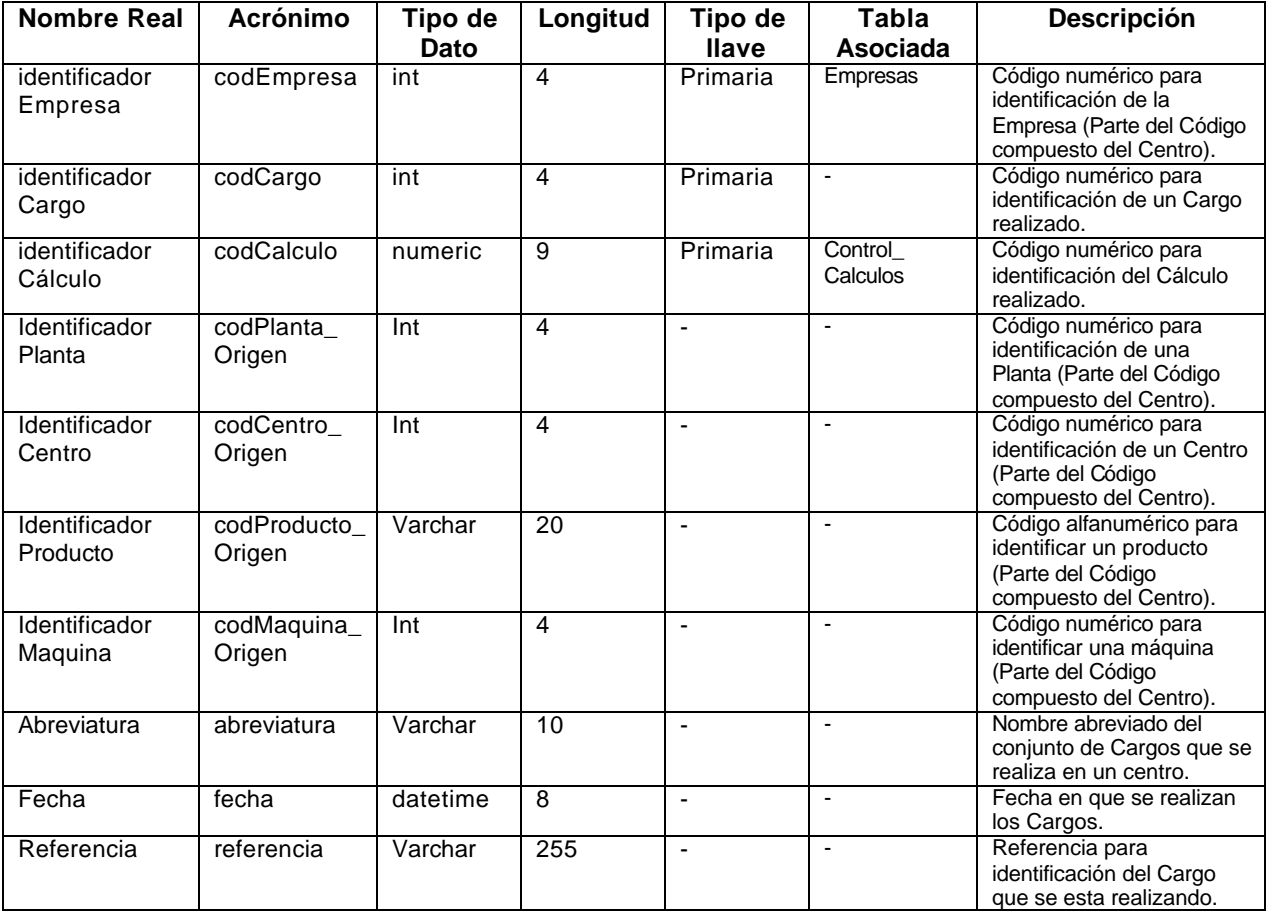

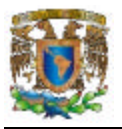

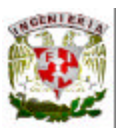

## **Cargos\_Directos\_Componentes.**

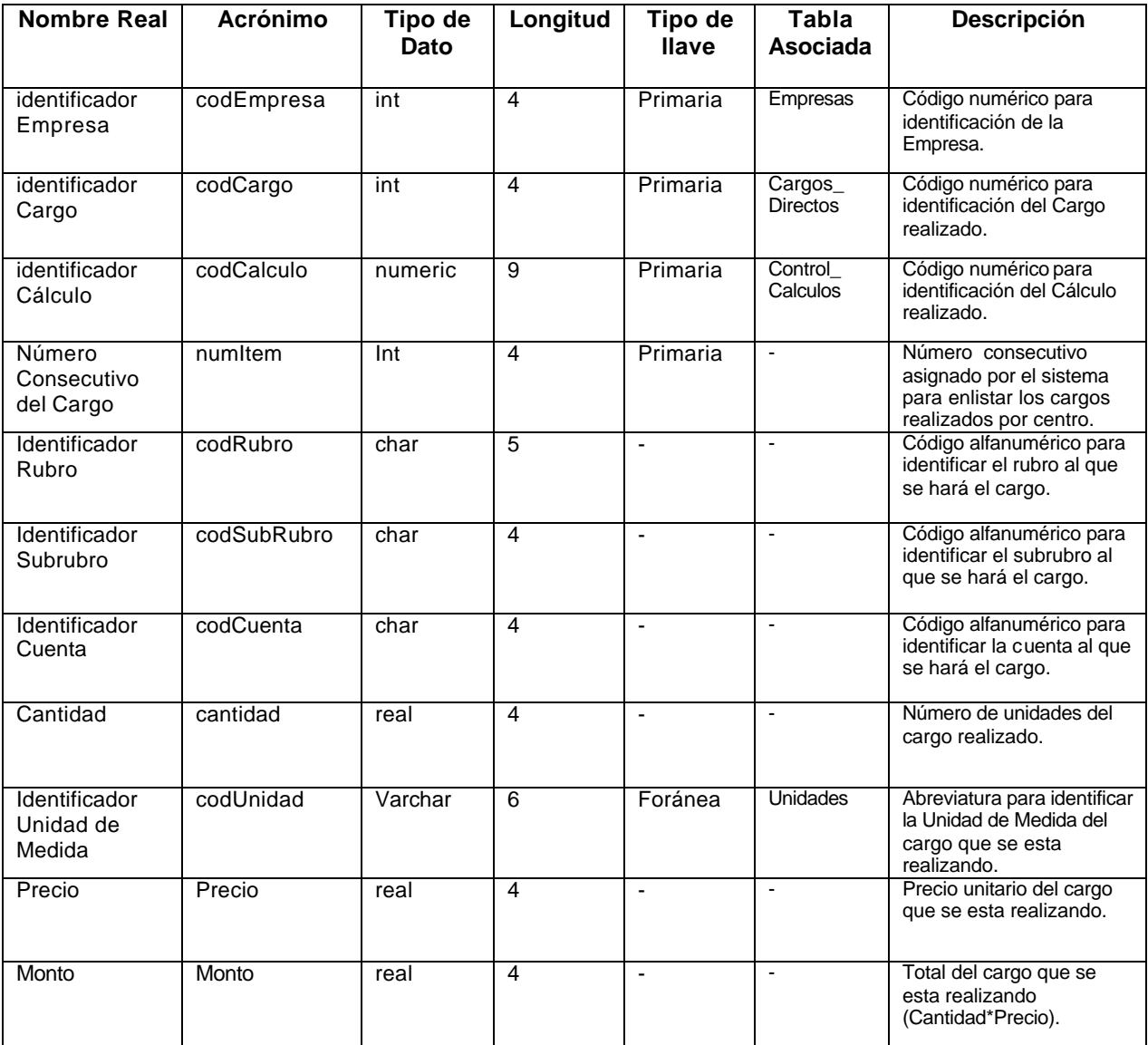

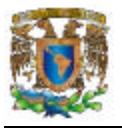

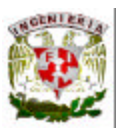

#### **Centros\_Costos.**

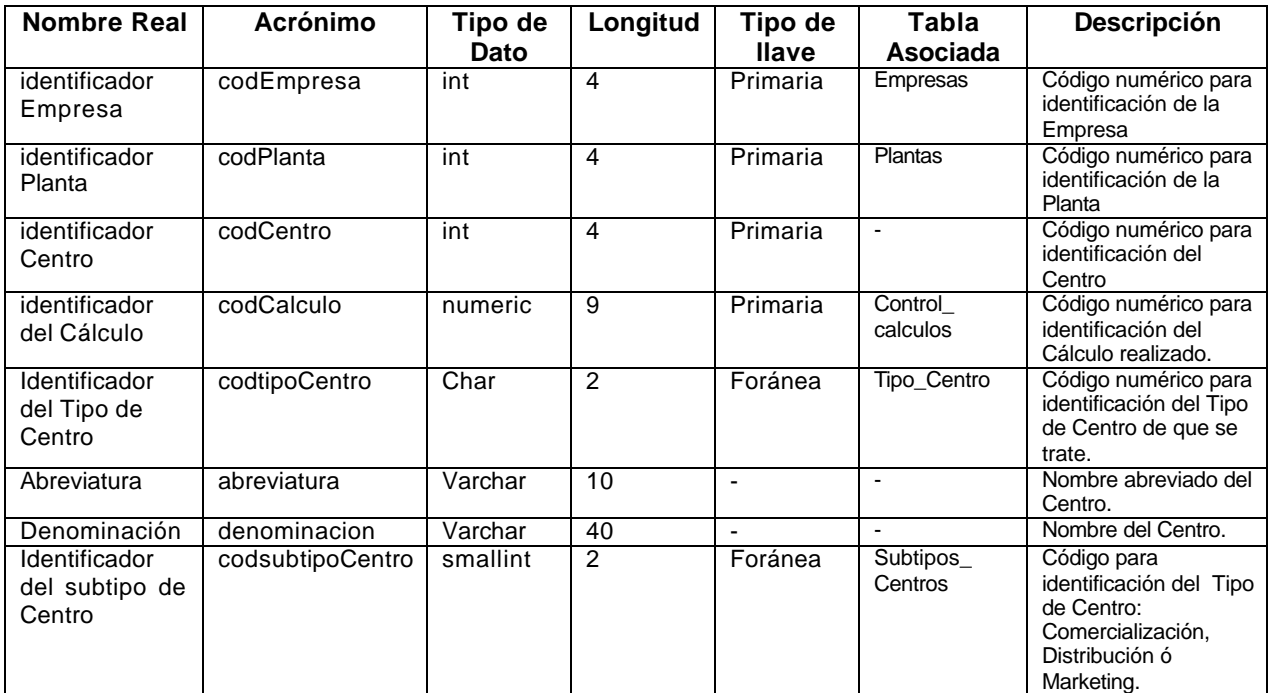

#### **Centros\_Productos.**

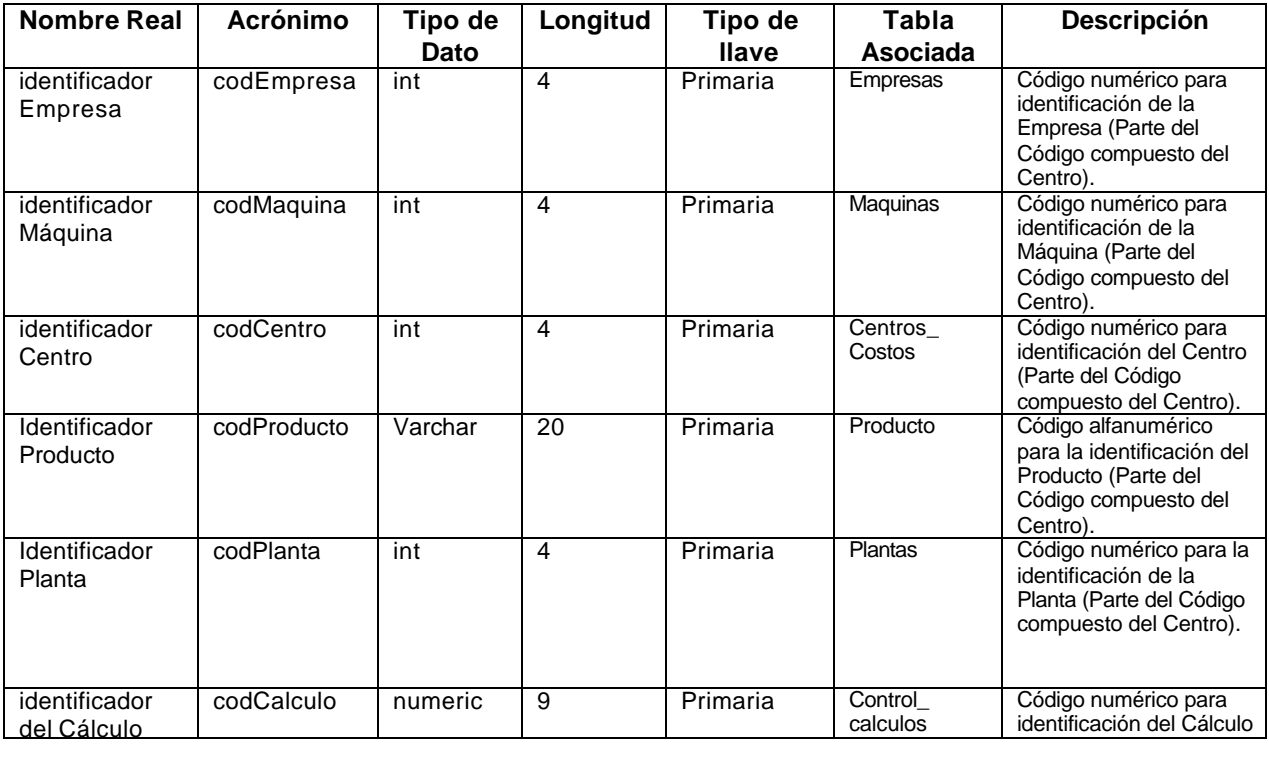

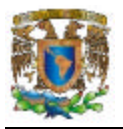

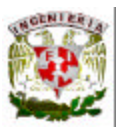

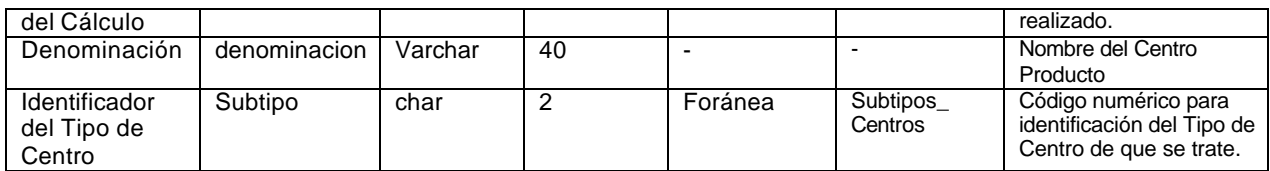

### **Control\_Calculos.**

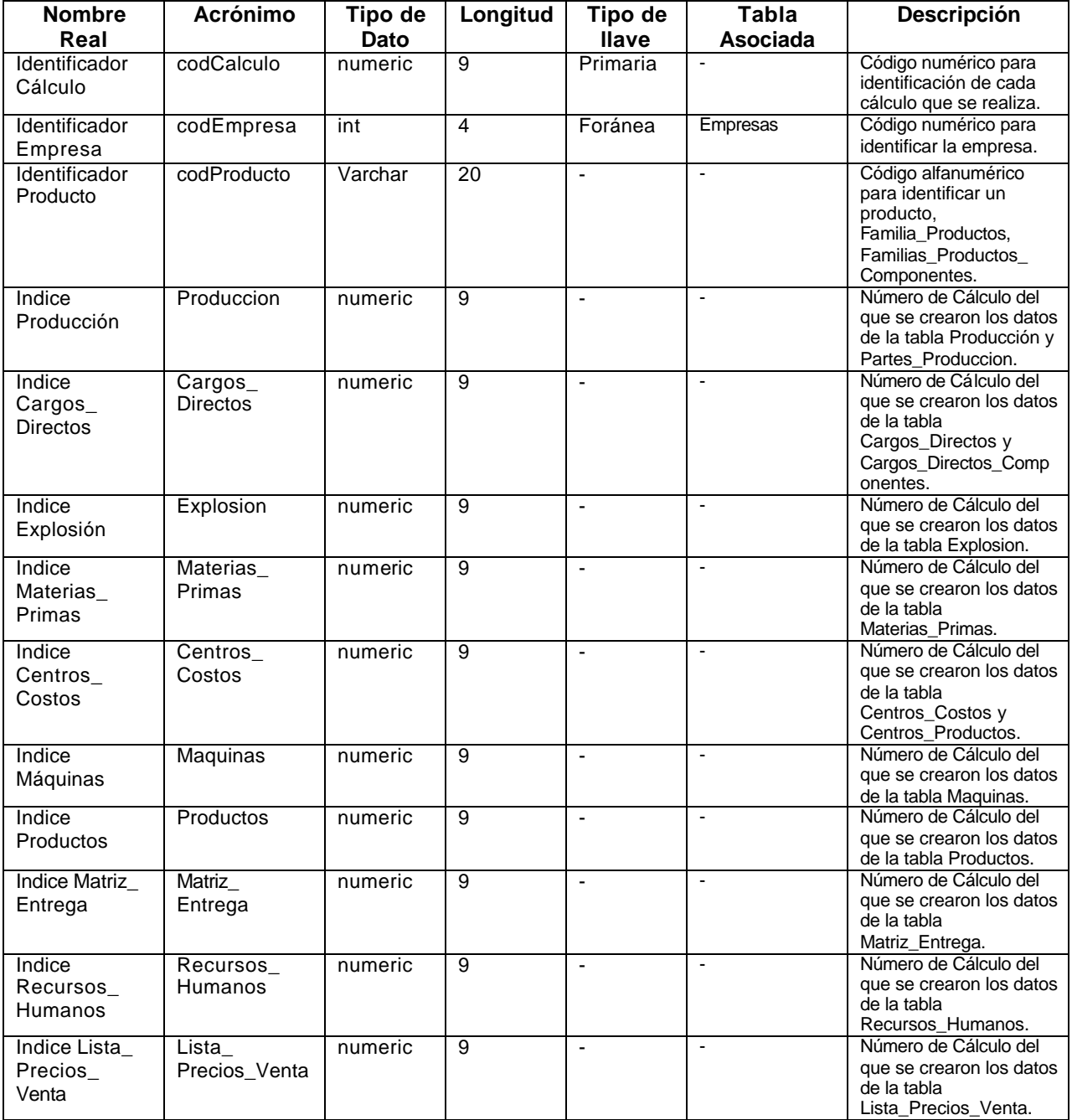

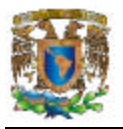

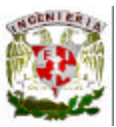

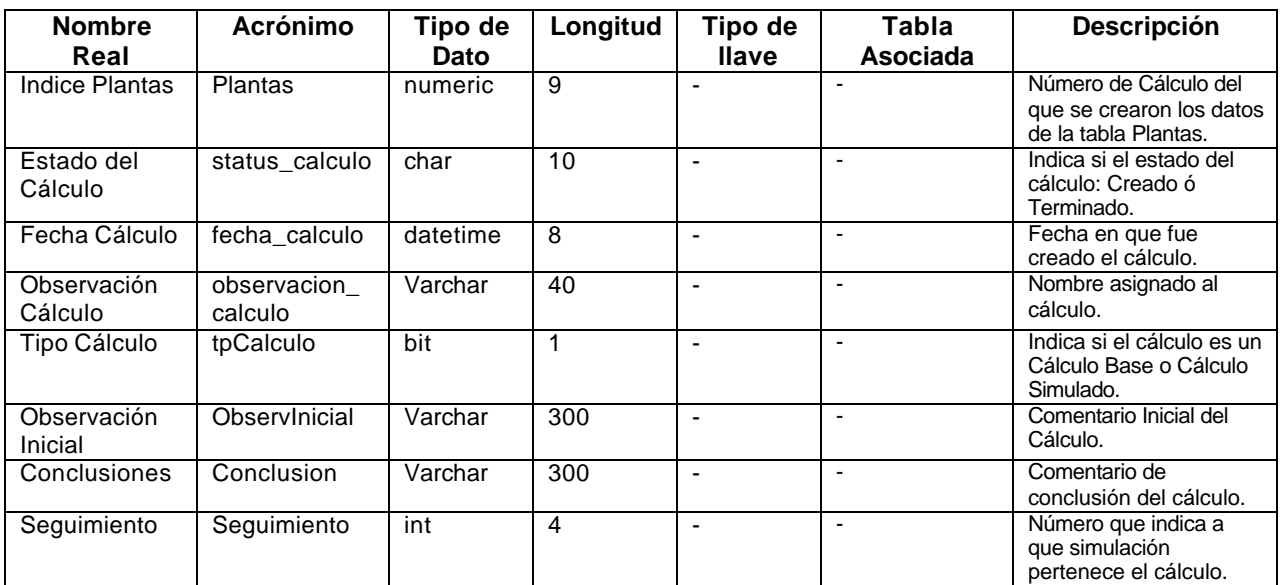

#### **Cuentas.**

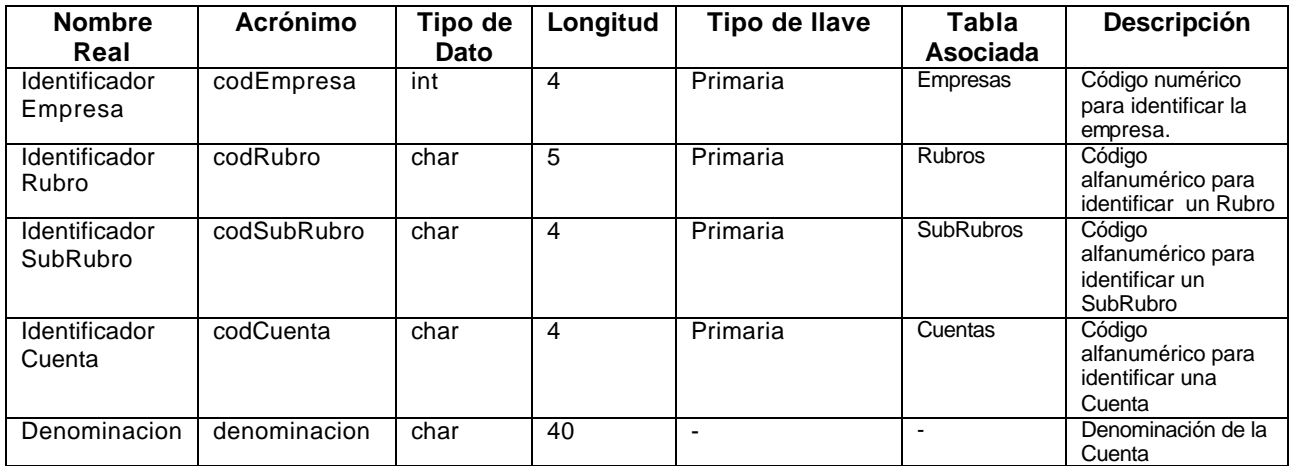

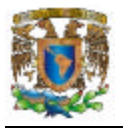

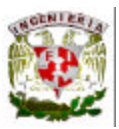

### **Empresas.**

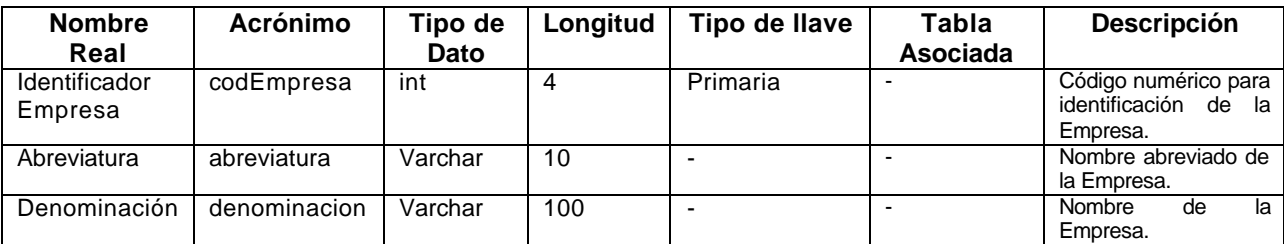

## **Explosion.**

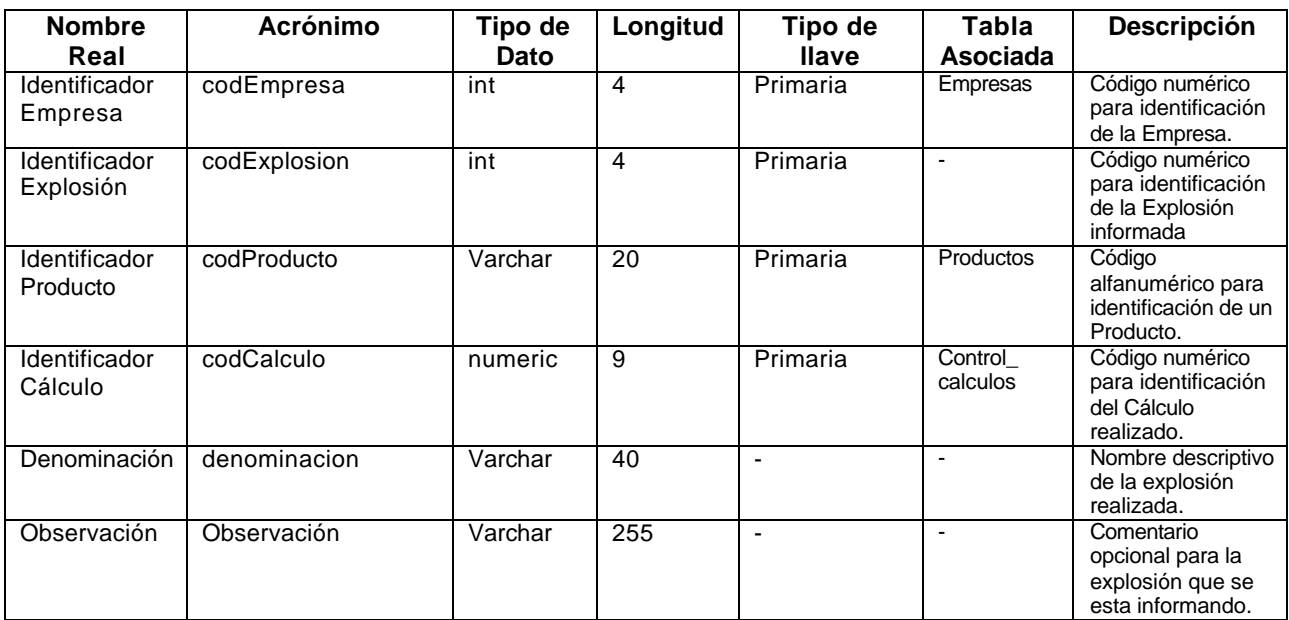

# **Explosion\_Componentes.**

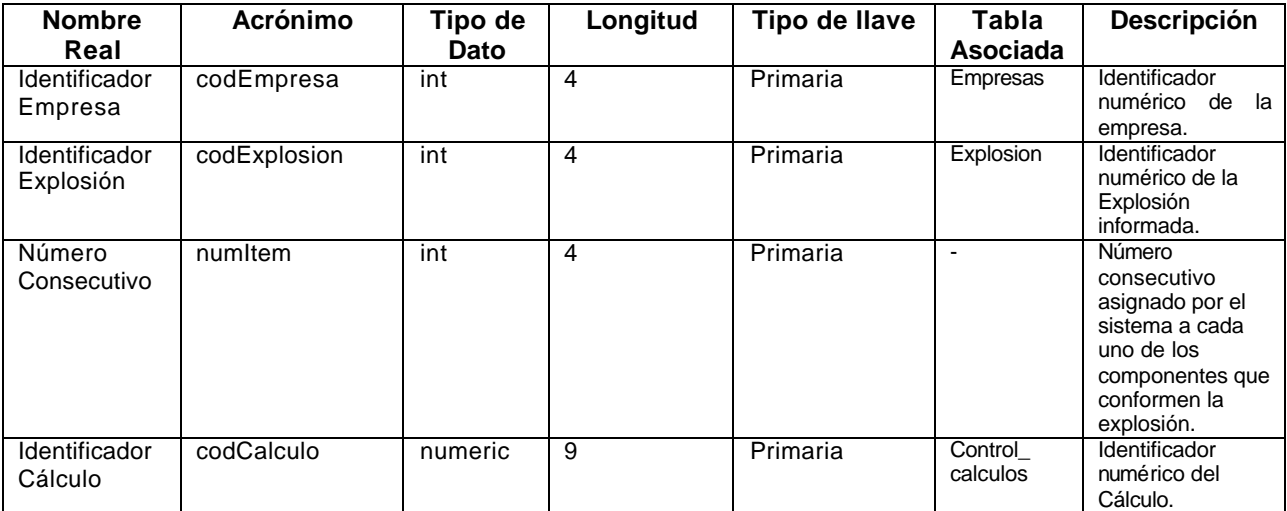

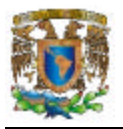

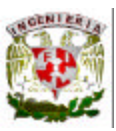

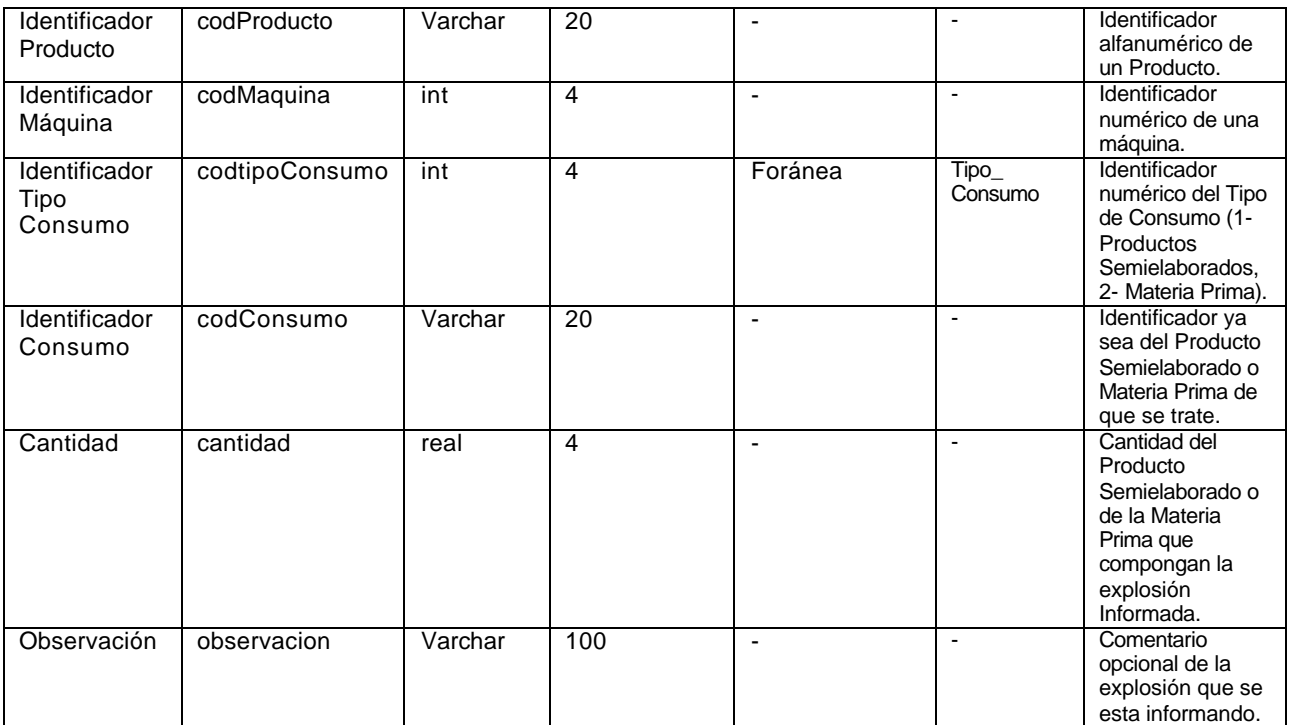

### **Familias\_Productos.**

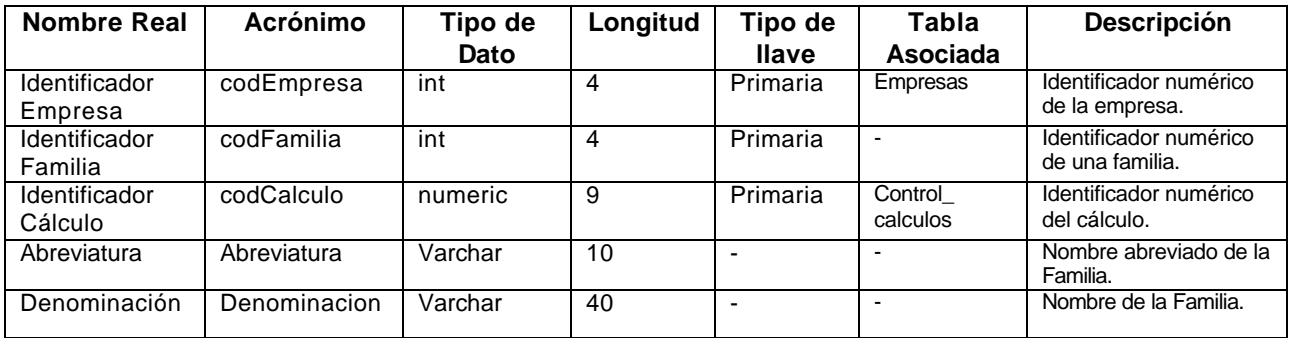

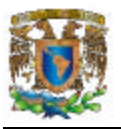

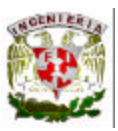

### **Familias\_Productos\_Componentes.**

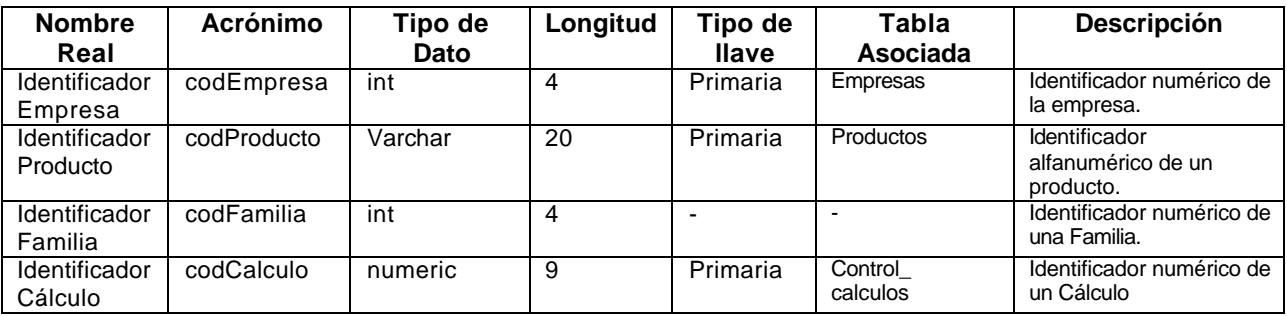

## **Lista\_Precios\_Venta.**

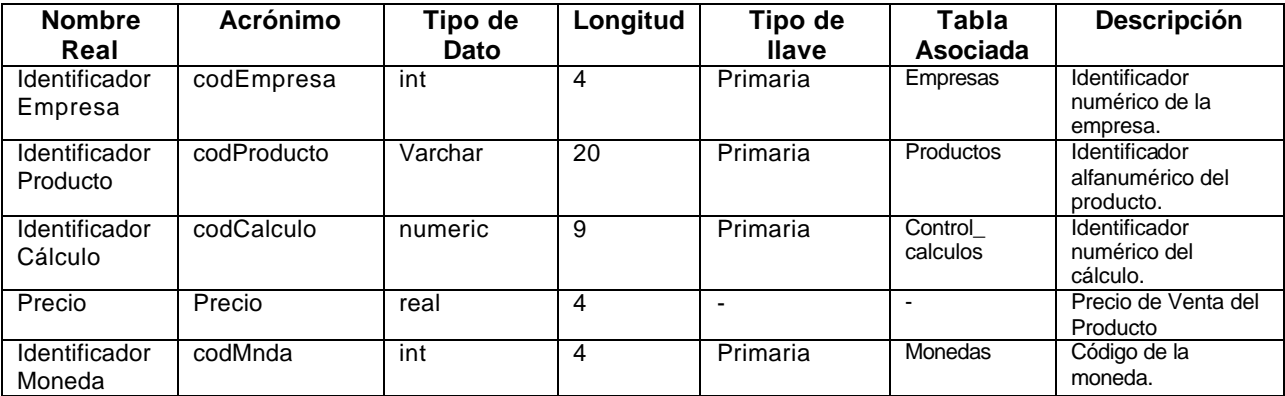

## **Maquinas.**

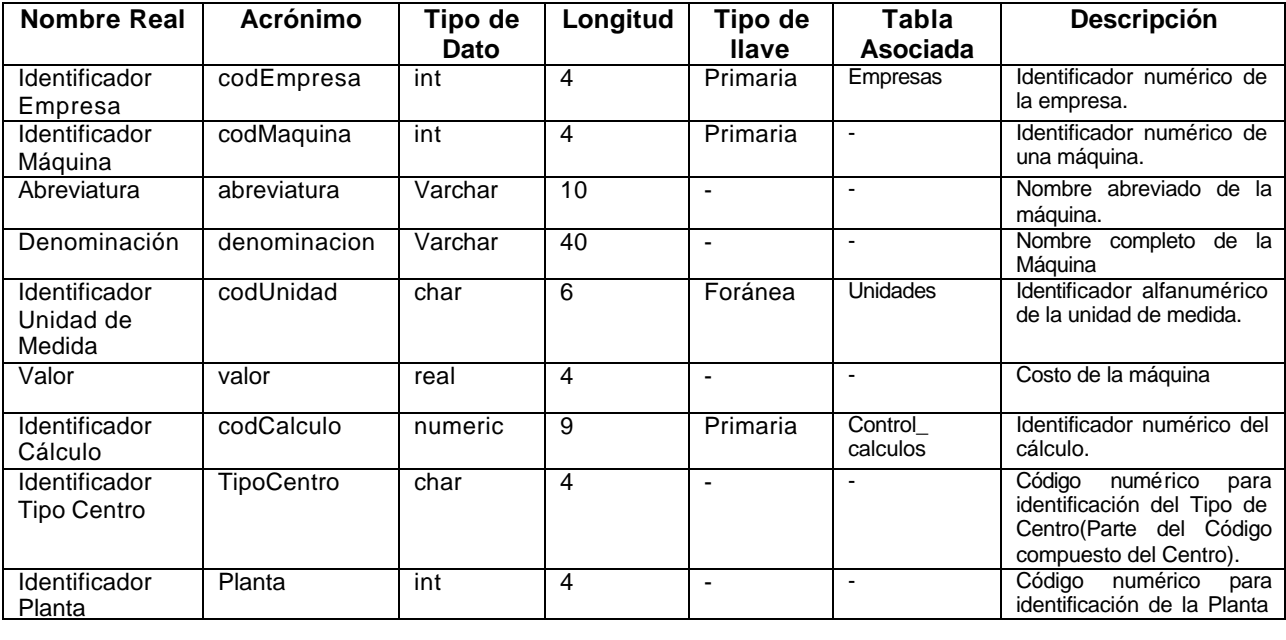

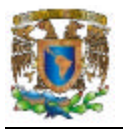

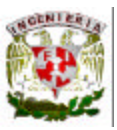

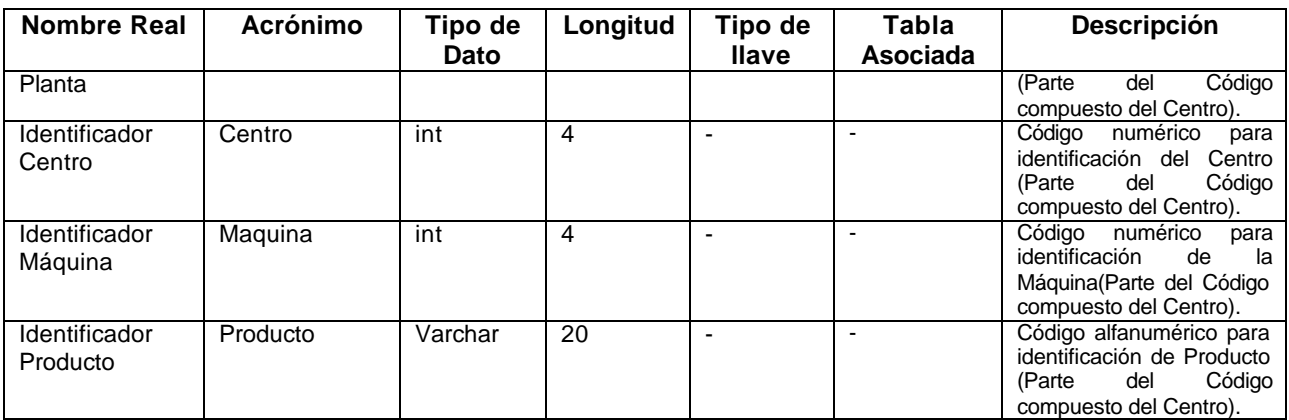

# **Materias\_Primas.**

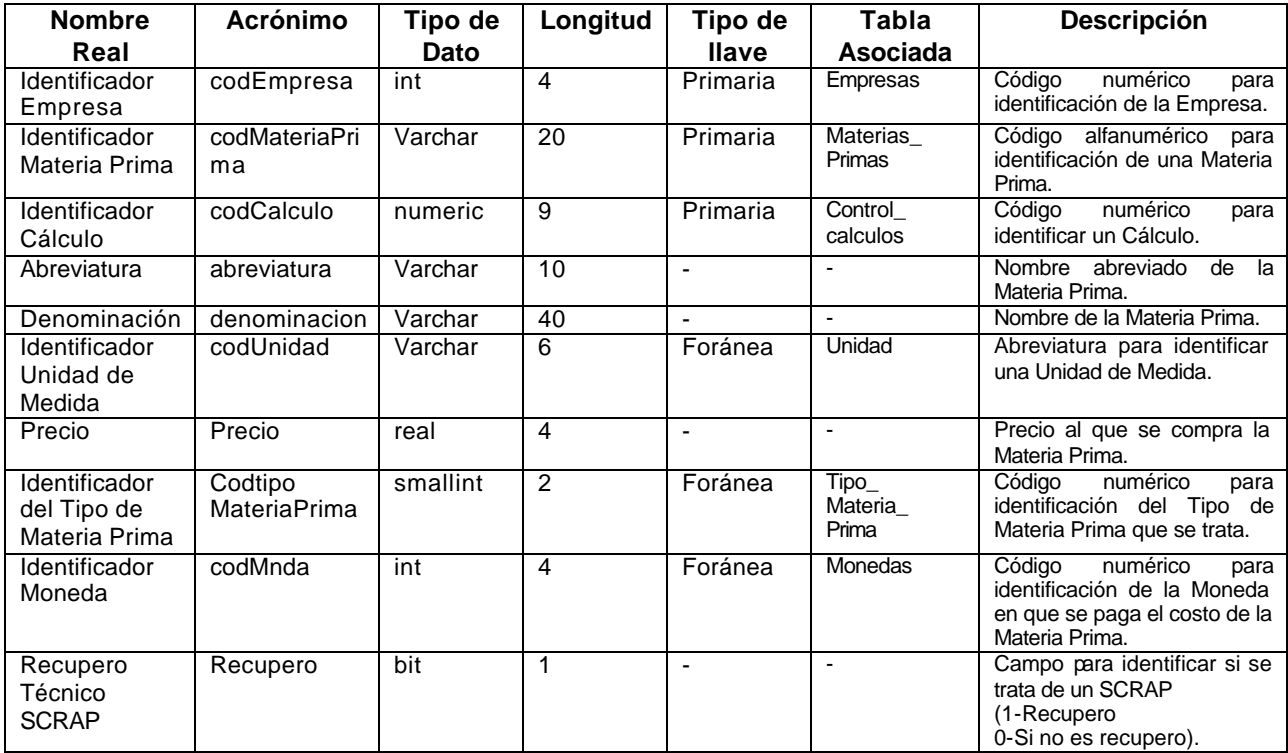

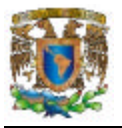

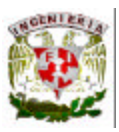

## **Matriz\_Entrega.**

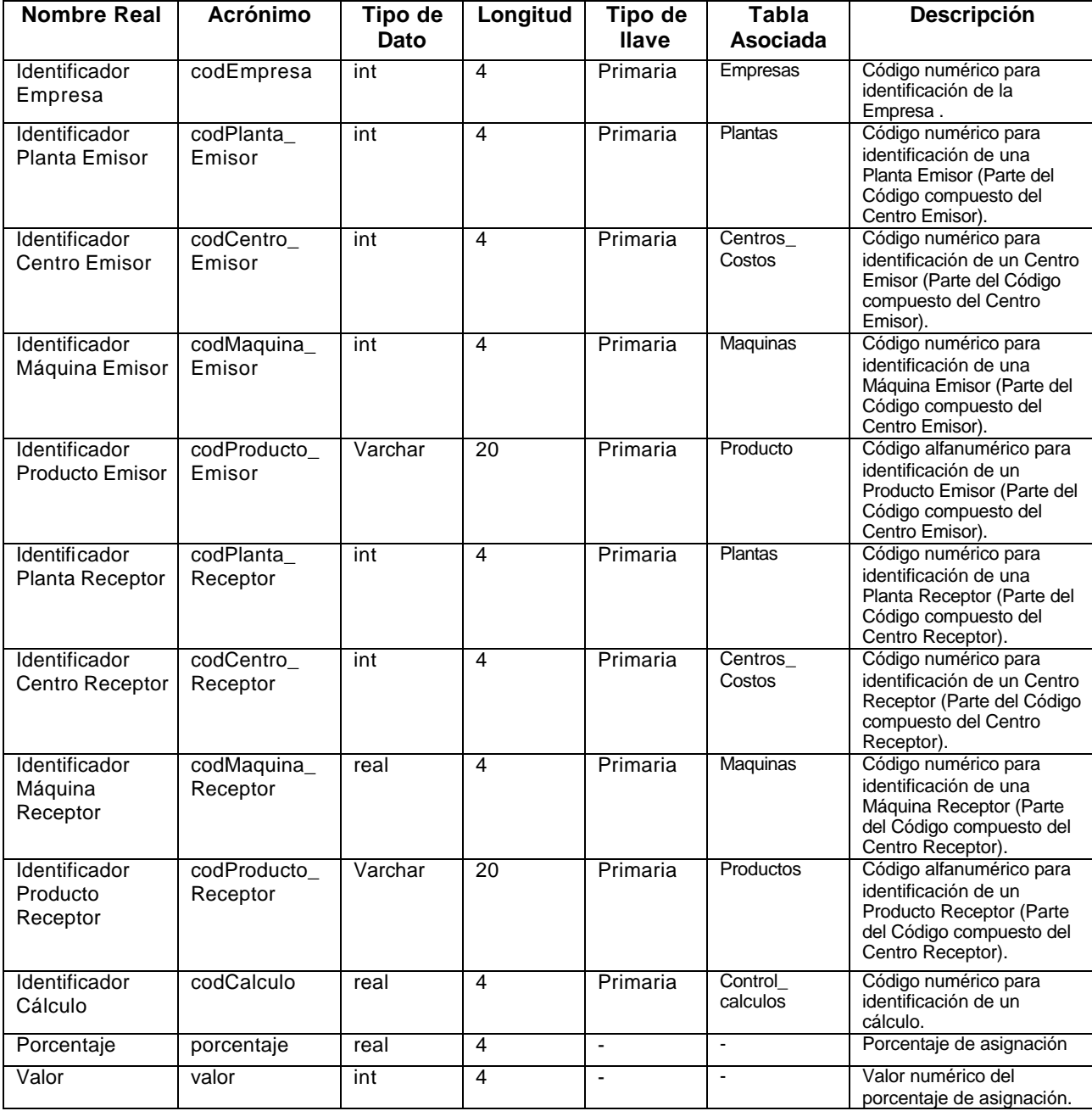

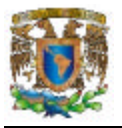

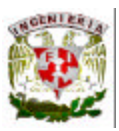

#### **Monedas.**

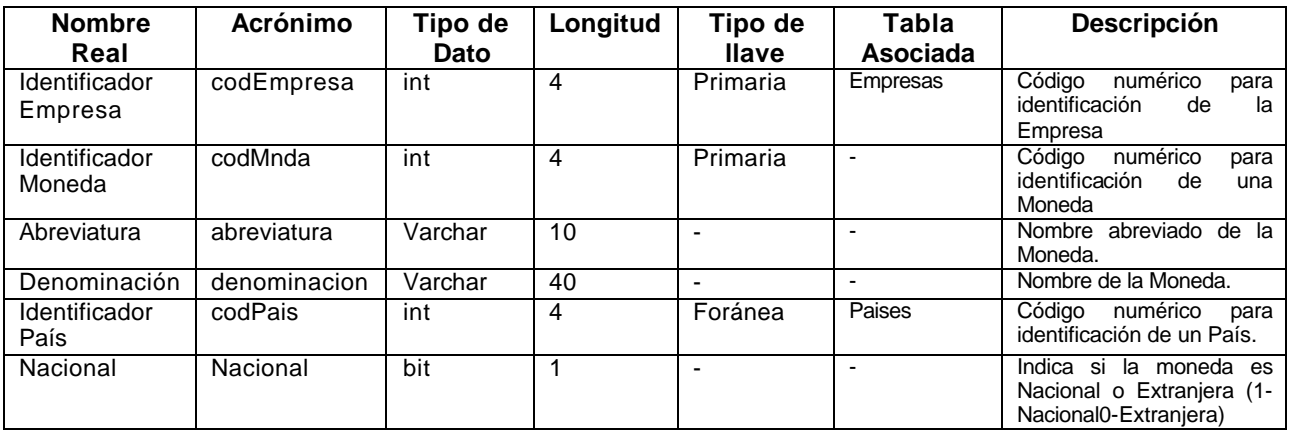

# **Operaciones.**

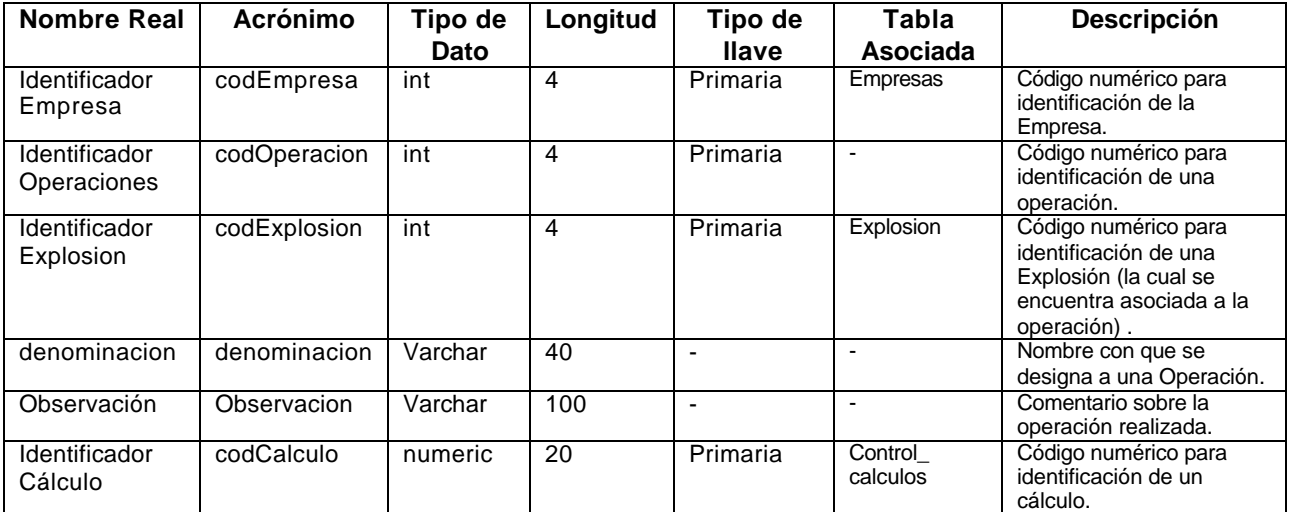

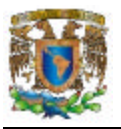

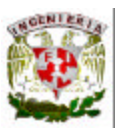

# **Operaciones\_Grupos\_Maquinas.**

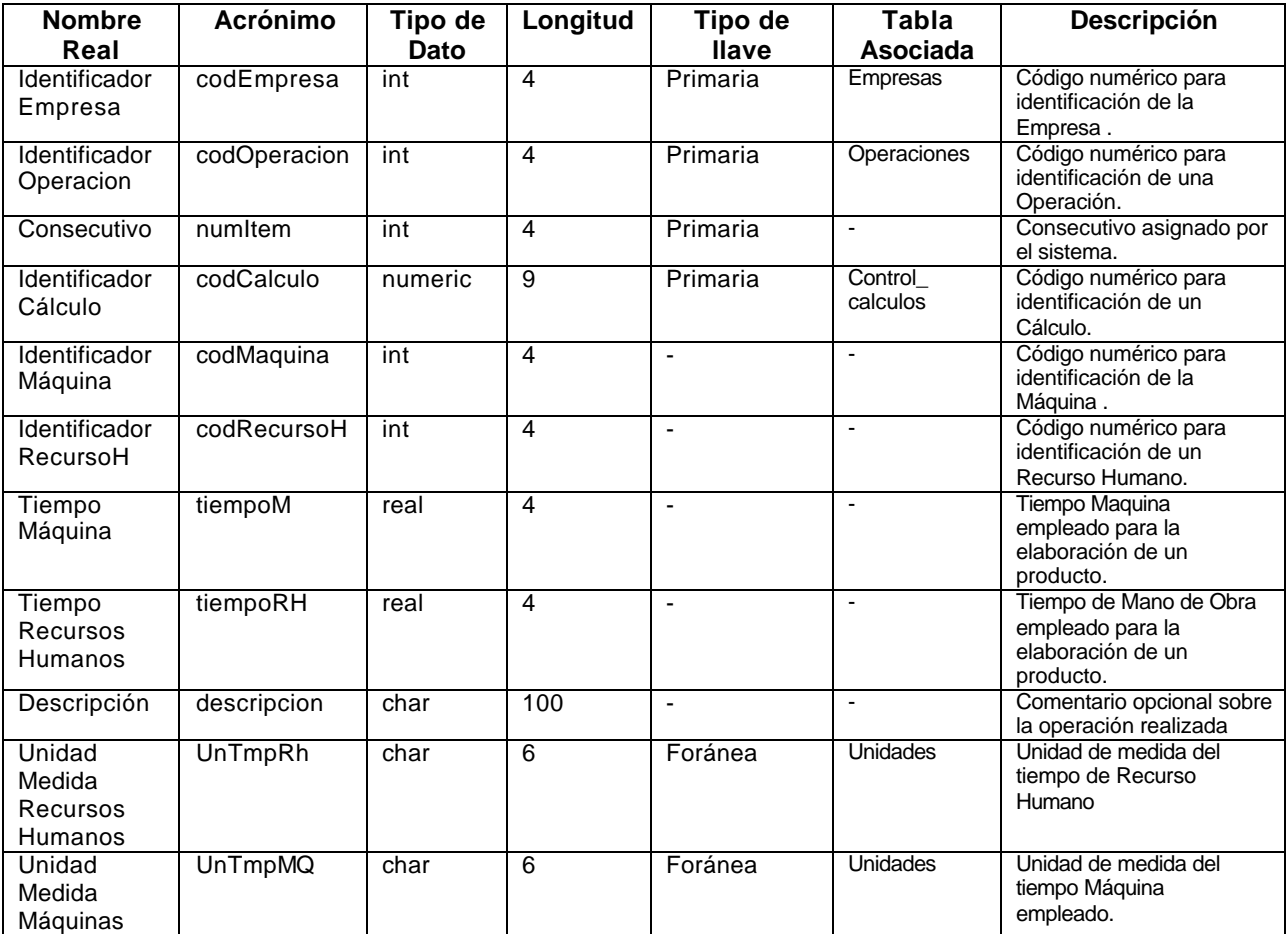

### **Paises.**

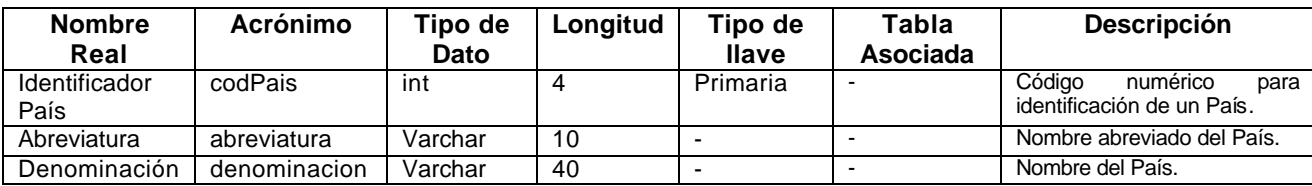

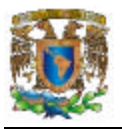

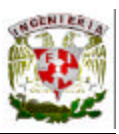

#### **Partes\_Produccion.**

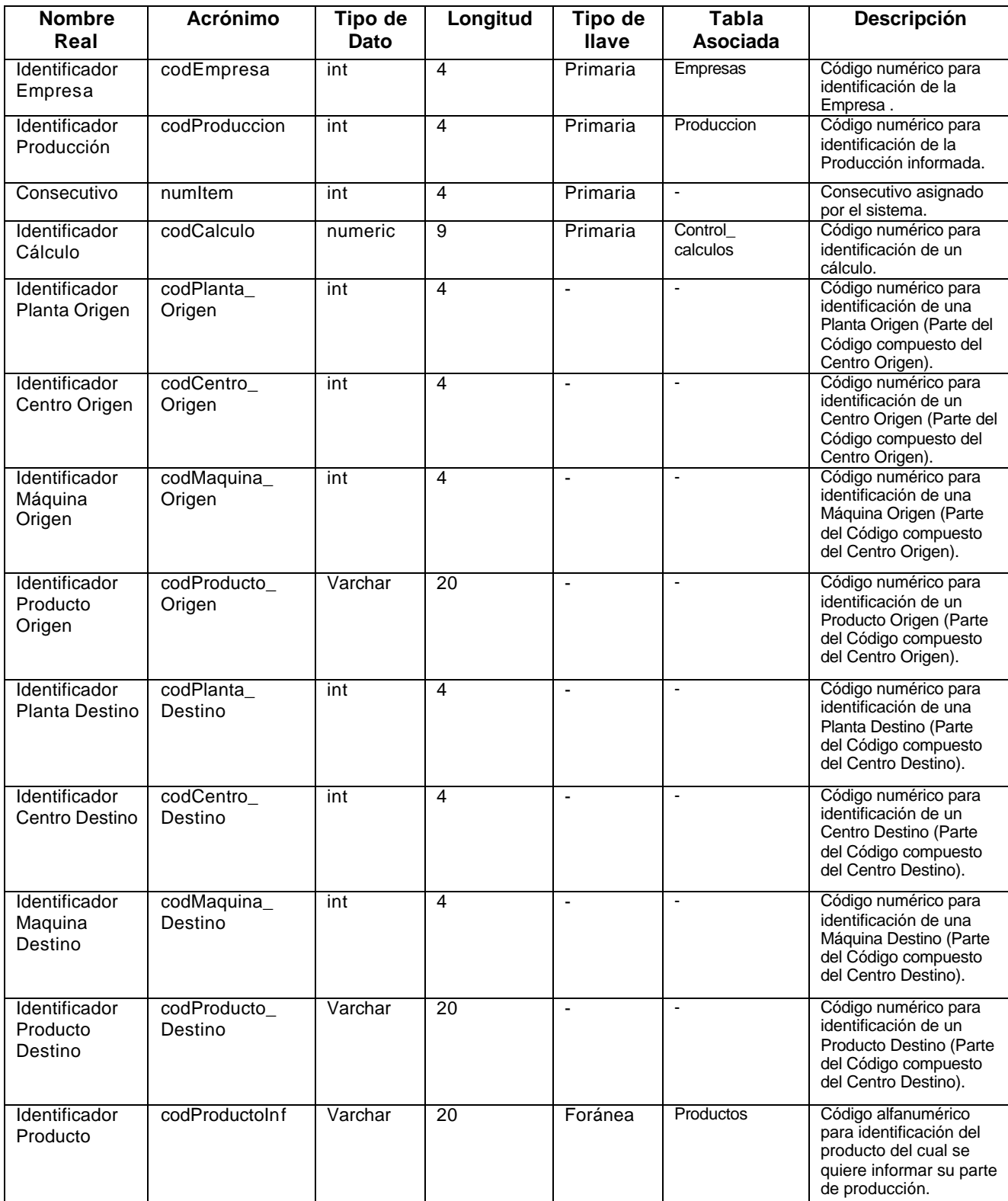

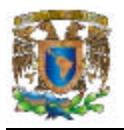

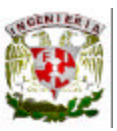

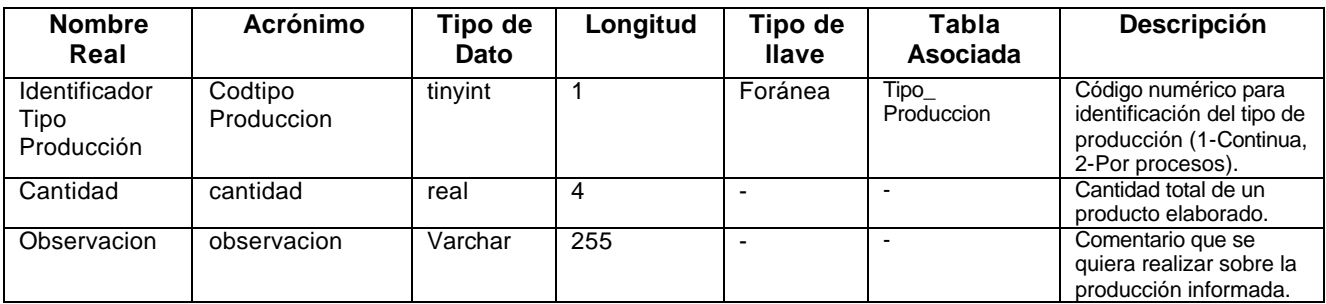

#### **Plantas.**

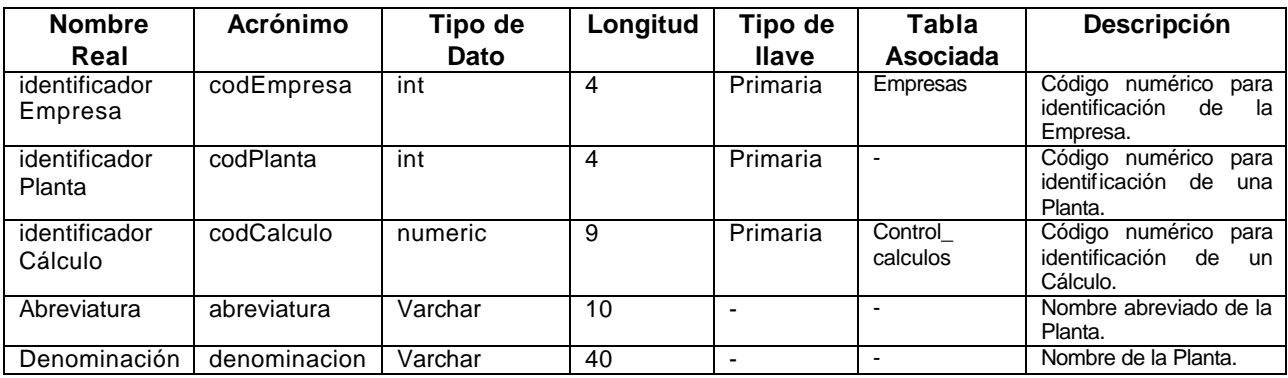

#### **Producción.**

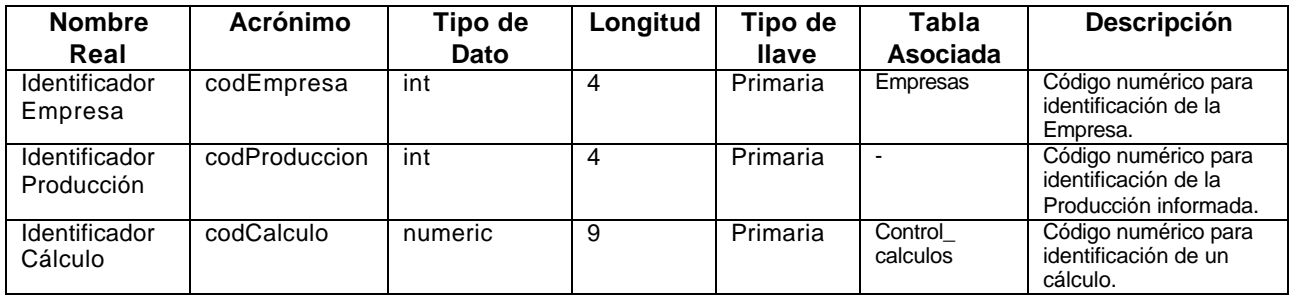

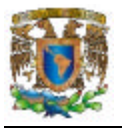

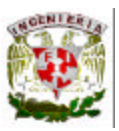

#### **Productos.**

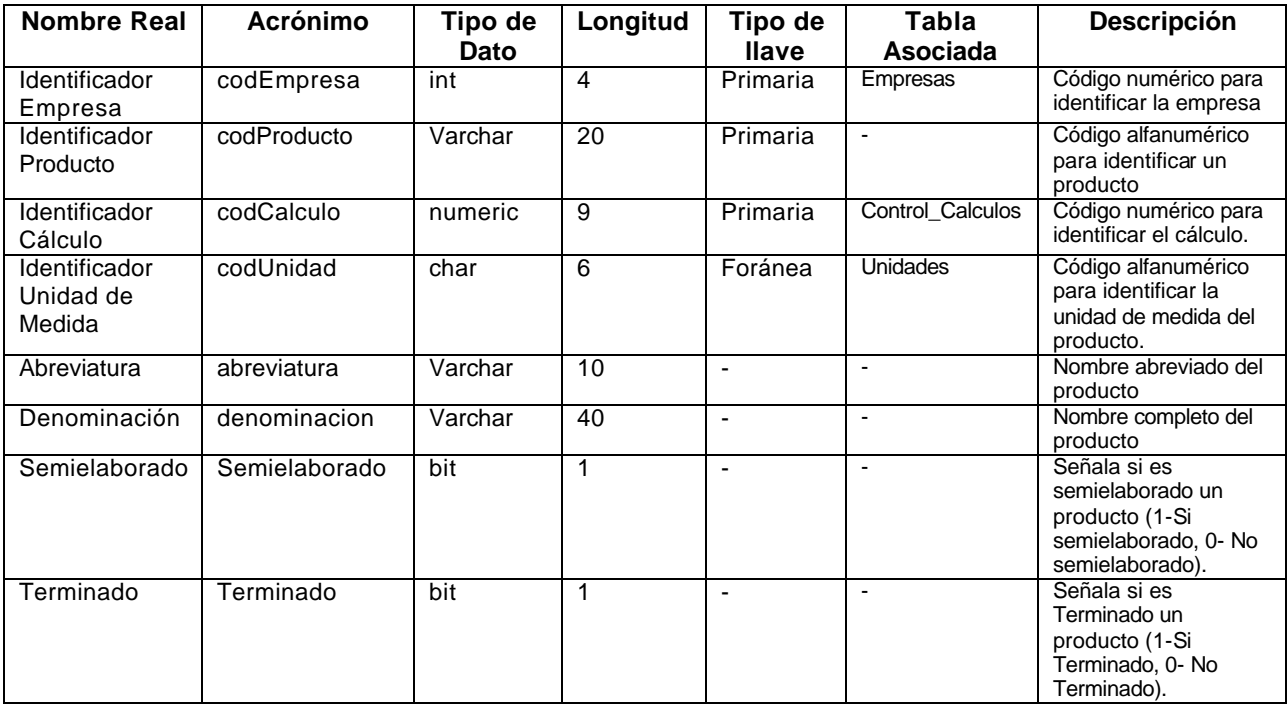

### **Recursos\_Humanos.**

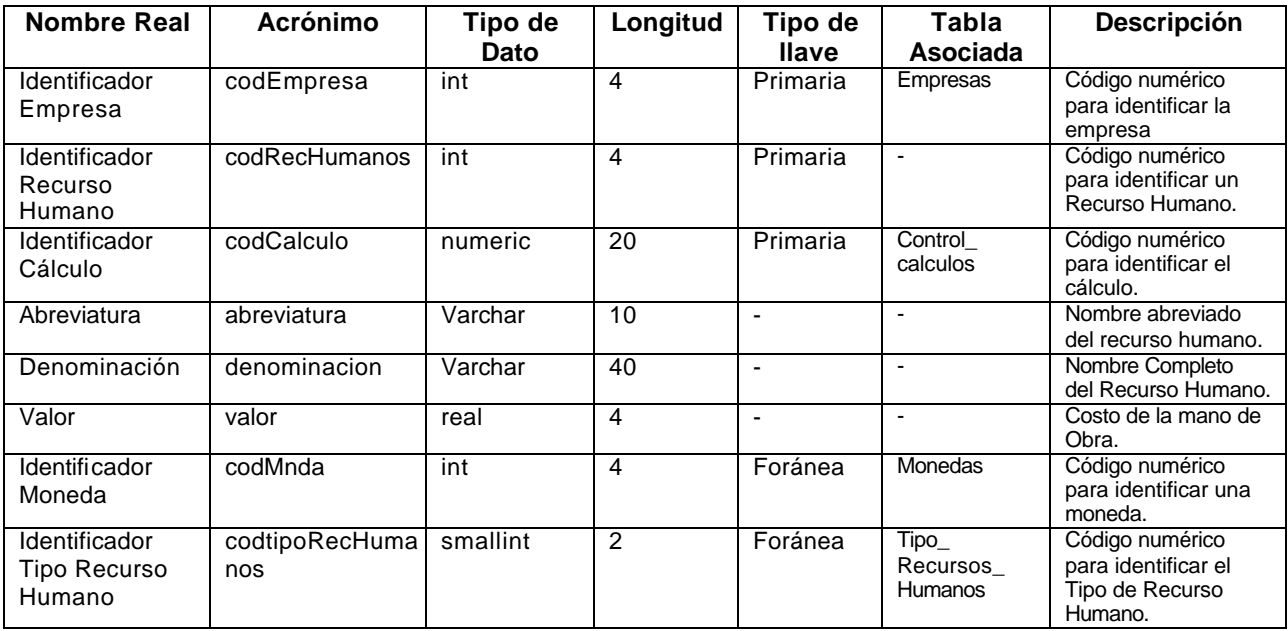

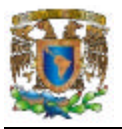

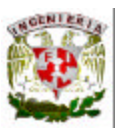

#### **ResulCalcProdXCentro.**

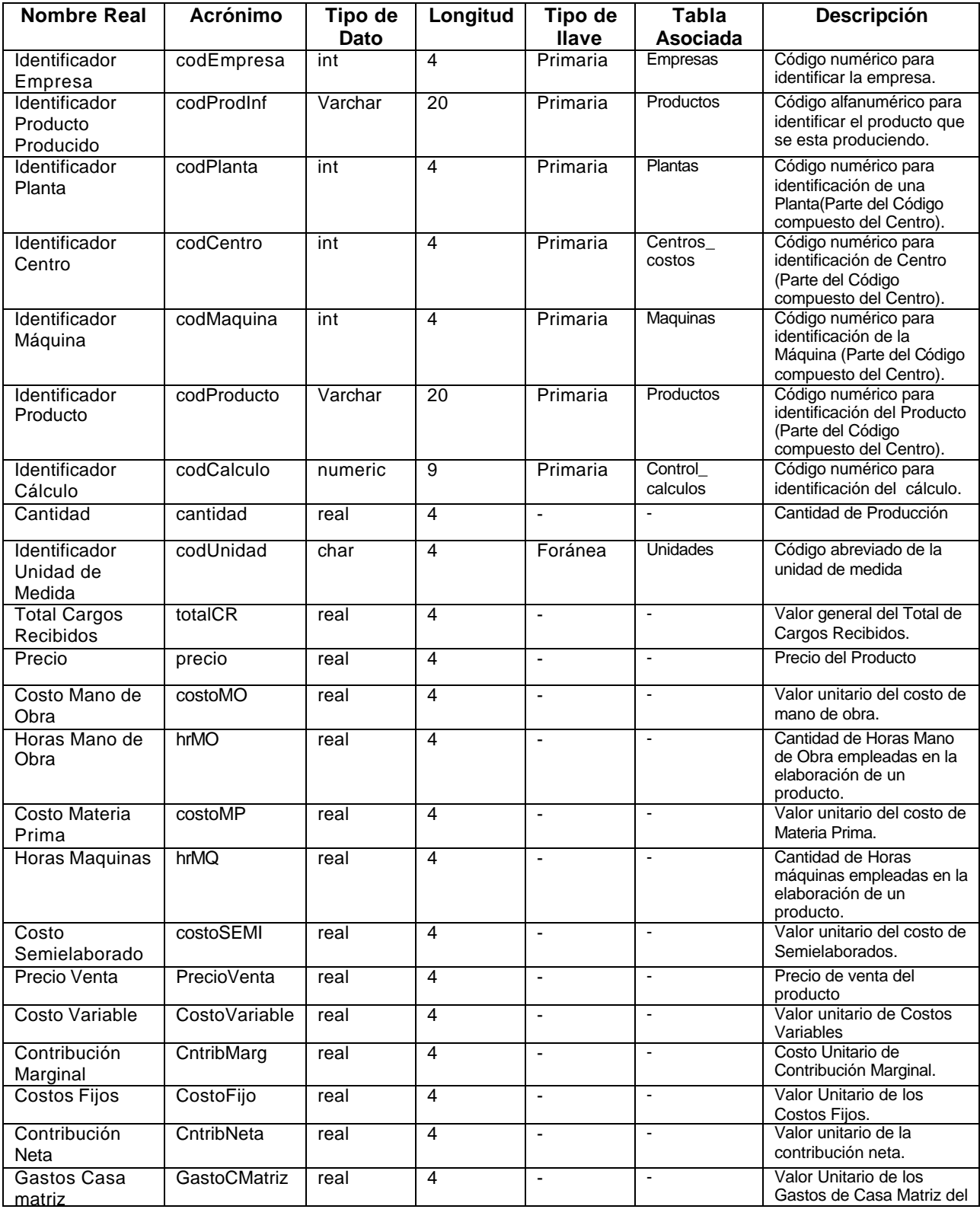

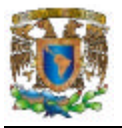

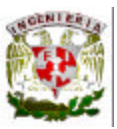

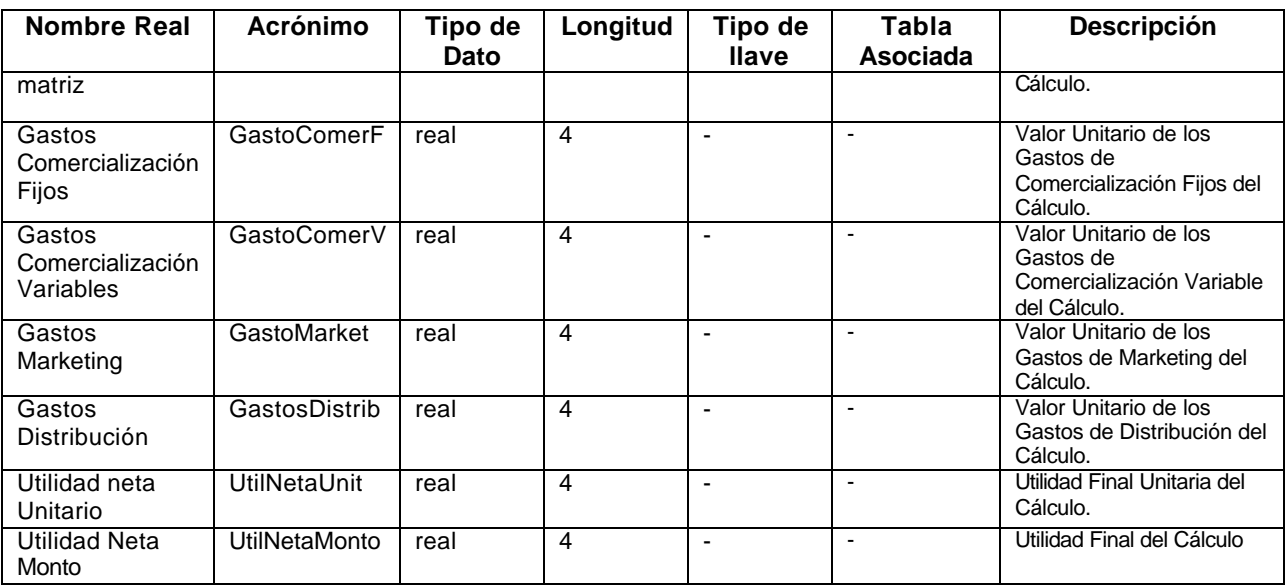

### **Rubros.**

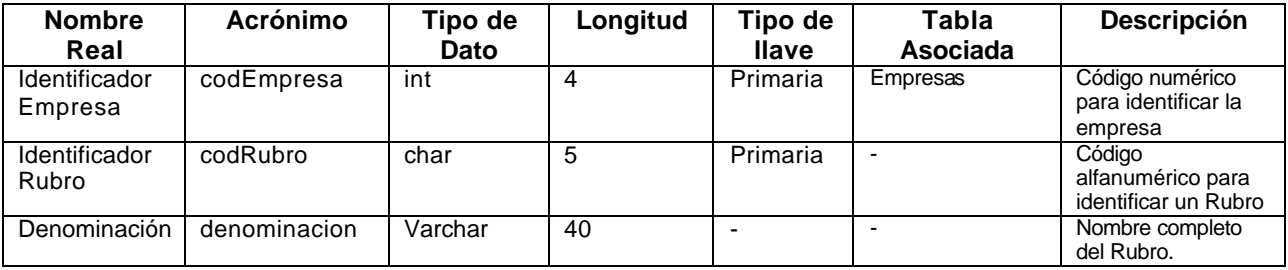

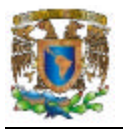

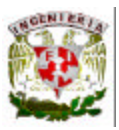

## **Seguimiento.**

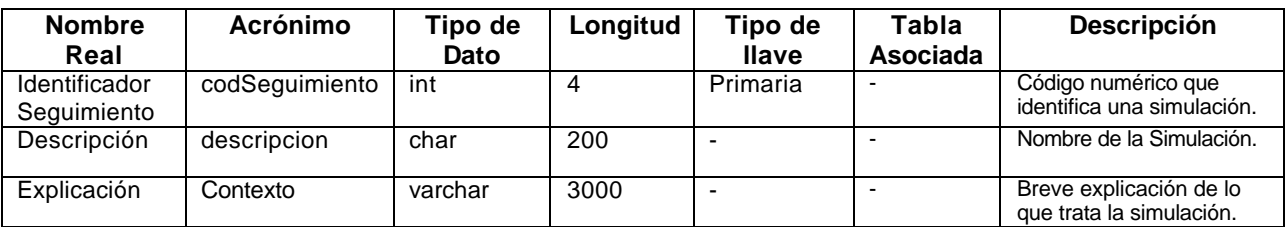

#### **SubRubros.**

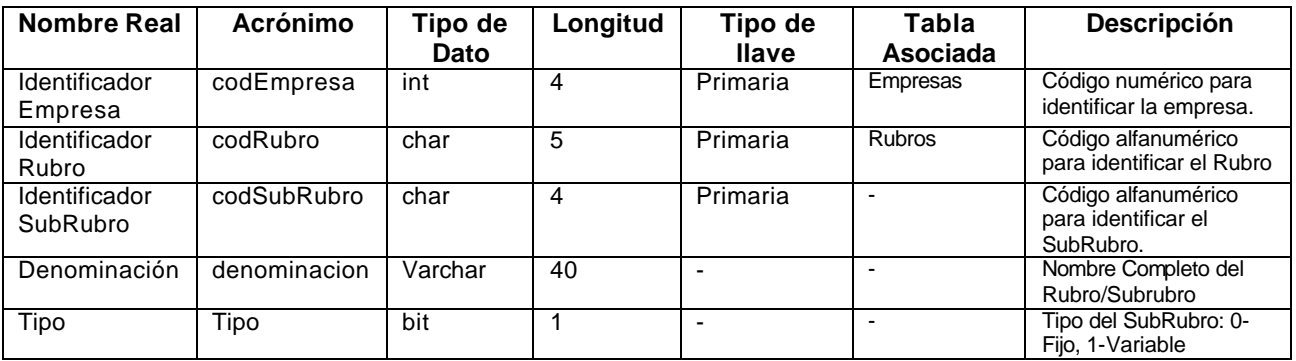

## **Subtipos\_Centros.**

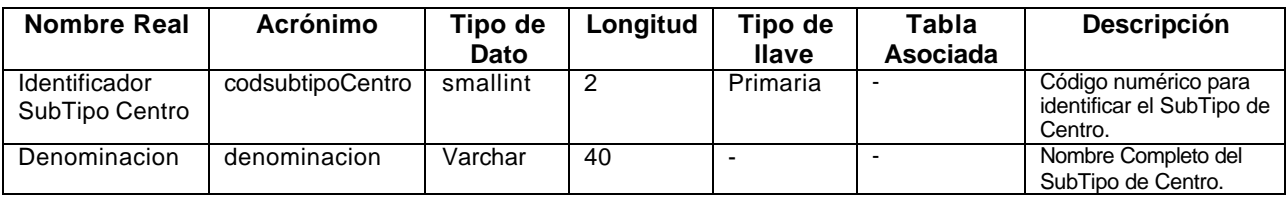

## **Tipo\_Cambio.**

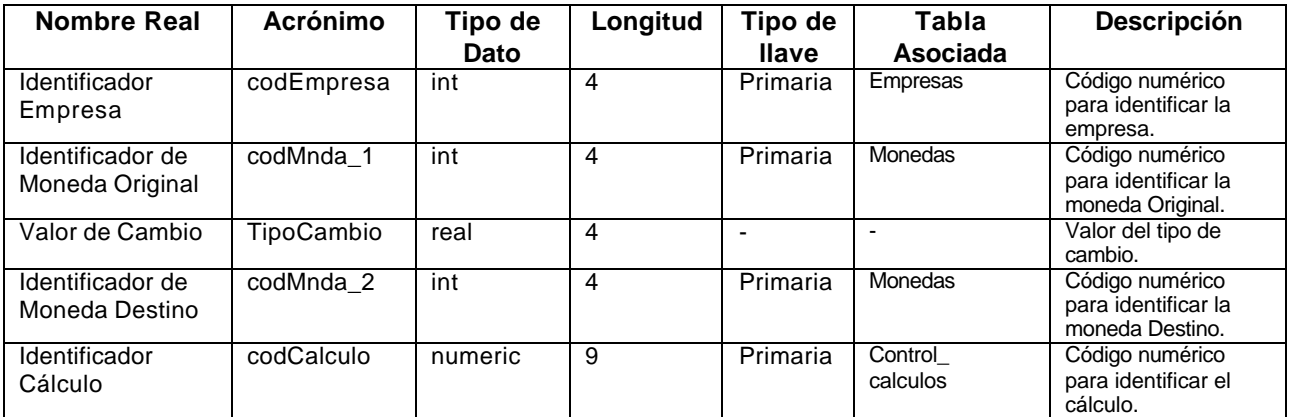

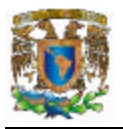

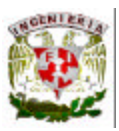

### **Tipo\_Centro.**

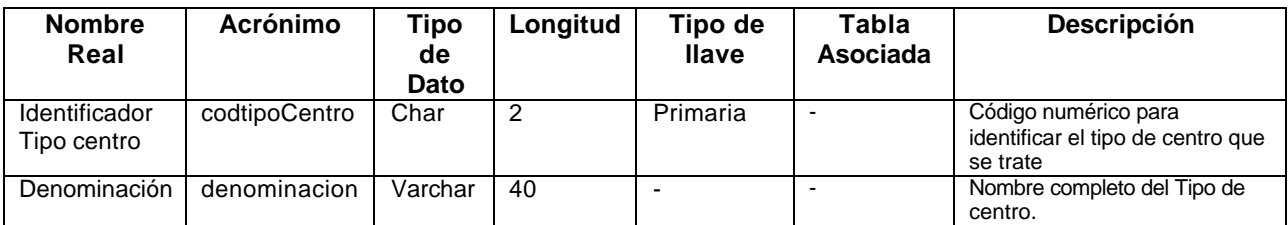

## **Tipo\_Consumo.**

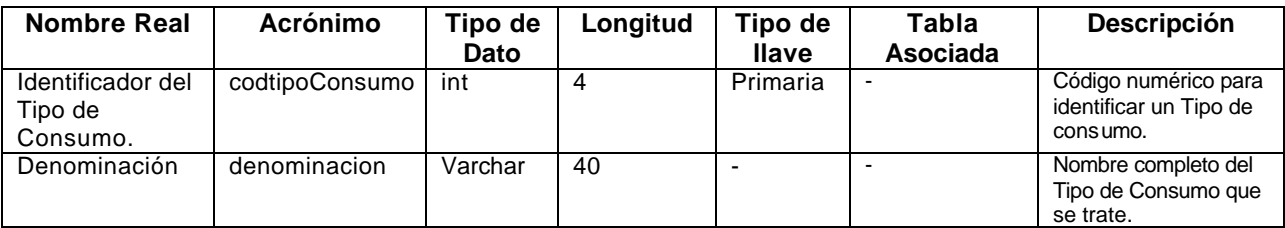

# **Tipo\_MateriaPrima.**

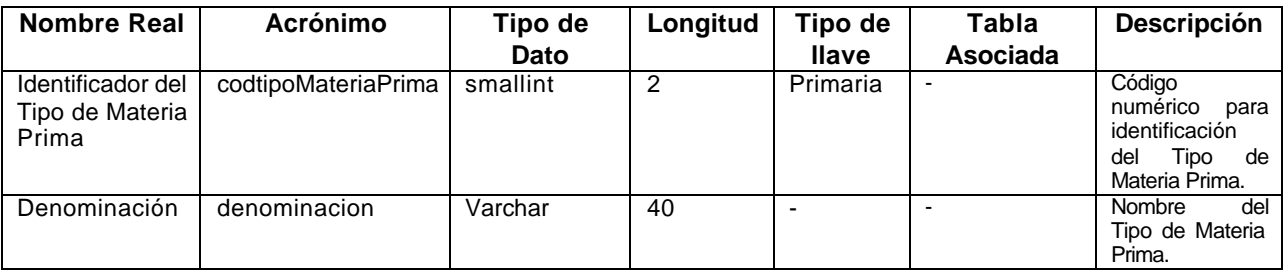

## **Tipo\_RecursosHumanos.**

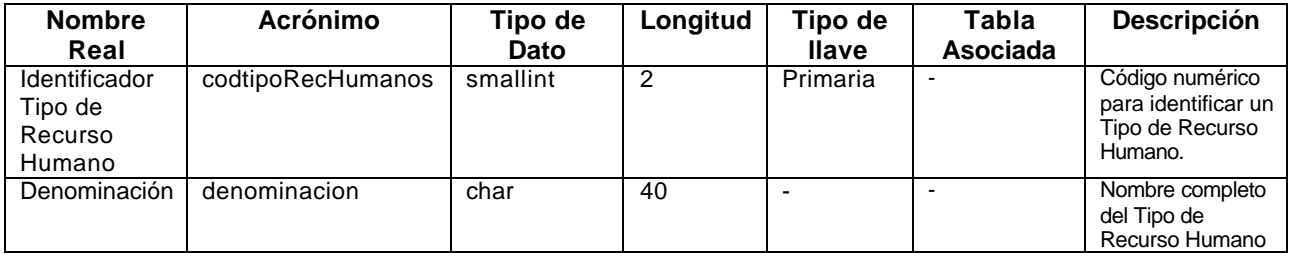

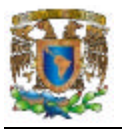

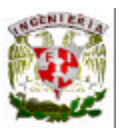

### **Tipo\_Unidades.**

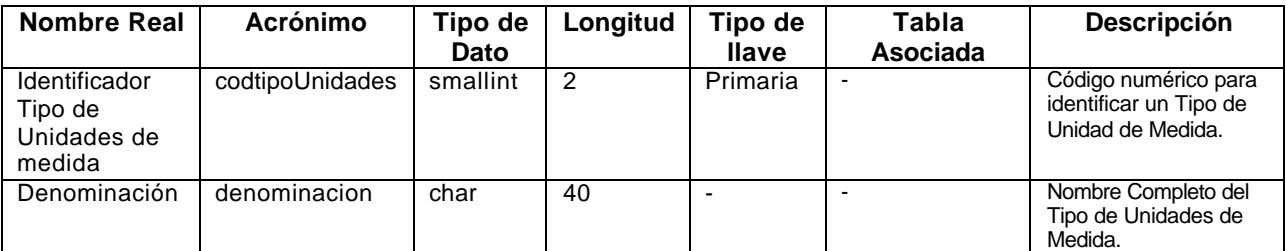

### **Unidades\_Conversion.**

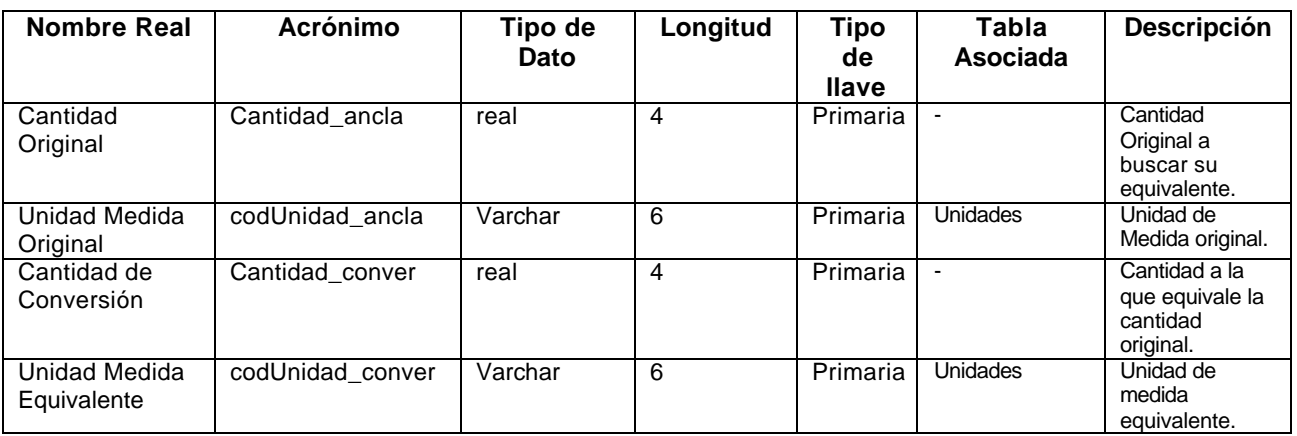

### **Unidades.**

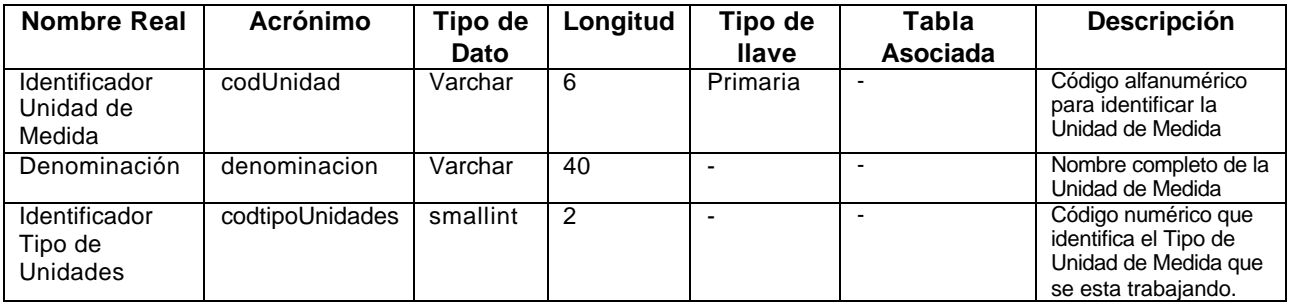

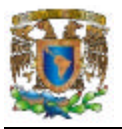

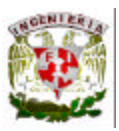

### **Usuario\_Calculos.**

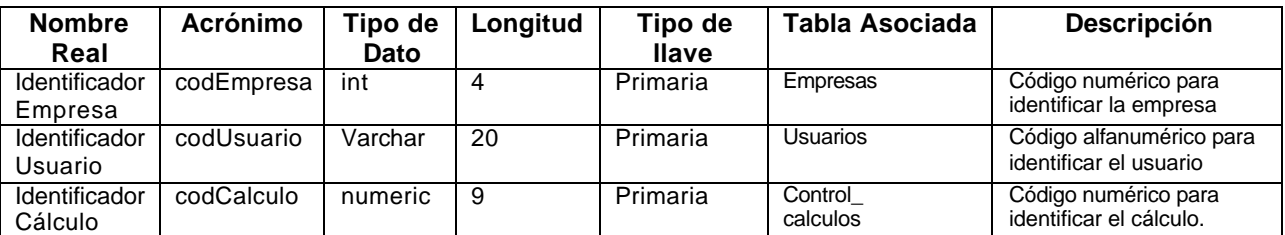

### **Usuarios.**

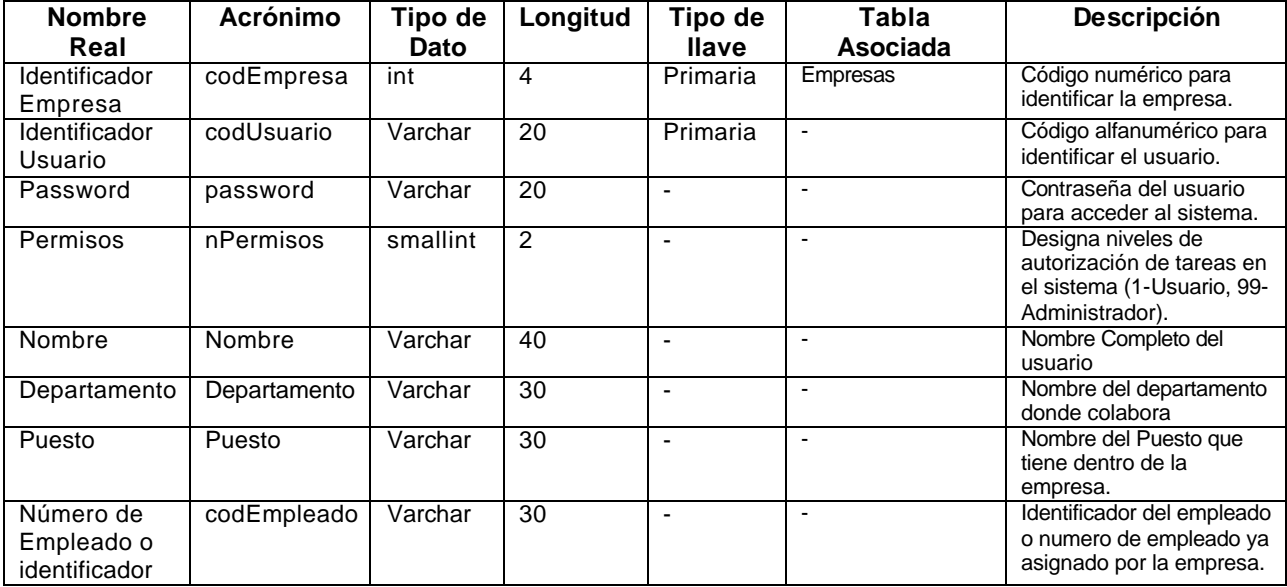

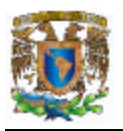

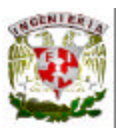

#### **4.1.4 Diagrama Entidad-Relación.**

Los diagramas Entidad-Relación constituyen una notación para documentar un diseño tentativo de bases de datos. Los analistas los utilizan para facilitar el proceso de diseño. La Figura 4.1.4.1 muestra el diagrama Entidad-Relación de nuestro sistema. Es importante señalar que solo se tomo una muestra de datos.

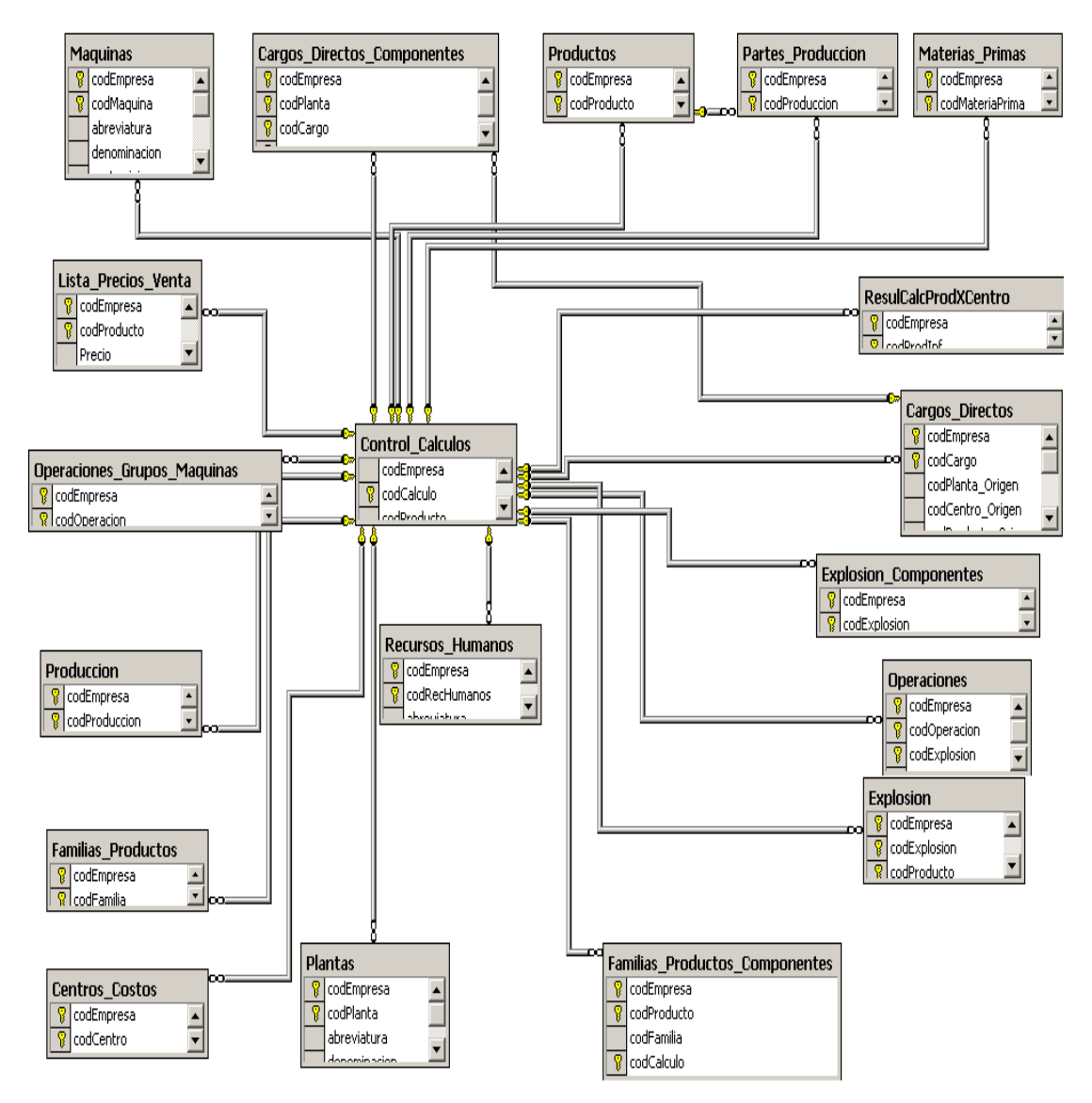

**Figura 4.1.4.1 Diagrama Entidad-Relación**

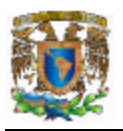

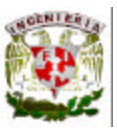

#### **4.1.5 Normalización.**

Para efectuar el proceso de normalización es necesario tomar una muestra de algunos datos que serán almacenados en SQL Server.

En la tabla 4.1.5.1, se presentan los datos de la tabla Lista\_Precios\_Venta sin normalizar (0FN). En un nivel de normalización cero, los datos serían almacenados como se muestran. Se puede visualizar que un producto puede tener un precio en moneda extranjera o no, por lo que no siempre los campos Moneda\_Extranjera y País\_Extranjero son llenados.

| <b>Producto</b>                              | Precio<br><b>Nacional</b> | Moneda<br><b>Nacional</b> | Precio<br>Extranjero | Moneda<br><b>Extranjera</b> | Pais<br><b>Nacional</b> | Pais<br><b>Extranjero</b> |
|----------------------------------------------|---------------------------|---------------------------|----------------------|-----------------------------|-------------------------|---------------------------|
| Tubos de latón 60/40                         | 160.0                     | Peso                      | 14.01                | Dólar                       | México                  | Estados<br>Unidos         |
| Tubos de latón 70/30                         | 180.0                     | Peso                      | 12.67                | Euro                        | México                  | España                    |
| Barras de Latón Redondas<br>1pulg.58/40/2    | 150.0                     | Peso                      | 0.00                 |                             | México                  |                           |
| Cobre<br>Barras<br>de<br>Hexagonal 1 pulgada | 180.0                     | Peso                      | 12.67                | Euro                        | México                  | España                    |
| Perfiles 63/37 "L"                           | 185.0                     | Peso                      | 16.19                | Dólar                       | México                  | Estados<br><b>Unidos</b>  |
| Latón<br>Redondo<br>Alambre<br>3mm 63/37     | 185.0                     | Peso                      | 16.19                | Dólar                       | México                  | Estados<br><b>Unidos</b>  |
| Alambre de Cobre 1mm                         | 200.0                     | Peso                      | 17.51                | Dólar                       | México                  | Estados<br>Unidos         |

**Tabla 4.1.5.1. OFN. de Lista\_Precios\_Venta**

Una vez que se aplica la Primera Forma Normal (1FN), se tendrá la Tabla 4.1.5.2. Se puede notar que queda resuelto el problema referente al campo de Moneda\_Extranjera y País Extranjero, sin embargo se puede notar que cada vez que se agrega un nuevo registro a la tabla, se duplica el campo Producto, lo que podría provocar problemas de espacio, por toda la rapidez con la que la tabla crecería.

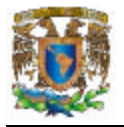

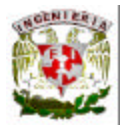

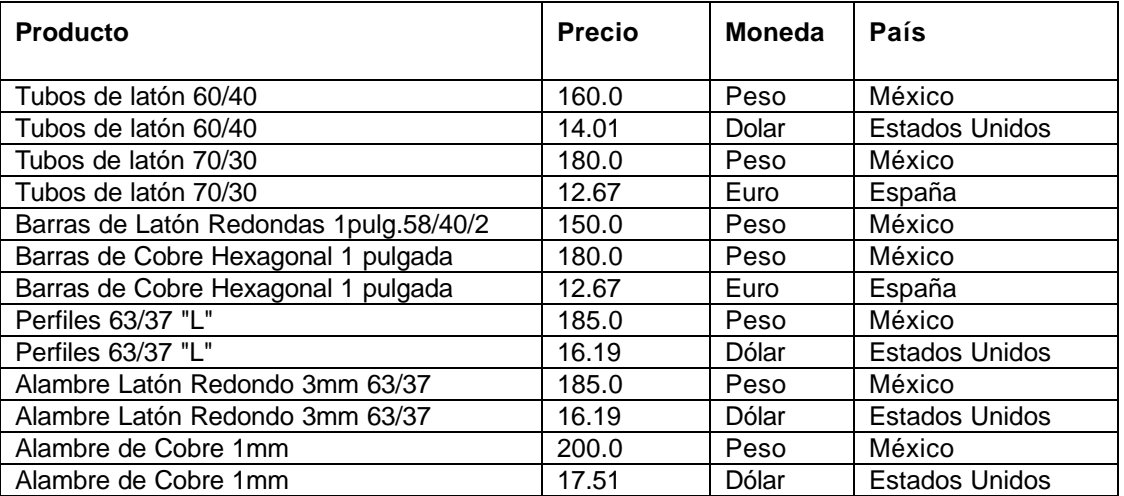

#### **Tabla 4.1.5.2. 1FN. Lista\_Precios\_Venta.**

Dada la situación anterior se aplica la Segunda Forma Normal (2FN) teniendo como resultado la Tabla 4.1.5.3 y la Tabla 4.1.5.4. Aquí creamos una tabla llamada Productos con la finalidad de que en la tabla Lista\_Precios\_Venta no se utilice la descripción completa del Producto sino solo su identificador con el propósito de no tener problemas de espacios conforme vaya creciendo la Base de Datos.

| codProducto   | Abreviatura | Denominación                           |
|---------------|-------------|----------------------------------------|
|               | TB60/40     | Tubos de Latón 60/40                   |
| $\mathcal{P}$ | Tb70/30     | Tubos de Latón 70/30                   |
| 3             | BLR.        | Barras de Latón Redondas 1pulg.58/40/2 |
| 4             | <b>BCE</b>  | Barras de Cobre Hexagonal 1 pulgada    |
| 5             | P63/37      | Perfiles 63/37 "L"                     |
| 6             | <b>ALR</b>  | Alambre Latón Redondo 3mm 63/37        |
|               | АC          | Alambre de Cobre 1mm                   |

**Tabla 4.1.5.3. Productos.** 

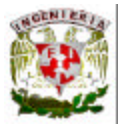

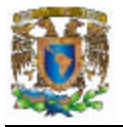

| codProducto    | <b>Precio</b> | <b>Moneda</b> | País                  |
|----------------|---------------|---------------|-----------------------|
|                | 160.0         | Peso          | México                |
|                | 14.01         | Dólar         | <b>Estados Unidos</b> |
| $\overline{2}$ | 180.0         | Peso          | México                |
| $\overline{2}$ | 12.67         | Euro          | España                |
| 3              | 150.0         | Peso          | México                |
| 4              | 180.0         | Peso          | México                |
| 4              | 12.67         | Euro          | España                |
| 5              | 185.0         | Peso          | México                |
| 5              | 16.19         | Dólar         | <b>Estados Unidos</b> |
| 6              | 185.0         | Peso          | México                |
| 6              | 16.19         | Dólar         | <b>Estados Unidos</b> |
| 7              | 200.0         | Peso          | México                |
| 7              | 17.51         | Dólar         | <b>Estados Unidos</b> |

**Tabla 4.1.5.4. 2FN. Lista\_Precios\_Venta.**

Ya una vez con la Segunda Forma Normal aplicada a la tabla de Lista\_Precios\_Venta nos resta eliminar aquellos campos que no dependan de la llave, en este caso nos referimos al campo País. Aplicando la Tercera Forma Normal tendríamos las Tablas: 4.1.5.5, 4.1.5.6 y 4.1.5.7. Donde se creo la Tabla 4.1.5.5 Monedas, con la finalidad de asociar en esta tabla el campo País y el campo Moneda, adicionalmente se creo la Tabla 4.1.5.6 Países, con la finalidad de utilizar únicamente el identificador del país en la tabla moneda y no toda la descripción completa, la cual en algunos registros podría ser repetitiva.

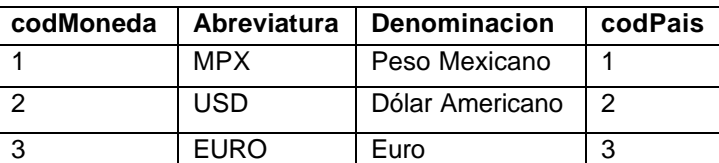

| codPais   Abreviatura | <b>Denominacion</b> |
|-----------------------|---------------------|
| МX                    | México              |
| FU                    | Estados Unidos      |
| FSP                   | España              |

 **Tabla 4.1.5.5. Monedas. Tabla 4.1.5.6. Países**

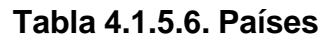

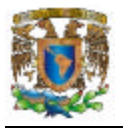

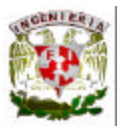

| codProducto    | <b>Precio</b> | <b>Moneda</b>  |
|----------------|---------------|----------------|
| 1              | 160.0         | 1              |
| 1              | 14.01         | 2              |
| $\overline{2}$ | 180.0         | 1              |
| $\overline{2}$ | 12.67         | 3              |
| $\overline{3}$ | 150.0         | 1              |
| 4              | 180.0         | 1              |
| 4              | 12.67         | 3              |
| 5              | 185.0         | 1              |
| 5              | 16.19         | 2              |
| 6              | 185.0         | 1              |
| 6              | 16.19         | $\overline{2}$ |
| 7              | 200.0         | 1              |
|                | 17.51         | $\overline{2}$ |

**Tabla 4.1.5.7. 3FN. Lista\_Precios\_Venta.**

Una vez realizada la normalización, se completa la creación de las tablas con los campos adicionales que requerirá cada una de ellas, de acuerdo a la información que será almacenada.

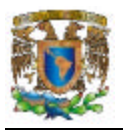

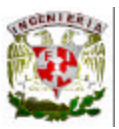

## **4.2 DISEÑO Y GENERACIÓN DEL BACK-END**

El diseño del Back- End del sistema está formado por la base de datos que se encuentra instalada en un servidor Microsoft Windows 2000 Server, y con el DBMS de SQL Server 2000 Developer.

Antes de instalar SQL Server se confirmó que el servidor contara con los requerimientos de software y hardware para optimizar el rendimiento del sistema.

A continuación se muestra el procedimiento para instalar SQL Server 2000, en la figura 4.2.1 se observa la pantalla inicial para instalar el manejador de la base de datos, debe seleccionarse la opción Componentes de SQL Server 2000.

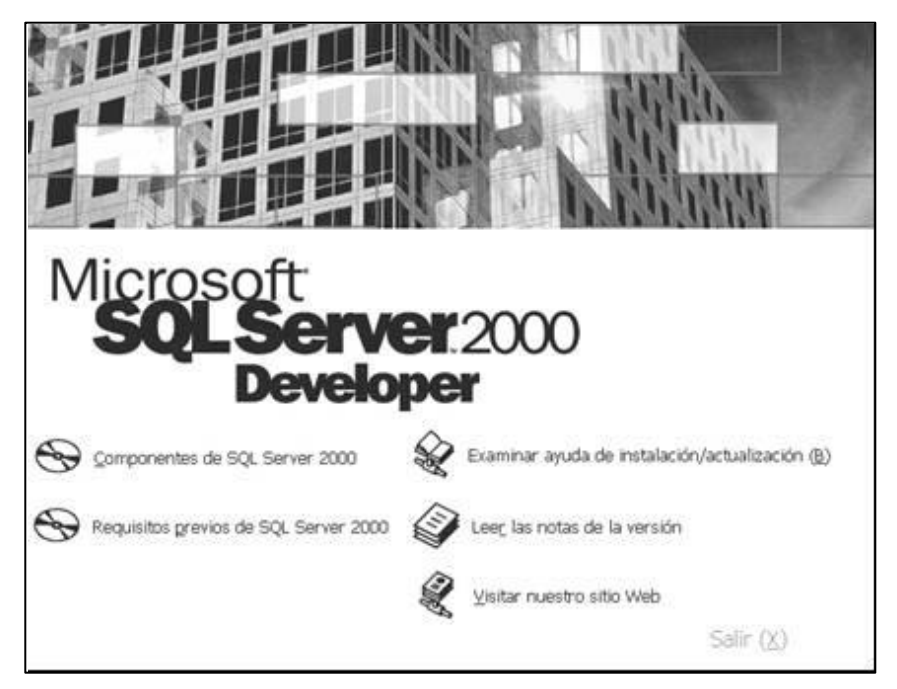

**Figura 4.2.1 Pantalla para iniciar instalación de SQL Server 2000.**
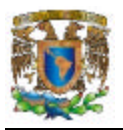

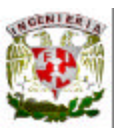

Posteriormente se elige Instalar Servidor de base de datos como se muestra en la figura 4.2.2.

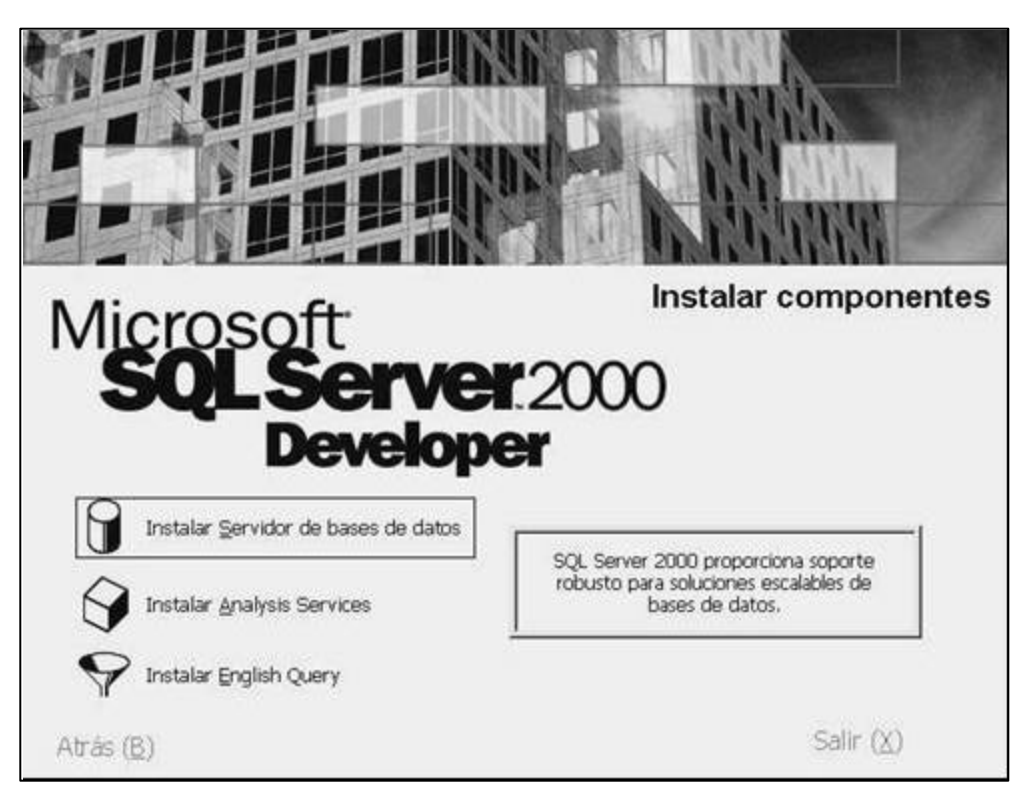

**Figura 4.2.2. Seleccionar Instalación del Servidor de base de datos.**

En las siguientes figuras 4.2.3 y 4.2.4 se presenta la sección del asistente para seleccionar el nombre del equipo para crear la nueva instancia de SQL Server o modificar en caso de que ya exista una, y seleccionar las herramientas de cliente.

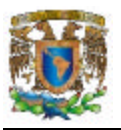

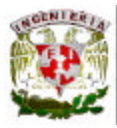

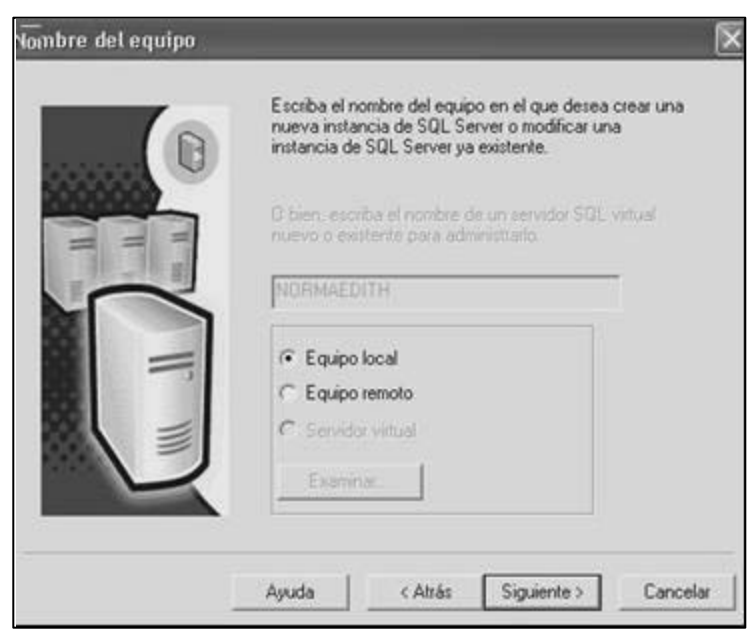

**Figura 4.2.3 Instalación del Equipo local.**

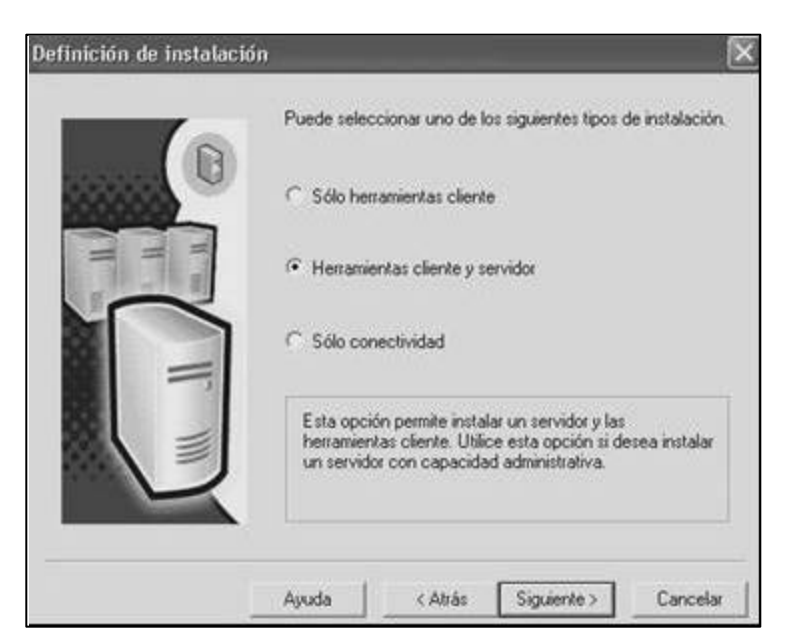

**Figura4.2.4. Definición de instalación y selección de herramientas de cliente.**

Seleccionar una instalación personalizada de los componentes es recomendable, los directorios de instalación se dejan como los indica el instalador.

 $\overline{a}$ 

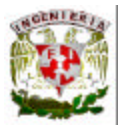

En la figura 4.2.5 se observa las opciones personalizadas.

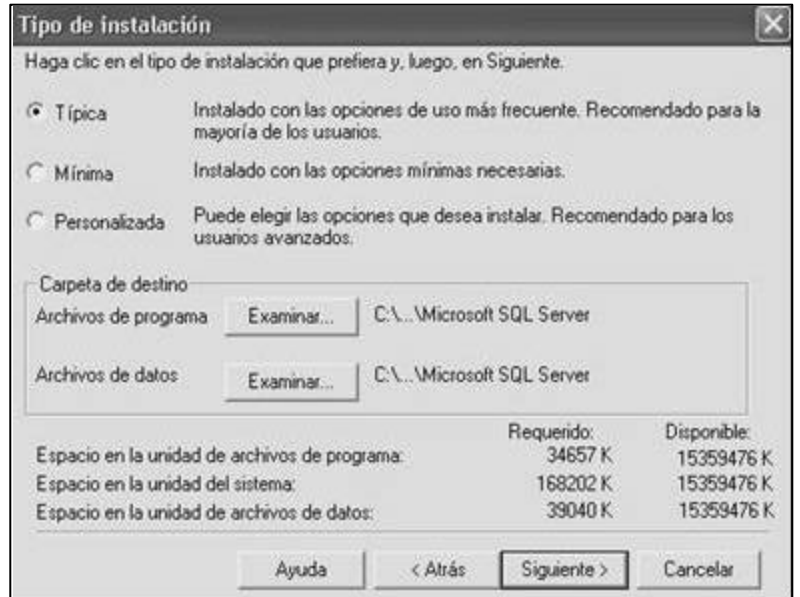

**Figura 4.2.5 Elección de instalación personalizada.**

Una vez realizadas las elecciones anteriores de instalación, debe configurarse los servicios de SQL Server y el agente SQL Server, que son necesarios y útiles para controlar los servicios, operaciones, bitácoras, replicación, y tareas; para iniciar otros procesos como los respaldos de seguridad.

Lo que procede es asignar a la cuenta un dominio, para este caso la base de datos se ejecutará de forma local.

En SQL Server 2000 los usuarios pueden ser de dos tipos dependiendo del modelo de seguridad elegido. Usuarios de Windows, creados en el dominio y administrados desde la herramienta "usuarios y equipos del dominio", y usuarios propios de SQL Server. Para utilizar estos últimos usuarios es necesario configurar el servidor SQL en modo de autentificación mixto.

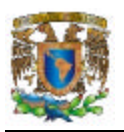

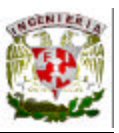

Para poder manejar todos estos elementos de seguridad es necesaria la figura del administrador.

En el SQL Server se pueden definir fácilmente uno o varios administradores que lleven a cabo las tareas necesarias para el correcto funcionamiento del servidor. Pero hay tareas de configuración del servidor y de gestión de usuarios que tienen que ser realizadas por un usuario que tenga ciertas características.

Se debe configurar una contraseña de acceso de ocho caracteres de longitud y alfanumérica. En la figura 4.2.6 se muestra la pantalla de configuración para la cuenta de sa.

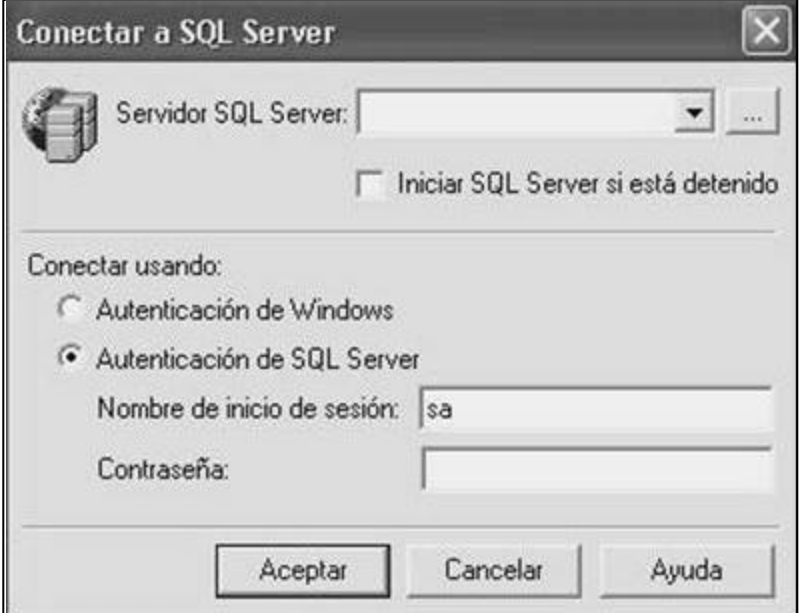

**Figura 4.2. 6. Configurar contraseña para cuenta sa.**

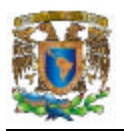

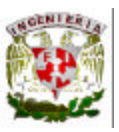

Lo siguiente es configurar el método de comunicación en red, con el protocolo TCP/IP, donde se especifica el puerto TCP en el que se establecerá la conexión desde las terminales o clientes hacia el servidor de SQL Server2000; se recomienda aceptar la instalación predeterminada.

Después de especificar todos los parámetros de instalación, se realiza la copia de los archivos al servidor y la configuración de los servicios necesarios. Con esto llega al final de la instalación.

# **Crear una base de datos nueva**

Las bases de datos en SQL Server se almacenan en dispositivos. Una base de datos puede almacenarse en diversos dispositivos, distribuidos de manera aleatoria a lo largo de los medios de almacenamiento.

Para crear una base de datos nueva es posible seleccionando el comando Nueva Base de Datos en el menú contextual de la carpeta Base de Datos, vista en la Figura 4.2.7. Creación de Base Nueva; sin embargo el modo más fácil es utilizando el asistente de Creación de Base Datos.

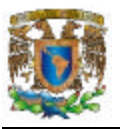

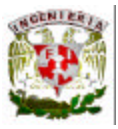

| Archivo<br>Acción Ver<br>Herramientas<br>Ventana<br><b>白田 ×雪南属 虚 米 八身日配店</b>                                                                                                    | Ayuda                         |       |      |           |  |  |
|----------------------------------------------------------------------------------------------------|-------------------------------|-------|------|-----------|--|--|
| Raíz de la consola                                                                                                    | Bases de datos<br>6 elementos |       |      |           |  |  |
| Servidores Microsoft SQL Server<br>Grupo de SQL Server<br>- To NORMAEDITH LOCAL (Windows NT)<br>El Bases de datos<br>E Servicios de transformación de datos<br>Administración<br>Duplicación<br>E Seguridad<br>Servicios de compatibilidad<br><b>F</b> Meta Data Services | master<br>tempdb              | model | msdb | Northwind |  |  |

**Figura 4.2.7 Creación de una Nueva Base de Datos.**

Parámetros que deben especificarse para la creación de una base de datos:

• Nombre del identificador de la base de datos. Con éste se hará referencia para realizar las conexiones desde la aplicación. Para la especificación de este parámetro se muestra en el cuadro de diálogo de la figura 4.2.8

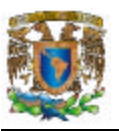

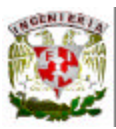

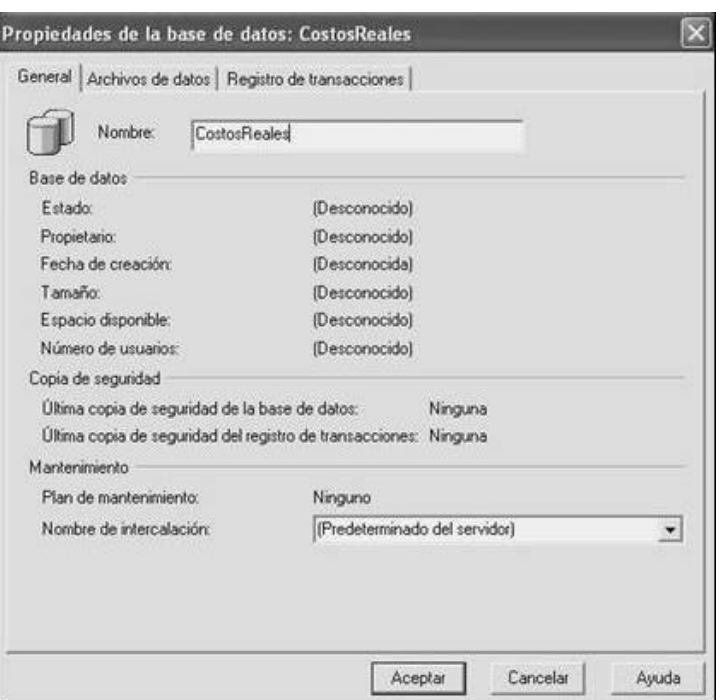

**Figura 4.2.8. Especificación del nombre de la base de datos.**

# **Restaurar la base de datos:**

La base de datos del sistema tiene el nombre de Costos Reales.

Para tener acceso a la base de datos Costos Reales se deberá abrir el **Enterprise Manager SQL** (Administrador Corporativo). Se selecciona el Servidor donde se desea instalar la Base de Datos y se elige la carpeta Base de datos. Se da clic en Nueva base de datos, en el parámetro de Nombre se escribe: *Costos Reales*.

Una vez creada nuestra base de datos, se elige la base *Costos Reales* y del menú se selecciona la opción *Todas las tareas*, y del menú Todas las tareas elegimos la opción Restaurar base de datos tal como se muestra en la figura 4.2.9.

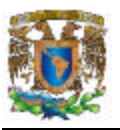

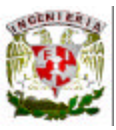

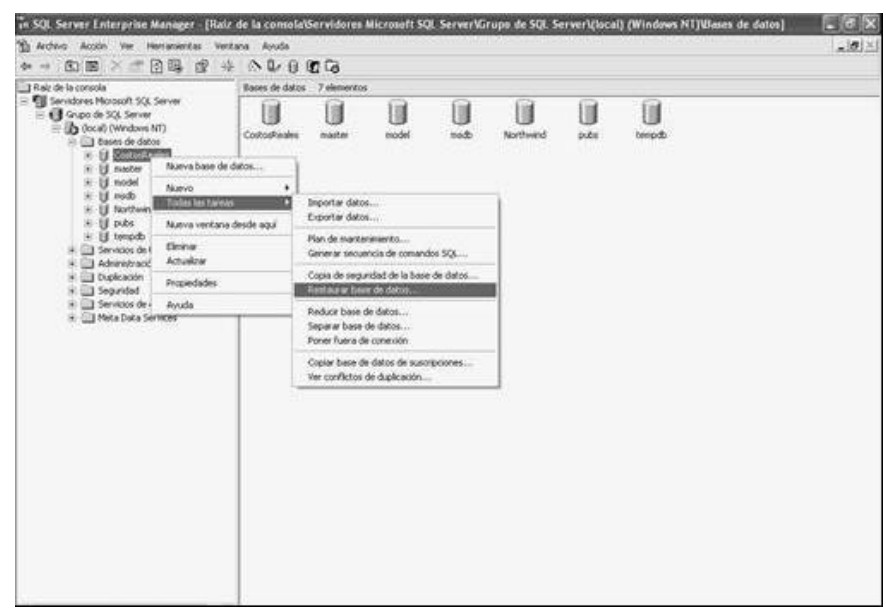

**Figura 4.2.9. Selección de Base de Datos para restaurarla.**

Cuando se selecciona la opción *Restaurar base de datos*, aparece una pantalla que nos permitirá instalar la base de datos como se observa en la figura 4.2.10.

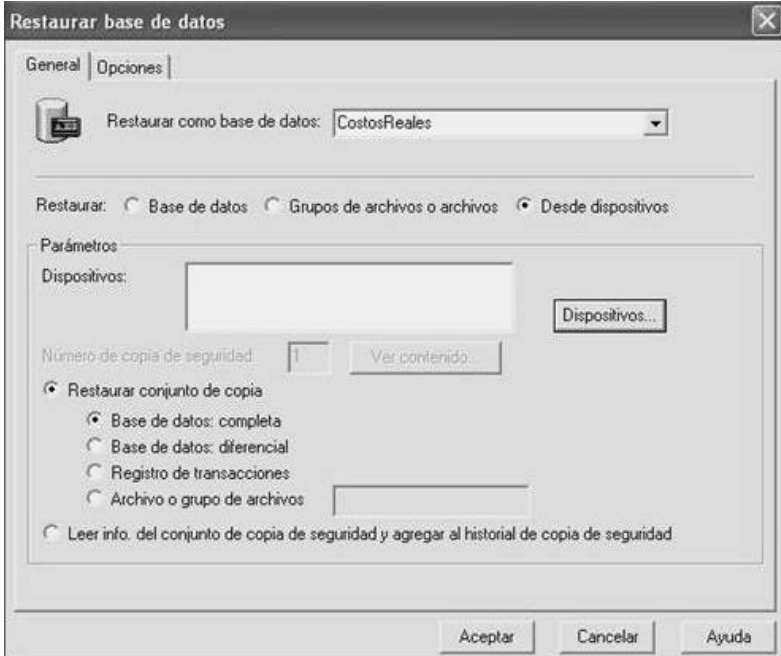

**Figura 4.2.10. Pantalla para restaurar base de datos.**

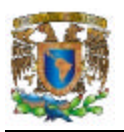

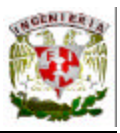

En la pantalla de Restaurar base de datos, en el campo Restaurar tiene tres opciones: *Base de datos, Grupos de archivos o archivos y Desde dispositivos*; se deberá seleccionar la tercera opción y aparecerá la pantalla de la Figura 4.2.11. Una vez seleccionada la opción *Dispositivo*, se oprime Agregar, para obtener la ruta donde se encuentra el archivo de la base de datos "BackupCR.bpk"

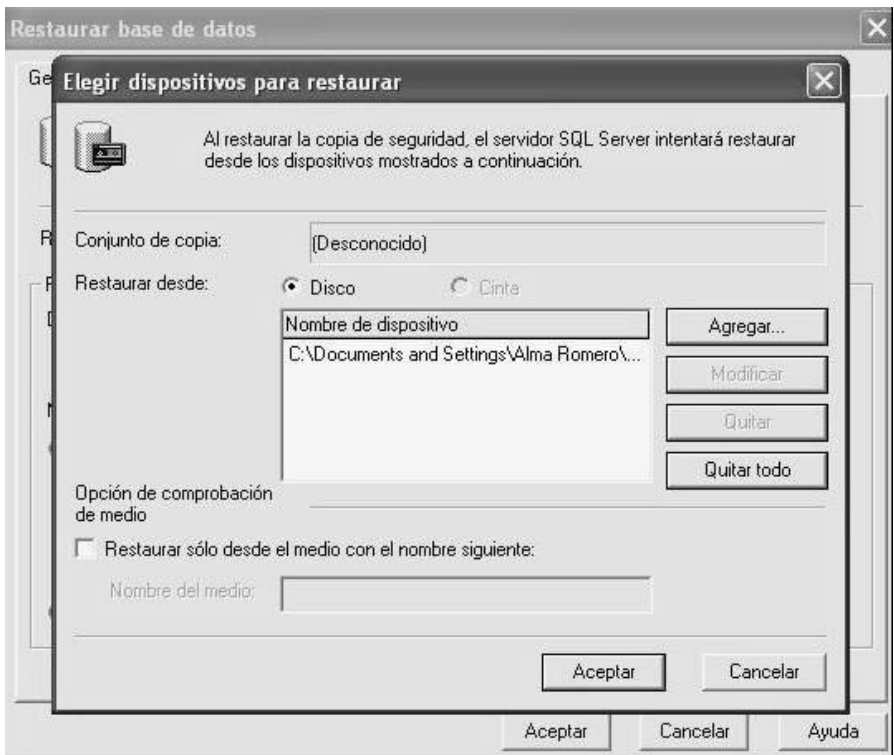

**Figura 4.2.11. Dispositivo de restauración de base de datos.**

Ya elegido el archivo de la base de datos, se acepta hasta llegar nuevamente a la pantalla de *Restaurar base de datos* donde se debe elegir el botón de *Opciones* y palomear la opción *Forzar restauración sobre la base de datos existente*, finalmente dar Aceptar. En la siguiente figura se muestra la última pantalla que anuncia el final de la restauración de la base de datos *Costos Reales*.

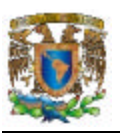

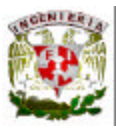

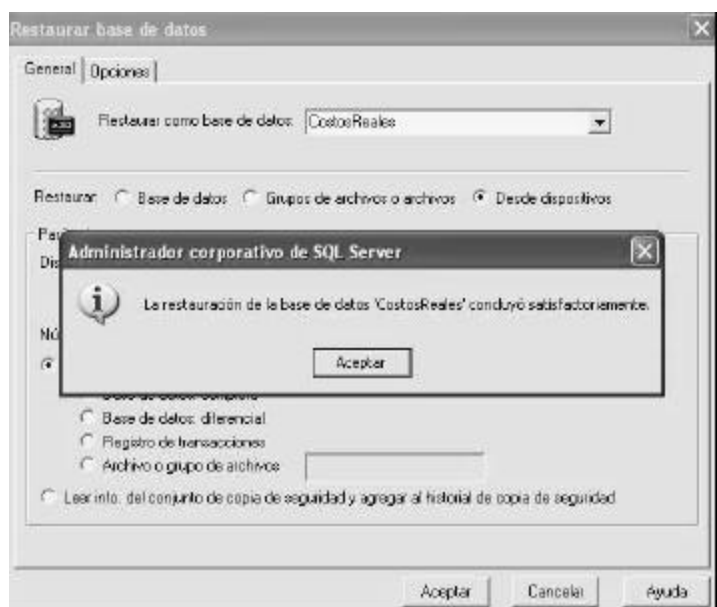

**Figura 4.2.12. Final de la restauración de base de datos.**

Para verificar que la base de datos quedo restaurada correctamente dar clic en la carpeta de Tablas y ver que existan éstas con los nombres Productos, Empresas, etc. La figura 4.2.13 es la pantalla donde se puede observar la existencia de las tablas de la base de datos.

| in SQL Server Enterprise Manager - [Raiz de la consola\Servidores Microsoft SQL Server\Grupo de SQL Server\(local) [Windows NT]\Bases de datos\Cost |                                |             |                 |                     |  | E X          |  |  |
|----------------------------------------------------------------------------------------------------|--------------------------------|-------------|-----------------|---------------------|--|--------------|--|--|
| The Archivo Acción Ver Herramientas Ventana Ayuda                                                                                                   |                                |             |                 |                     |  | $-10 \times$ |  |  |
| 日隔<br>12<br>茶<br>X <sup>H</sup><br>關<br>向<br>фs                                                                                                    | 八山目前局                          |             |                 |                     |  |              |  |  |
| - I Raiz de la consola                                                                                                    | Tablas 93 elementos            |             |                 |                     |  |              |  |  |
| S TIL Servidores Microsoft SQL Server                                                                                                    | Nonbre                         | Propietario | Tipo            | Fecha de creación   |  |              |  |  |
| - 4 Grupo de SQL Server                                                                                                    | CalculosNoPisneados            | dbo         | Usuario         | 09/06/2004 11:42:05 |  |              |  |  |
| S (bcal) (Windows NT)<br>a Bases de datos                                                                                                    | Cargos Directos                | dbo         | <b>Lisuario</b> | 09/06/2004 11:42:36 |  |              |  |  |
| III CostosReales                                                                                                    | Cargos Directos Componentes    | door        | Usuario         | 01/09/2004 12:38:15 |  |              |  |  |
| ad Diagramas                                                                                                    | Cargos Directos Porciento      | dbo         | <b>Usuario</b>  | 01/09/2004 12:37:56 |  |              |  |  |
| <b>TEL TANAS</b>                                                                                                    | Centros_Costos                 | dbo         | Usuaria         | 13/09/2004 10:35:17 |  |              |  |  |
| did" Vistas                                                                                                    | Centros Productos              | dbo         | <b>Usuario</b>  | 09/06/2004 11:40:52 |  |              |  |  |
| JU Procedimientos almacenas                                                                                                    | Comercializacion MarketDistrib | dbo.        | <b>Lisuario</b> | 09/06/2004 11:48:57 |  |              |  |  |
| <b>C</b> Usuarios                                                                                                    | Control Calculos               | dbo         | <b>Usuario</b>  | 09/06/2004 11:55:44 |  |              |  |  |
| <b>EU</b> Funciones                                                                                                    | Cotizaciones                   | dbo         | <b>Usuario</b>  | 14/05/2004 13:19:43 |  |              |  |  |
| Regias                                                                                                    | <b>Cuentas</b>                 | dbo         | <b>Usuario</b>  | 01/09/2004 12:37:36 |  |              |  |  |
| Valores predeterminados                                                                                                    | <sup>111</sup> diproperties    | dbo         | Sitema          | 06/03/2002 10:45:09 |  |              |  |  |
| D. Toos de datos definidos p                                                                                                    | Engresas                       | dbo         | Usuario         | 06/03/2002 10:46:31 |  |              |  |  |
| L. Funciones definidas por e                                                                                                    | <b>El Entradas Saldas</b>      | dbo         | Usuario         | 13/04/2005 12:06:35 |  |              |  |  |
| El master<br>œ.                                                                                                    | Explosion                      | dbo         | Usuaria         | 09/06/2004 11:57:34 |  |              |  |  |
| Ed model<br>ŵ.                                                                                                    | Explosion_Componentes          | dbo         | Usuario         | 09/06/2004 11:58:49 |  |              |  |  |
| N.<br><b>III</b> mstb                                                                                                    | Explosion Componentes Real     | dbo         | Usuario         | 09/06/2004 11:59:56 |  |              |  |  |
| 13 Northwind                                                                                                    | Explosion Real                 | dbo         | <b>Usuario</b>  | 09/06/2004 12:00:40 |  |              |  |  |
| I'll pubs<br>m                                                                                                    | Familias Productos             | doo         | Usuario         | 29/04/2004 17:05:22 |  |              |  |  |
| Id tempds<br>œ.<br>> 3 Servicios de transformación de de                                                                                            | Femiles Productos Compone      | dbo         | Usuario         | 09/06/2004 12:01:14 |  |              |  |  |
| + Administración                                                                                                    | Formulario                     | dbo         | <b>Lisuario</b> | 25/08/2003 17:50:44 |  |              |  |  |
| Duplcación                                                                                                    | Formulas                       | dbo         | Liquario        | 09/06/2004 12:01:49 |  |              |  |  |
| E Ell Segundad                                                                                                    | grupos_naquinas                | dbo         | Usuario         | 11/06/2004 16:54:40 |  |              |  |  |
| E El Servicios de compatibilidad                                                                                                    | Inventorios                    | doo         | <b>Usuario</b>  | 16/06/2004 12:08:12 |  |              |  |  |
| H. C.   Meta Data Services                                                                                                    | Lista Precios                  | dbo         | Usuario         | 09/06/2004 12:02:31 |  |              |  |  |
|                                                                                                    | Lista Precios Venta            | dbo         | <b>Liquario</b> | 09/06/2004 12:03:35 |  |              |  |  |
|                                                                                                    | Mag Nuevas                     | dbo         | Usuario         | 11/02/2003 11:21:18 |  |              |  |  |
|                                                                                                    | Mag Vietes                     | dbo         | Usuario         | 27/06/2003 11:17:11 |  |              |  |  |
|                                                                                                    | Magunas                        | dbo         | Usuario         | 28/09/2004 15:02:56 |  |              |  |  |
|                                                                                                    | Magainas Alternas              | dbo         | Usuario         | 20/06/2002 16:12:42 |  |              |  |  |
|                                                                                                    | Marketing Programs             | dbo         | <b>Usuario</b>  | 09/06/2004 12:04:40 |  |              |  |  |
|                                                                                                    | MateriaPrino Detale            | dbo         | Usuario         | 09/06/2004 12:31:33 |  |              |  |  |
|                                                                                                    | Materias Primas                | dbo         | <b>Usuario</b>  | 09/06/2004 12:30:38 |  |              |  |  |
|                                                                                                    | Matriz Entrega                 | dbo         | Usuario         | 09/06/2004 12:08:21 |  |              |  |  |
|                                                                                                    | Monedas                        | dbo         | <b>Usuario</b>  | 11/03/2004 14:06:33 |  |              |  |  |

**Figura 4.2.13. Tablas contenidas en la base de datos Costos Reales.**

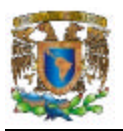

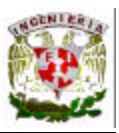

Las tablas son una unidad fundamental del almacenamiento en una base de datos relacional. Las tablas se crean y se mantienen utilizando el Diseñador de Tablas del Administrador Corporativo como se muestra en la Figura 4.2.14.

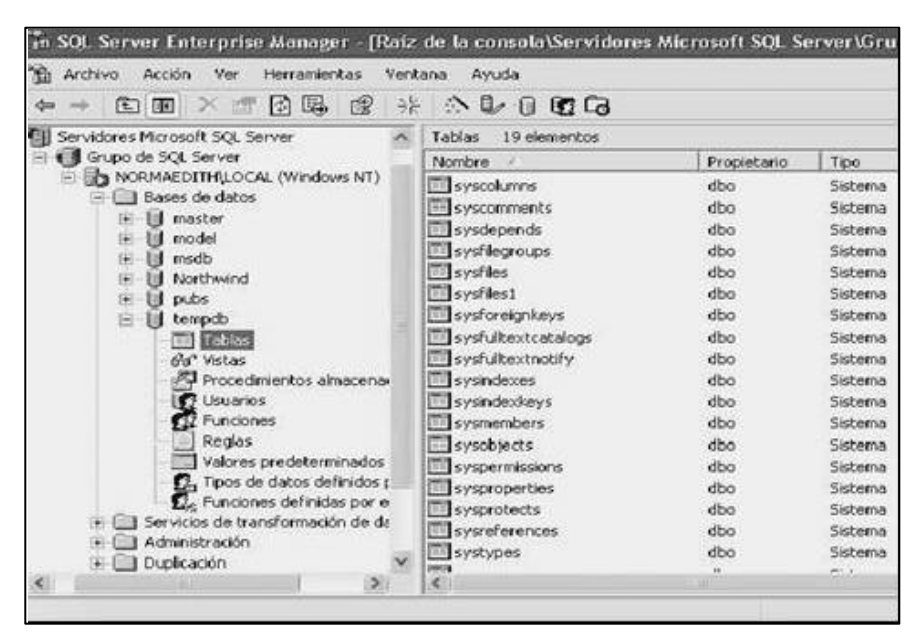

**Figura 4.2.14. Diseñador de tablas del Administrador Corporativo**

Existen dos tipos de procedimientos para la creación de una tabla.

• **Gráficamente:** Se especifica en el Enterprise Manager, con el uso de ventanas. Se selecciona el nombre de la base de datos y con ello aparece en pantalla los diagramas, tablas, vistas procedimientos almacenados, usuarios, reglas, restricciones, funciones de usuarios, etc. Al abrir el menú contextual del elemento Tablas, se selecciona la opción Tabla Nueva, donde se especifica las columnas y sus definiciones.

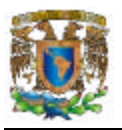

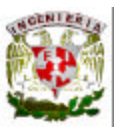

#### **Crear una tabla nueva .**

- Diríjase a la carpeta de Tablas de la base de datos y de clic derecho del mouse. Seleccione del menú que aparece la opción Nueva tabla, entonces aparecerá una pantalla como la que se muestra en la Figura 4.2.15.
- En la fila "Nombre de columna" deberá asignar el nombre de cada uno de los campos que conformarán la tabla.
- En la fila "Tipo de Datos" deberá elegir algún tipo de dato de los que aparecen en el combo que se despliega, como puede ser: int, money, nchar, numeric, nvarchar, real, entre otros.
- En la fila "Longitud" deberá asignar la longitud del tipo de datos que le asigno al campo en la fila "Tipo de Datos", para algunos tipos de datos la longitud es asignada automáticamente, por ejempo: para un entero el predeterminado es 4, pero sin embargo para otros tipos de datos como el varchar nosotros podremos asignar la longitud.
- En la fila con el nombre "Permitir valores nulos", deberá palomearlo si es que desea que el campo admita valores nulos. Si este campo será señalado como una llave ya sea primaria ó foránea no podremos palomear este campo.
- En el icono administrar índices/claves podremos elegir que campo o campos son llave primaria o foránea.
- Pulse el botón de grabar de la barra de herramientas.

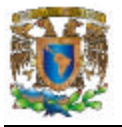

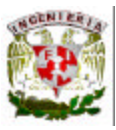

| Permitir valores nulos | Longitud       | Tipo de datos | Nombre de columna                                 |
|------------------------|----------------|---------------|---------------------------------------------------|
|                        | $\overline{4}$ | int           | codEmpresa                                        |
|                        | 9              | numeric       | codCalculo                                        |
|                        | 15             | char          | Resultado                                         |
|                        | 255            | char          | Formula                                           |
| $\checkmark$           | 255            | char          | descripcion                                       |
|                        | $\overline{4}$ | int           | relacion                                          |
|                        | 20             | nvarchar      | codProducto                                       |
|                        |                | 自<br>No       | Escala<br>Identidad<br>Inicialización de identida |
|                        |                | No            | Incremento de identidar<br>Es RowGuid             |
|                        |                |               | Fórmula<br>Intercalación                          |
|                        |                |               |                                                   |

**Figura 4.2.15. Creación de una Tabla.**

• El segundo procedimiento es a través de la **ejecución de un script** de T-SQL, donde se utiliza sentencias de SQL y la herramienta de **SQL Query Analyzer** (Analizador de Consultas de SQL), se crea la tabla al ejecutar el analizador.

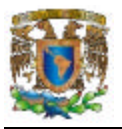

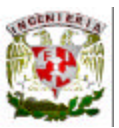

# **Modificación de tablas**

- Añadir una columna a una tabla: Especifique las propiedades de la columna en el Diseñador de Tabla.
- Renombrar una columna: Abra el Diseñador de Tablas, seleccione el nombre de la columna y teclee el nombre nuevo.
- Borrar una columna: Seleccione la columna en el Diseñador de Tabla y pulse la tecla Suprimir.
- Renombrar una tabla: Pulse con el botón derecho del mouse la tabla en el Panel de Detalles y seleccione Cambiar Nombre. Escriba el nombre nuevo y pulse Sí en el cuadro de diálogo de confirmación.
- Borrar un tabla: Seleccione la tabla en el Panel de Detalles y pulse la tecla Suprimir.

En la siguiente pantalla de la figura 4.2.16 se muestra las propiedades de la tabla de P*roductos*.

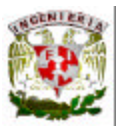

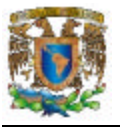

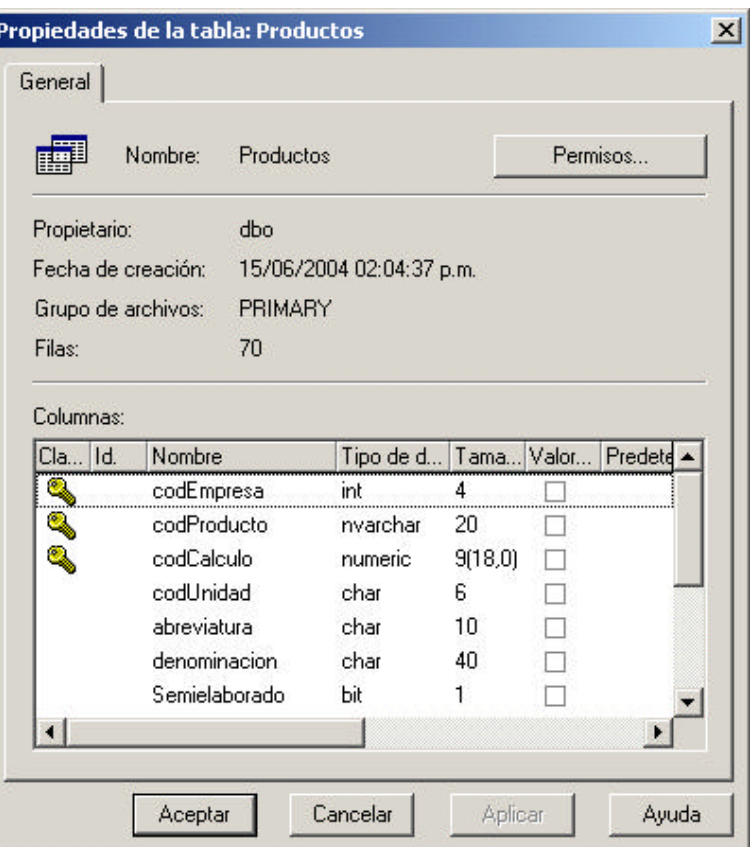

**Figura 4.2.16. Propiedades de tablas.**

# **Consultas**

El Analizador de Consultas muestra inicialmente dos ventanas, el Navegador de objetos y la ventana de Consulta. Cuando abre por primera vez el Analizador de Consultas, se abre una ventana de Consulta, pero puede abrir otra en cualquier momento pulsando el botón de Nueva Consulta en la barra de herramientas de Analizador de Consultas.

La ventana de consulta muestra el nombre del servidor, la base de datos, el inicio de sesión y el nombre de la consulta en la barra de título.

El analizador de Consultas proporciona herramientas para escribir y depurar conjuntos de instrucciones complejas de Transact-SQL de varias formas. También proporciona

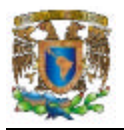

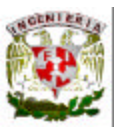

los métodos para analizar el rendimiento de las consultas mediante planes de ejecución y el asistente de optimización de índices.

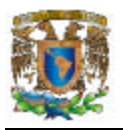

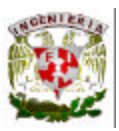

# **4.3 Diseño y construcción del Front-End**

El front-end esta constituido por toda la parte de desarrollo de la aplicación, siendo lo que el usuario final ve y utiliza. El sistema se ejecuta en computadoras Intel con Windows XP, siendo el ambiente de desarrollo Visual Basic 6.0, incluido en el Microsoft Visual Studio, que cuenta con diversas herramientas de conectividad necesarias para trabajar con la base de datos (SQL Server 2000), al instalarlo, se seleccionan y registran los componentes requeridos. Solo resta configurar el ODBC para SQL desde el panel de Control de Windows XP.

En la figura 4.3.1 se muestra la ventana con la que iniciamos el proyecto en Visual Basic. Aquí solo seleccionamos que la aplicación fuera un ejecutable (EXE Estándar).

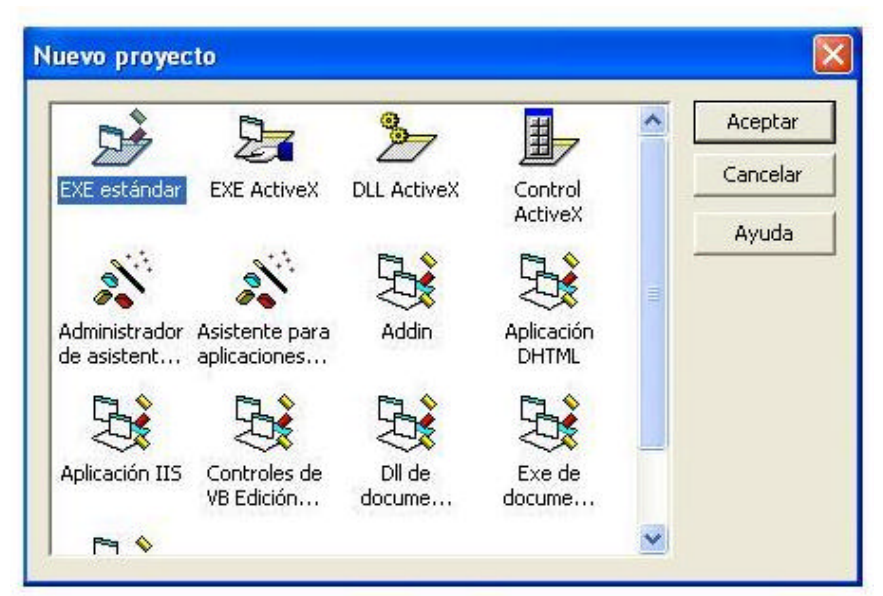

**Figura 4.3.1 Pantalla de nuevo proyecto para Visual Basic**

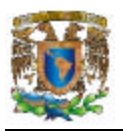

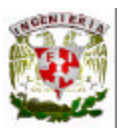

La selección de los componentes empleados para la aplicación se realizó de forma tal que la interfaz gráfica fuera lo más agradable y sencilla de utilizar. Se construyeron básicamente todas las formas con sus respectivos controles necesarios, como los de cualquier ventana en Windows, mediante:

- Ventanas
- Botones
- Cuadros de texto
- Listas desplegables
- Barras de herramientas
- Menús
- Cuadros de verificación y radio botones

En la ventana de desarrollo de Visual Basic 6.0, tenemos a la izquierda la barra de herramientas, de la cual tomamos los controles a insertar en cada forma; a la derecha tenemos al explorador, que nos muestra a todos los elementos utilizados, como los módulos y formas que constituyen el proyecto. Para insertar un control, solo se selecciona de la barra de herramientas y se dibuja en la forma, definiendo las propiedades (que dan la apariencia como el nombre, tamaño, ubicación, fuente, entre otros), tamaño y código (haciendo doble clic sobre el control para asociarle eventos) para cada control dibujado.

Siguiendo este proceso, se programaron las pantallas del sistema, siendo muy similares en toda la aplicación. La figura 4.3.2 es la pantalla de inicio para la aplicación, con autenticación de usuario.

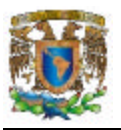

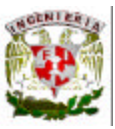

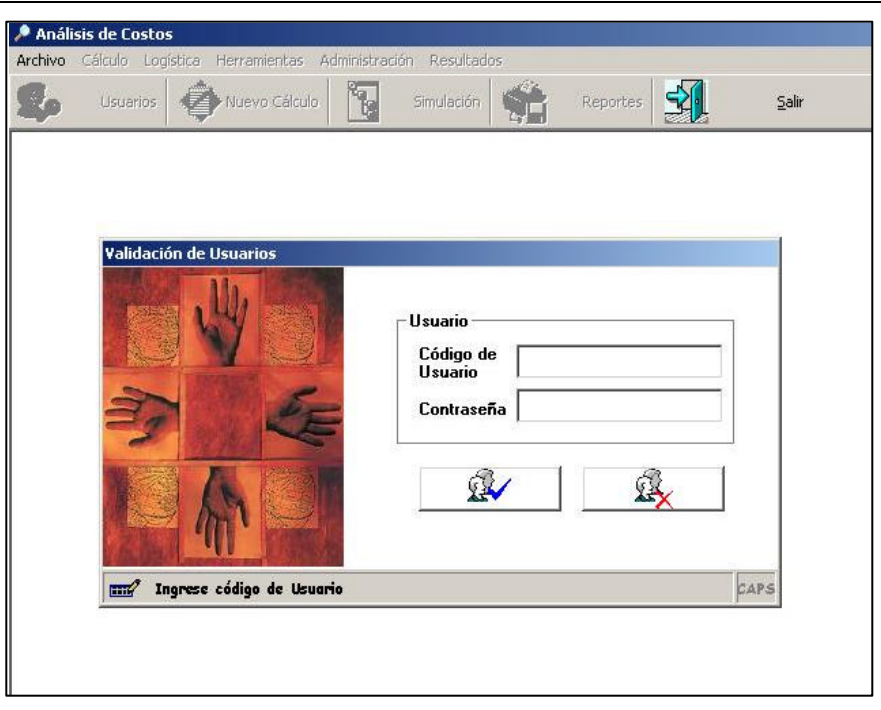

**Figura 4.3.2 Inicio de la aplicación**

La pantalla 4.3.3 se programó para realizar la configuración de la base de datos a utilizar, siendo este un paso muy importante en la ejecución del programa, ya que sin una base de datos, realmente no se realizará nada, obteniendo también mensajes de error. La autenticación al servidor SQL se realiza aquí.

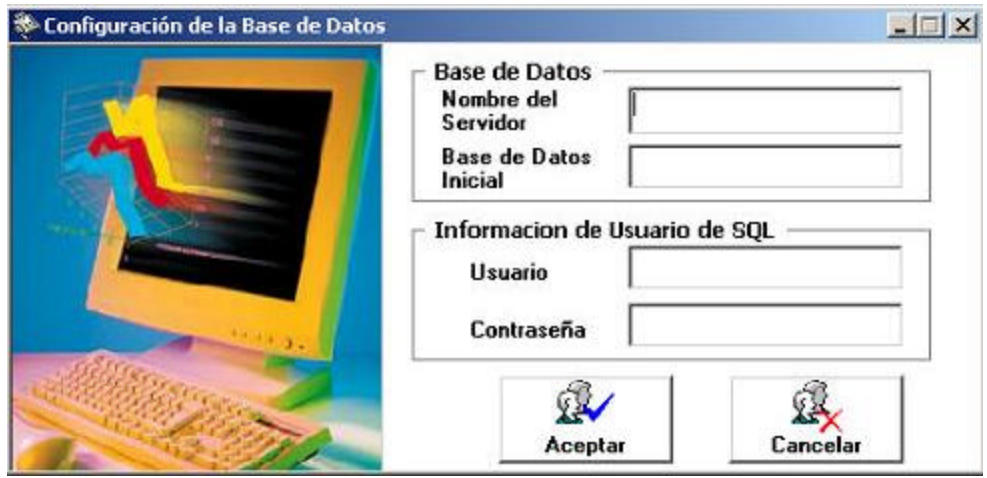

**Figura 4.3.3 Configuración de la base de datos**

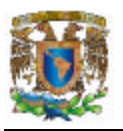

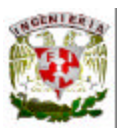

Ya dentro del sistema, la pantalla de la figura 4.3.4, llamada Centros de Costos, del menú Logística, en esta se aprecian varios elementos presentes en otras ventanas, de hecho es una de las más completas dentro de este menú.

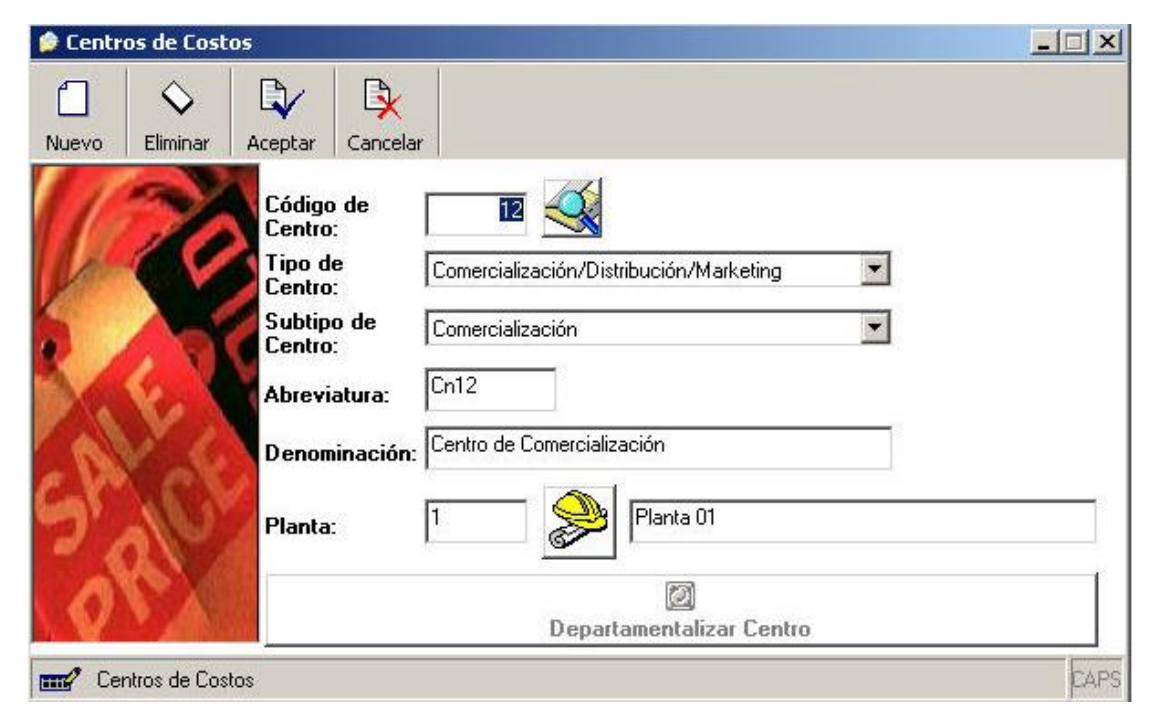

**Figura 4.3.4 Pantalla para Centros de Costos**

En esta pantalla, el usuario puede cargar la información de un nuevo Centro de Costos, insertando su Código, Tipo de Centro, Abreviatura, Denominación y Planta.

En la figura 4.3.5 se muestra otra de las pantallas que son ejemplo y de alguna forma plantilla para otras pantallas en la aplicación, es la de Resultados, que presenta resultados Totales por Producto y por Centro.

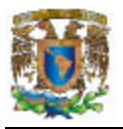

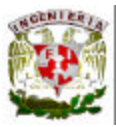

| $\overline{\phantom{a}}$ Productos | $\subset$ Centro | Centro                 |                                            | Maguina   | Producto                   |       |              |                       |       |
|------------------------------------|------------------|------------------------|--------------------------------------------|-----------|----------------------------|-------|--------------|-----------------------|-------|
|                                    | ЕQ               | $\left  \cdot \right $ |                                            |           |                            |       |              | mana manang k         | 싀     |
|                                    |                  |                        |                                            |           | Mat. Prima y SEMI          |       |              | Mano de Obra          |       |
| Unidad                             | Codigo           |                        | Producto                                   | Cantidad  | Unit.                      | Monto |              | Unit.                 | Monto |
|                                    |                  |                        | Tubos de Latón 60/40                       | 25,000.00 | 117.76                     |       | 2,944,000.00 | 1.63                  |       |
|                                    |                  |                        | 2 Tubos de Latón 70/30                     | 14,000.00 | 117.15                     |       | 1,640,100.00 | 2.03                  |       |
|                                    |                  |                        | 3 Barras de Latón Redondas 1 pulg. 58/40/2 | 37,500.00 | 124.95                     |       | 4,685,625.00 | 0.87                  |       |
| Kg                                 |                  |                        | Barras de Cobre Exagonal 1 pulgada         | 21,000.00 | 148.14                     |       | 3,110,940.00 | 1.17                  |       |
|                                    |                  |                        | 5 Perfiles 63/37 "L"                       | 44,850.00 | 134.25                     |       | 6,021,112.50 | 0.95                  |       |
|                                    |                  |                        | 6 Alambre Latón Redondo 3mm 63/37          | 32,500.00 | 132.55                     |       | 4,307,875.00 | 1.62                  |       |
|                                    |                  |                        | 7 Alambre de Cobre 1mm                     | 18,200.00 | 145.54                     |       | 2,648,828.00 | 1.76                  |       |
| $\vert \cdot \vert$                |                  |                        |                                            |           |                            |       |              | Mano de Obra          |       |
|                                    |                  |                        |                                            | Cantidad  | Mat. Prima y SEMI<br>Unit. | Monto |              | Unit.                 | Monto |
| <b>Unidad</b>                      |                  |                        |                                            |           |                            |       |              | 25,358,480.50<br>1,31 |       |

**Figura 4.3.5 Pantalla de Resultados**

La figura 4.3.6 es la pantalla para Máquina(s) Nueva(s), donde los usuarios pueden añadir y eliminar máquinas del sistema, además de visualizar el comportamiento de las máquinas en la empresa, como la Capacidad de Producción proyectada, turno y horas de uso por fecha.

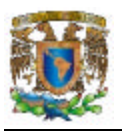

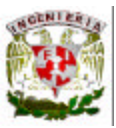

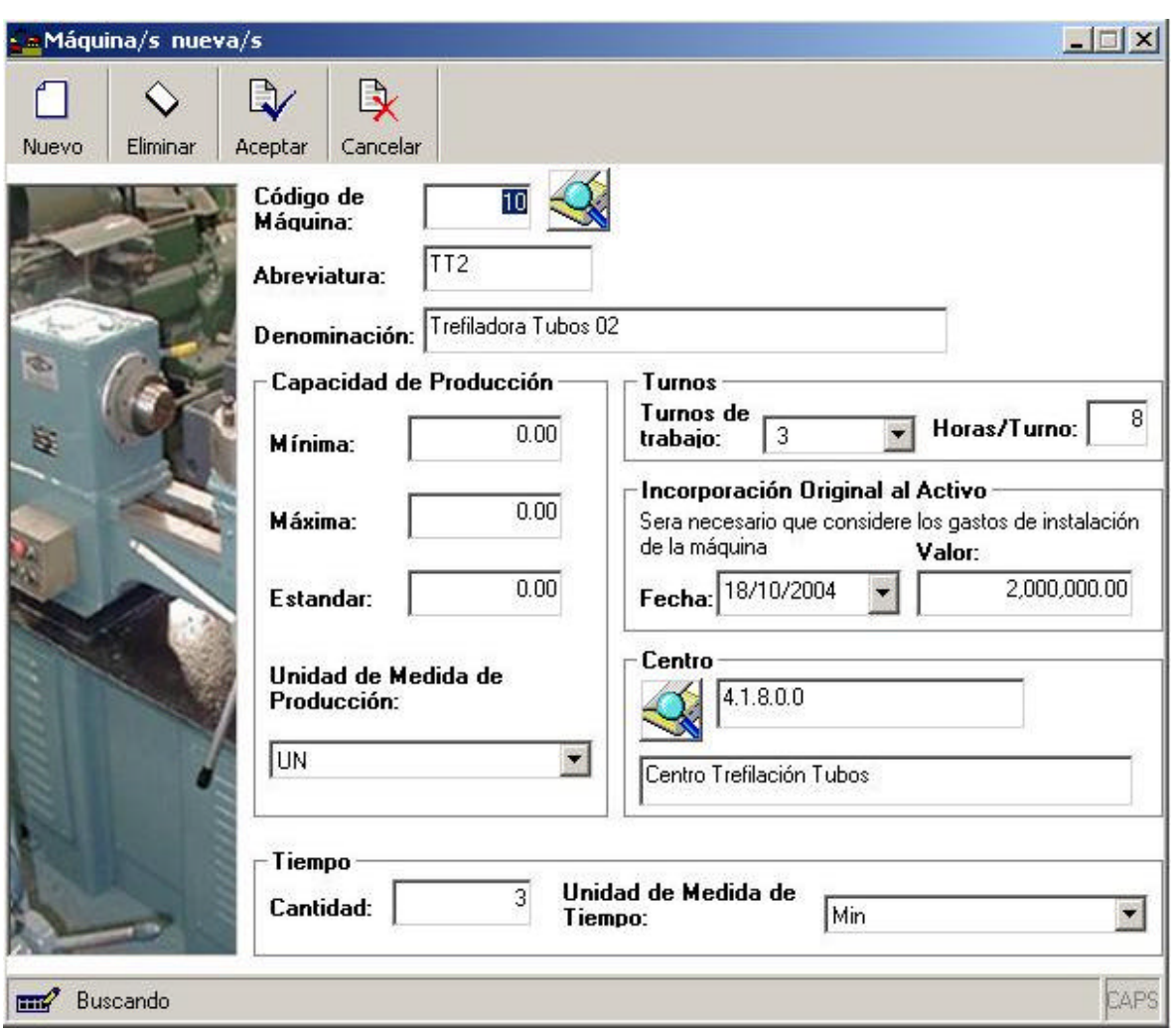

**Figura 4.3.6 Pantalla de Máquinas Nuevas.**

Las pantallas anteriores muestran a grandes rasgos, la forma en que hemos diseñado la solución del front-end, desde la conexión al sistema con autenticación, la selección de la base de datos a utilizar, la revisión de Centros de Costos, hasta los Resultados, y como un ejemplo, la modificación del número de Máquinas a emplear durante la producción. A continuación tenemos un ejemplo de simulación, donde los botones que generan las pantallas Nuevo Cálculo y Simulación (de las pantallas siguientes), se aprecian en la pantalla 4.3.2 (inicio de aplicación), que de igual manera se pueden utilizar desde el menú principal de la aplicación.

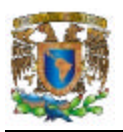

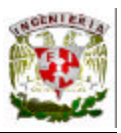

Si deseamos correr una simulación, se ejecuta la aplicación en un equipo con SQL Server instalado, procediendo a autenticarnos en el sistema, y ya con la base de datos adecuada, se requiere de la carga de un Cálculo preexistente o la creación de uno nuevo, si no es así, el mensaje de error de la figura 4.3.7 será desplegado.

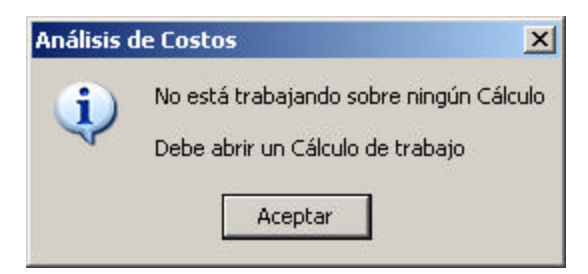

**Figura 4.3.7. Error por Cálculo no seleccionado**

Para poder continuar, es necesario cargar un Cálculo, para ello se programó la pantalla de la figura 4.3.8, en la que generamos un cálculo nuevo (base o simulado), al cual se le da una denominación que sirve como identificador.

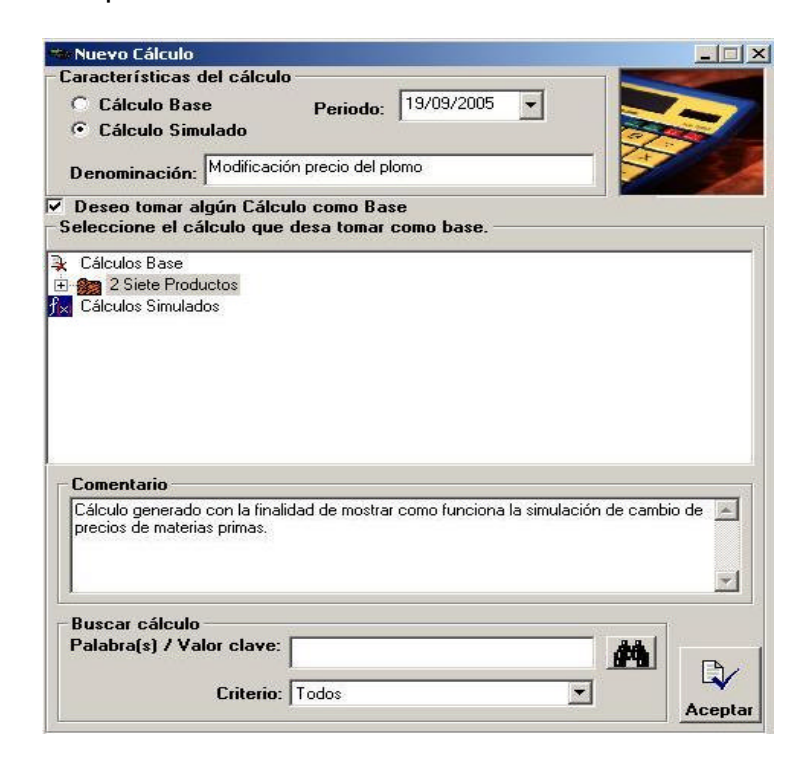

**Figura 4.3.8. Pantalla de Nuevo Cálculo (variación del precio de plomo)**

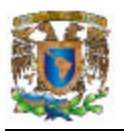

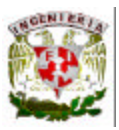

Ya con un Cálculo cargado en memoria, se presiona el botón de Simulación para elegir el tipo de simulación a correr, en este caso se eligió Otras Simulaciones / Incidencia en los costos y beneficios ante el cambio de precios de materias primas, proceso mostrado en la figura 4.3.9.

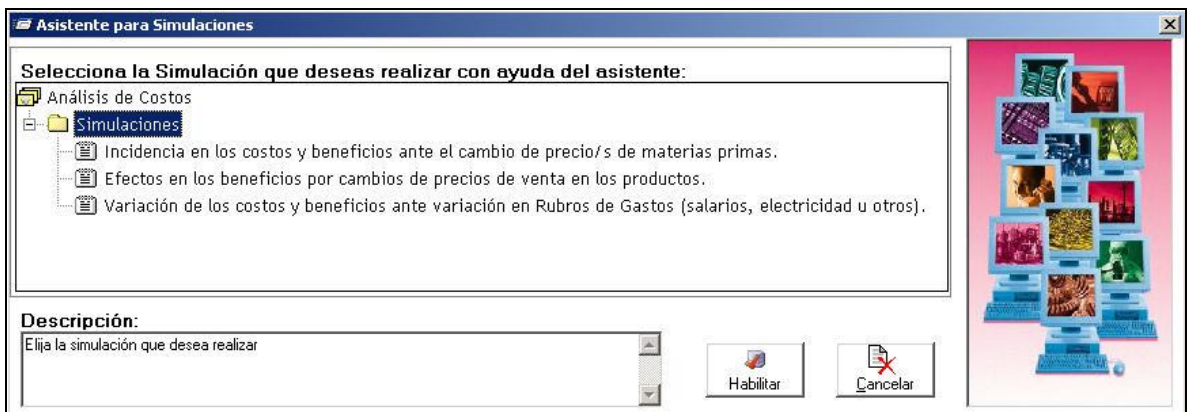

**Figura 4.3.9. Elección del tipo de Simulación**

La figura 4.3.10 muestra la elección de una materia prima para su cambio en precio, en este caso el plomo, cuyo valor se aumentó de \$48.00 a \$49.00.

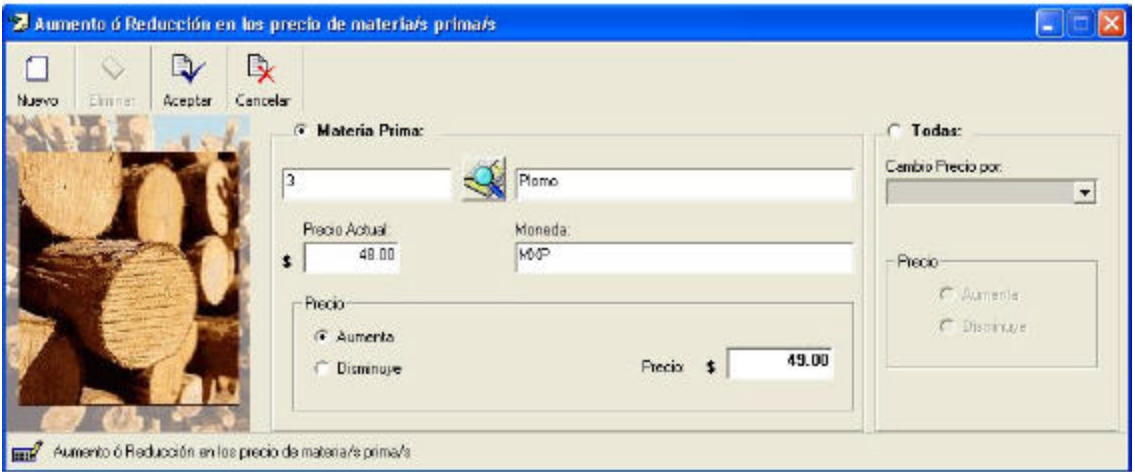

**Figura 4.3.10. Aumento del precio del plomo para la simulación.**

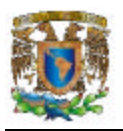

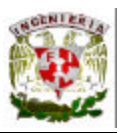

El paso siguiente es dar clic en el botón de Aceptar en la misma pantalla, y después de que se modificó el precio exitosamente, se debe cerrar la ventana, indicándole al sistema que si se desea seguir trabajando con el mismo Cálculo, ahora se despliega una pantalla nueva en la cual generaremos los resultados del cálculo. La pantalla de la figura 4.3.11 muestra lo anterior.

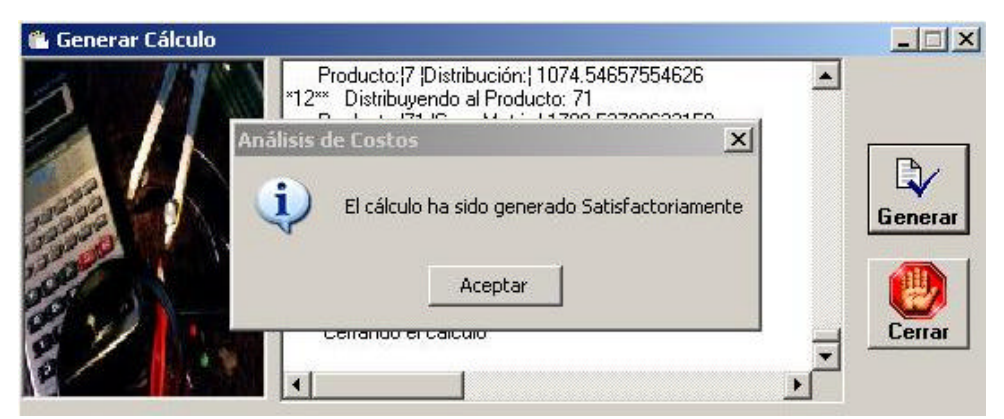

**Figura 4.3.11. Cálculo generado de la Simulación**

Posteriormente se visualiza la pantalla de la figura 4.3.12, que indica la forma en que deseamos ver el resultado de la simulación con 4 tipos de informes.

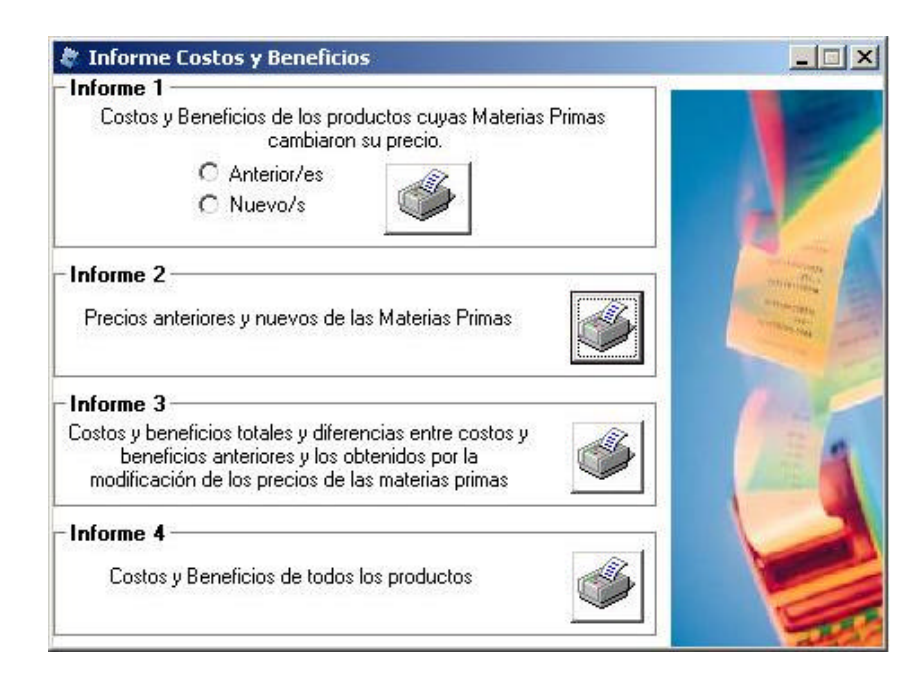

**Figura 4.3.12. Selección del tipo de Reporte**

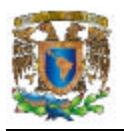

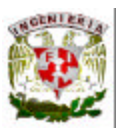

Seleccionamos el 3, debido a que nuestra simulación se baso en Costos y Beneficios por la modificación de un precio, el del plomo.

Finalmente se muestra en la pantalla 4.3.13 la salida con el resultado final de la simulación.

| Costos y Beneficios Actuales (1) |                                           |          |                            |                                       |                       |                      |  |  |
|----------------------------------|-------------------------------------------|----------|----------------------------|---------------------------------------|-----------------------|----------------------|--|--|
| Código                           | Producto                                  | Precio   | Costos<br><b>Unitarios</b> | <b>Beneficios</b><br><b>Unitarios</b> | Producción<br>Mensual | <b>Utilidad Neta</b> |  |  |
| $\mathbf{1}$                     | Tubos de Latón 60/40                      | \$160.00 | 121.15                     | 38.85                                 | 25,000.00             | 971,250.00           |  |  |
| $\overline{2}$                   | Tubos de Latón 70/30                      | \$180.00 | 120.97                     | 59.03                                 | 14,000.00             | 826,420.00           |  |  |
| 3                                | Barras de Latón Redondas<br>1pulg.58/40/2 | \$150.00 | 127.64                     | 22.36                                 | 37,500.00             | 838,500.00           |  |  |
| $\overline{4}$                   | Barras de Cobre Exagonal 1<br>pulgada     | \$180.00 | 151.09                     | 28.91                                 | 21,000.00             | 607,110.00           |  |  |
| 5                                | Perfiles 63/37 "L"                        | \$185.00 | 136.98                     | 48.02                                 | 44,850.00             | 2,153,697.00         |  |  |
| б                                | Alambre Latón Redondo 3mm<br>63/37        | \$185.00 | 136.02                     | 48.98                                 | 32,500.00             | 1,591,850.00         |  |  |
| 7                                | Alambre de Cobre 1mm                      | \$200.00 | 148.99                     | 51.01                                 | 18,200.00             | 928,382.00           |  |  |
|                                  |                                           |          |                            | 41.01                                 | 193,050.00            | 7,917,209.00         |  |  |

**Figura 4.3.13. Costos y Beneficios actuales por el cambio del precio en materias** 

**primas**

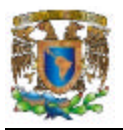

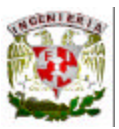

# **4.4 Integración y Pruebas del Sistema**

Para que el sistema comience a operar de forma adecuada, se realizaron diversas pruebas, esto con el fin de asegurar la calidad del mismo.

Sin embargo, es difícil probar las respuestas del programa para cada posible entrada, es complejo probar todas las secuencias de ejecución, de forma que no se pueden encontrar todos los errores de diseño.

No se puede comprobar la corrección sólo mediante el uso de la lógica, las estimaciones hechas indican que el costo de encontrar y corregir errores en programas fluctúa entre el 40% y el 80% del costo total.

Los errores cometidos por los programadores se pueden dividir en dos tipos: los errores privados (cometidos al momento de programar) y los errores públicos (los restantes cuando el programador declara su software libre de fallas) del programa.

Una prueba que resuelve un problema se considera exitosa, de forma que una prueba que al inicio puede parecer destructiva para el programa, se vuelve constructiva.

Si bien siempre es probable encontrar nuevos errores, se sugiere seguir los pasos mostrados en la figura 4.4.1 para realizar el ciclo de pruebas o *tests*, comenzando por el diseño de las pruebas, que simulan el trabajo real al que se verá sometido nuestro sistema, posteriormente se preparan los datos y se alimenta el programa, comparando los resultados (abreviados como *rdos*) finales con otras pruebas.

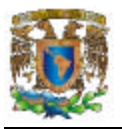

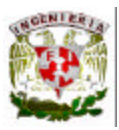

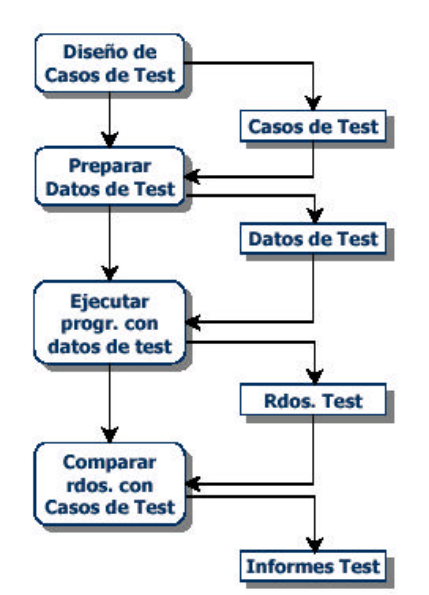

**Figura 4.4.1 Ciclo completo de las pruebas**

# **Mantenibilidad**

Es la propiedad que tiene un sistema de mantenerse constantemente en funcionamiento. Para ello se utiliza un mecanismo de mantenimiento que asegure que los distintos subsistemas están balanceados y que el sistema total se mantiene en equilibrio con su medio.

# Estabilidad

Un sistema se dice estable cuando puede mantenerse en equilibrio a través del flujo continuo de materiales, energía e información. La estabilidad de los sistemas ocurre mientras los mismos pueden mantener su funcionamiento y trabajen de manera efectiva.

# **Entradas**

Las entradas son los ingresos del sistema que pueden ser recursos materiales, recursos humanos o información. Las entradas constituyen la fuerza de arranque que suministra al sistema sus necesidades operativas. Las entradas pueden ser de 3 tipos:

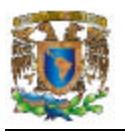

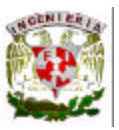

- Entradas en Serie: es el resultado o la salida de un sistema anterior con el cual el sistema en estudio está relacionado en forma directa.
- Entrada Aleatoria: es decir, al azar, donde el termino "azar" se utiliza en el sentido estadístico. Las entradas aleatorias representan entradas potenciales para un sistema.
- Entrada de Retroalimentación o de Retroacción (*feedback*): es la reintroducción de una parte de las salidas del sistema en sí mismo.

#### Salidas

Las salidas de los sistemas son los resultados que se obtienen de procesar las entradas. Al igual que las entradas estas pueden adoptar la forma de productos, servicios e información. Las mismas son el resultado del funcionamiento del sistema o, alternativamente, el propósito para el cual existe el sistema.

Las salidas de un sistema se convierten en entrada de otro, que la procesará para convertirla en otra salida, repitiéndose este ciclo indefinidamente.

A continuación se presentan los diferentes tipos de pruebas empleadas para revisar el desempeño de un sistema:

# 1.-Pruebas de caja negra

Son las realizadas mediante la ejecución del programa, orientándolo a la especificación y no a la observación de código. La parte principal de esta prueba son las entradas y salidas. Es realizada por el usuario final. La caja negra se utiliza para representar a los sistemas cuando no sabemos que elementos o cosas componen al sistema o proceso, pero sabemos que a determinadas entradas corresponden determinadas salidas y con ello poder inducir, presumiendo que a determinados estímulos, las variables funcionaran en cierto sentido.

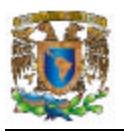

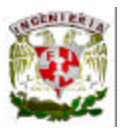

La figura 4.4.2 muestra la secuencia de eventos en las distintas pruebas, a la izquierda se presentan las especificaciones y requisitos del sistema, contra las pruebas correspondientes.

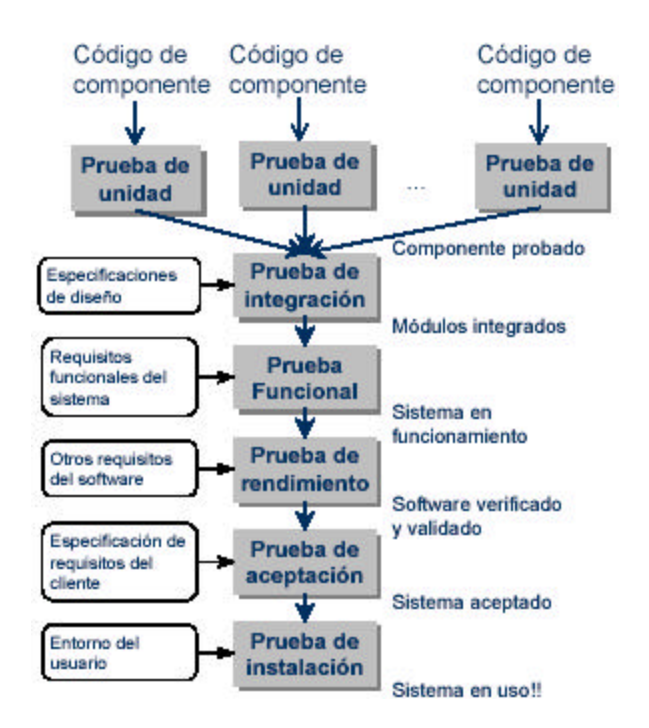

**Figura 4.4.2 Secuencia de eventos en las pruebas**

2.- Pruebas de caja blanca.

Son las realizadas con el conocimiento del código del sistema, y su funcionamiento integral. Son realizadas por los programadores del mismo. Se incluyen pruebas de instrucciones, decisiones y ciclos. Mediante los métodos de prueba de caja blanca, el ingeniero del software puede obtener casos de prueba que garanticen que se ejercita por lo menos una vez todos los caminos independientes de cada módulo, ejerciten todas las decisiones lógicas en sus vertientes verdadera y falsa; ejecuten todos los ciclos en sus límites y con sus límites operacionales, y ejerciten las estructuras internas de datos para asegurar su validez. Así, se comprueban los caminos lógicos del software

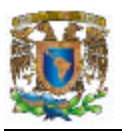

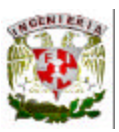

proponiendo casos de prueba que ejerciten conjuntos específicos de condiciones y / o ciclos.

Para asegurar que todos los caminos de un programa sean ejecutados al menos una vez, se deben cumplir las siguientes acciones:

- Obtener el grafo de flujo de control asociado al software
- Calcular el número de caminos mediante ecuaciones algebraicas
- Enumerar e identificar los caminos

La figura 4.4.3 muestra esquemáticamente los puntos anteriores.

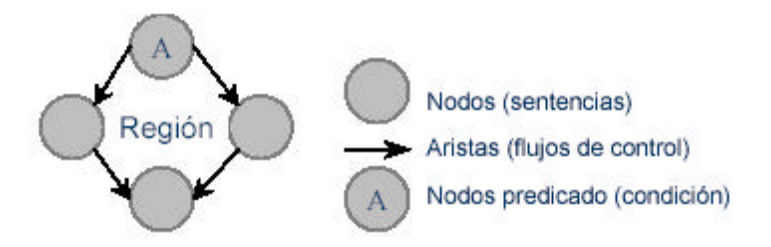

**Figura 4.4.3 Elementos en la construcción de un grafo**

El grafo es construido a partir de un lenguaje de diseño o pseudocódigo, señalando las condiciones de decisión (IF, CASE) y bucles (WHILE, UNTIL), agrupando las sentencias entre cada dos condicionales (teniendo en cuenta nodos nuevos como END y ENDIF), numerando condicionales y sentencias, e identificando los nodos predicado con letras.

El cálculo para caminos de un grafo con bucles puede ser ilimitado, por lo que se utilizan solo caminos de prueba (se realiza como máximo solo una vez el paso por un bucle).

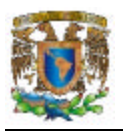

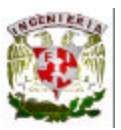

# 3.- Integración Top-Down.

Es el método integral e incremental para diseñar y construir todo el programa, los módulos son integrados hacia abajo, comenzando por el inicial, esta es la base de la programación estructurada. Los módulos subordinados se incorporan al sistema por medio de ramas o niveles. Al probar primero los módulos de mayor nivel, no se requiere del código *driver*, pero sí del denominado *stub*.

4.- Integración Bottom-Up.

Es también una prueba incremental, que inicia desde los módulos de trabajo y continúa hacia arriba, esto es, primero se prueban los módulos de nivel inferior. Por su naturaleza, es necesario que los módulos de trabajo estén terminados antes que los de control, y se requiere del denominado código de *driver*.

5.- Pruebas de Regresión.

El programa puede cambiar durante su ciclo de vida y fase de mantenimiento (si bien satisface todas las expectativas de diseño), siempre hay mejoras y cambios que se puede hacer. Este proceso valida todos los cambios, asegurando que no se presenten nuevos errores en el sistema para las partes ya probadas. Estas pruebas permiten que un conjunto establecido de pruebas, pueda ser reutilizado.

6.- Pruebas de Volumen.

Aquí se realiza una simulación del uso de la aplicación, por varios usuarios y datos numerosos, midiendo el desempeño y rendimiento de la aplicación en sus diversos fragmentos de código, obteniendo datos útiles para su optimización.

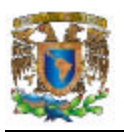

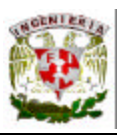

Para probar el sistema, se requieren de datos que permitan su simulación en un ambiente de trabajo normal y bajo presión, esto nos permitió saber si existen errores o condiciones no contempladas con anterioridad, a la vez que se prueba si los resultados son lógicos (salida esperada), para tal fin, se realizaron pruebas de caja negra, caja blanca, integración top-down, integración bottom-up, de regresión y de volumen.

La figura 4.4.4 muestra la pantalla para desplegar el resultado de un cálculo generado en el sistema.

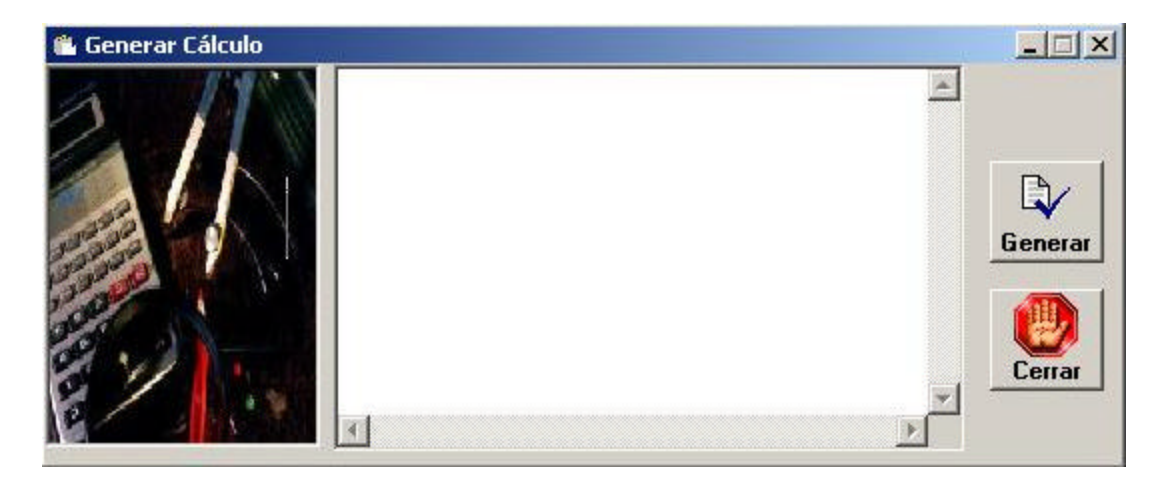

**Figura 4.4.4 Ejemplo de cálculo generado**

# **Pruebas de Caja Negra**

Durante las pruebas de caja negra, se emplearon todos los módulos para revisar factores como validaciones y análisis de valores frontera.

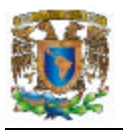

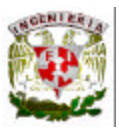

# Validación de usuarios

En la prueba de caja negra empleada para el módulo de acceso, se comprobó que solo usuarios validos entraran al sistema. La figura 4.4.5 muestra la pantalla de usuario no existente o con contraseña incorrecta.

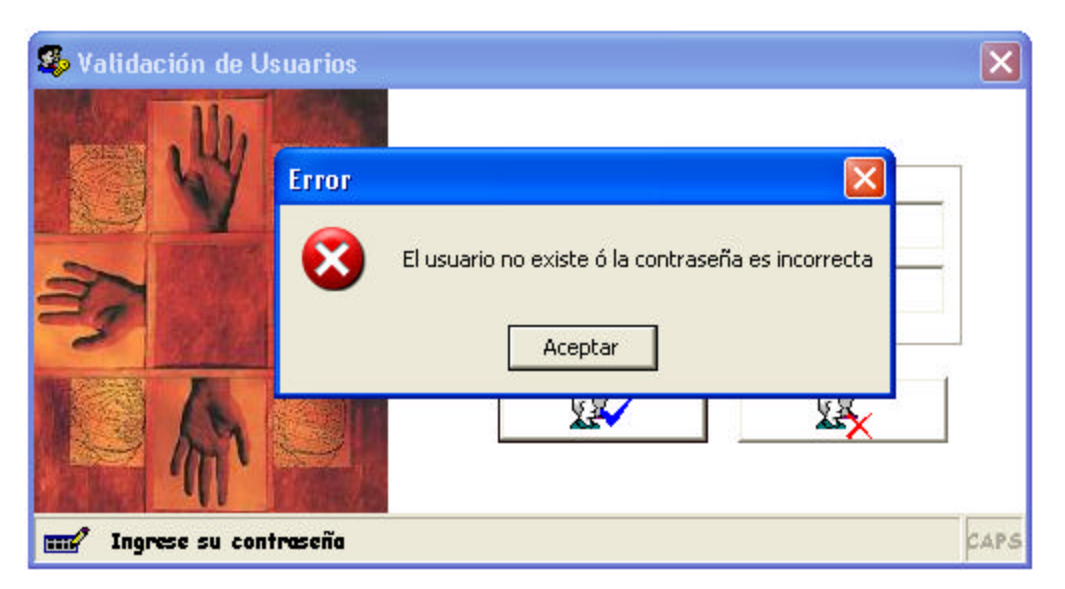

**Figura 4.4.5. Pantalla de usuario no válido.**

Sin la existencia de la validación de usuarios, cualquiera tendría acceso al sistema, peligrando la confidencialidad e integridad de los datos empresariales.

# Validación de fechas

En algunos módulos del sistema, es posible que el usuario introduzca fechas para obtener por ejemplo, un reporte o para hacer una búsqueda. El sistema no permite la entrada de fechas invalidas, como aquellas con números negativos, días 29 en el mes de febrero, meses fuera del rango 1-12, y años menores a 1601 y mayores a 9999. De esta forma, se garantiza solo la entrada de fechas correctas dentro de los rangos establecidos. La figura 4.4.6 muestra un ejemplo para el Informe de Producción del submenú Logística.

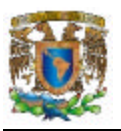

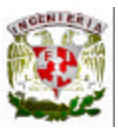

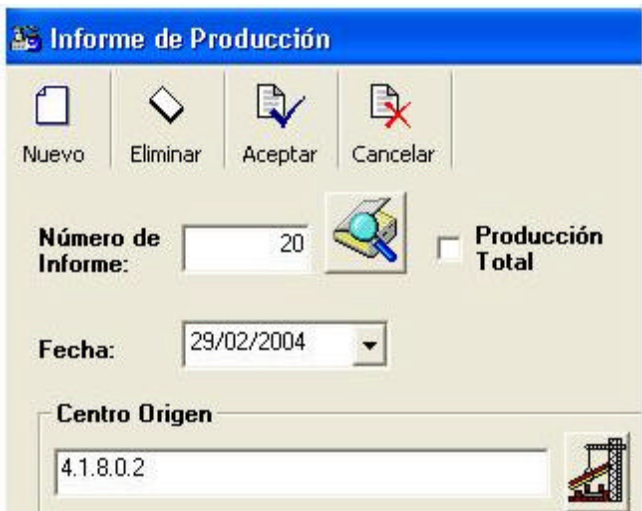

# **Figura 4.4.6. Ejemplo de la introducción de una fecha válida, en este caso el 29 de febrero en año bisiesto**

Además de que el sistema no permite la entrada de fechas inválidas, da al usuario la opción de introducir la fecha mediante un menú pop-up que respeta los rangos de fechas.

# **Pruebas de caja blanca**

Para que el sistema sea capaz de ejecutar las diversas opciones que el usuario puede elegir, este último debe generar un cálculo nuevo o cargar uno ya existente, si es que ejecuta el programa por vez primera, de lo contrario una pantalla de error le informa que los valores a utilizar son del tipo *null*.

En estas pruebas, se revisó el código de todos los módulos de la aplicación, con el fin de verificar la ejecución de todas las instrucciones. Identificando la ejecución de instrucciones secuenciales.

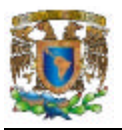

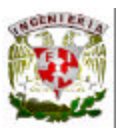

Instrucciones secuenciales

Estas instrucciones son aquellas que deben ser ejecutadas una tras otra, y de forma lógica. Permiten que el programa tenga una funcionalidad completa, cubriendo las necesidades de los usuarios. Un ejemplo de instrucciones secuenciales sería el siguiente:

- El usuario se autentica en el sistema
- Configura la base de datos a utilizar
- Crea un cálculo nuevo o abre uno existente
- Modifica uno o varios elementos de la logística
- Genera la simulación
- Genera un reporte y/o grafica
- Sale del sistema

Dentro de la ejecución de estas instrucciones, existen condiciones simples, dobles y múltiples, las cuales permiten elegir la operación deseada por parte del usuario, modificando así el flujo del programa.

# Condiciones simples

Se refieren a alguna condición que debe satisfacerse antes de poder continuar con la ejecución del programa, avisando de ello al usuario con un mensaje que contiene un botón único para aceptar (o continuar), como por ejemplo, la pantalla que se presenta en la figura 4.4.7, que indica al usuario la falta de la denominación de un cálculo.
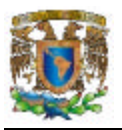

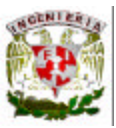

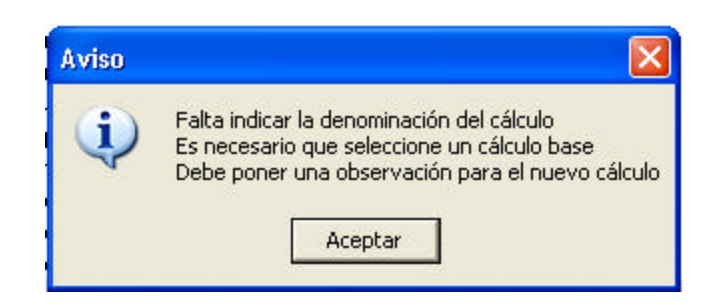

#### **Figura 4.4.7 Condición simple**

Condiciones dobles

Este tipo de condiciones son aquellas en las que la elección de una acción se encuentra entre dos opciones, generalmente se elige entre Si y No, en nuestro sistema se presenta como Abrir y Cerrar. La figura 4.4.8 es un ejemplo de ello, siendo la condición para abrir o cerrar un cálculo.

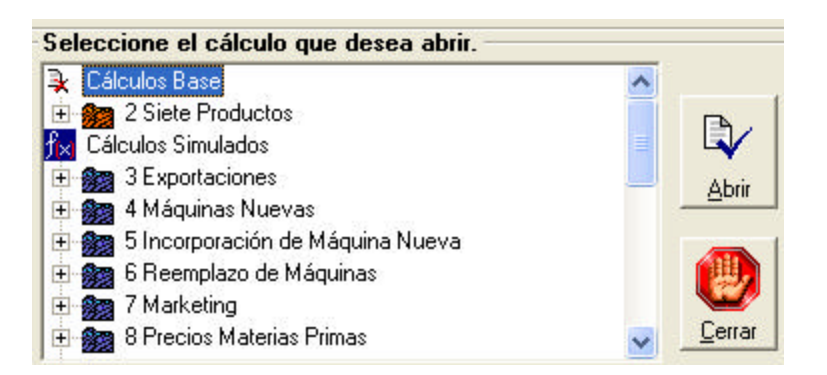

**Figura 4.4.8. Condición doble**

Condiciones múltiples

Son aquellas condiciones entre las que se pueden elegir una de tres o más opciones. En nuestro sistema existen muchos ejemplos de este tipo, y se presentan de diferente manera, la figura 4.4.9 muestra una pantalla en la que los botones para continuar son cuatro (Nuevo, Eliminar, Aceptar y Cancelar).

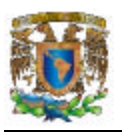

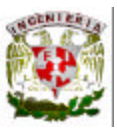

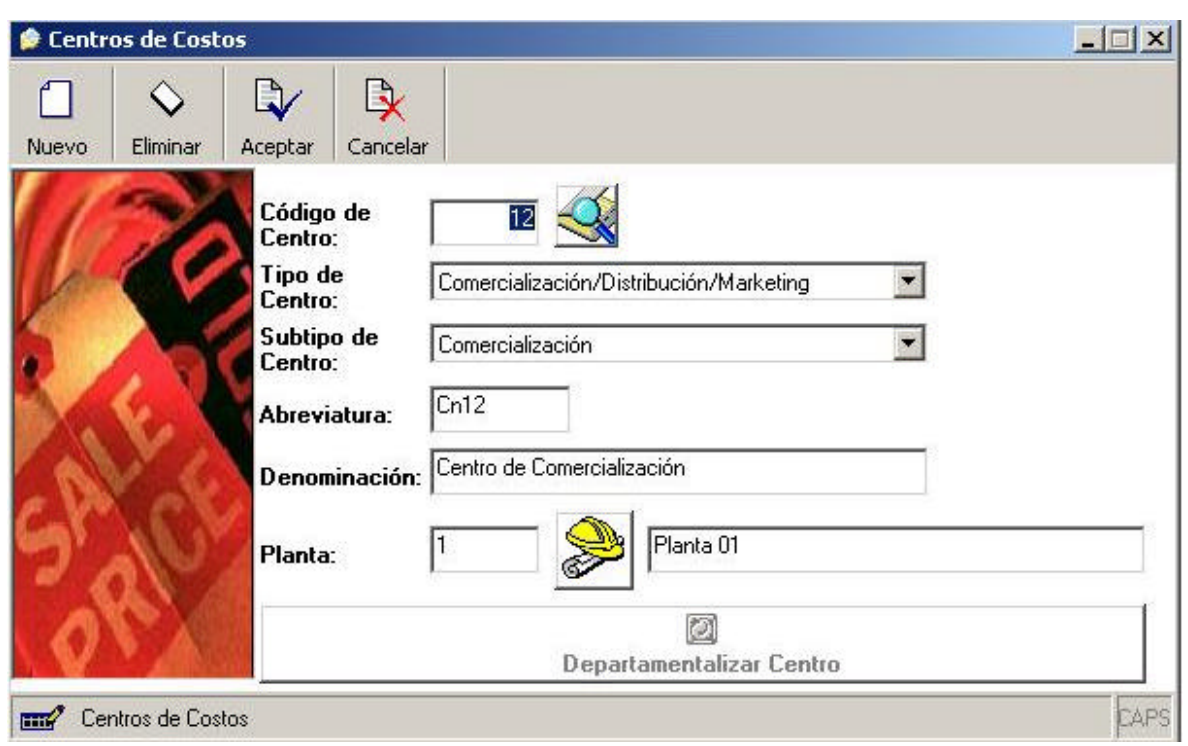

**Figura 4.4.9. Condiciones múltiples por botones**

La figura 4.4.10 es otro tipo de opción múltiple, en donde al dar clic en un icono de búsqueda, se despliega una lista de centros de costos, de la cual podemos elegir uno mediante un doble clic.

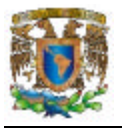

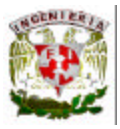

| Buscar         | Palabra(s) clave:                                                |                             |                                       |  |
|----------------|------------------------------------------------------------------|-----------------------------|---------------------------------------|--|
| Centro         | Planta                                                           | Abrev.                      | Denominación                          |  |
|                |                                                                  | Cn1                         | Centro de Dirección                   |  |
| 10             | Haga doble click en esta lista con el item que desea seleccionar |                             |                                       |  |
| 11             |                                                                  | LnH                         | <b>Lentro Trefilación de Pertiles</b> |  |
| 12             |                                                                  | Cn12                        | Centro de Comercialización            |  |
| 13             |                                                                  | Cn13                        | Centro Casa Matriz                    |  |
| 14             |                                                                  | Cn14                        | Centro de Distribución                |  |
| 15             |                                                                  | Cn15                        | Centro de Marketing                   |  |
|                |                                                                  | Cn2                         | Centro de Electricidad                |  |
| $\frac{2}{3}$  |                                                                  | Cn3                         | Centro de Ingenieria Industrial       |  |
| 4              |                                                                  | Cn4                         | Centro Prensa Tubos                   |  |
| 5              |                                                                  | C <sub>n</sub> <sub>5</sub> | Centro Prensa Barras                  |  |
| 6              |                                                                  | C <sub>n</sub> <sup>6</sup> | Centro Extrucción Alambre             |  |
|                |                                                                  | Cn7                         | Centro Perfil de Laminación           |  |
| 8              |                                                                  | Cn8                         | Centro Trefilación Tubos              |  |
| $\overline{9}$ |                                                                  | Cn9                         | Centro Trefilación Barras             |  |

**Figura 4.4.10. Condiciones múltiples por lista**

#### Pruebas de regresión

En estas pruebas se verificó que los diferentes módulos del sistema, al ser agregados o modificados, no afectaron el desempeño de los que ya estaban trabajando. La figura 4.4.11 muestra un ejemplo con la adición de una clase nueva (clsAdmin) cuyo propósito es el de proveer una clase de tipo Business Object con funciones exclusivas para el administrador.

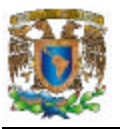

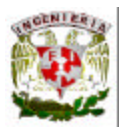

| (General)                     | (Declaraciones)<br>$\bullet$                                                                                           | ۰ | Proyecto - eSimult                          |
|-------------------------------|----------------------------------------------------------------------------------------------------|---|---------------------------------------------|
| On Error GoTo ErrHandler      | Public Function GetUsuario (ByVal intempresa As Integer,<br>ByVal strUsuario As String) As ADODB. Recordset            | ۸ | 四重白<br><sup>84</sup> Módulos de<br>& clsAdm |
|                               |                                                                                                    |   | <b>B</b> dsAsig                             |
| Dim Parameters                |                                                                                                    |   | all docak                                   |
|                               | Parameters = Array("Semp", adInteger, adParamInput, 4, intempresa,<br>"Susr", adVarChar, adParamInput, 20, strUsuario) |   | and clocard<br>all clocers<br>all doCob     |
| Dim obj As New clsDataBaseDO  |                                                                                                    |   | di cloCom                                   |
| With obj                      |                                                                                                    |   | di ciscost                                  |
| If FORM CONECT = 0 Then       |                                                                                                    |   | di chiCost                                  |
|                               | .clsDataBaseDO 2, objCnt                                                                                               |   | 23 cisData                                  |
| Elme.                         |                                                                                                    |   | B ckEdita                                   |
| .clsDataBaseDO 1              |                                                                                                    |   | de cisévpé                                  |
| End If                        |                                                                                                    |   | $\sim$                                      |
| .DBConnect                    |                                                                                                    |   | Propiedades - clsAc                         |
|                               | Set GetUsuario = . GetResultStoredProc("sp GetUsuario", Parameters)                                                    |   |                                             |
| End With                      |                                                                                                    |   | clsAdministrad Clad                         |
| Set obj = Nothing             |                                                                                                    |   | Alf abética   Por cated                     |
| Exit Function                 |                                                                                                    |   |                                             |
| ErrHandler:                   |                                                                                                    |   | (Nombre)                                    |
| End Function                  |                                                                                                    |   | DataBindingBehavid 0<br>DataSourceBehavic0  |
|                               | Public Function FindUsuarios() As ADODB. Recordset                                                                     |   |                                             |
| On Error GoTo ErrHandler      |                                                                                                    |   |                                             |
| Dim Parameters                |                                                                                                    |   |                                             |
| $Parameterz = \frac{1}{2}$    |                                                                                                    |   |                                             |
| Dim obj As New clsDataBaseDO: |                                                                                                    |   |                                             |
| With obj                      |                                                                                                    |   |                                             |
| If FORM CONECT = 0 Then       |                                                                                                    |   | (Nombre)                                    |
|                               | .clsDataBaseDO 2, objCnt                                                                                               |   | Devuelve el nombre qu                       |
| Else                          |                                                                                                    |   | código para identificar                     |
| .cisbataBaseDO 1              |                                                                                                    |   | Posición del formula                        |
| <b>MAIL CONTROLL</b>          |                                                                                                    |   |                                             |

**Figura 4.4.11. Programación y adición de módulos nuevos**

Pruebas de volumen

En esta prueba la base de datos utilizada fue aumentando su tamaño, hasta llegar a los 10.88 Mb, y el número de usuarios concurrentes fue de ocho, sin llegar a percibir alguna disminución en el desempeño del equipo, números que rondan las necesidades típicas de una empresa pequeña. Las figuras 4.4.12 y 4.4.13 representan lo anterior.

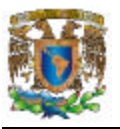

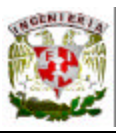

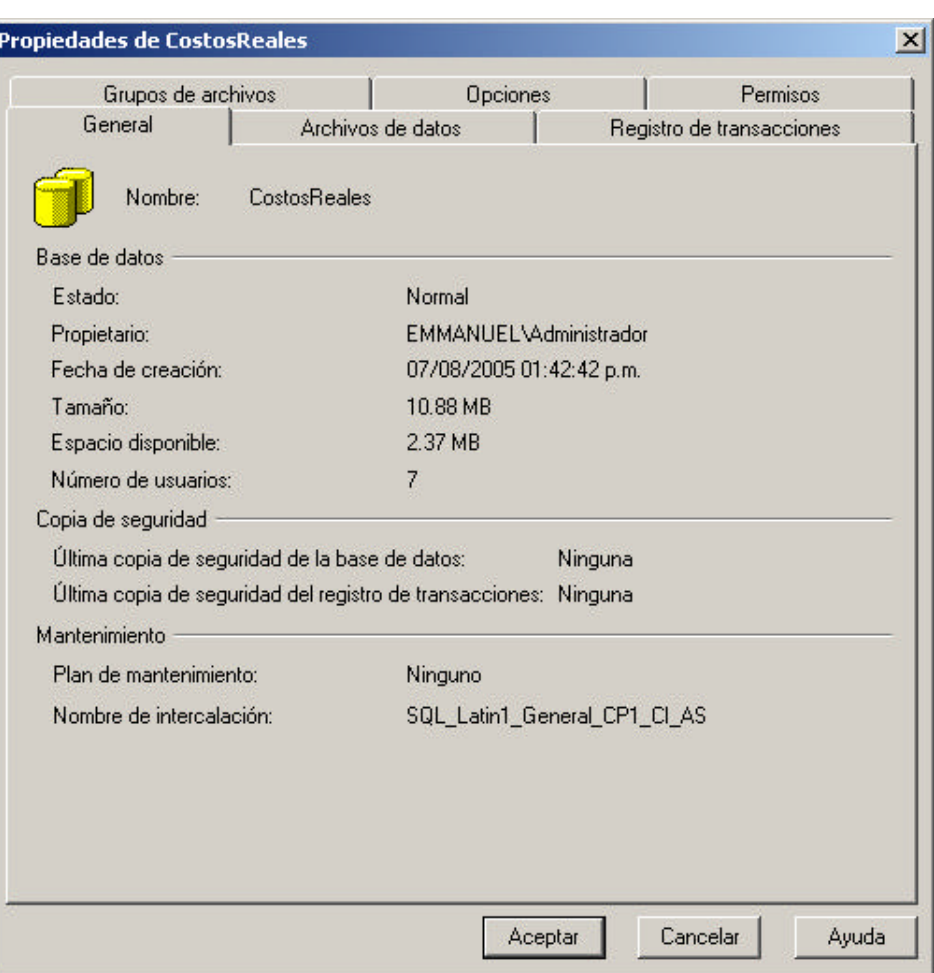

**Figura 4.4.12. Tamaño de la base de datos de prueba**

| Nombre            | Nombre de | Acceso a base de datos |
|-------------------|-----------|------------------------|
| Alejandro         | NORMAEDI  | Permiso                |
| dejandroo         |           | Permiso                |
| <b>R</b> dbo      | sa        | Permiso                |
| R <sub>m</sub>    |           | Permiso                |
| <b>M</b> mtejedor |           | Permiso                |
| <b>Conduction</b> |           | Permiso                |
| <b>Zoscarm</b>    |           | Permiso                |
| <b>Spedror</b>    |           | Permiso                |

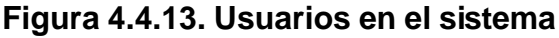

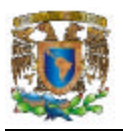

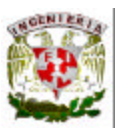

Tipos de mantenimiento

Una vez terminada la fase de desarrollo e implantación del sistema, debemos garantizar el mantenimiento del mismo, que es la fase siguiente del ciclo de vida del software. La modificación de los programas es una constante inevitable, ya que con toda seguridad se le encontraran mejoras o errores no detectados con anterioridad, también existe la posibilidad de que la tecnología cambie y con ella nace la necesidad de adaptación a la misma, además de que las reglas del negocio pueden cambiar. Los diferentes tipos de mantenimiento que se le puede dar a un sistema como este son:

- Preventivo. Son los cambios orientados a mejorar la confiabilidad y estabilidad del programa.
- Correctivo. Son los cambios necesarios para corregir un error detectado.
- Adaptativo. Cuando se generan cambios en los requerimientos, de forma que la nueva implementación cumpla con ellos, incluyen los cambios de plataforma (hardware y software).
- Perfectivo. Permite obtener una optimización en el desempeño de los procesos.

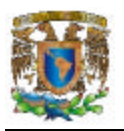

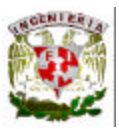

## **4.5 OBTENCIÓN DE REPORTES.**

El sistema cuenta con un módulo de opción de informes de los Costos y beneficios reales y simulados. Se generan los informes una vez elegido una de los tres simulaciones siguientes:

- Efectos en los beneficios por cambios de precios de venta en los productos.
- Incidencia en los costos y beneficios ante el cambio de precio/s de materias primas.
- Variación de los costos y beneficios ante la variación en Rubros de Gastos (salarios, electricidad u otros rubros).

En la Figura 4.5.1 se muestra la pantalla de elección de reporte de Costos y Beneficios, de Valores de los Rubros de Gastos comparando anteriores y actuales, Costos y beneficios totales y diferencias entre los Beneficios anteriores y los obtenidos en la modificación en los Rubros de Gastos.

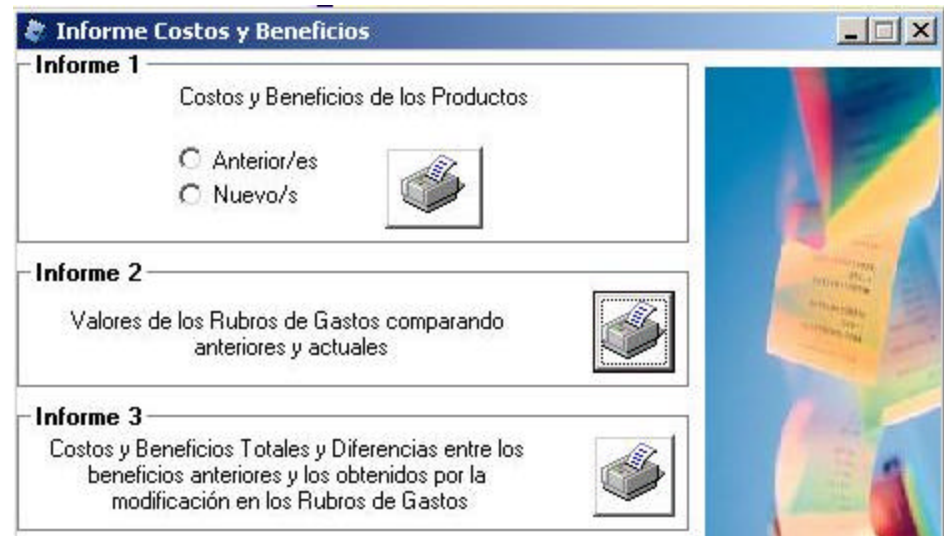

**Figura 4.5.1 Elección de reportes de la simulación Efectos en los beneficios por cambios de precios de venta en los productos.**

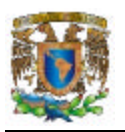

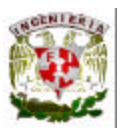

En la Figura 4.5.2 muestra la pantalla de elección de reportes de Costos y beneficios de los productos cuyos precios de venta cambiaron, precios de venta comparando anteriores y actuales, Costos y beneficios totales diferencias entre los beneficios anteriores por la modificación en los precios de venta, Costos y beneficios de todos los productos.

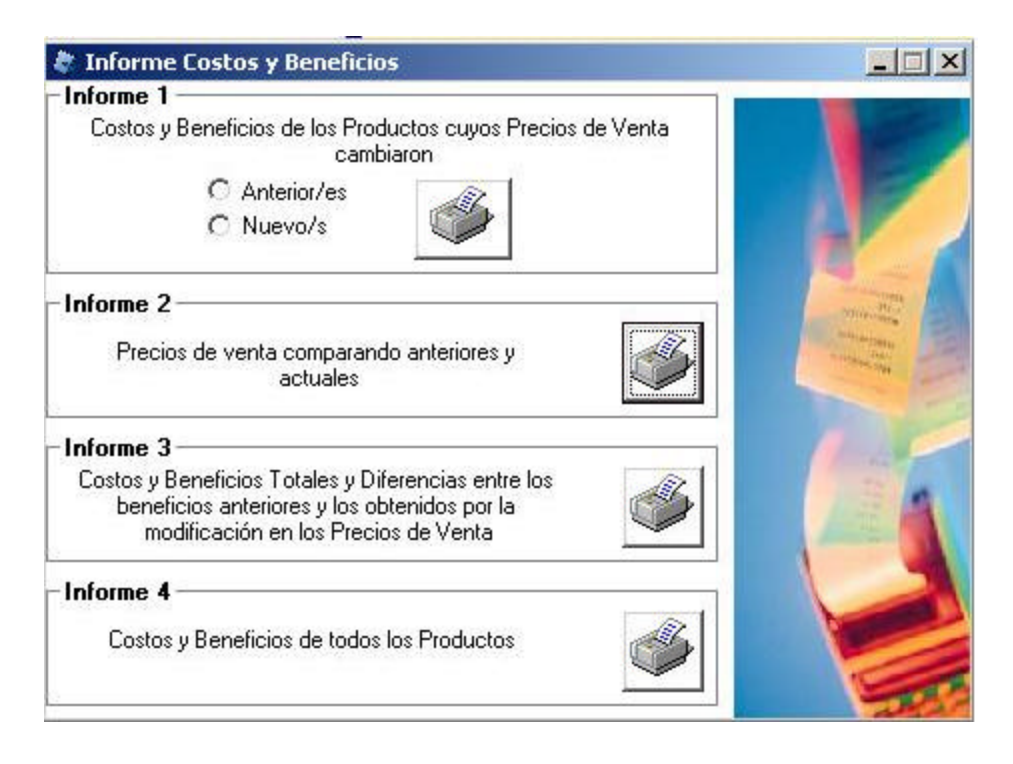

## **Figura 4.5.2. Elección de reportes para la simulación Efectos en los beneficios por cambios de precios de venta de los productos.**

Los reportes contienen la información requerida con la finalidad de evaluar los estados actuales y anteriores de los cambios elegidos en las simulaciones.

La siguiente Figura 4.5.3 muestra la pantalla de elección de reportes de Costos y beneficios de los productos cuyas materias primas cambiaron su precio, Precios anteriores y nuevos de las materias primas, diferencia entre costos y beneficios anteriores y nuevos.

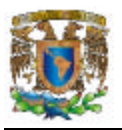

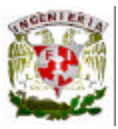

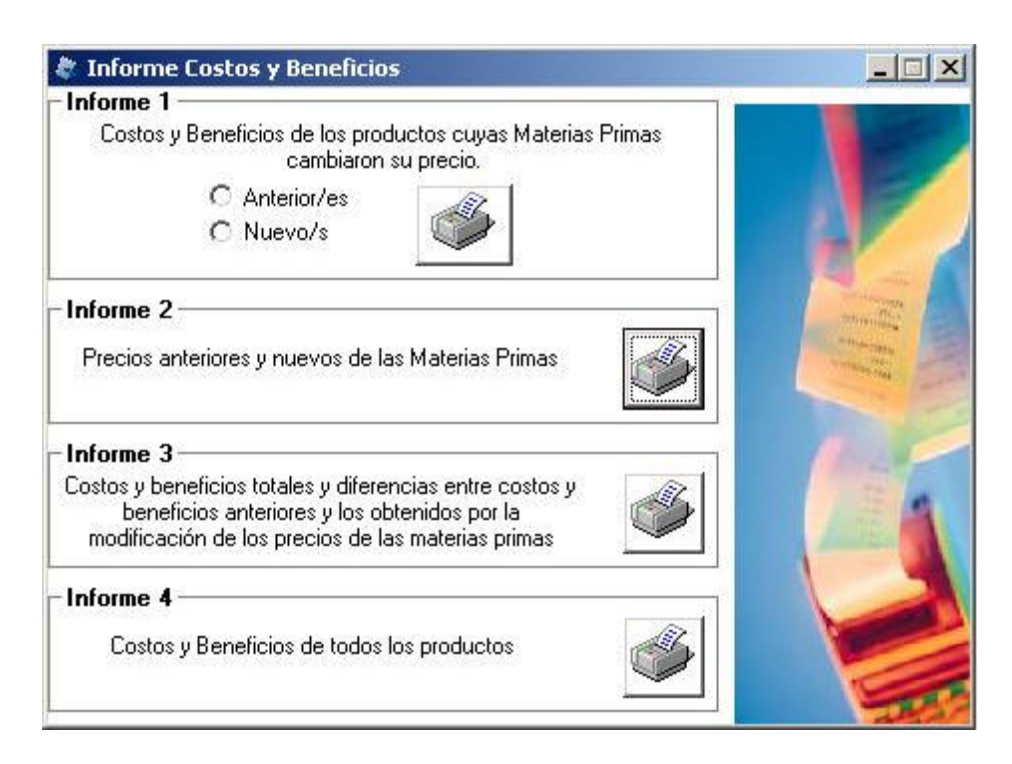

## **Figura 4.5.3 Elección de reportes para la simulación Incidencia en los Costos y beneficios ante el cambio de precios de materias primas.**

La Figura 4.5.4. Se muestra el informe de Costos y beneficios ante la variación de gastos por rubros, con los resultados de totales anteriores y actuales, diferencia de beneficios, producción mensual y utilidad neta.

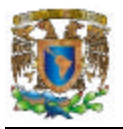

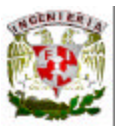

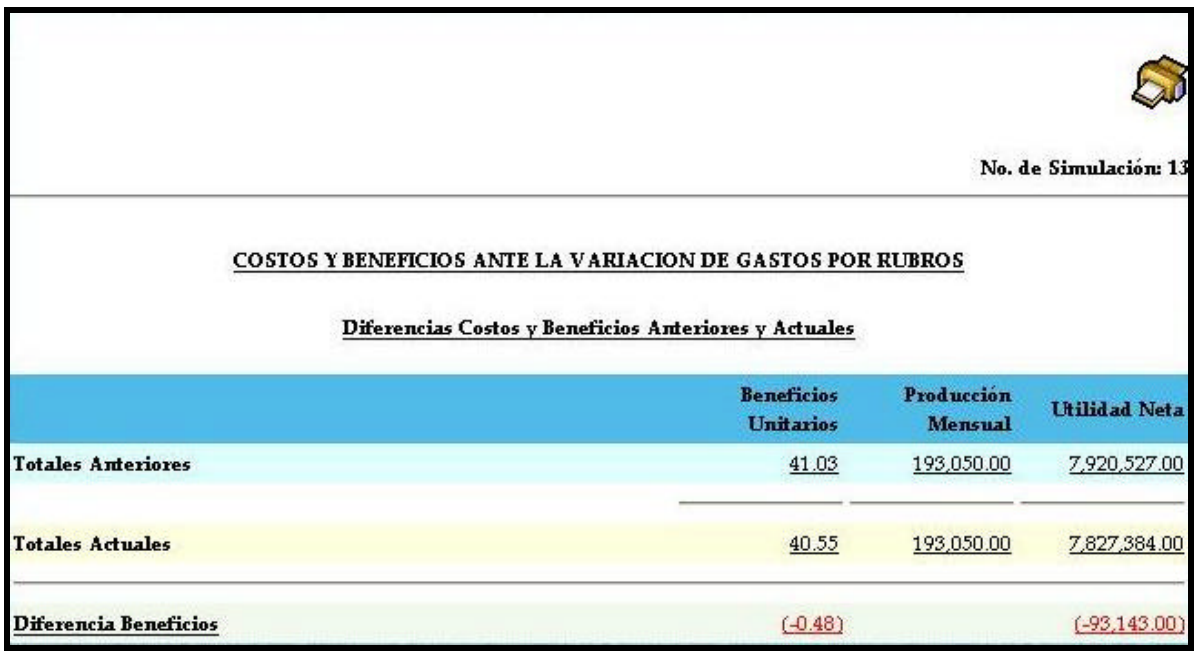

## **Figura 4.5.4. Informe de Diferencia de Costos y Beneficios ante la variación de gastos por rubros.**

La figura 4.5.5 es la muestra de un informe de Rubros de gastos que modificaron su monto durante la simulación de variación de costos y beneficios ante variación de rubros de gastos, en éste se observa el monto de los rubros de gastos que se tenían, los actuales y el porcentaje de variación que presentaron durante la simulación.

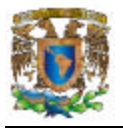

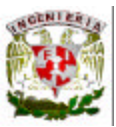

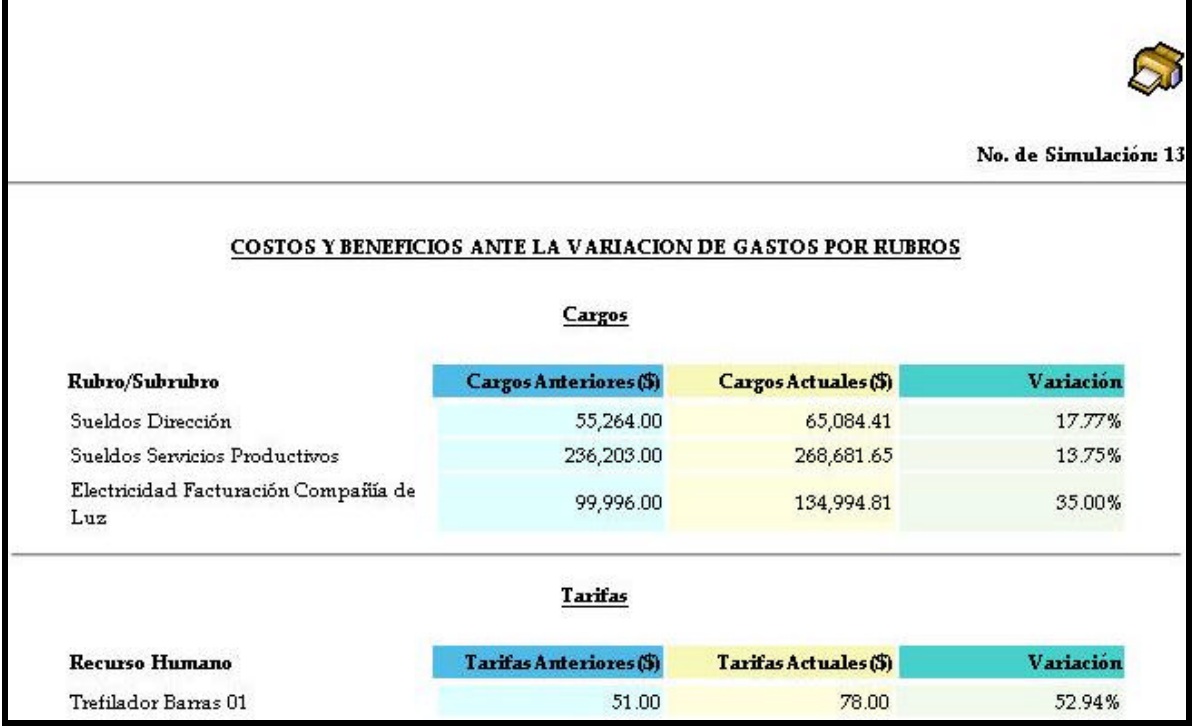

## **Figura 4.5.5. Informe de diferencias de Cargos anteriores y actuales ante la variación de gastos por rubros.**

El siguiente es la muestra de un informe de Costos y beneficios ante el cambio de precio/s de venta de los productos Figura 4.5.6, el informe contiene los costos y beneficios actuales de todos los productos, precio de los productos, costos unitarios, beneficios unitarios producción mensual y utilidad neta.

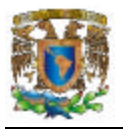

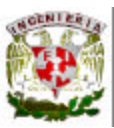

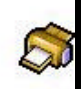

No. de Simulación: 12

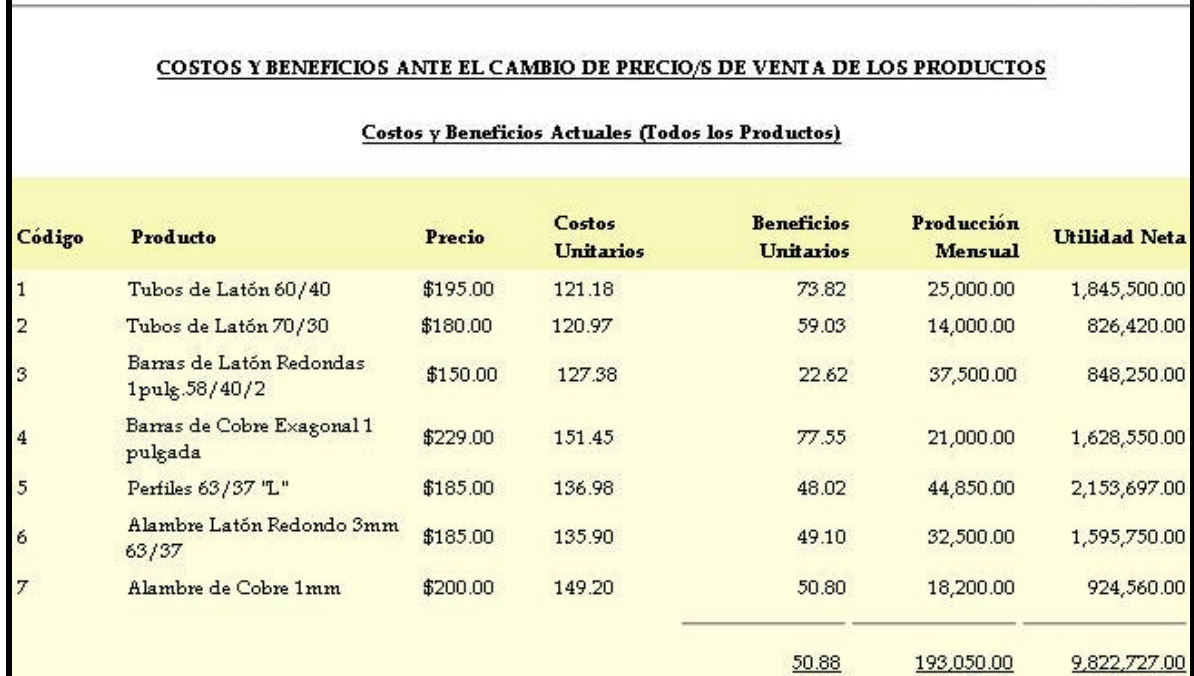

## **Figura 4.5.6 Costos y beneficios ante el cambio de precio/s de venta de los productos.**

Además de los informes creados por las simulaciones, existen los reportes que se generan en cada centro y de esta forma los costos de las distintas plantas como se muestra en las Figuras 4.5.7 y 4.5.8

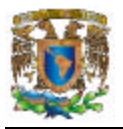

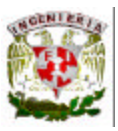

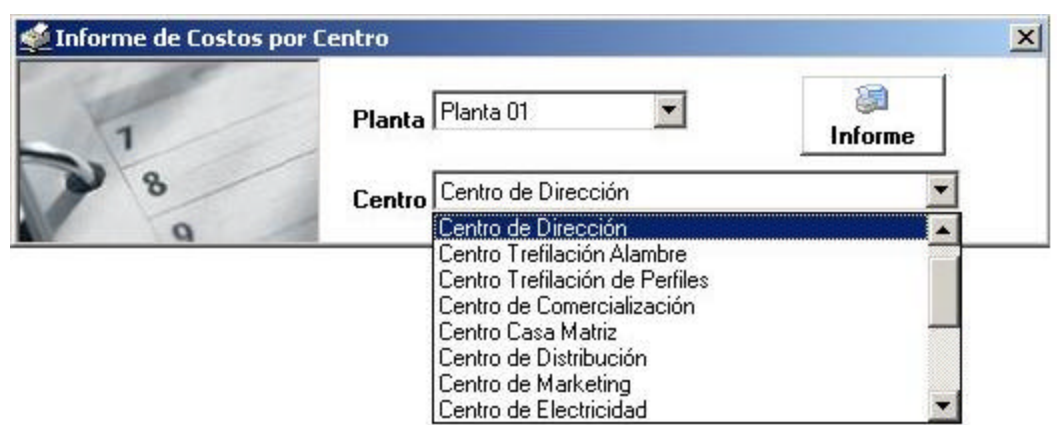

### **Figura 4.5.7. Selección de informe de Costos por Centros.**

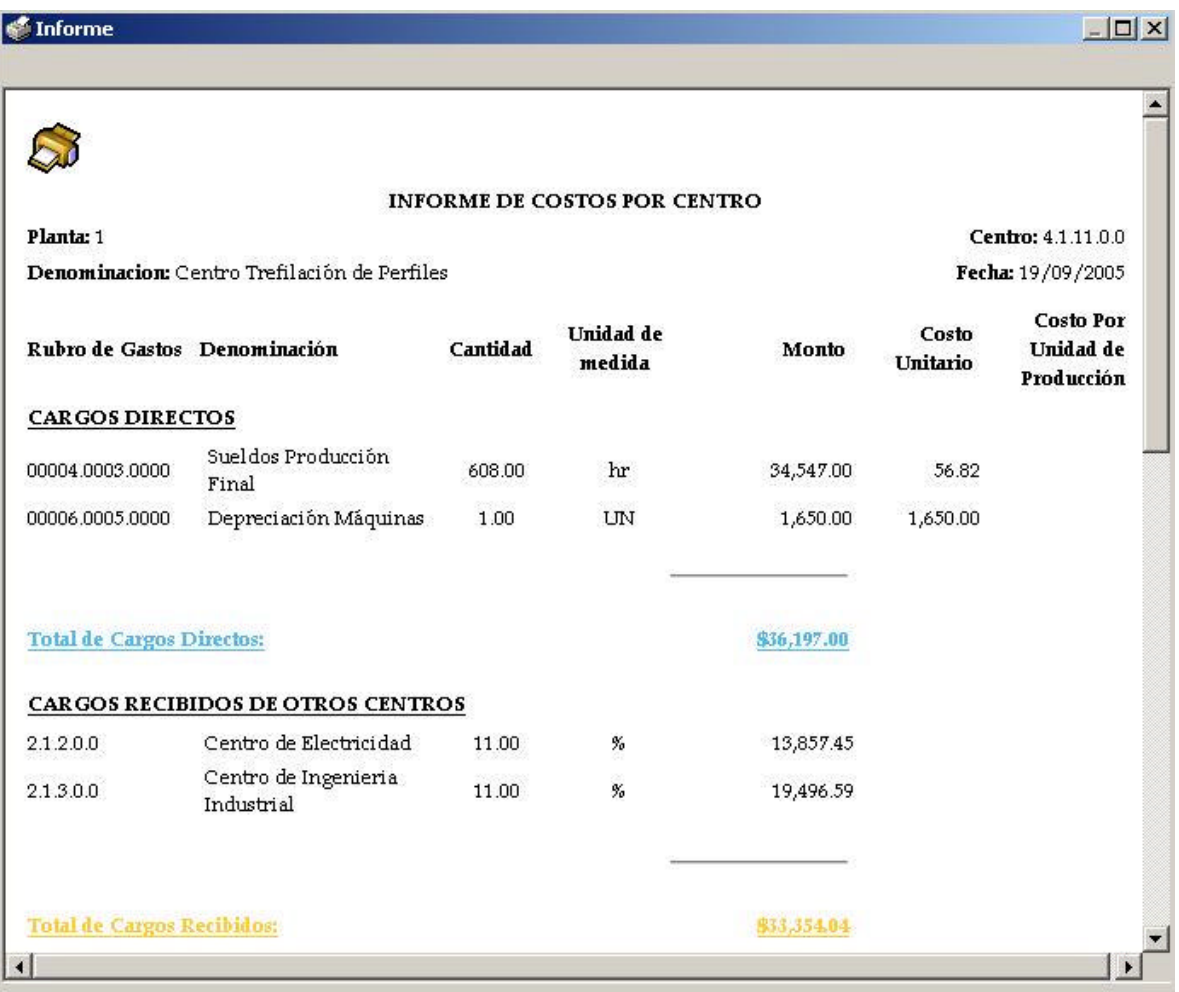

## **Figura 4.5.8. Informe de Costos por Centro**

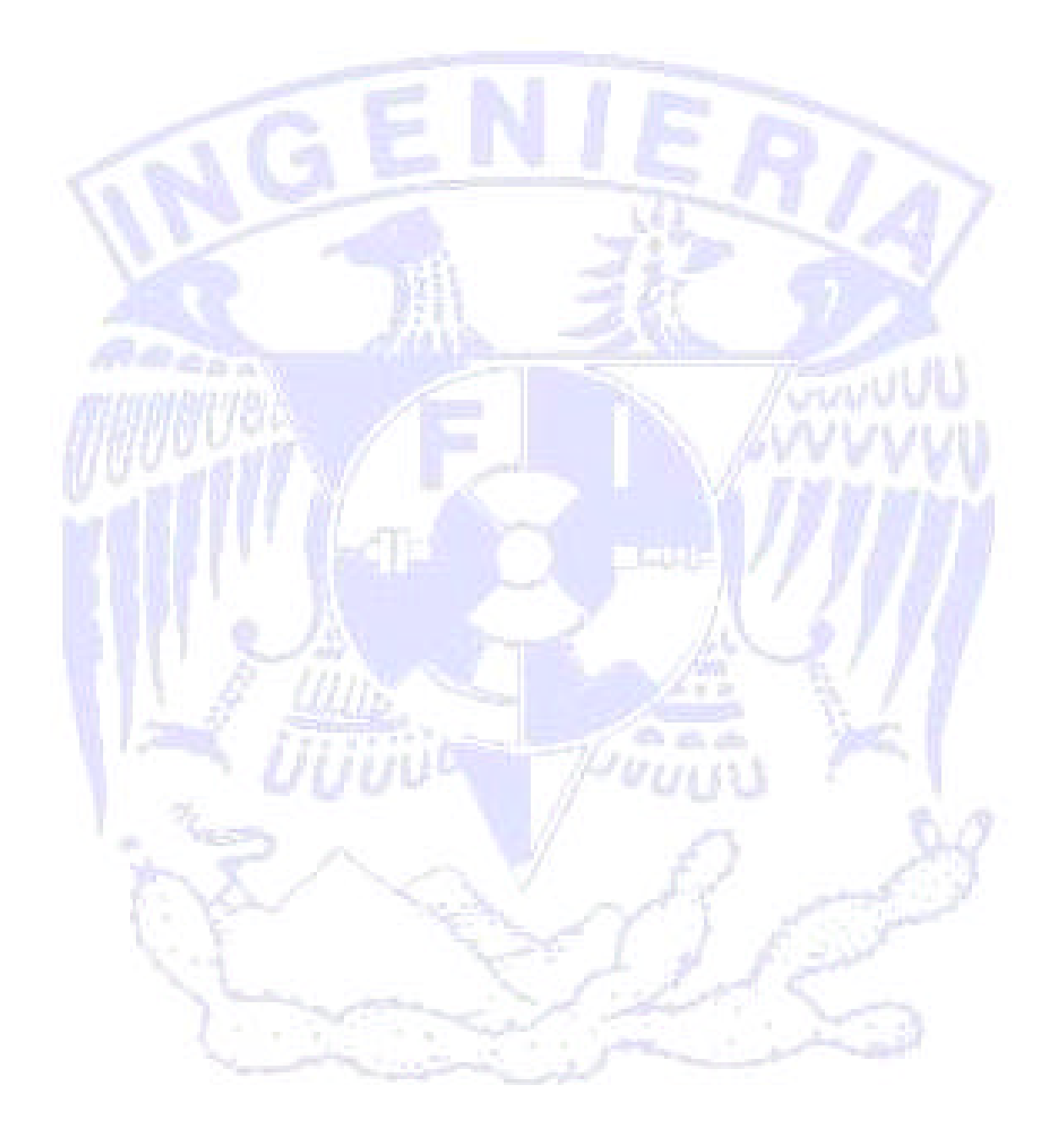

# MANUAL TÉCNICO

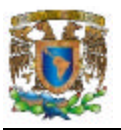

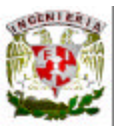

#### **Requisitos mínimos para la correcta instalación y funcionamiento del software.**

- Sistema Operativo Windows 2000 ó Windows XP.
- 80 MB de espacio en disco duro.
- Microsoft SQL Server 2000 con ServicePack 3 o superior.
- 128 MB en RAM.
- Microprocesador Intel/AMD a 500Mhz o superior.

#### **Formas de Instalación del Sistema.**

El sistema podrá instalarse de cualquiera de las dos formas siguientes:

a). La Base de Datos podrá estar en un servidor central y la aplicación podrá estar instalada en cada una de las computadoras de los usuarios que vayan a hacer uso del sistema.

b). La base de Datos y la aplicación podrán instalarse en cada una de las computadoras de los usuarios que vayan a hacer uso del sistema.

#### **Instalación del Sistema.**

1. Dar doble clic al archivo setup.exe

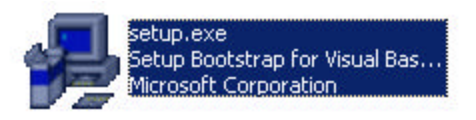

2. Al comenzar la instalación aparecerá la siguiente pantalla:

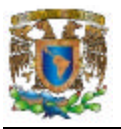

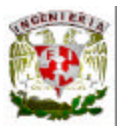

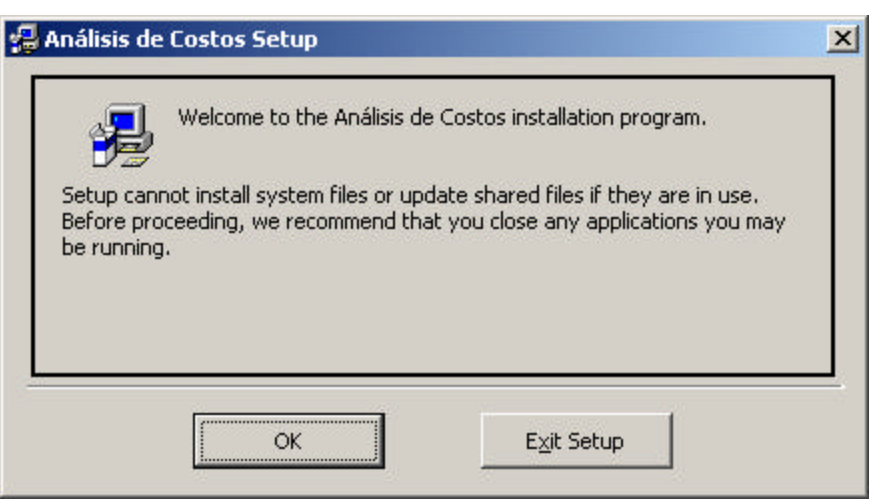

Dar clic en OK.

3. Al aparecer la siguiente pantalla, se recomienda adoptar el Directorio (Directory) predeterminado, aunque cabe señalar que si el usuario deseará instalarlo en cualquier otro directorio, no habría problema alguno.

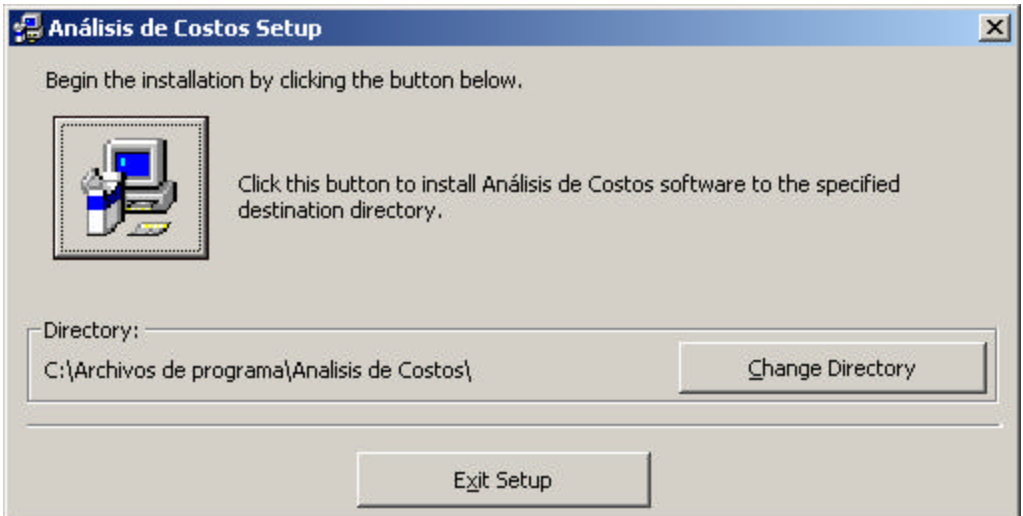

Una vez elegido el directorio dar clic en el icono de la computadora.

4. En esta pantalla se informa el nombre del sistema con el que aparecerá en el Grupo de Programas.

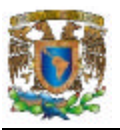

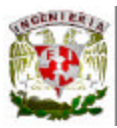

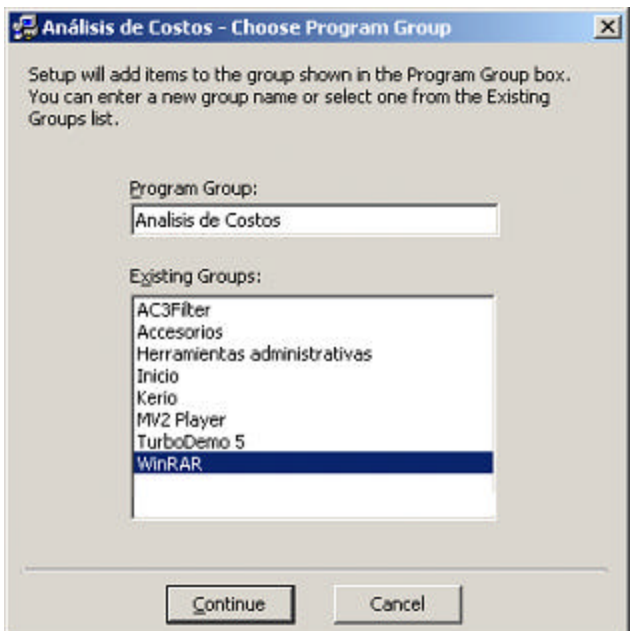

5. Enseguida comenzará la instalación.

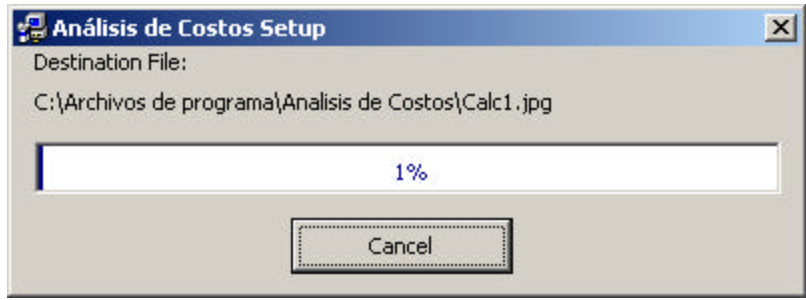

6. Una vez finalizada la instalación y si ésta se instalo correctamente aparecerá el mensaje siguiente:

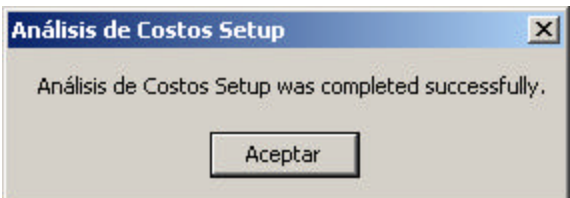

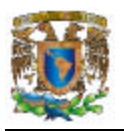

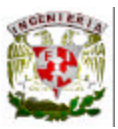

#### **Restauración de la Base de Datos.**

Para comenzar con la instalación de la base de datos "CostosReales" deberá abrir el Enterprise Manager de SQL Server ó bien en español el administrador Corporativo. Deberá seleccionar el Servidor donde se desea instalar la Base de Datos y seleccionar la Carpeta "Databases" del lado izquierdo del Enterprise Manager.

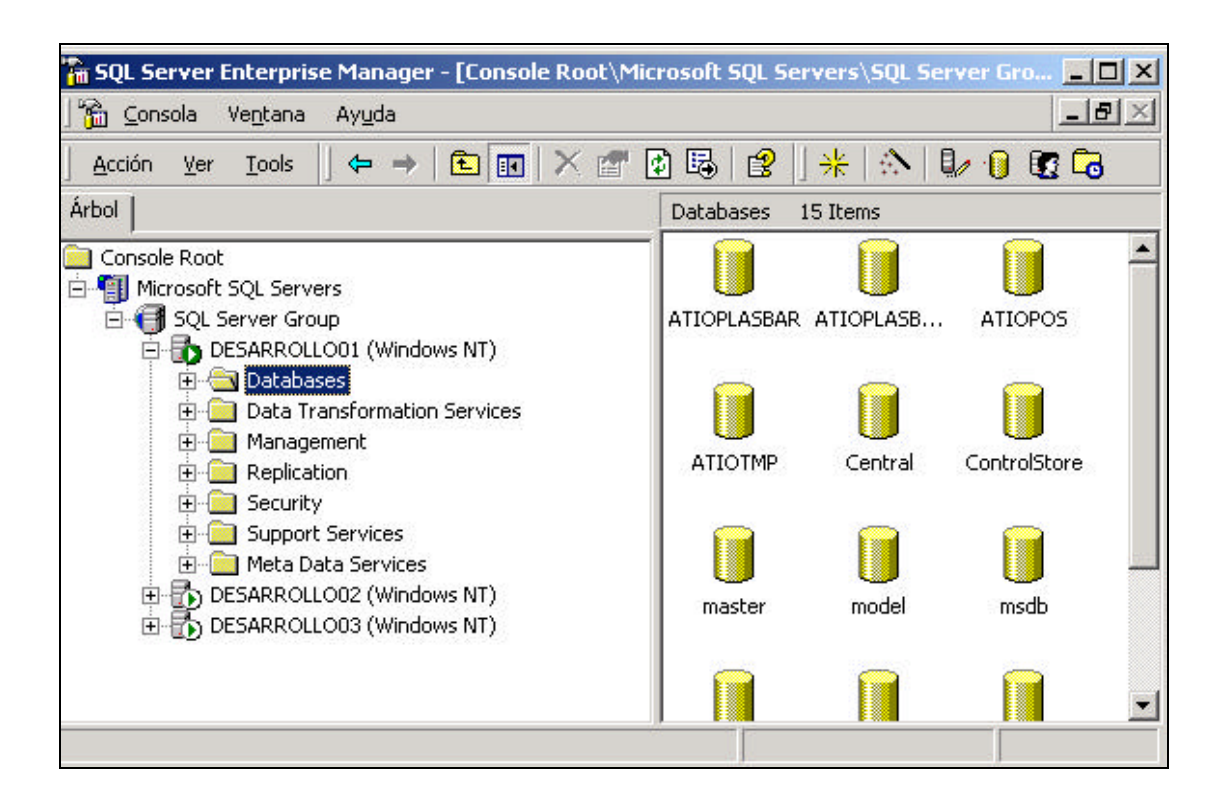

Una vez que hayamos seleccionado el servidor y la carpeta "Databases", Dar clik derecho sobre esta y del menú que aparece seleccionar Nueva Base de Datos. En el parámetro Nombre: CostosReales, con ese parámetro es más que suficiente todo lo demás lo dejamos igual y le damos Aceptar.

Una vez creada nuestra base de datos damos nuevamente clic derecho sobre la base CostosReales y del menú elegimos la opción Todas las tareas, y del menú Todas las tareas elegimos la opción Restaurar base de datos...

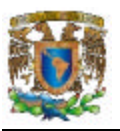

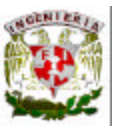

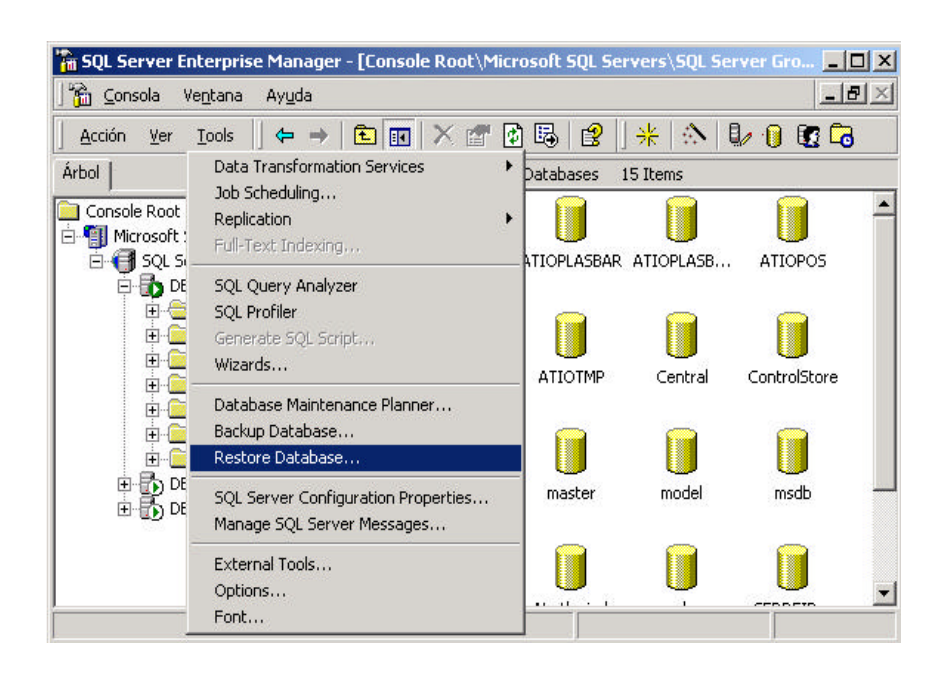

En la pantalla "Restore database", en el campo "Restore:" hay tres opciones: "Database", "Filegroups or files" y "From device"; se deberá seleccionar la tercer opción, "From device" (Desde Dispositivo).

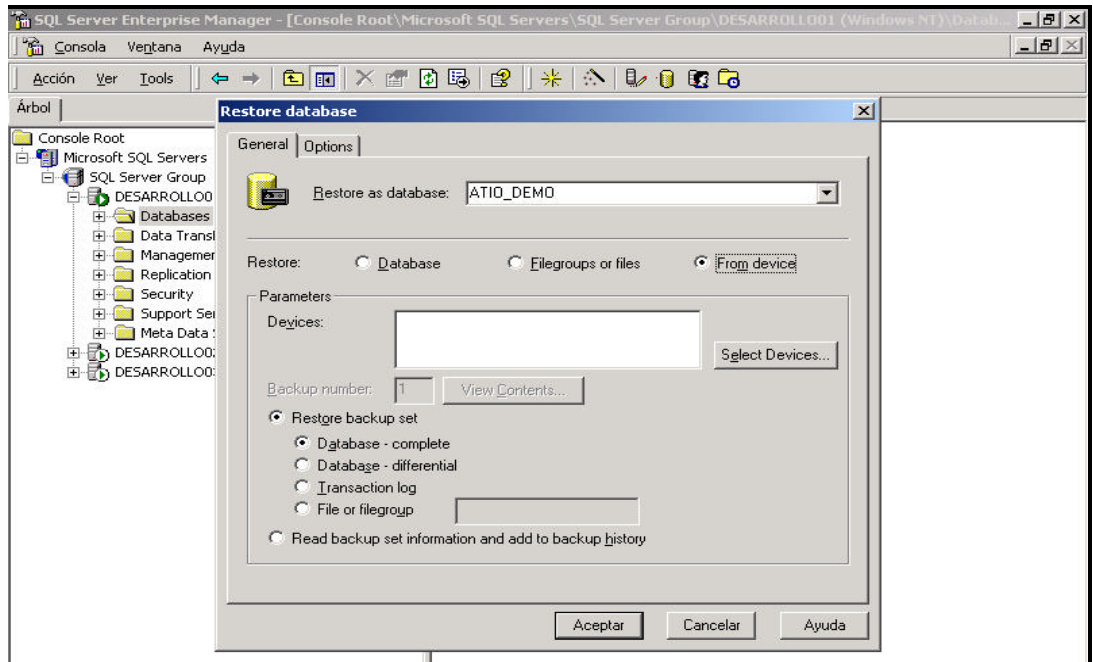

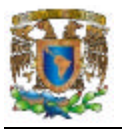

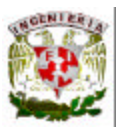

Después de seleccionar la opción "Dispositivo" se indicará el lugar donde se encuentra el archivo de la base de datos "BackupCR.bkp".

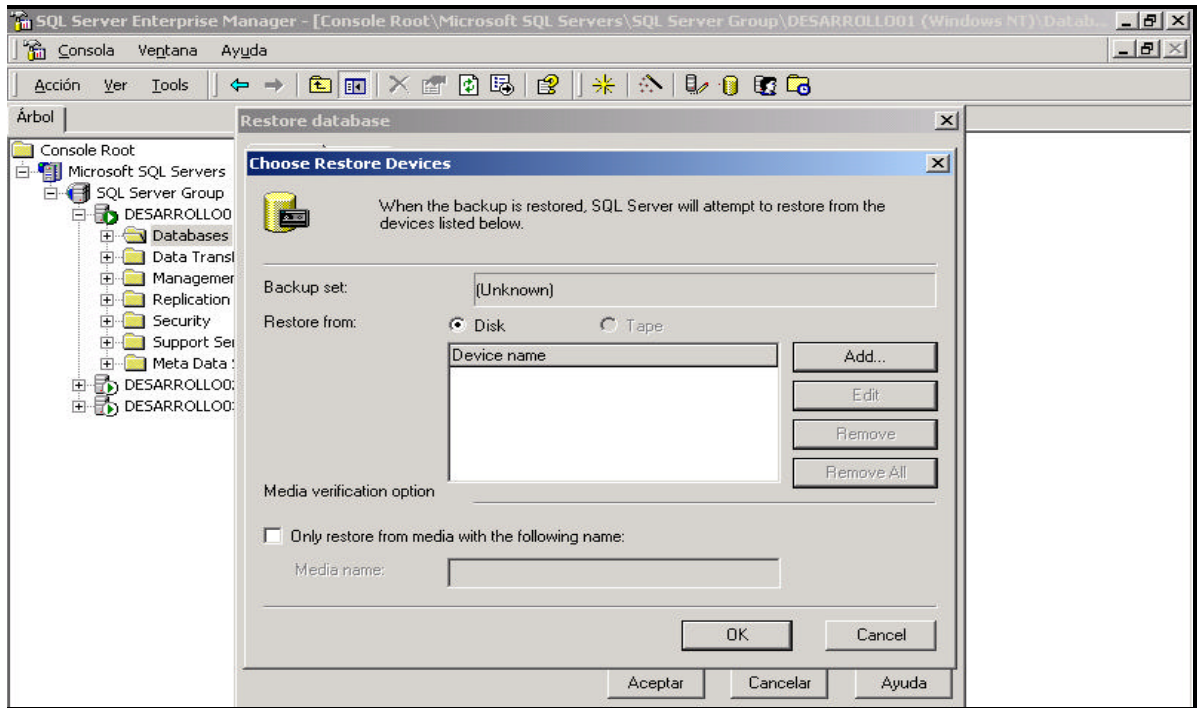

Finalmente regresamos a la primera pantalla "Restaurar Base de Datos", una vez en esta elegir la pestaña "Opciones" y palomear la opción "Forzar restauración sobre la base de datos existente". Finalmente dar Aceptar.

Así quedará restaurada nuestra base de datos.

#### **Configuración de la base de datos.**

El administrador del sistema una vez que restauro la Base de Datos e instalo el sistema Análisis de Costos deberá configurar la Base de Datos para que el sistema tenga comunicación con la misma.

En el menú Archivo dentro del sistema Análisis de Costos elegir la opción Configuración de la base de datos.

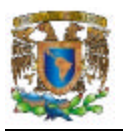

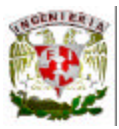

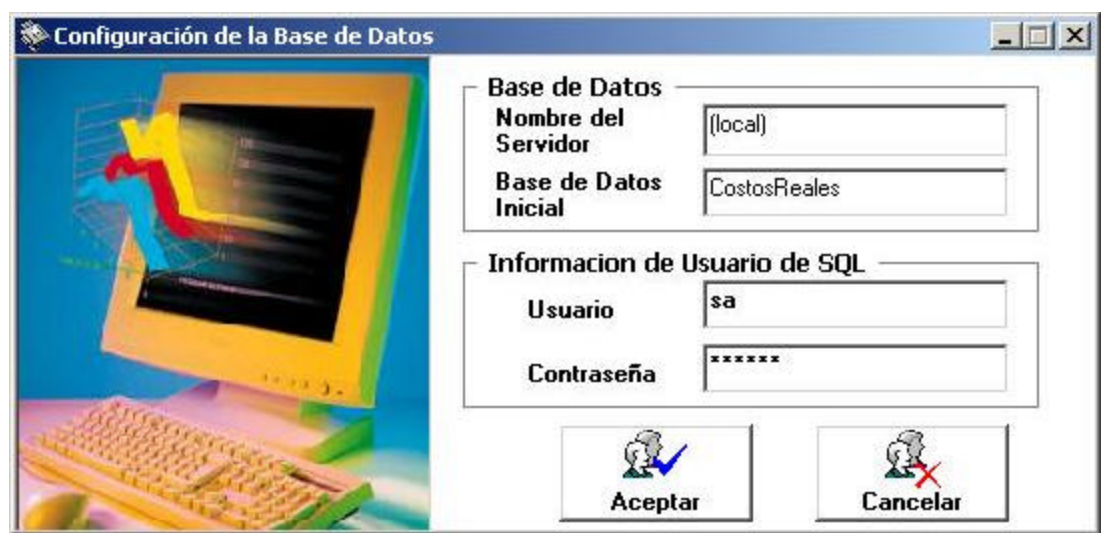

En esta pantalla se deberán llenar los recuadros requeridos. Una vez dando clic en el botón aceptar quedará establecida nuestra conexión con la Base de Datos.

#### **Respaldo de la Base de Datos.**

Es muy importante hacer respaldos constantes de la base de datos con la finalidad de que no corramos el riesgo de perder información importante en cualquier momento por factores externos a nosotros.

Para realizar un respaldo deberá seguir los siguientes pasos:

1. Desde el Administrador corporativo, seleccionar la Base de Datos "CostosReales" y dar clic derecho del mouse, del menú que aparece elegir la opción "Todas las tareas" y posteriormente "Copia de Seguridad de la base de datos…"

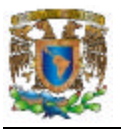

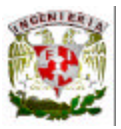

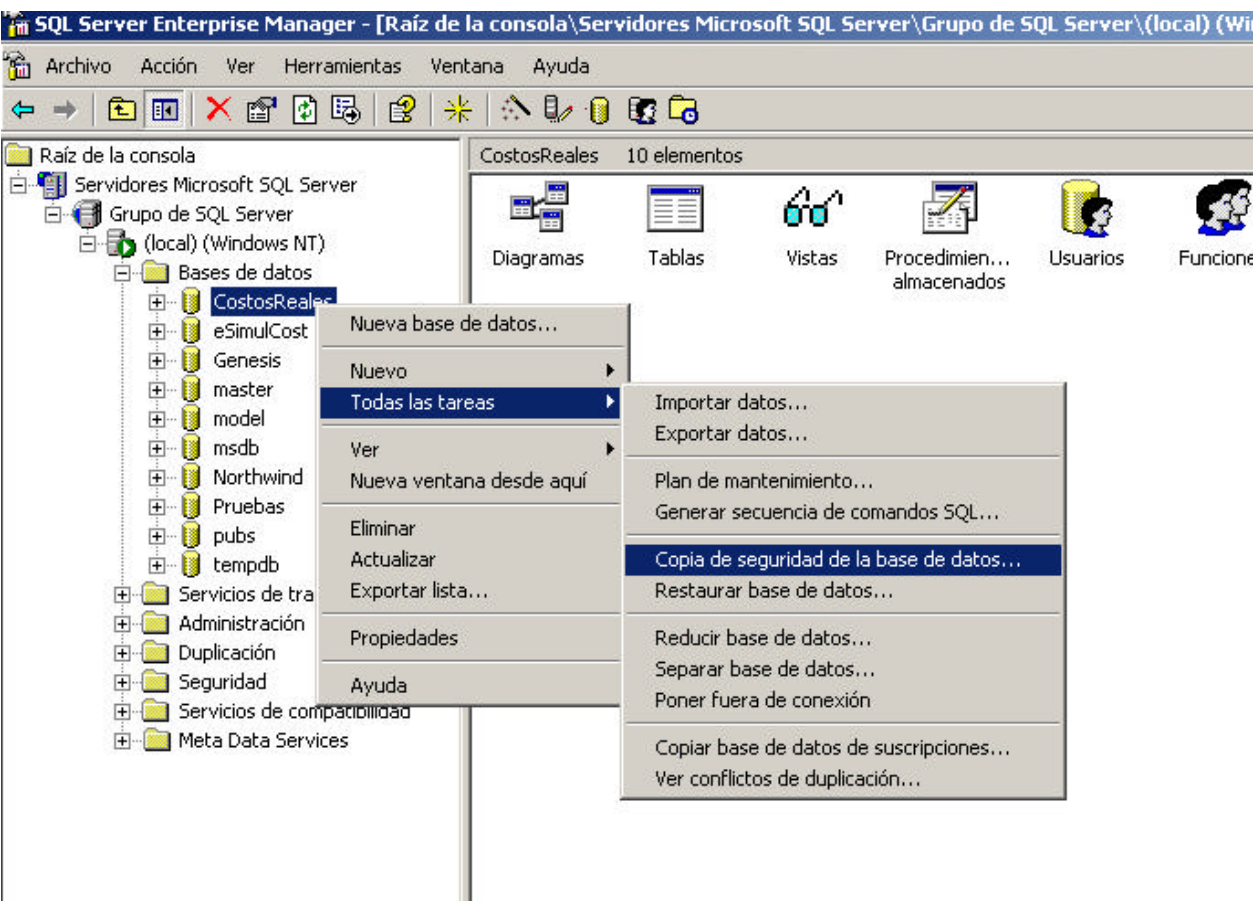

2. En la ventana que aparece dar clic en el boton "Agregar…", en la nueva ventana seleccionamos el directorio y el nombre del archivo con que deseamos guardar el archivo con extensión "\*.bkp", el cual será nuestro archivo de la copia de seguridad de la Base de Datos.

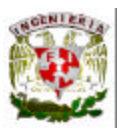

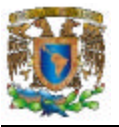

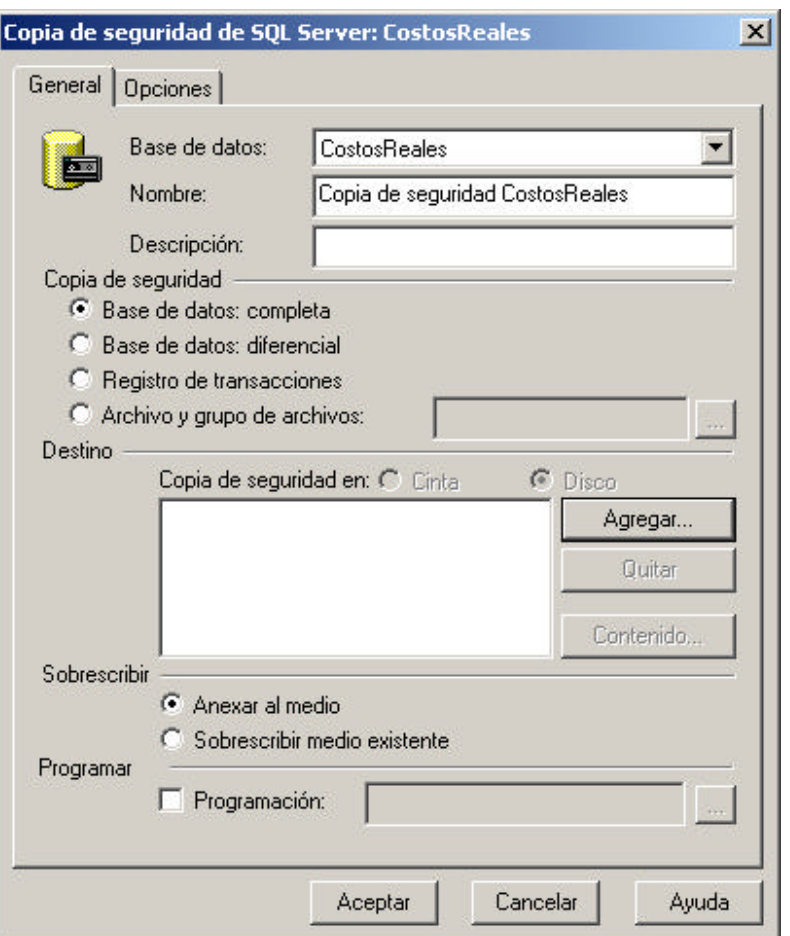

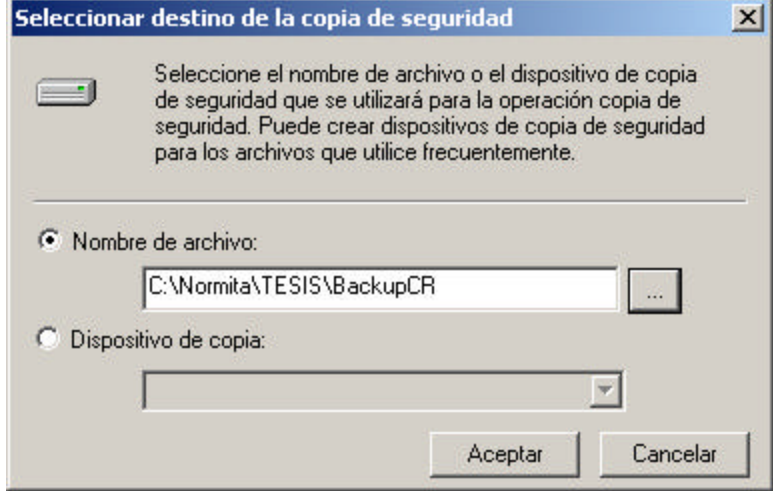

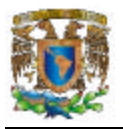

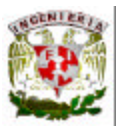

Cuando regresamos a la primera ventana seleccionamos la pestaña de Opciones y elegimos la opción "Comprobar la copia de seguridad al concluir".

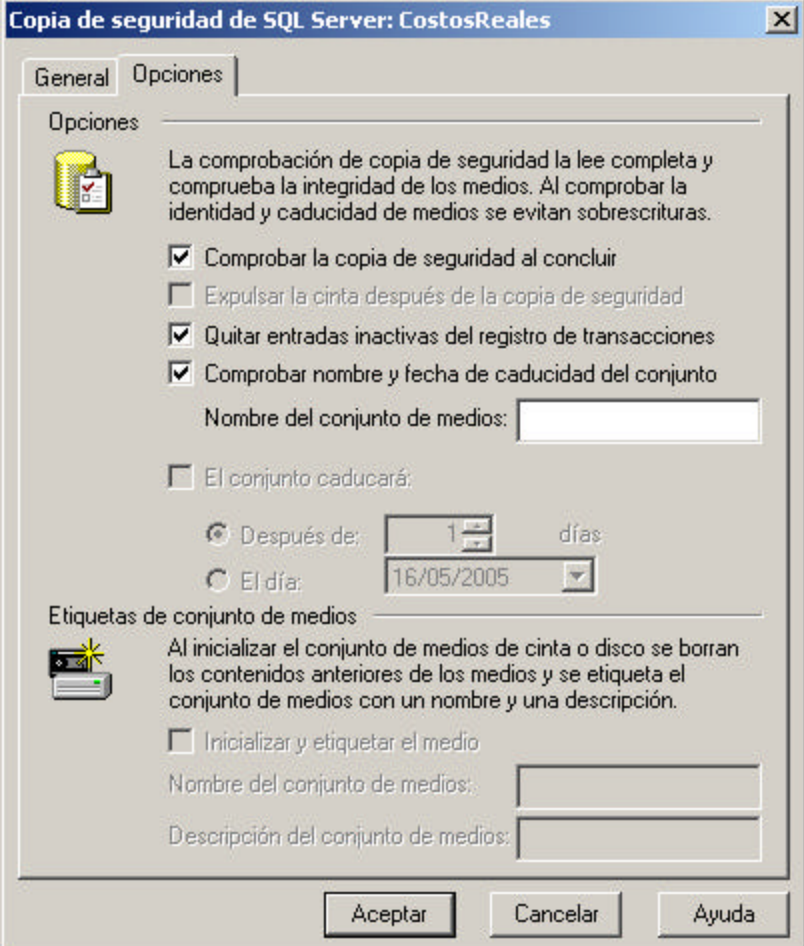

Una vez dando clic en el botón "Aceptar", comenzará a crearse la copia de seguridad de la base de datos y una vez terminada esta nuestro archivo \*.bkp quedará almacenado en el directorio y con el nombre que indicamos.

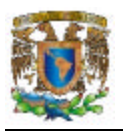

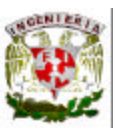

#### **Depuración de la Base de Datos.**

Siempre se deberá estar al pendiente de que nuestra Base de Datos contenga la menor cantidad de datos inutilizados por el usuario. Para cumplir este propósito bastará con poner particular atención a los cálculos simulados, pues son estos cálculos los que generalmente no son útiles el almacenarlos por periodos de tiempo muy amplios.

Para eliminar cálculos inutilizados directamente desde Mcrosoft SQL Server bastará con borrar de la tabla Control\_Calculos la línea del cálculo que se desea eliminar. De esta manera eliminaremos toda la logística creada del resto de las tablas para ese cálculo.

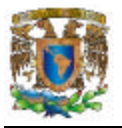

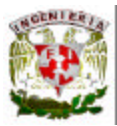

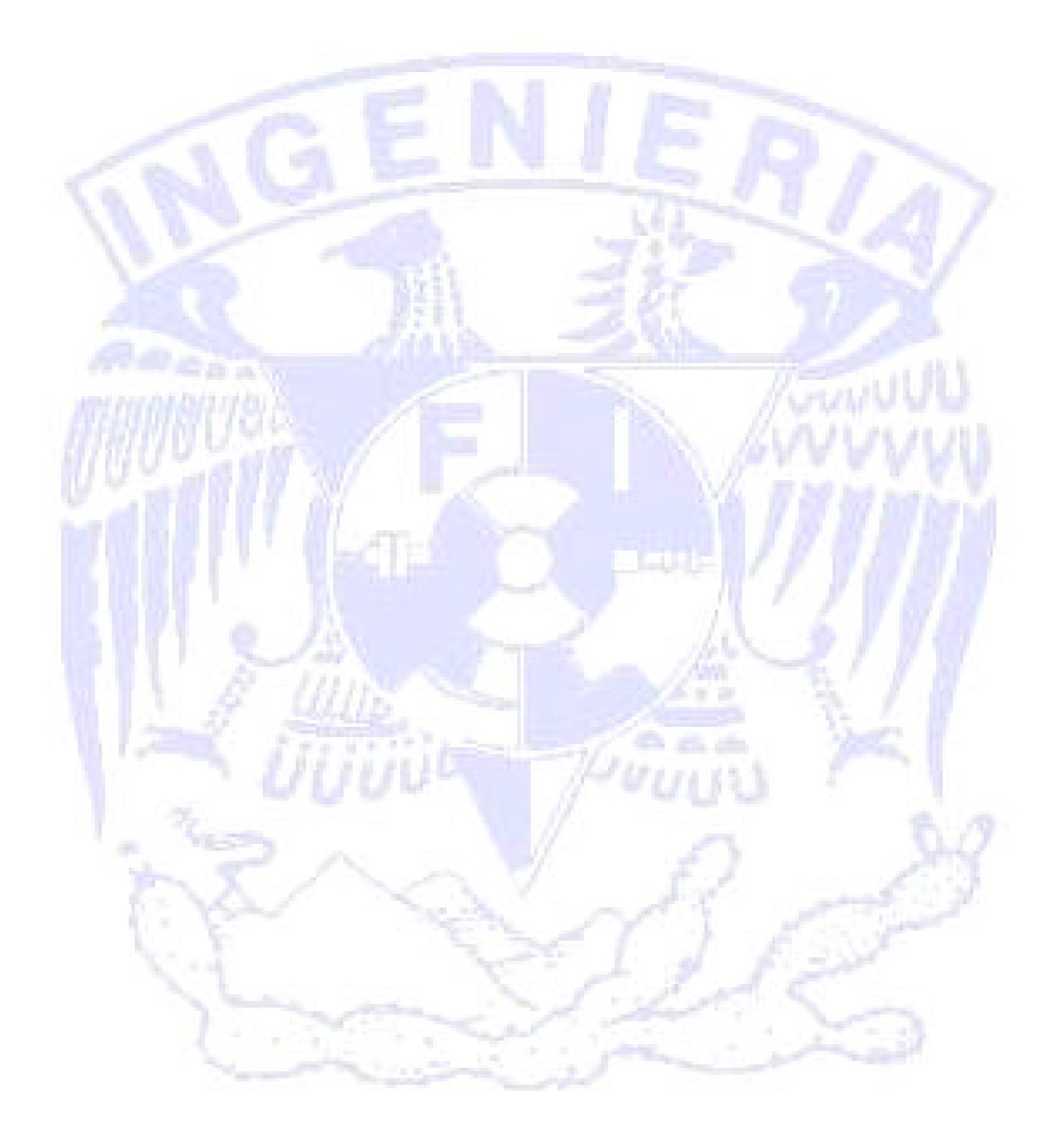

## MANUAL DEL USUARIO

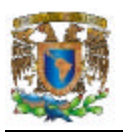

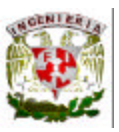

El sistema para la medición de costos y utilidades en una empresa manufacturera permite calcular sus costos y beneficios a nivel de producto, centro, planta y empresa, proporcionando información consistente para fundamentar la planeación y toma de decisiones en la misma.

Con este sistema se cuenta con la información actualizada de la empresa a través de la obtención de reportes, además de que adicionalmente la empresa podrá anticiparse a distintas situaciones del mercado al utilizar un módulo de simulación referente a precios de venta de los productos y volumen de producción.

El sistema cuenta con un módulo de validación de usuarios que al iniciar el sistema solicita un código de usuario y una contraseña para poder ingresar a él. Ver figura 1

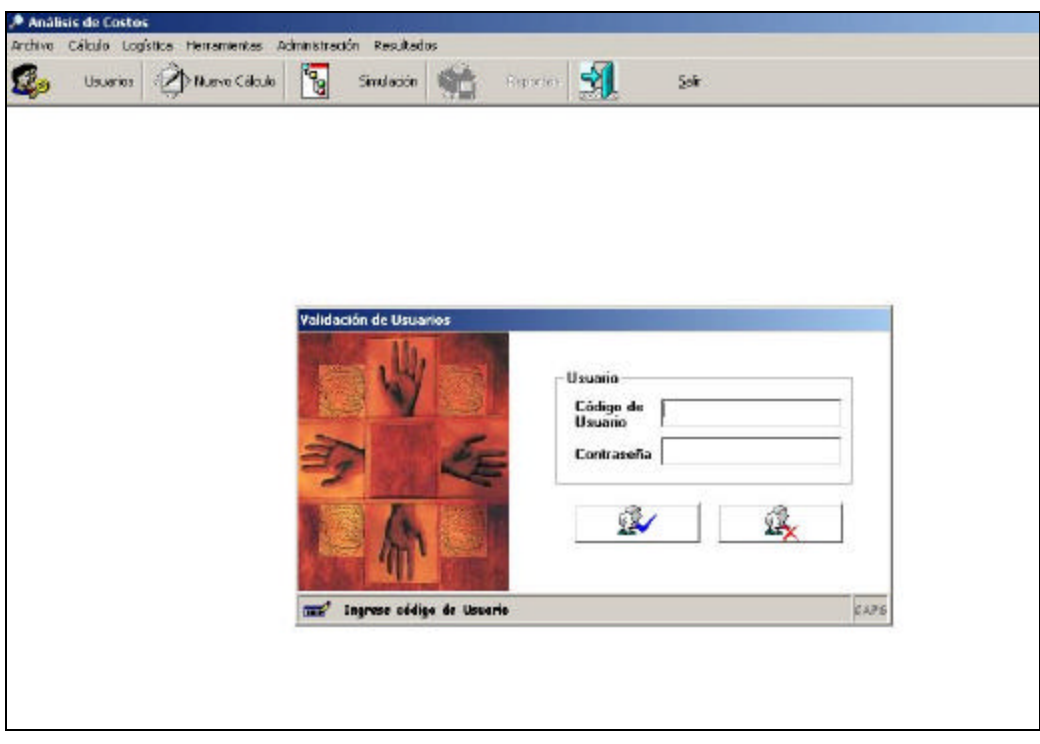

**Figura 1. Validación de Usuarios**

Como se observa se cuenta con un barra de menús y con una barra de herramientas, a continuación se listan las funciones de cada una de las barras:

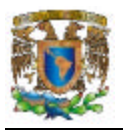

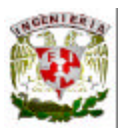

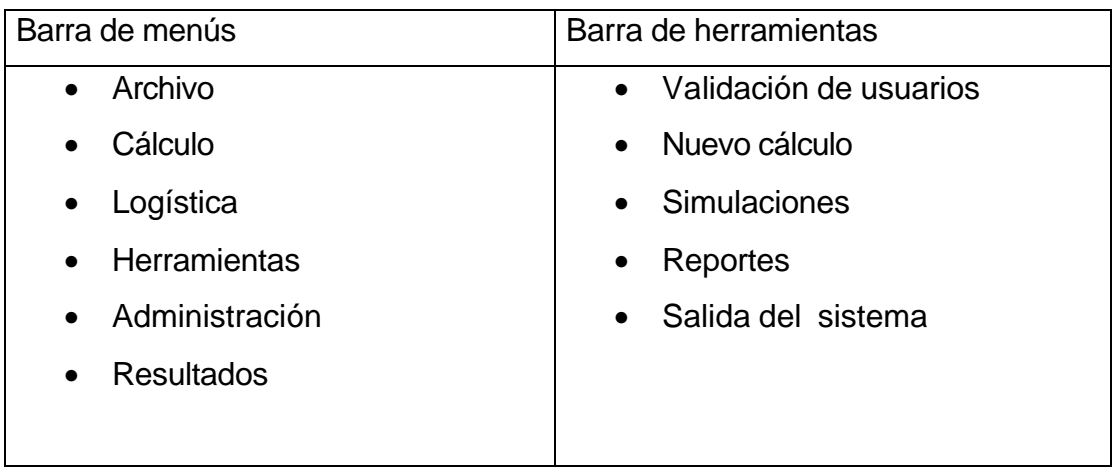

Al seleccionar la opción de Archivo obtenemos la opción de Configuración de la Base de Datos mostrando la pantalla que se observa en la figura 2, en donde se introducirán los datos correspondientes para la configuración de la base de datos.

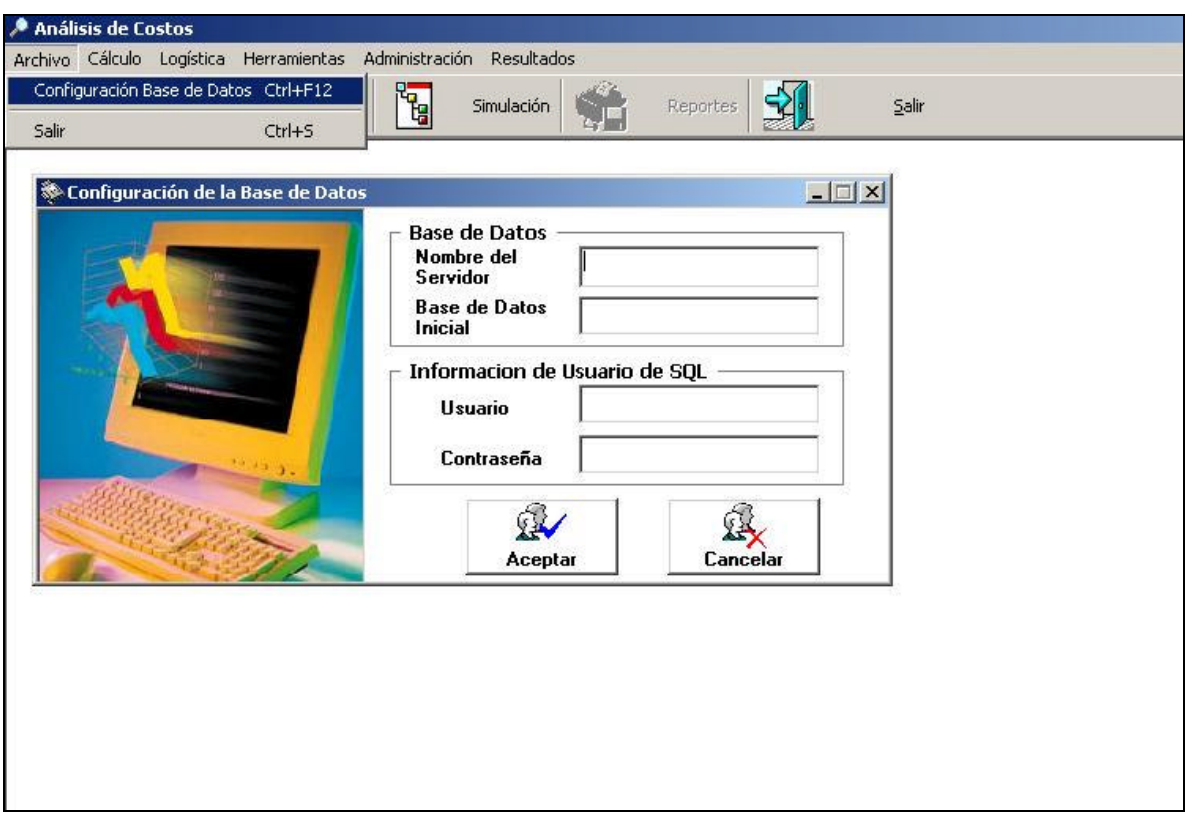

**Figura 2 Configuración de la Base de Datos**

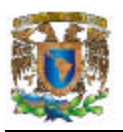

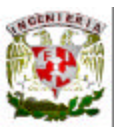

En la opción de Cálculo se obtiene un submenú del cual se podrá elegir la opción Nuevo desplegando la pantalla que se observa en la figura 3, esta pantalla nos auxiliará en la creación de cálculos base o simulados nuevos o heredados de algún otro cálculo existente.

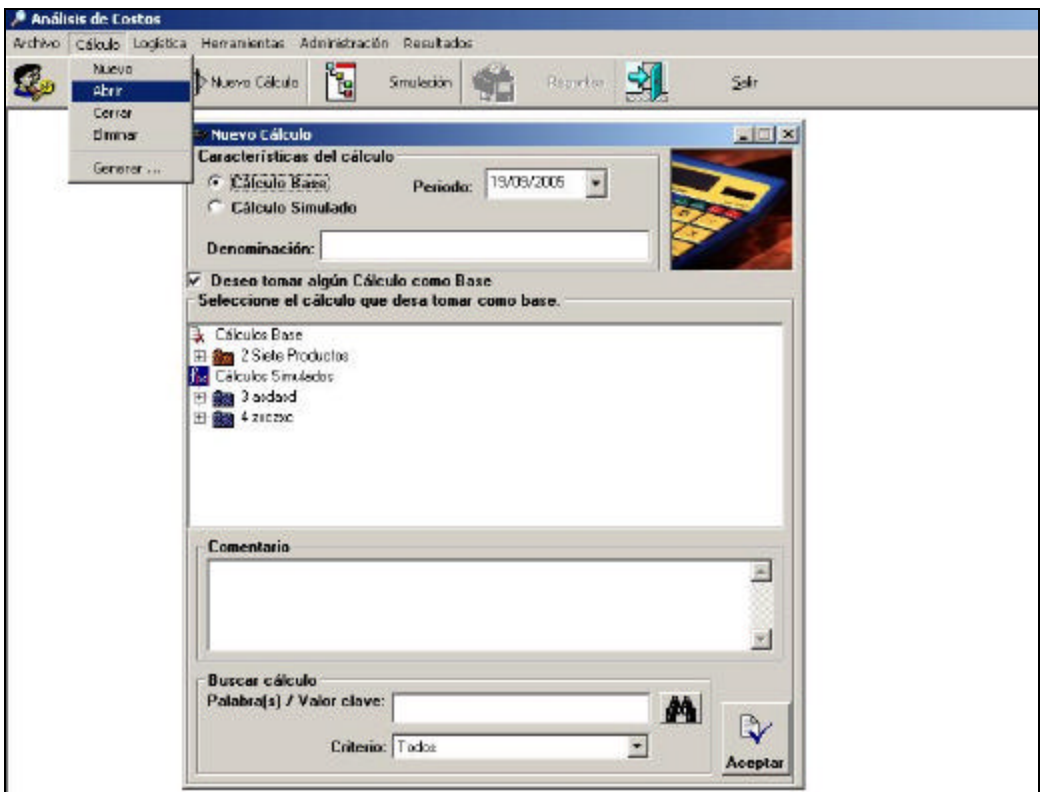

**Figura 3. Opción Cálculo**

Al seleccionar la opción de logística se despliega un submenú de catálogos básicos requeridos para la realización de un cálculo. Ver Figura 4.

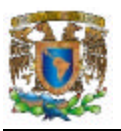

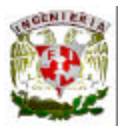

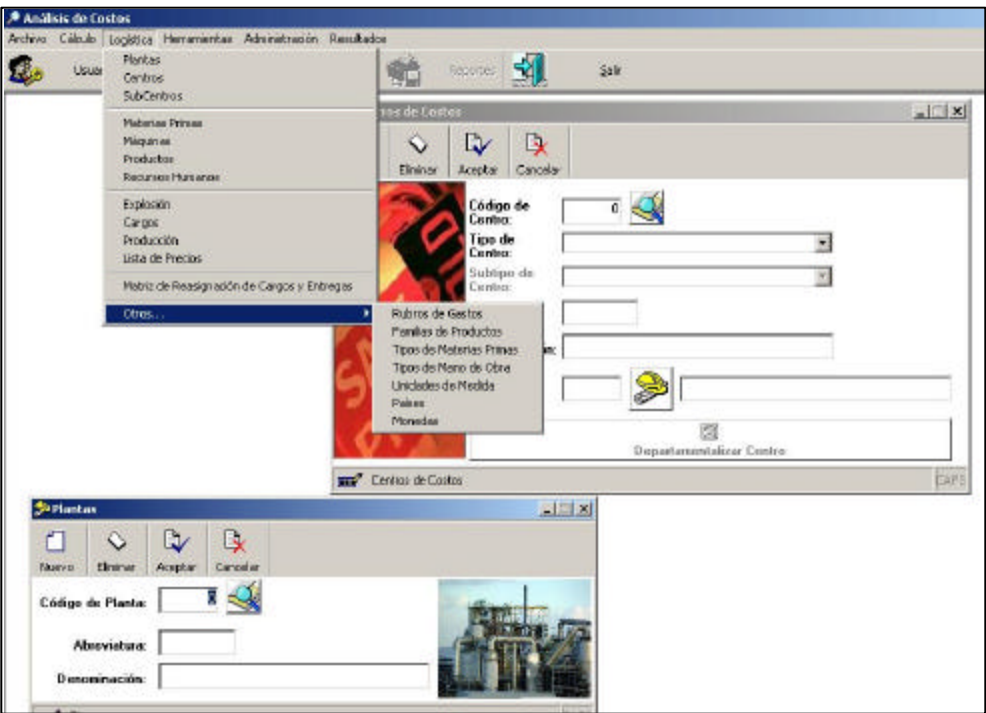

**Figura 4. Opción de Logística**

En la opción de Administración, ver figura 5, se desplegarán dos pantallas que permitirán dar de alta en el sistema tanto a los usuarios como a las empresas.

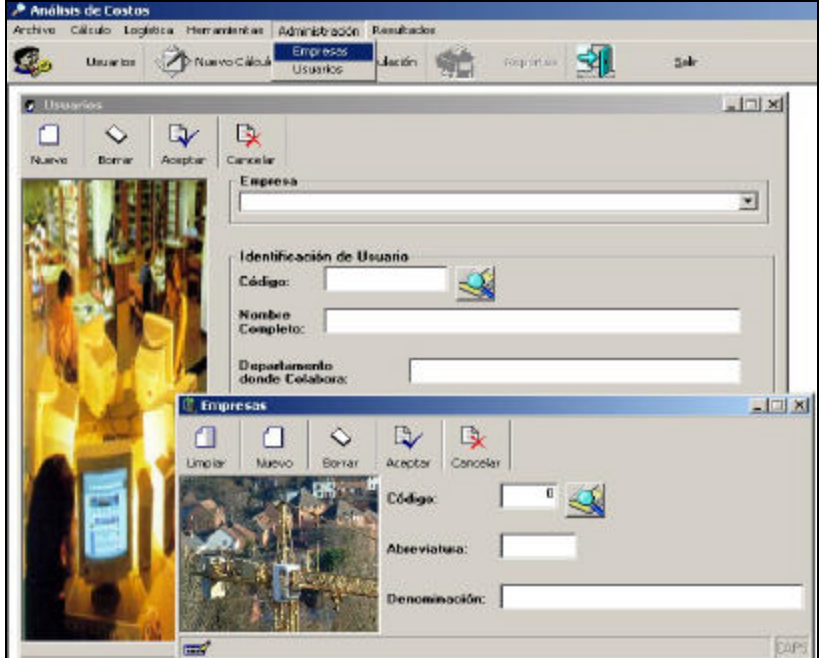

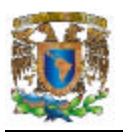

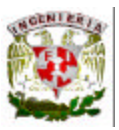

#### **Figura 5. Opción de Administración**

En la opción de resultados se despliega un submenú del cual podemos elegir alguna opción para la obtención de reportes que permitan visualizar los resultados de algún cálculo.

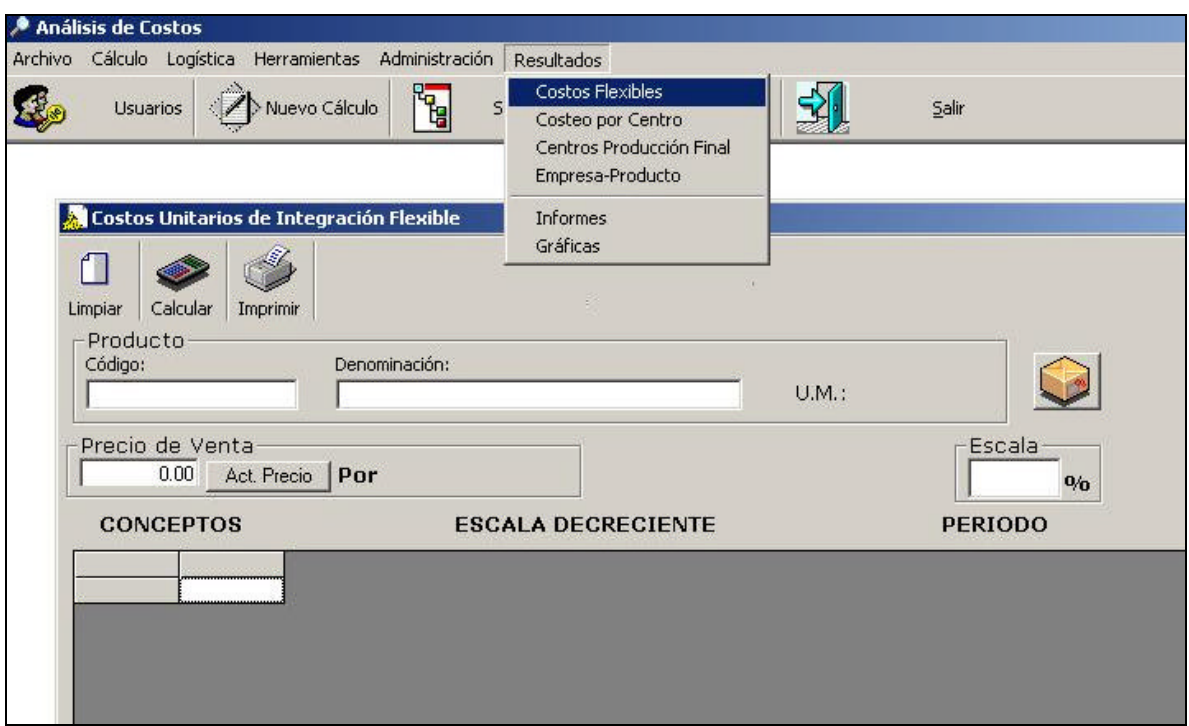

**Figura 6. Opción de Resultados**

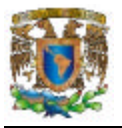

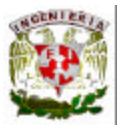

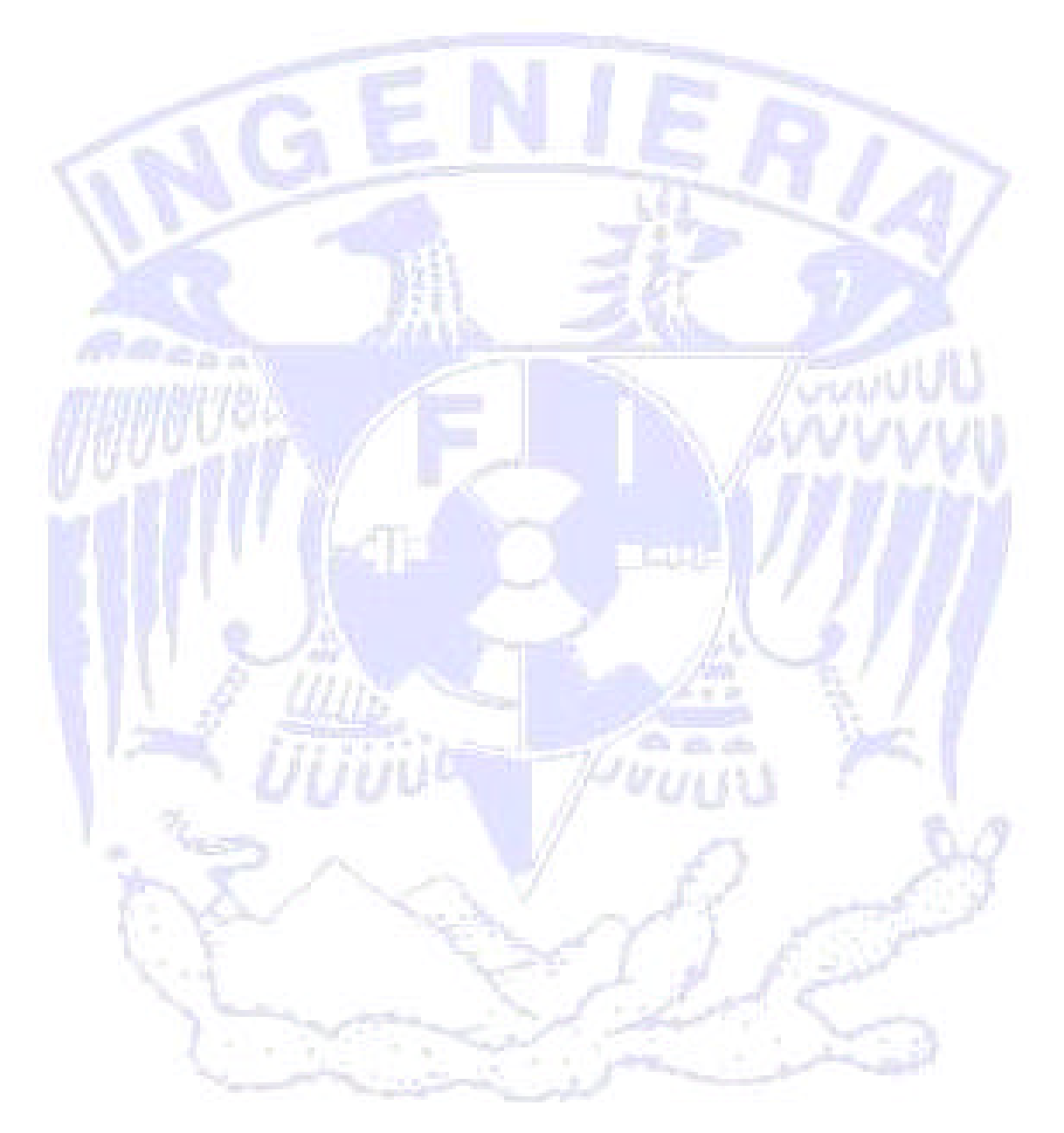

## **CONCLUSIONES**
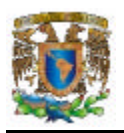

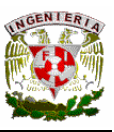

Se cumplió con el objetivo planteado para el desarrollo de este trabajo, el cual consiste en calcular los costos y beneficios en una empresa manufacturera. El sistema desarrollado es capaz de realizar reportes, simulaciones y calcular costos y beneficios reales.

El sistema cuenta con autentificación de usuarios, ya que no permite a todos los usuarios el acceso a resultados finales por el nivel de confidencialidad de la información.

El desarrollo del sistema proporciona rapidez en la captura de datos y validaciones para evitar la duplicación de datos.

Se pueden obtener los costos y utilidades de cada uno de los productos elaborados, de cada centro y cada planta que conforman la empresa, además de los costos y beneficios totales de la empresa.

El sistema nos permite anticiparnos a distintas situaciones del mercado referente a precios de venta de los productos y al volumen de producción, mediante las simulaciones que realiza el sistema.

La base de datos diseñada e implantada, utilizando el manejador de datos SQL Server 2000, cumple con las diversas necesidades del sistema, como son las de almacenar los datos de las plantas, los centros, los catálogos, así como almacenar los cálculos realizados.

La estructura del sistema, permite generar reportes según sean requeridos, considerando también históricos o comparativos con los meses anteriores.

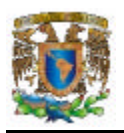

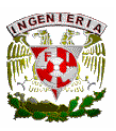

Durante el desarrollo del trabajo se llevó a cabo un proceso de análisis, diseño, implantación y pruebas de un sistema, lo cual comprueba que los conocimientos adquiridos en la carrera de Ingeniería en Computación proporcionan al egresado de los conocimientos necesarios para el desarrollo del cualquier sistema.

Así mismo, la base de datos cumple con las condiciones necesarias de integridad, que garantizan la confiabilidad y seguridad en la información almacenada para los reportes, simulaciones o cálculos requeridos.

El sistema resulto ser de uso y consulta rápida, ya que la interfaz con el usuario es accesible por su diseño amigable y sencillo, como consecuencia es eficiente y práctico.

El trabajo por objetivos permite distribuir las cargas en el equipo de acuerdo a la experiencia y al conjuntar éstas da como resultado la obtención de los objetivos planteados al inicio.

Se puede observar que existió un análisis, que se enfoca a la problemática de una empresa manufacturera tipo; en donde se analiza todo el proceso de elaboración de un producto, desde materias primas, mano de obra, maquinaria hasta el costo final del producto (utilidades).

A través de este trabajo, se consiguió un objetivo, por el cual ofrecemos una solución efectiva, consecuencia del trabajo en equipo y a la aportación de ideas, y cargas de trabajo que están orientadas a una misma meta.

Durante el desarrollo del sistema se fueron reforzando los conocimientos adquiridos durante la carrera.

La facultad de ingeniería nos forma profesionalmente para competir en un mercado laboral que cada día es más exigente, por el avance tecnológico que se vive a diario.

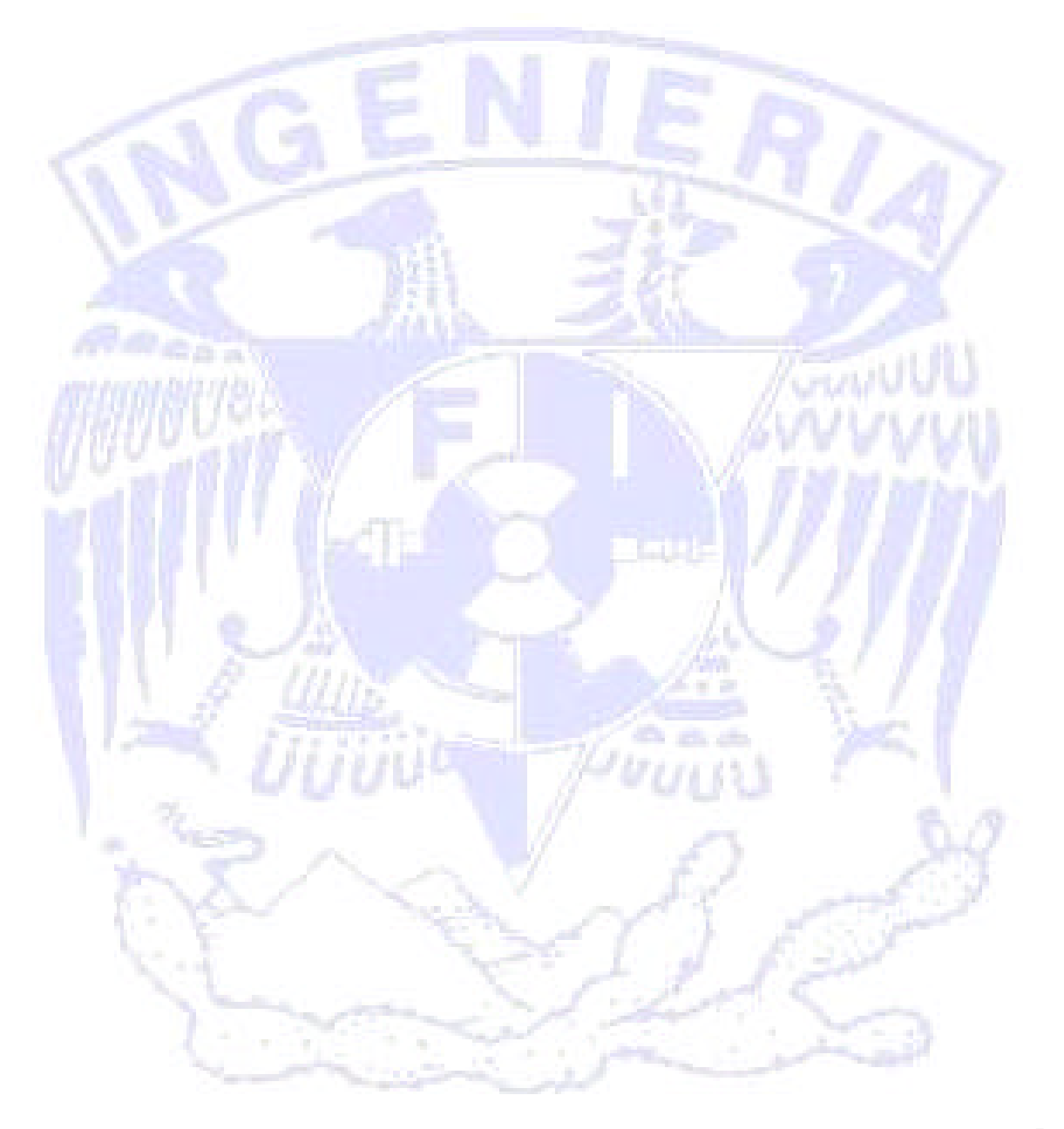

## BIBLIOGRAFÍA

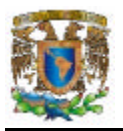

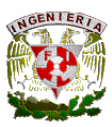

## **BIBLIOGRAFIA Y FUENTES CONSULTADAS**

• Costos 1

Introducción al estudio de la contabilidad y control de los costos industriales Cristóbal del Río González Ediciones contables administración ECASA Décimo cuarta edición, 1989

- La contabilidad en la administración de empresas Texto y casos Robert N Anthony DCS Unión tipográfica Editorial hispano americana
- Costos y evaluación de proyectos José Eliseo Ocampo Samano Primera edición, 2002 Compañía editorial continental CECSA
- Contabilidad de costos Armando Ortega Pérez de León Unión tipográfica Editorial hispano americana
- Evaluación de proyectos Gabriel Baca Urbina Tercera edición Ed. Mc Graw Hill

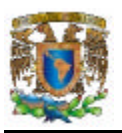

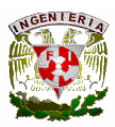

- Contabilidad Intermedia Javier Romero López Ed Mc Graw Hill
- Contabilidad Financiera, 2ª edición. Gerardo Guajardo Cantú. Ed. Mc Graww Hill.
- La Contabilidad en la Administración de Empresas. Textos y casos. Robert N. Anthony, D.C.S. Ed. Unión Tipográfica Editorial Hispano-Americana. México, 1924.
- Diseño de Sistemas de Información. BURCH, John, GRUDNITSKY, Gary. ED. LIMUSA
- Just In Time. Una estrategia fundamental para los jefes de producción. O'Grady P. J.. McGraw-Hill. México, 1993.
- Manufactura: Calidad y Productividad. McHose Andre. Addison-Wesley Iberoamericana. EUA, 1994
- Análisis y Diseño de Aplicaciones Informáticas de Gestión. Piattini Velthuis, Mario G. Alfaomega. México, 2004

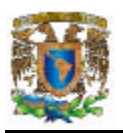

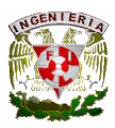

- Six Sigma and Beyond. Stamatis D.H.. St. Lucie Press. EUA, 2003
- Network Security. Sun Press. EUA, 2000.
- Network Administration. Sun Press. EUA, 2001
- Troubleshooting Windows 2000 TCP/IP. Littlejohn Debra, Shinder Thomas. Syngress. EUA, 2000.
- Windows 2000 Security Little Black Book. McLean Ian. Coriolis. EUA, 2000.
- Microsoft SQL Server 2000 By Example Fernándo G. Guerrero and Carlos Eduardo Rojas 2001
- Microsoft SQL Server 2000 Weekend Crash Course Alex Kriegel Hungry Minds, Inc. New York
- SQL Server 7. Temas Profesionales. Mike Gunderloy , Mary Chipman. Ed. Anaya Multimedia.

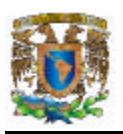

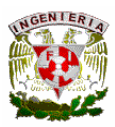

- Descubre Microsoft SQL Server 7. Alberto Delgado Garrón. Ed. Prentice Hall, 1999.
- SQL Server 2000. Patrick Dalton , Paul Whitehead. Ed. Anaya Multimedia.
- Starting out with Visual Basic 6.0 Tony Gaddis Scott Jones Publishers

## http://mat21.etsii.upm.es/ayudainf/aprendainf/VisualBasic6/vbasic60.pdf#search='Visual%20 Basic%206.0

http://html.rincondelvago.com/industria-quimica-en-mexico.html

http://somnus1654.webcindario.com/clasifica.htm

http://www.monografias.com/trabajos4/costos/costos.shtml

http://club.telepolis.com/geografo/economica/tipologia.htm#equipo

http://gsyc.escet.urjc.es/docencia/asignaturas/cccom-serv-info-inet/practicas/node2.html

http://es.wikipedia.org/wiki/Cliente-servidor

http://www.gestiopolis.com/canales/financiera/articulos/no%2010/contabilidad%20costo s.htm#

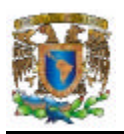

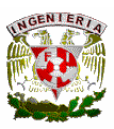

http://docencia.udea.edu.co/economia/costos/conceptos/conceptos.htm

http://www2.ing.puc.cl/gescopp/pdf/ERPyCAba.pdf

http://www.gestiopolis.com/recursos/documentos/fulldocs/ger/erphbra.htm

http://www.htmlweb.net/redes/topologia/topologia\_2.html

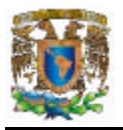

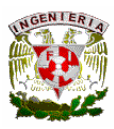